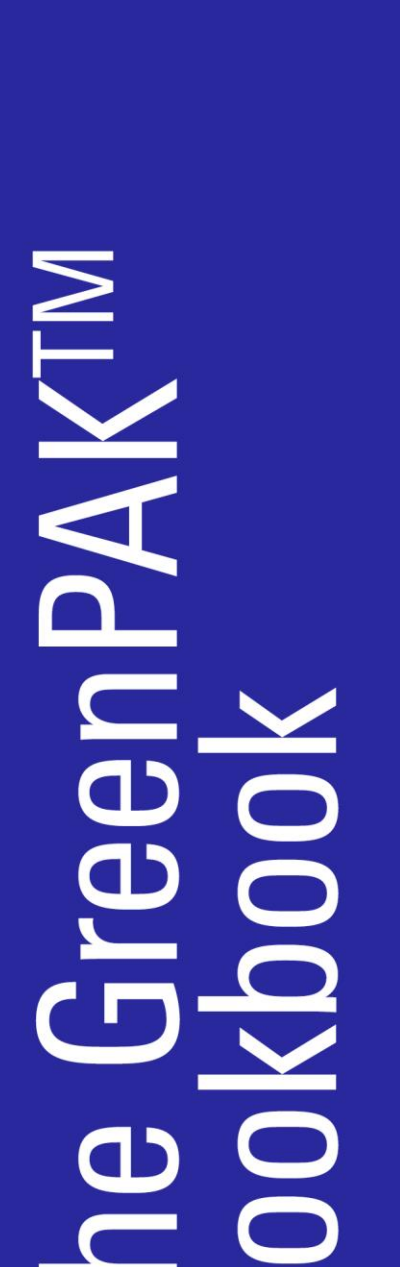

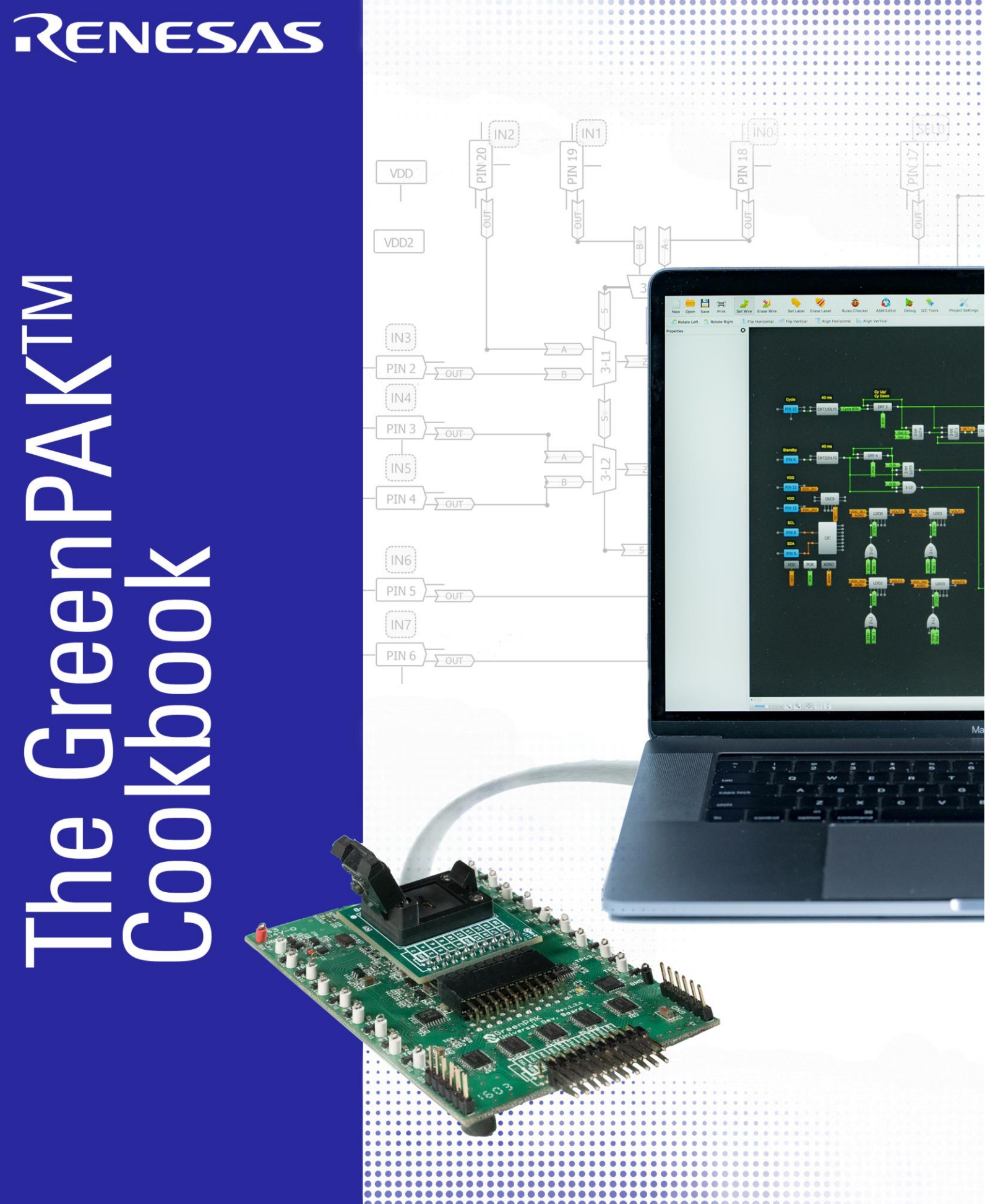

......................

.... **In** 

RENESAS

# <span id="page-1-0"></span>GreenPAK の紹介

Renesas Electronics の GreenPAK IC は、システムレベルの回路開発者が直面する多くの共通の問題に対して、小規模 かつ手ごろ なコストで独自のソリューションを提供する Programmable Mixed-signal IC (CMIC) のファミリーです。 GreenPAK を使用すると 、PCB サイズ、BOM コスト、製品化の時間を大幅に抑えることができます。

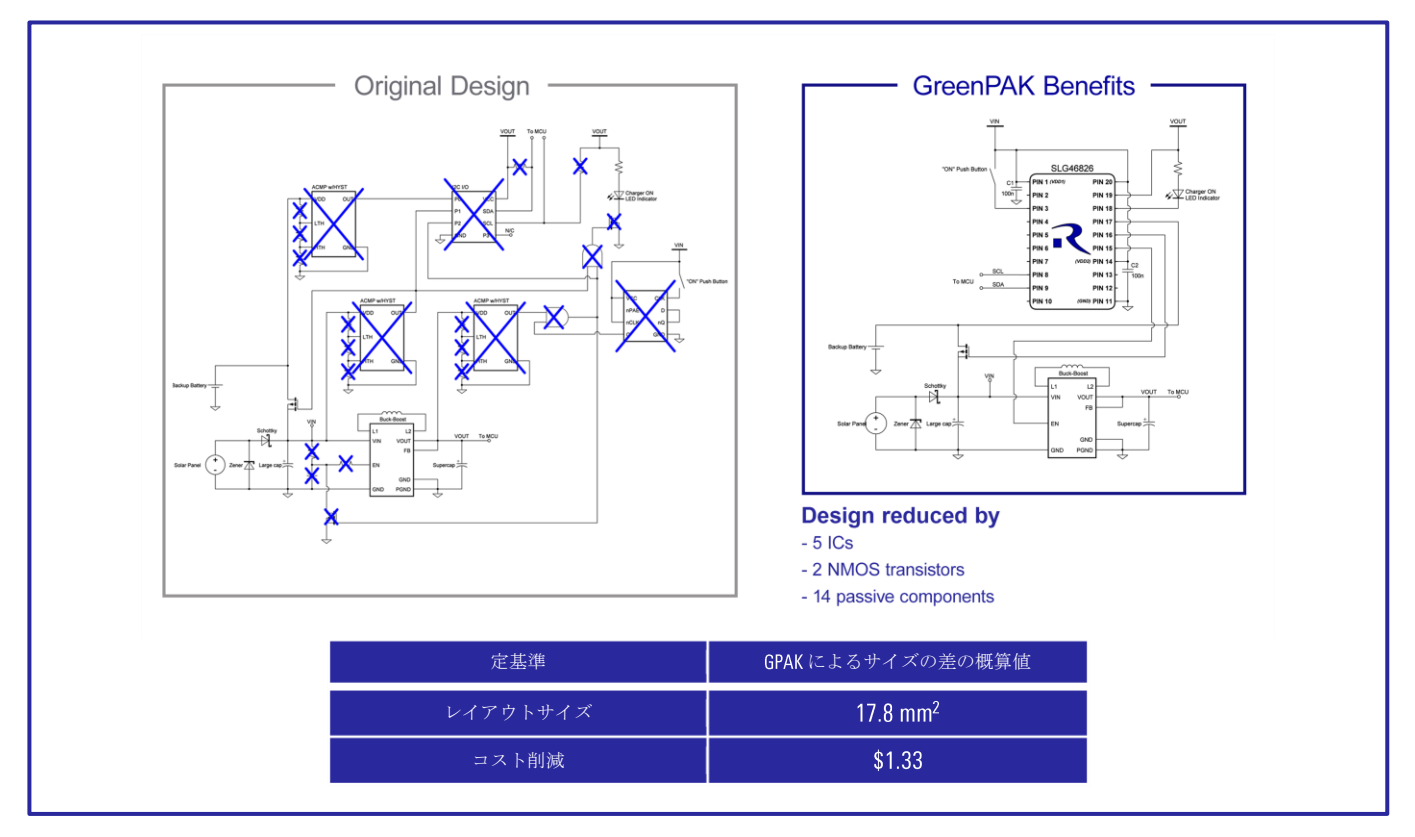

#### GreenPAK を使用した規模縮小の例

GreenPAKは構成が可能で多くの機能を備えているため、適用範囲は制限されません。適切な意図とノウハウに基づいて、設 計者はどの産業分野のどのような用途にも GreenPAK を利用することができます。本書はこの意図とノウハウに対応するよう 設計されていて、GreenPAKをプロジェクトのどこで使用できるかを設計者に示すための説明書となっています。本書では、 設計者が独自に GreenPAK を使用できるように、各種技法の概要を示し、アプリケーションを詳しく説明しています。本書の 設計をそのまま使用することも、本書の技法の一部を設計に組み込むこ ともできます。どちらの場合でも、自分のレシピに なります。

## <span id="page-1-1"></span>説明書の構成

本書は主に、技法とアプリケーションの 2 つのタイプで構成されます。技法では、1 つまたは少数のマクロセルブロックの みを 使用して達成できるタスクに焦点を合わせます。アプリケーションセクションでは、技法を組み合わせて実際の価値あ るアプリ ケーションを作成する方法について説明します。一般的に、容易な技法とアプリケーションから順に示します。

各アプリケーションには関連する GreenPAK Designer ファイルがあり、これを参照し、編集することができます。

# RENESAS

# <span id="page-2-0"></span>クックブック(実践回路集)を参考に独自の回路を作る

クックブックで概説されているアプリケーションは、実際のアプリケーションを単純に実現したものです。しかし、 GreenPAK IC には、マクロセルと機能があり、このクックブックで示されているデザインよりもはるかに多くの価値を追加す るマクロセルと機能があります。 ルネサス エレクトロニクスは、設計者が何千もの独自の設計を作成するのを支援してきま した。クックブックのアプリケーションと似ていたり異なっていたりするシンプルなアプリケーションが拡張、結合、パー ソナライズされています。

たとえば、「アプリケーション:[基本シーケンサー」](#page-23-0)は「第4章:安全機能」内の多くのアプリケーションと組みあわて、自己 制御型のカスタマイズされたシーケンシングアプリケーションを作成できます。

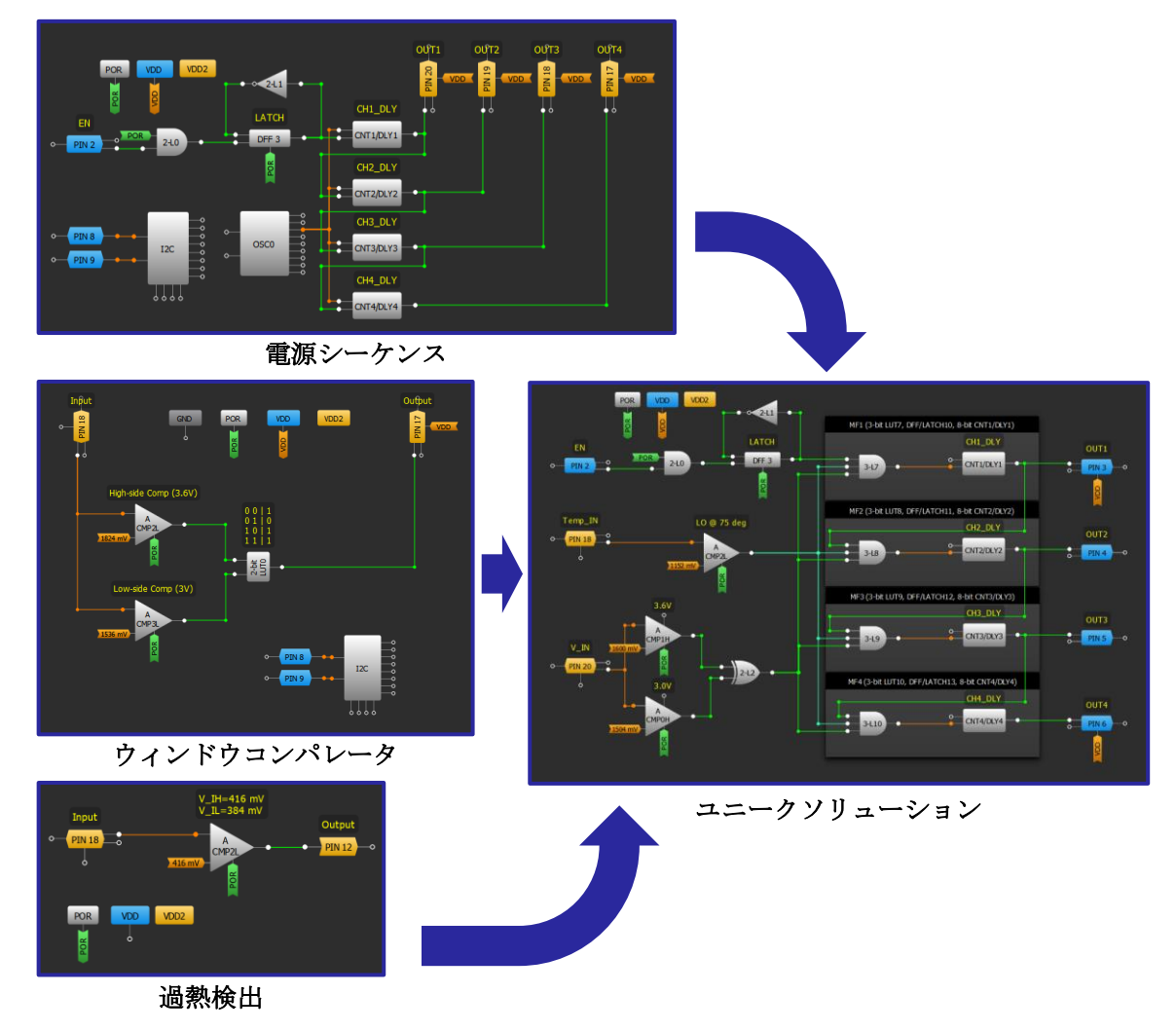

結果として得られる統合ソリューションはより複雑になりますが、利用可能なすべてのマクロセルが組み込まれてい るわけではありません。GreenPAK ファミリの IC を自由に利用できるため、このクックブックのデザインで利用可能な 置換と変更の数は無限にあります。このクックブックに示されているデザインを完全に再利用したい場合でも、この クックブックのテクニックの一部を独自のデザインに組み込む場合でも、遠慮なくご利用ください。結局のところ、 それはあなたのレシピです。

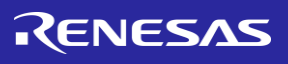

# <span id="page-3-0"></span>**Contents**

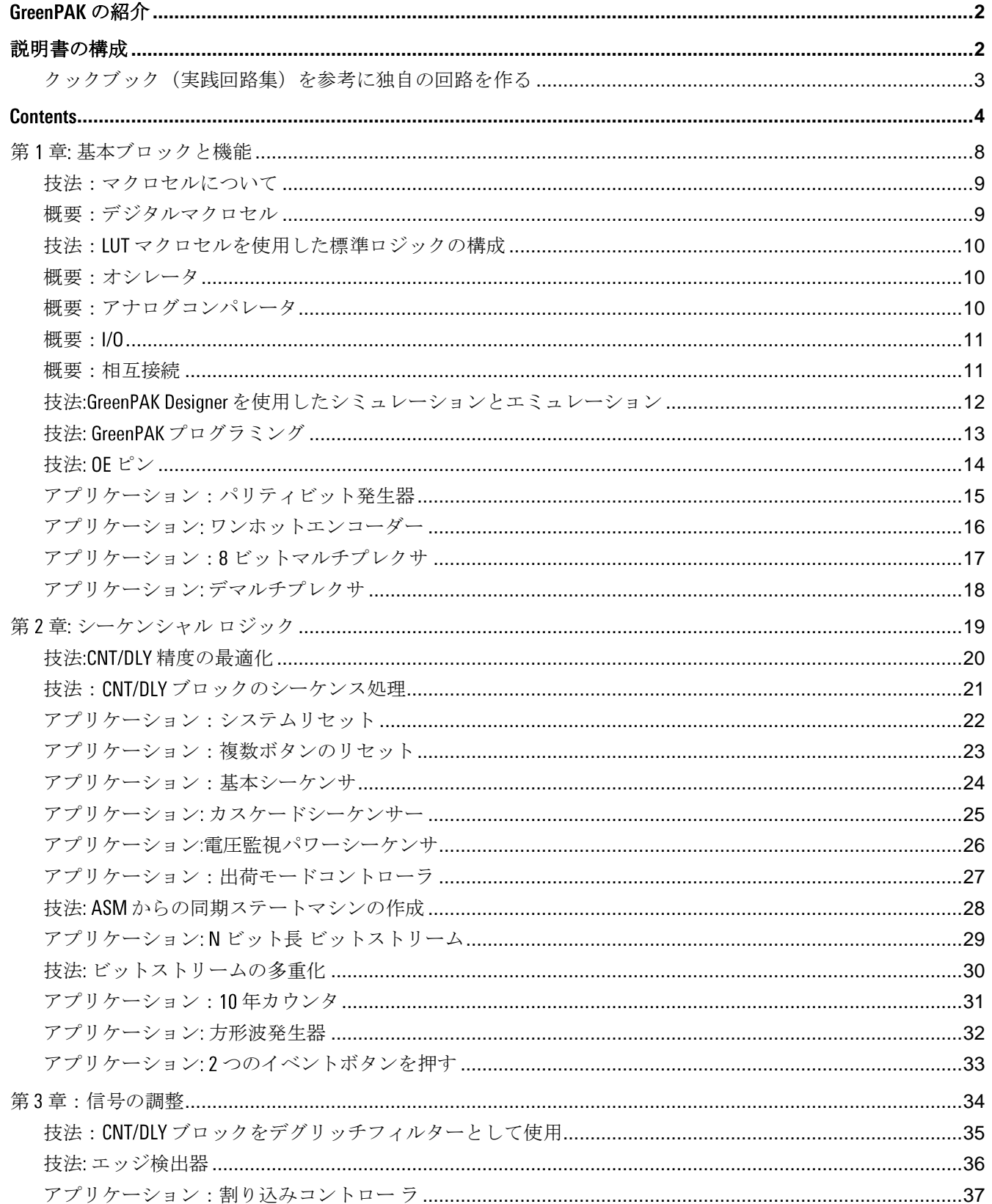

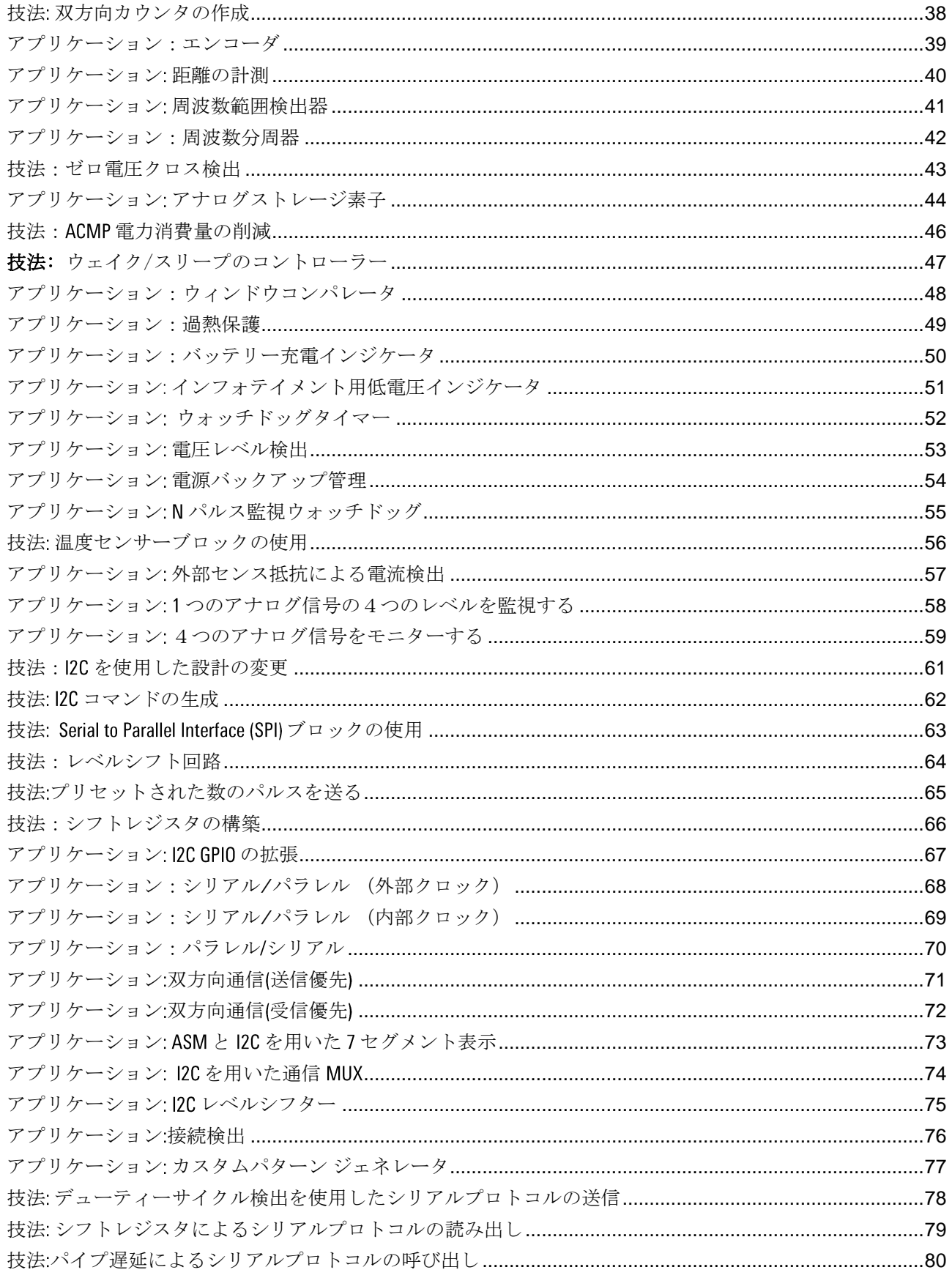

**2024 Renesas Electronics**  $\overline{5}$ 

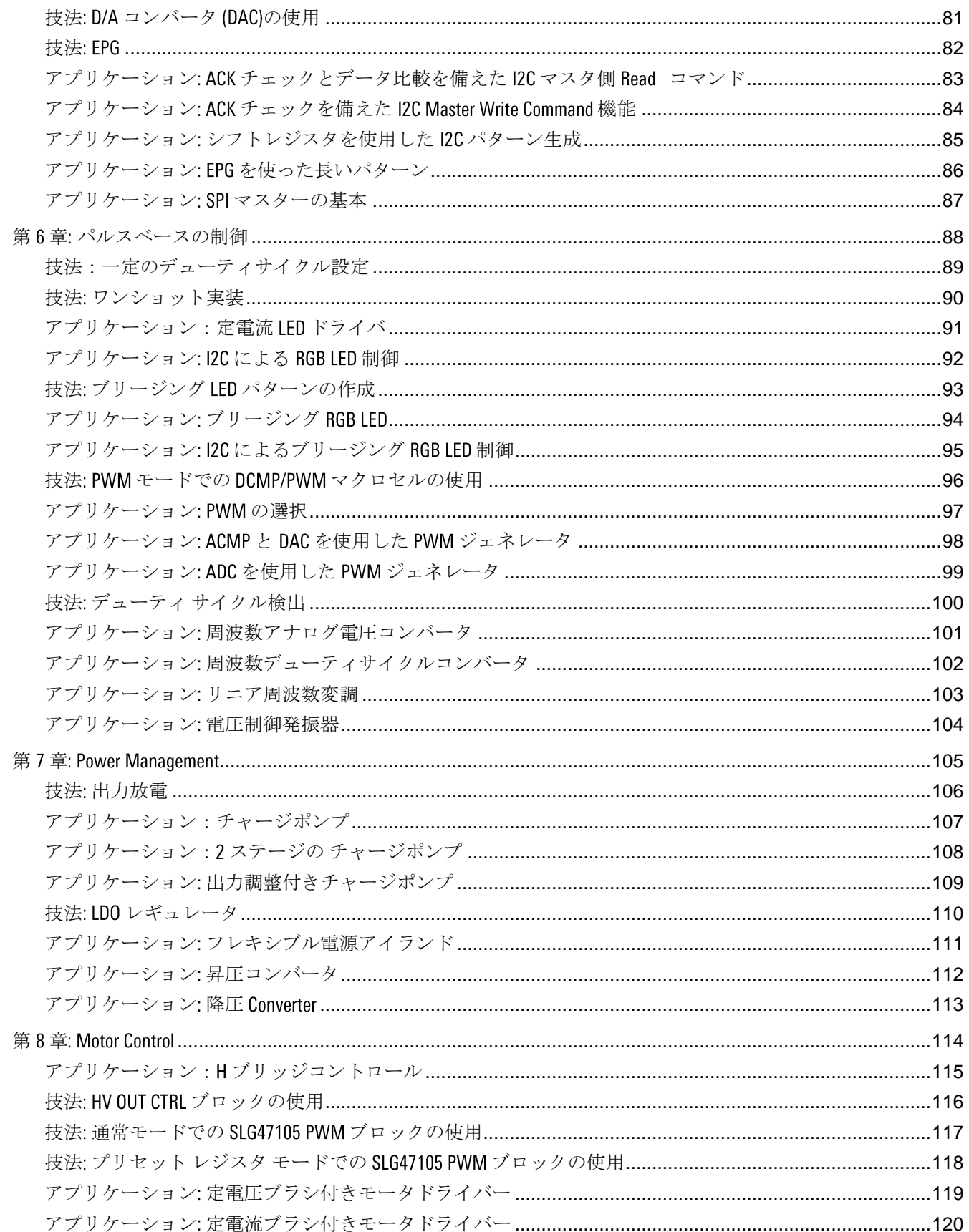

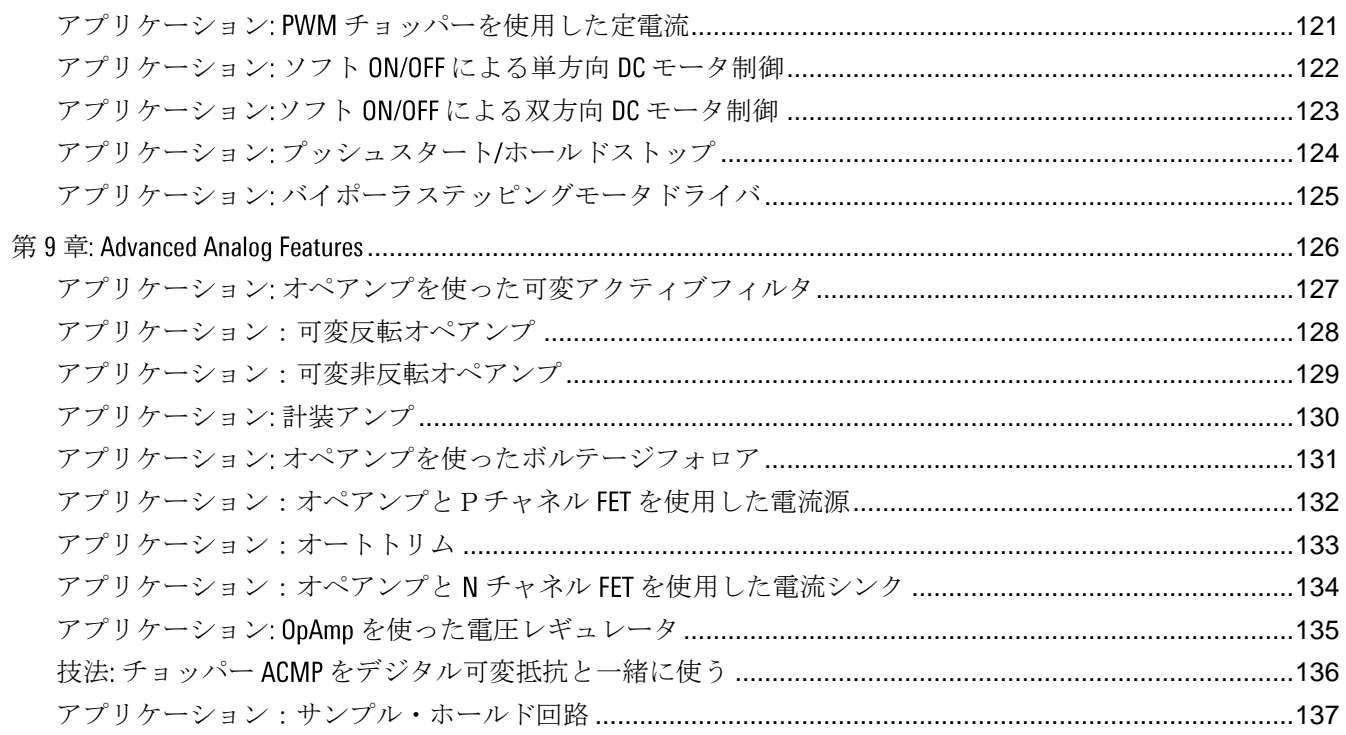

RENESAS

# <span id="page-7-0"></span>第1章 基本ブロックと機能

この章では、クックブック全体で使用さ れる GreenPAK の基本的な機能ブロックの 多くについて紹介します。また、ルック アップテーブル (LUT) を利用する単純な組 み合わせロジックの設計例もいくつか紹 介します。

# 技法:マクロセルについて

<span id="page-8-0"></span>この技法は GreenPAK Designer の任意のバージョンで有効です。

このセクションではよく使用される GreenPAK のブロックの概要といくつかの技法を 示します。ただし、特定のマクロセルについて詳しく知りたい場合は、GreenPAK Designer でマクロセル を選択し、[Properties]ウィンドウの左下にある情報ボタン(図 )をクリックしてください。

# 概要:デジタルマクロセル

<span id="page-8-1"></span>デジタルマクロセルは GreenPAK の基本的な機能コン ポ ーネントです。これには、以下が含まれます。

#### 共通デジタルマクロセル:

- ルックアップテーブル (LUT)
- Dフリップフロップ (DFF) /ラッチ
- カウンタ/遅延 (CNT/DLY)

#### 通信:

- **12C (多デバイス)**
- SPI (デバイス選択)

#### 共通性の低いもの:

- パターンジェネレータ (PGEN)
- パイプディレイ
- プログラマブルディレイ (PDLY)
- フィルター/エッジディテクタ

GreenPAK Designer のコンポーネントの多くは複数のタイプのマクロセルのいずれかとして選択することができま す。これはデジタルマクロセルの名前によって示されます。たとえば、「2-bit LUTO/DFF/LATCHO」は名前が示す ように、LUT、DFF、またはラッチであることがわかります。マクロセルのタイプの選択は[Properties]ウィンドウ の[Type]オプションを使用して設定されます。

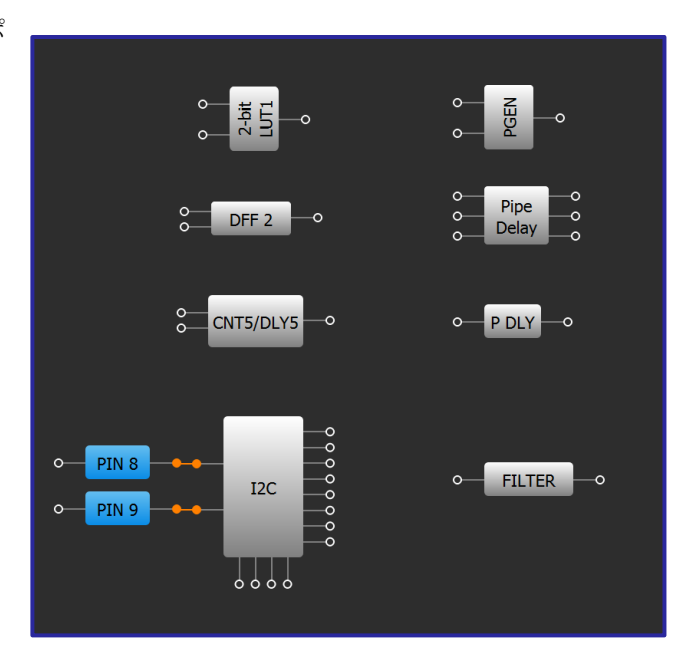

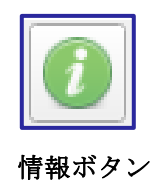

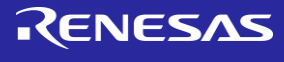

# デジタルマクロセル

## 技法: LUT マクロセルを使用した標準ロジックの構成

<span id="page-9-0"></span>この技法は任意の GreenPAK で有効です。

GreenPAK Designer でルックアップテーブルを使用して2つ、3つ、または つの 入力のデジタルロジック、単一出力のロジックマクロセルを構成 することができま す。ロジック構成は[Properties]ウィンドウで編集でき ます。 GreenPAK の設計に実装された大部分のロジックは MUX、AND、OR などの標準 ロジックです。これらの共通の構成を効率的に処理できる ように、[Properties]ウィンドウには、ロジックテーブルを標準のゲート 構成に自動的に変換するための [Standard gates]オプションが用意されて います。 [Regular shape]オプションが 選択されていない状態では、 LUT 形 状は標準のゲート記号に変わります。

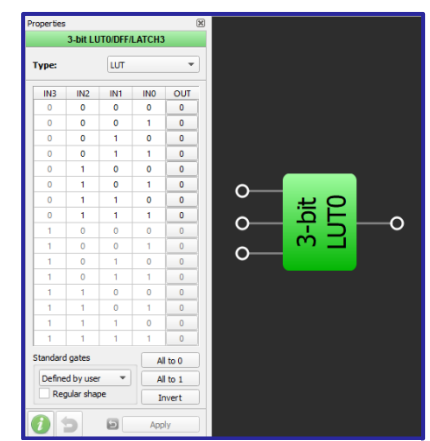

**3** ビット **LUT0** の構成

 $\circ$ 

 $\circ$ 

 $\circ$ 

 $\circ$ 

## 概要:オシレータ

<span id="page-9-1"></span>GreenPAK IC には少なくとも2つのオシレータが装備され、SLG46826のような最近のモ デルには3つのオシレータが装備されています。GreenPAKのオシレータの一般的な分 周前周波数は 次のとおりです。

- 2KHzの低速、低出力のオシレータ
- 2MHzの中速
- 25MHzの高速

オシレータにはいくつかの出力が備わっており、それぞれ柔軟なクロック設定が可 能ないくつかのプリ ディバイダを備えています。電力を節約するため、 により、クロックが不要な場合 にオシレータをオフにすることができます。

オシレータについての詳細情報は、コンポーネントの選択時に情報ボタンをクリッ クすると表示されま す。

# 概要:アナログコンパレータ

<span id="page-9-2"></span>ほぼすべての GreenPAK に 2 つ以上のアナログコンパレータ (ACMP) が装備されていて、それぞれに2つの入力源 IN+および IN-が装備され ています。それぞれへの入力源は[Properties]ウィンドウで設定できま す。

アナログコンパレータについての詳細情報は、コンポーネントの選択 時に情報ボ タンをクリックすると表示されます。

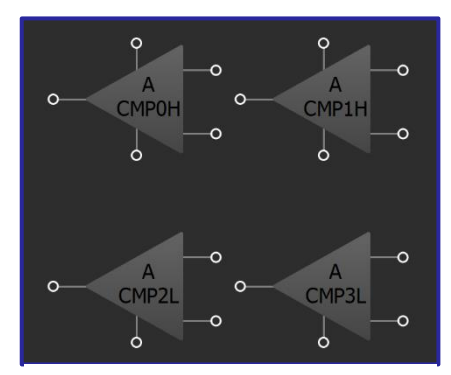

**ACMPs** 

オシレータ

**OSCO** 

OSC<sub>1</sub>

OSC<sub>2</sub>

, 0000000

 $800000$ 

# RENESAS

**Open**drain (1x)

Push-pull  $(1x)$ 

Push-pull  $(x)$ 

> <mark>、 bs あ bs by / Res\_sel[1:0]</mark><br>、 bs あ bs by / <mark>00: floating</mark> Open $drain(2x)$

## 概要: I/0

<span id="page-10-0"></span>GreenPAK のほとんどの I/O は非常に高い柔軟性を備え ています。 I/O 機能はピンごと、パーツごとに大きく異 なるため、特定の GreenPAK IC に決定する前に、必要な ピ ン構成に合わせて設計コンセプトを規定する必要が あり ます。

出力は NMOS または PMOS 構成でプッシュ/プル、また はオープン/ドレインとして構成できます。たとえば、 スケール係数の2xは出力強度が2倍であることを示し ます。また、10kΩ、100kΩ、1MΩのプルアップおよび プル ダウン抵抗オプションを入出力ピンの設定により 利用でき ます。

複数の入力オプション、たとえばデジタル入力、シュ ミット トリガーを使用したデジタル入力、定電圧デジ

通常の **I/O** 構成

タル入力、アナログ入力が利用できます。アナログ入力は ACMPへの入力として使用されます。

## 概要:相互接続

<span id="page-10-1"></span>GreenPAK Designer との相互接続は容易です。システムにより 、可能な接続にガイドされます。いずれかの接続ポイントを ク リックすると、以下が行われます。

- 可能なすべての接続が緑色で強調表示されます。
- これらの任意の緑色の接続まで伸ばすことができる「ゴ ム バンド」接続が割り当てられます。
- 相互接続されると接続が緑色のワイヤーで示されます。

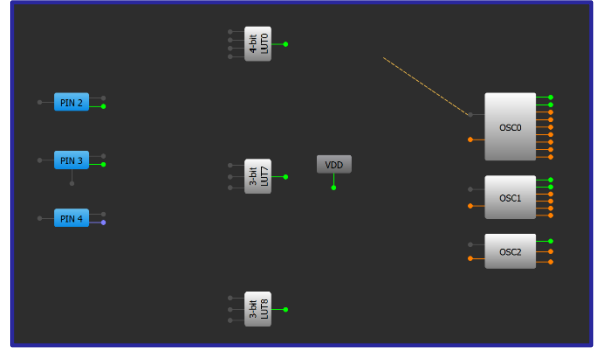

相互接続

# <span id="page-11-0"></span>技法:GreenPAK Designer を使用したシミュレーションとエミュレーション

エミュレーションはすべての GreenPAKIC で利用でき、シミュレーションは多くの GreenPAKIC で利用できます。

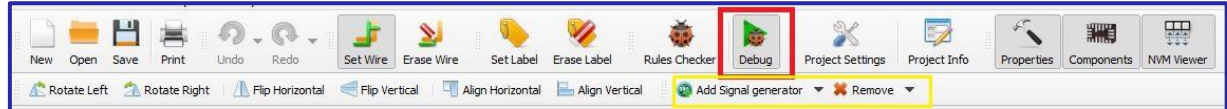

#### GreenPAK Designer のツールバー

デザインを開発するときは、機能をすばやくテストできることは重要です。 GreenPAK Designer は、デバッグを効 果的かつ簡単にします。

デザインをすばやく確認する方法は2つあります:

- 1. シミュレーション
- エミュレーション

シミュレーションは、物理的なICを必要とせずに、現実の条件で回路 の動作をシミュレートします。シミュレーションは現実のシステムの すべての状況を提供できるわけではないことに注意してください。

エミュレーションを使用すると、デモ ボードと GreenPAK チップがあ れば、パーツを永続的にプログラミングすることなく、ハードウェア で直接、設計の動作を確認できます。 これにより、プロジェクトに すばやく変更を加え、エミュレーションを使用して予想通りの動作か を確認できます。

- 1. デザインをデバッグする準備ができたら、 [デバッグ] ボタン (上 の図の赤いボックス)を選択して、エミュレーション/シミュレー ション選択メニューに移動します。
- 2. 次に、デザインを確認するプラットフォームを選択します。
- 3. プラットフォームを選択したら、デバッグ メニューに移動しま す。そこでは、選択したプラットフォームに応じて、さらにア クションが行えるようになっています。
- 4. プラットフォームを変更する必要がある場合は、[Change Platform] を選択していつでも変更できます。

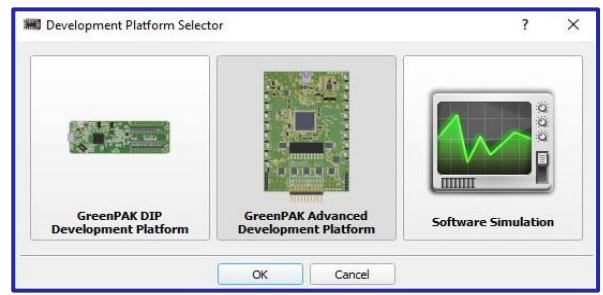

プラットフォーム選択メニュー

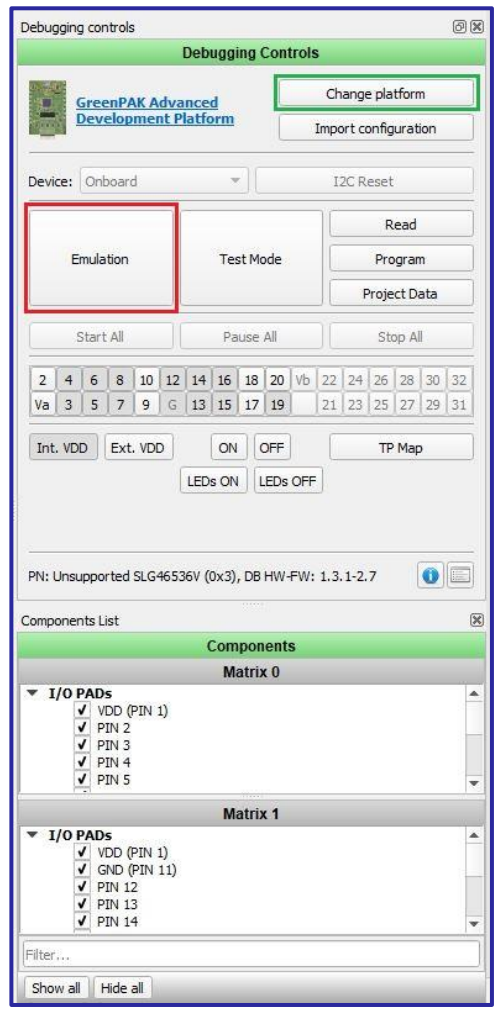

デバッキングメニュー

# <span id="page-12-0"></span>技法: GreenPAK プログラミング

全ての GreenPAKs に Debua 機能が用意されています。

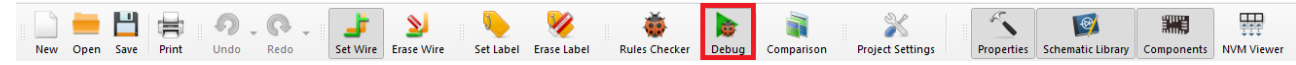

GreenPAK Designer のツールバー

設計を行うとき、機能を素早くテストできることは重要です。 GreenPAK デザイナーは、デバッグを効果的 で簡単にします。

#### **Change platform**

テストに使用するハードウェアプラットフォームを 選択します。

#### Import configuration

他のプラットフォームから、テストポイント等ユー ザー設定の取り込みを行います。

#### **Device**

外部に実装された個別のデバイスアドレスのチップ を操作することにも対応します。

#### **I2C Reset**

デバイスと のシリアル通信が確立されているとし ます。その場合、全てのマクロセルの構成と接続マ トリクスによって提供されるすべての接続を含むデ バイスを初期電源投入状態にリセットすることがで きます。これを実行するには、 12C リセットレジスタ ビットを"1"にします。これにより、NVMから全ての レジスタデータのリロードを含む、デバイスのパワ ーオンリセット(POR)シーケンスが再度有効になりま す。

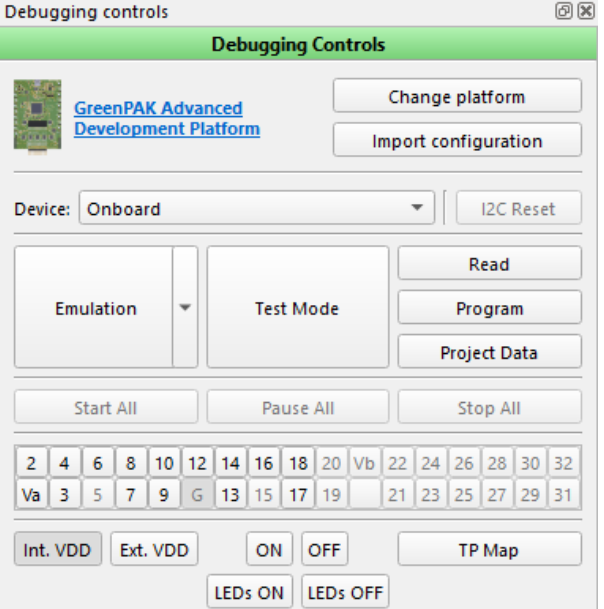

## **Emulation**

- 現在のプロジェクトのエミュレーションがチップにロードされ(ただし、プログラムは行われま せん)、ハードウェアボードでのテストの準備が整います。
- エミュレーション (同期)。エミュレーションに加えて、プロジェクトで行われた各変更はすぐにチ ップにロードされます。

#### **Test mode**

テストモードは、チップの I/O パッドをユーザーが設定した TP コントロールに接続または切断するために 使用されます。また、ユーザーはエミュレーション無しでテストモードを使用してプログラムされたチッ プをチェックできます。これを行うには、テストモードと内部 ボタンをオンにします。テストモード は、チップに電力が供給されていなくても機能します。ユーザーは手動で電源を制御します。

**Read** 

ハードウェアボードを使ってチップのデータを読み出します。

#### Program

現在のプロジェクトをチップに書き込み(プログラミング)ます。一部のチップモデルでは、ユーザーは Program ボタンの書き込みオプションから以下の選択が可能です。:

- Program NVM (チップの NVM への書き込み)
- Program EEPROM (チップの EEPROM への書き込み)

#### **Project Data**

NVMと EEPROM のビットの一覧表(特定のチップレビジョンで利用可能)

RENESAS

## <span id="page-13-0"></span>技法: 0E ピン

この技法は、OE ピンを備えた GreenPAK で使用できます。

通常、GreenPAK I/0 は入力または出力として設定されます。出力イネーブル(OE)ピンは、ほとんどの GreenPAK 内にある選択ピンであり、デジタル入力とデジタル出力の間でピンを動的に変化させることがで きます。 OE GPIO が固定入力として設定されている場合、 OE ピンはグランドに設定され、 GPIO が固定出力 として設定されている場合、OE ピンは VDD に設定されます。 GPIO を「Digital input/Output」として設定する と、マトリックス内でこの選択を行うことができます。

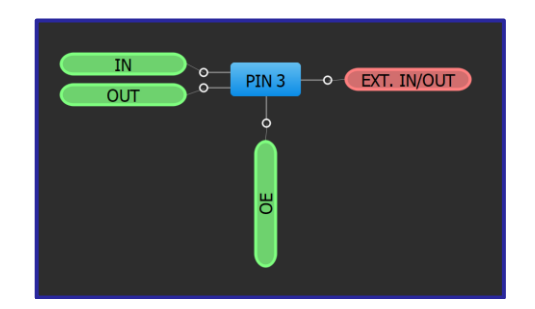

GPIO を Digital input/Output として設定すると、双方向通信が可能になります。また、GPIO を 論理的な High と Low に加えて Hi-Z に設定することもできます。

GPIO を双方向通信に使用する場合は、OE 選択用のタイミング回路を実装することが重要です。以下の回路 例では、CNT2が8つのクロックを確認した後、CLK IOと Data IOのOEピンが Low から High に切り替わり、 その結果、内部信号を送信するための出力として OE ピンが設定されます。さらに 8 クロック後、OE ピン は Low にリセットされ、外部信号を受信するために再び入力として設定されます。

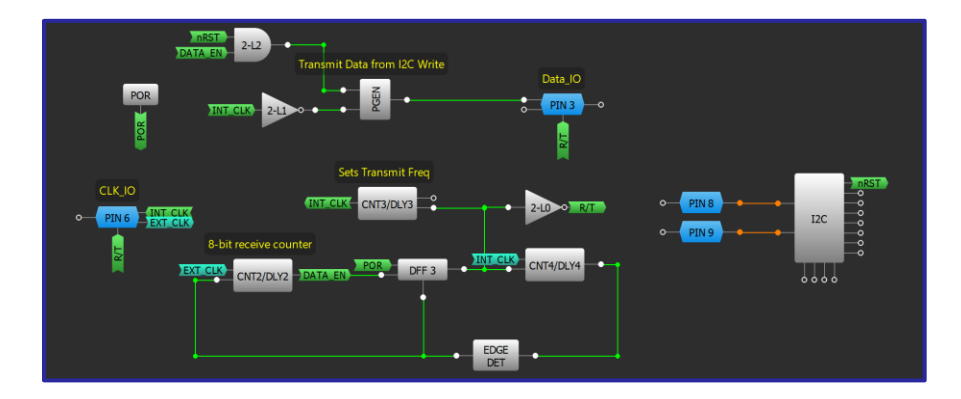

# RENESAS

# アプリケーション:パリティビット発生器

<span id="page-14-0"></span>パリティビット発生器は信号の完全性をチェックするために使 用されま す。巡回冗長チェック (CRC) を簡単に実装できます 。パリティビットは、 入力データが壊れていないことを確認す るため、 MCU または他の制御 装置にデータを送信する前に使用 されます。

#### 必要なコンポーネント

- 任意の GreenPAK
- それ以外のコンポーネントは不要です

#### GreenPAK の図

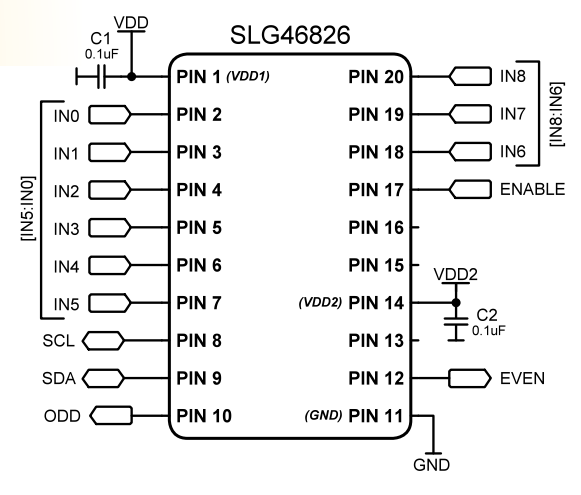

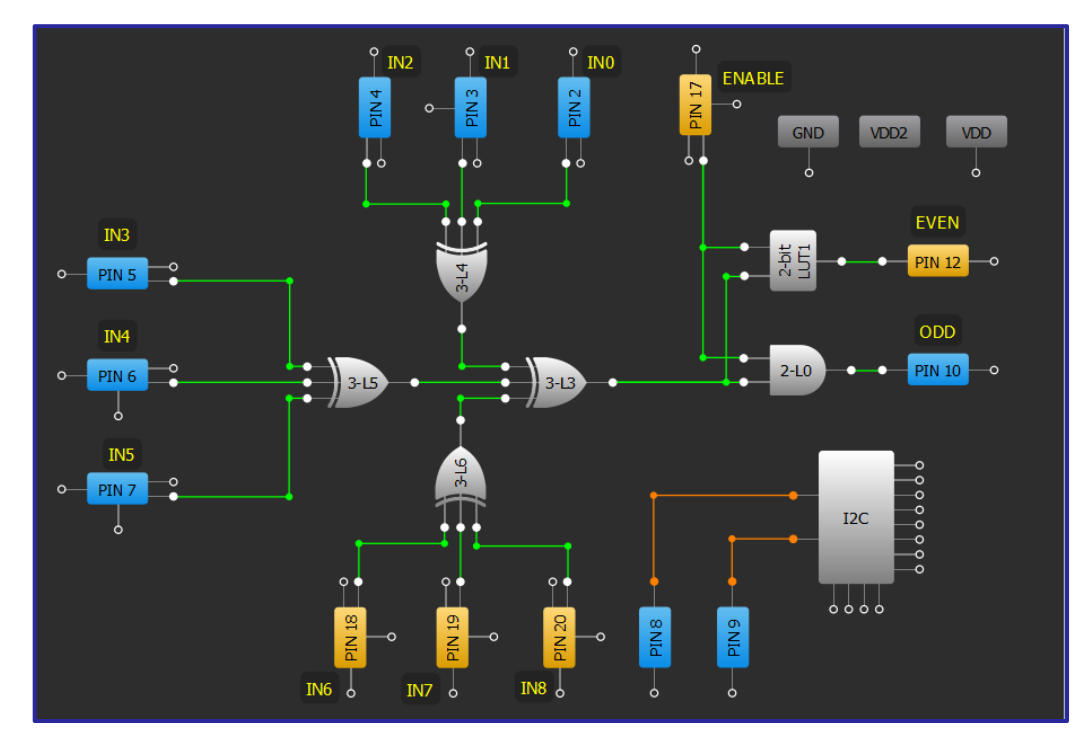

- 1. 技法: LUT マクロセルを使用した標準ロジックの構成に従い、XOR ゲートを使用して入力ピンを接続し ます。XOR ゲートは論理"1"の実行合計を計算するために使用できます。
- 2. ENABLE信号のロジックを追加します。

# RENESAS

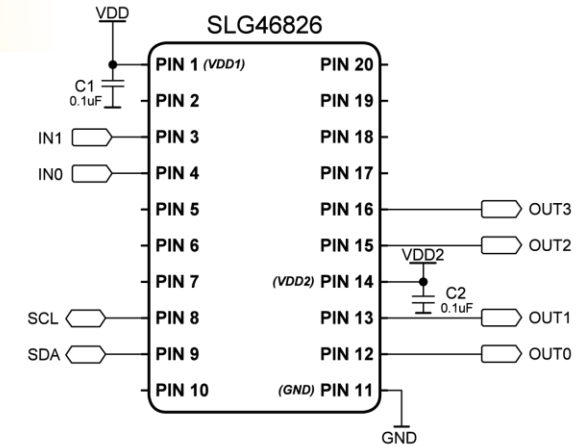

# <span id="page-15-0"></span>アプリケーション: ワンホットエンコーダー

ワンホットは、単一のHIGH (1) を含み、他のすべてのビットが LOW (0) に設 定されたビットのグループ、例えば 0001 です。1の集まりと単一の0を持 つ逆の実装は、ワンコールドと呼ばれます。この設計は、入力の2 ビット コードに基づいて、指定された ホット出力を出力するエンコーダーです

## 必要なコンポーネント

任意の GreenPAK

 $\circ$ 

• それ以外のコンポーネントは不要です

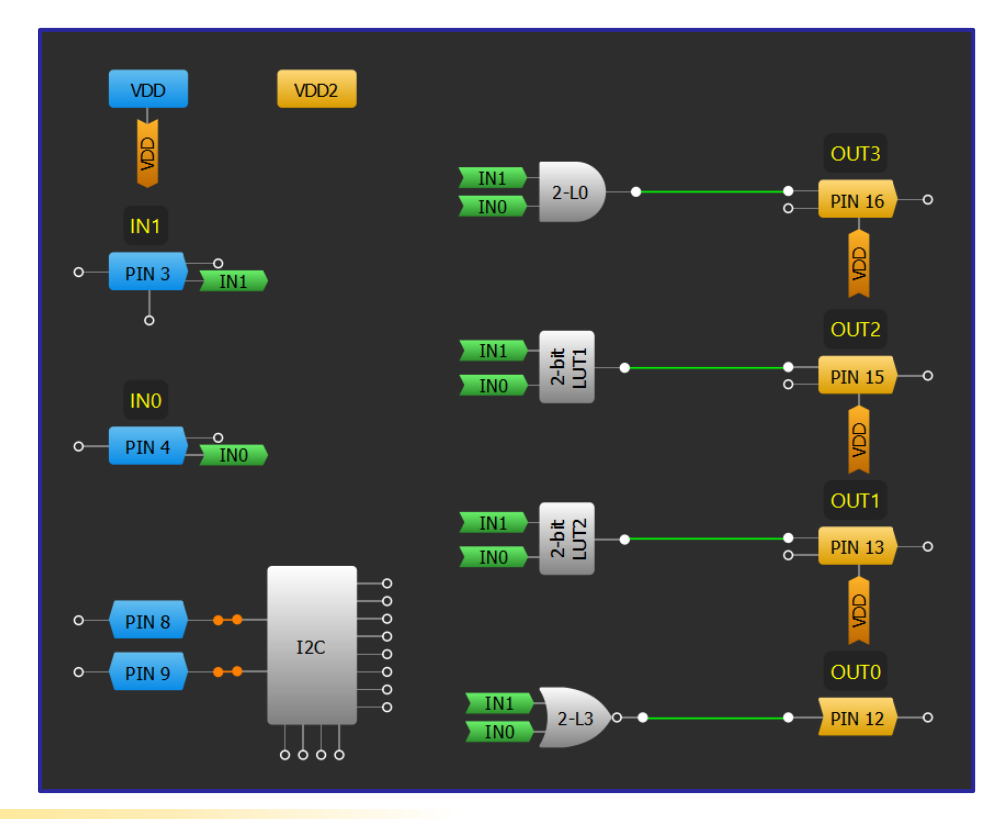

## GreenPAK の図

- 1. 2つの入力ピン (INx) と4つの出力ピン (OUTx) を構成します。
- 2. 各 LUT がアクティブな HIGH 出力用の一意の2 ビット入力コードを持つように設定します。たとえば、INO と IN1 の両方が LOW の場合、2-L3 は HIGH になります。

# RENESAS

ון  $\overline{1}$ 

IN<sub>1</sub> IN<sub>2</sub>

 $\Box$  INO

**JDD2** 

GND

 $T_{\frac{1}{2} \text{cm}}$  C<sub>2</sub>

g

 $\Box$  SELO

 $\Box$  SEL1

 $\Box$  SEL2

 $C1$ <sup>VDD</sup>

Hŀ

 $IN3$   $\Box$ 

 $IN4$ 

IN6 ( IN7 D

SCL C

SDA C

OUT C

[CNI:/NI IN5 ( **SLG46826** 

**PIN 20** 

**PIN 19** 

**PIN 18** 

**PIN 17** 

**PIN 16** 

**PIN 15** 

**PIN 13** 

**PIN 12** 

(VDD2) PIN 14

 $(GND)$  PIN 11

**PIN 1 (VDD1)** 

PIN<sub>2</sub>

PIN<sub>3</sub>

PIN<sub>4</sub>

PIN<sub>5</sub>

PIN<sub>6</sub>

PIN<sub>7</sub>

PIN<sub>8</sub>

PIN<sub>9</sub>

**PIN 10** 

# アプリケーション: ビットマルチプレクサ

<span id="page-16-0"></span>マルチプレクサ (MUX) は複数の入力信号から1つの出力を 選択するために使用されます。これは、1つの回線で複数の 通信回線を送信する必要があるアプ リケーションで使用され ます。 GreenPAK を MUX として使用することにより、送信の待 ち時間を、個別ロジックIC に相当するナノ秒単位とすること ができます。

#### 必要なコンポーネント

- 任意の GreenPAK
- それ以外のコンポーネントは不要です

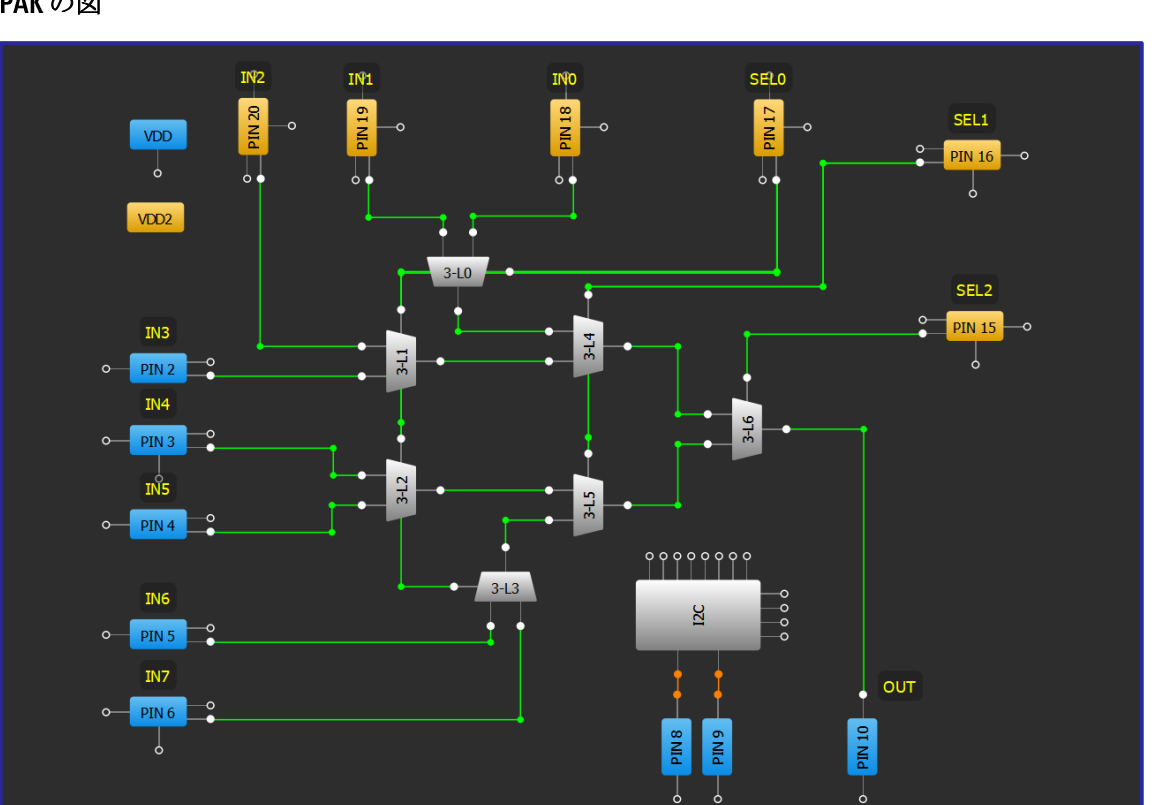

#### GreenPAK の図

- 1. 技法: LUT マクロセルを使用した標準ロジックの構成に従って、マルチプレクサとして構成された4つ の LUT に入力 ピンを接続します。INx を A または B に接続し、SELO を 4 つのすべての MUX の S に接続す る必要があります。
- 2. 第2および第3ステージのカスケードマルチプレクサブロックを追加し、上位の SEL ビットを増やしま す。
- 最終ステージのマルチプレクサに接続された出力ピンを追加します。

# RENESAS

# <span id="page-17-0"></span>アプリケーション:デマルチプレクサ

デマルチプレクサは、複数のチャンネルのうち、どのチャンネルに入 力信号を送信するかを選択するために使用されます。デマルチプレク サは、*1* つの回線で複数の異なるタイプのデータを送信する必要があ るアプリケーションで使用され、通信システムで一般的に見られます

## 必要なコンポーネント

- 任意の GreenPAK
- それ以外のコンポーネントは不要です

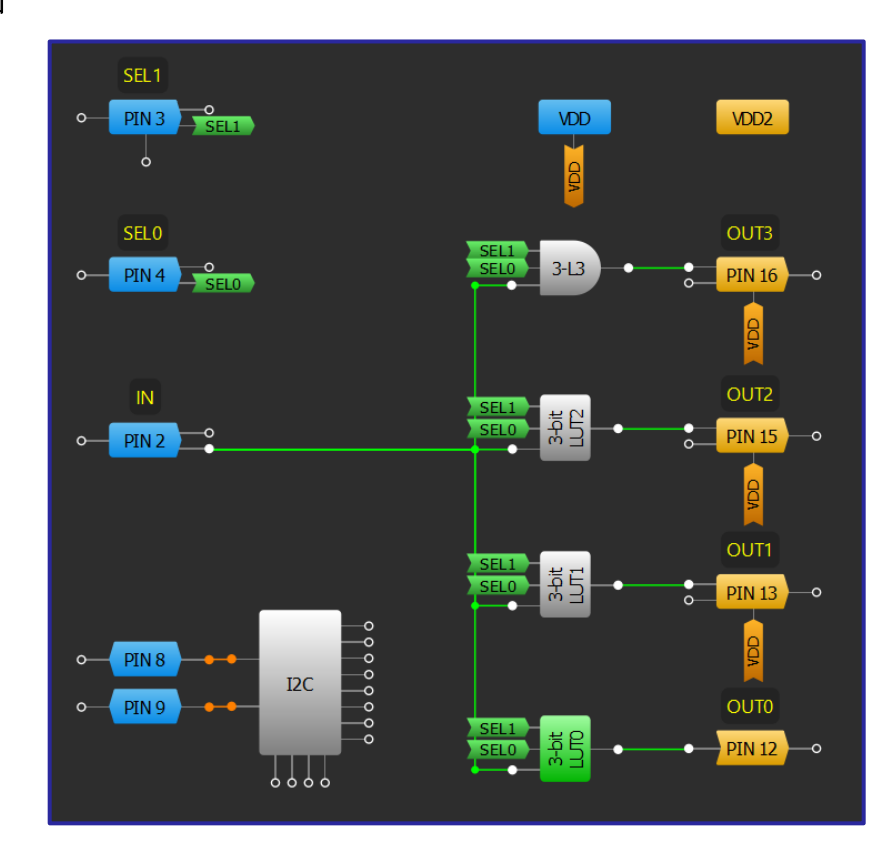

#### **GreenPAKの図**

 $\circ$ 

- 1. 信号入力(IN)、2つの選択ライン(SELx)、および 4つの出力ピン(OUTx)の入力ピンを設定します。
- 2. 選択ラインの特定のロジック入力時に IN からの信号をそれぞれ渡すように LUT を設定します。たとえ ば、SELO、SEL1、および IN が HIGH の場合、3-L3 は HIGH になります。

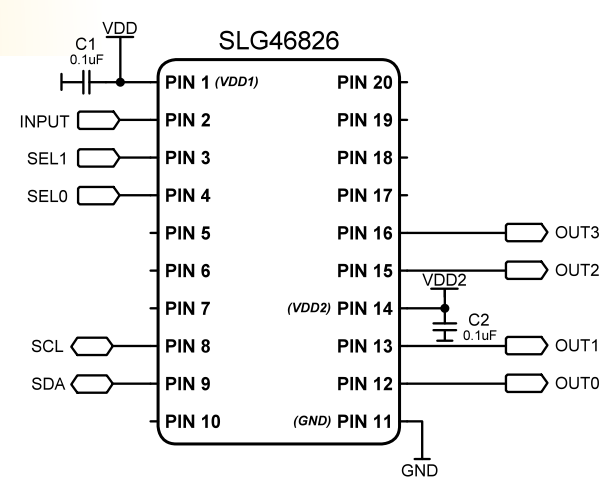

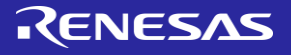

<span id="page-18-0"></span>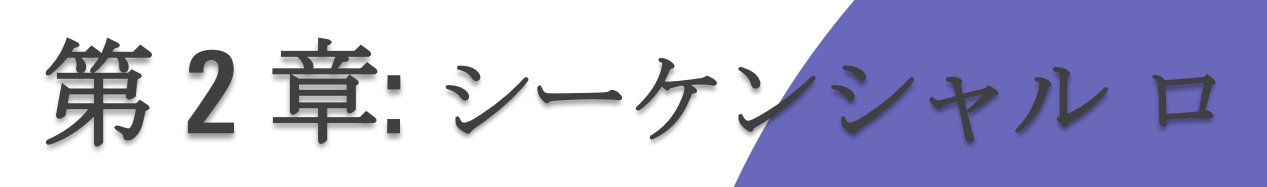

ジック

この章では、シーケンシャルロジッ クを含むアプリケーションについて 説明します。 シーケンシャルロジックアプリケー ションとしては、カウンタ、システ ムリセット回路、パワーシーケンサ 、ステートマシンなどです。

# <span id="page-19-0"></span>技法:CNT/DLY 精度の最適化

この手法は、どの GreenPAK でも機能します。発振器と CNT/DLY ブロックの精度は部品によって異なります  $\circ$ 

GreenPAK IC は、発振器を内蔵したすべてのチップと同様に、タイミングに固有のばらつきがあります。こ れは、製造、温度、GreenPAKの場合はユーザー設計のやり方などの要因に起因します。シンプルな設計原 則を使用することで、GreenPAK設計内のカウンタと遅延の精度を向上させることができます。

発振器と CNT/DLY ブロックの関係を考慮する必要があります。オシレーターはグローバルオシレーターで す。これらは任意の数の CNT/DLY ブロックに使用され、最初は遅延またはカウンタの開始/停止に同期され ません。その結果、カウンタまたは遅延がイネーブルになると、次のクロック エッジでのみインクリメン トが開始されます。これは下の図に示されており、遅延のイネーブル信号はクロックサイクルの途中でア クティブになり、次の立ち上がりエッジまでデクリメントを開始しません。

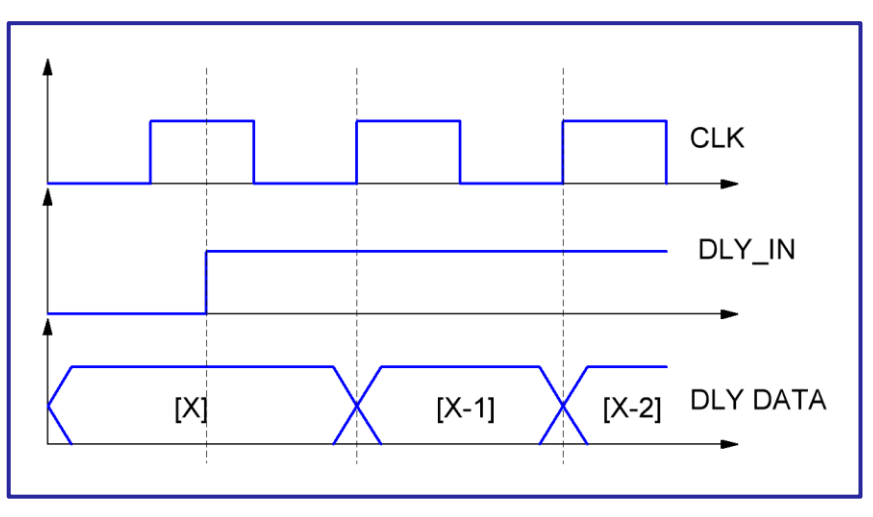

Rising エッジ選択時の DLY ブロックの動作

これは、CNT/DLY ブロックの一般的な遅延時間の計算に考慮されます。

 $Delay_{time}(typical) =$  $(Counter\_Data + 1) + t$  $\frac{1}{\text{clock}}$ , where t is between 0 and 1

したがって、「Counter\_Data」の値が大きくなるにつれて、遅延時間に対する「t」の影響は比例して小さ くなります。さらに、より速い「クロック」値が使用されている場合、より大きな「Counter Data」値を使 用しても、遅延時間の絶対値は同じに保たれます。選択した CNT/DLY ブロックの [プロパティ] ウィンドウ で、カウンタ データ値とクロック ソースの両方を変更できます。

さらに、それぞれの GreenPAK のデータシート内のタイミング特性を参照して、電源オン時間、周波数セト リング時間、温度全体の偏差のパーセントなどの要因を考慮する必要があります。

# 技法: CNT/DLY ブロックのシーケンス処理

<span id="page-20-0"></span>この技法は任意の GreenPAK で有効です。

シーケンス信号を生成するために DLY ブロックを連結す ることが できます。1つの DLY ブロックの出力を別の DLYブロックの入力に連結することにより、順次遅延の セットを作成することができま す。

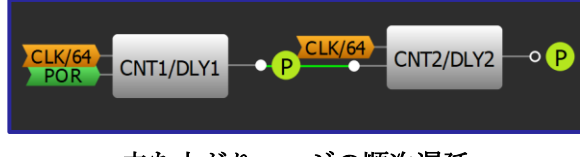

立ち上がりエッジの順次遅延

順次遅延セットの DLY ブロックは[Properties]ウィンドウ内の[Mode]設定で Delay に設定する必要があります。 通常、[Edge select]設定はすべてのシーケンス処理コンポーネントで同じにする必要があります。図 11 に、 Power-On-Reset (POR) 信号の8msの遅延の立ち上がりエッジに設定された2つの順次 CNT/DLY ブロックの影 響を示します。

CNT ブロックを長いカウント時間に対して結合することもできます。 CNT ブロックの結合時は、 CNT の CLK は前のカウンタの

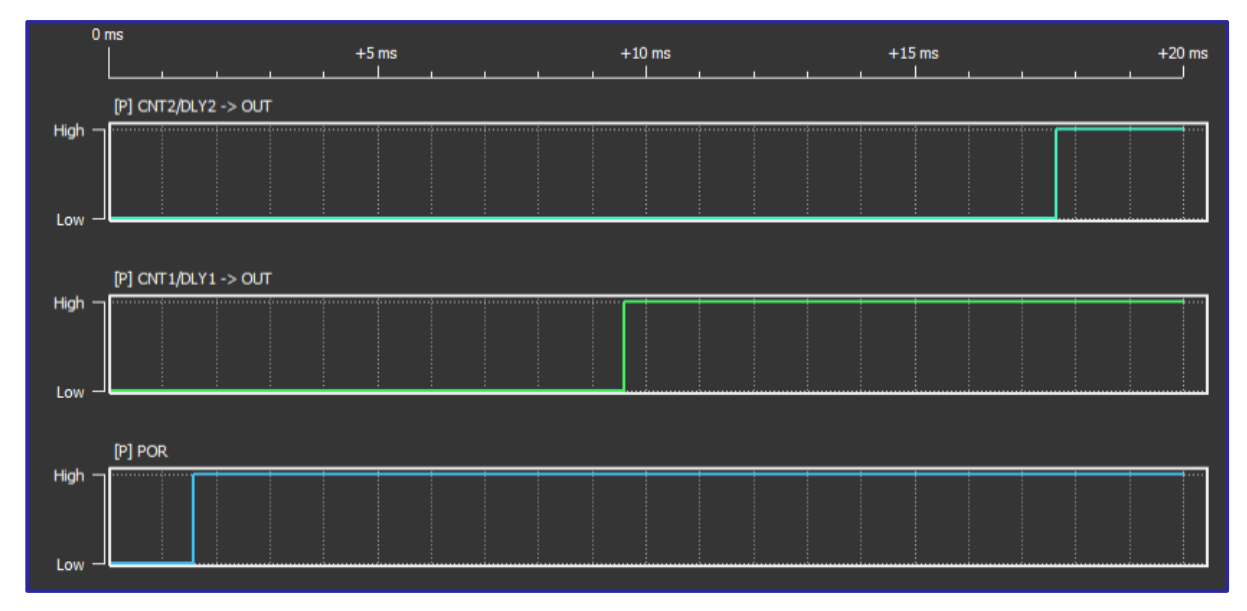

#### 順次遅延のシミュレーション

出力によって駆動する必要があります。そのためには、プロパティで CNT ブロックを選択し、 [Properties]ウ ィンドウで前の CNTx/DLYx から供給される Clock 接続を選択します。

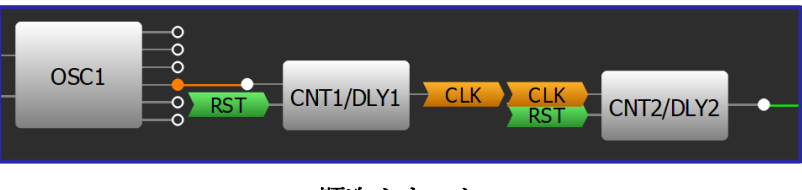

順次カウンタ

# アプリケーション:システムリセット

<span id="page-21-0"></span>システムリセット は障害発生、手動リセット、一時的な供給 電圧の低下などの際に、マイクロプロセッサをリセットするた めに使用されます。

#### 必要なコンポーネント

- 任意の GreenPAK
- それ以外のコンポーネントは不要です

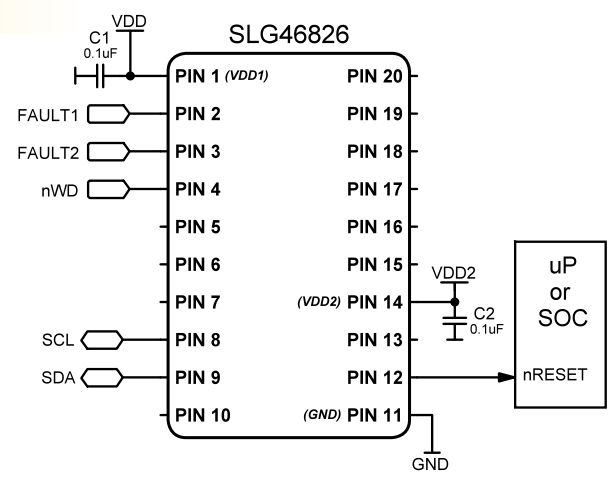

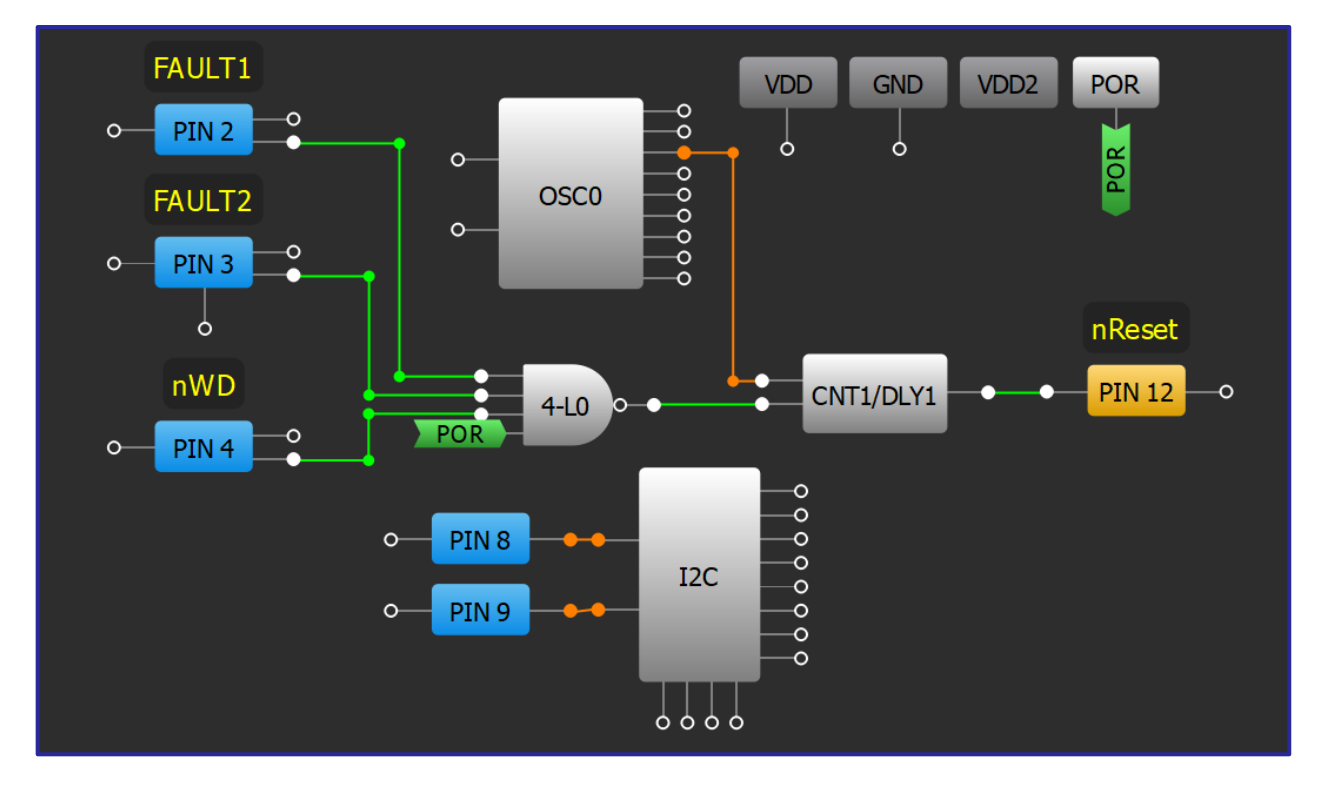

## **GreenPAK**の図

- 1. 1/0 を各入力信号用の入力として構成します。
- 2. いずれかの回線が有効な場合に HI 信号を生成するための LUT ロジックを追加します。ロジックは各信 号が active-hi か active-low かによって決まります。
- 3. CNT/DLY ブロックを One shot モードに設定し、Edge select を Rising に設定します。適切なパルス長が生成 されるように、Counter data を設定します。active-low パルスの場合、Output polarity を Inverted (nOUT)に変更 します。
- 4. CNT/DLY ブロックの出力を出力ピンに接続します。

# アプリケーション:複数ボタンのリセット

<span id="page-22-0"></span>ハードリセットを実行するために複数のボタンを押したまま にする操 作は、多くのデバイスで共通のインターフェースで す。個々のICにこのアプリケーションを実装すると、シス テムの残りの部分で1つ以上のソフトウェア、ファームウェ ア、ハードウェアの問題が発生してい る場合でもリセットが 認識され、作用します。

#### 必要なコンポーネント

- 任意の GreenPAK
- それ以外のコンポーネントは不要です

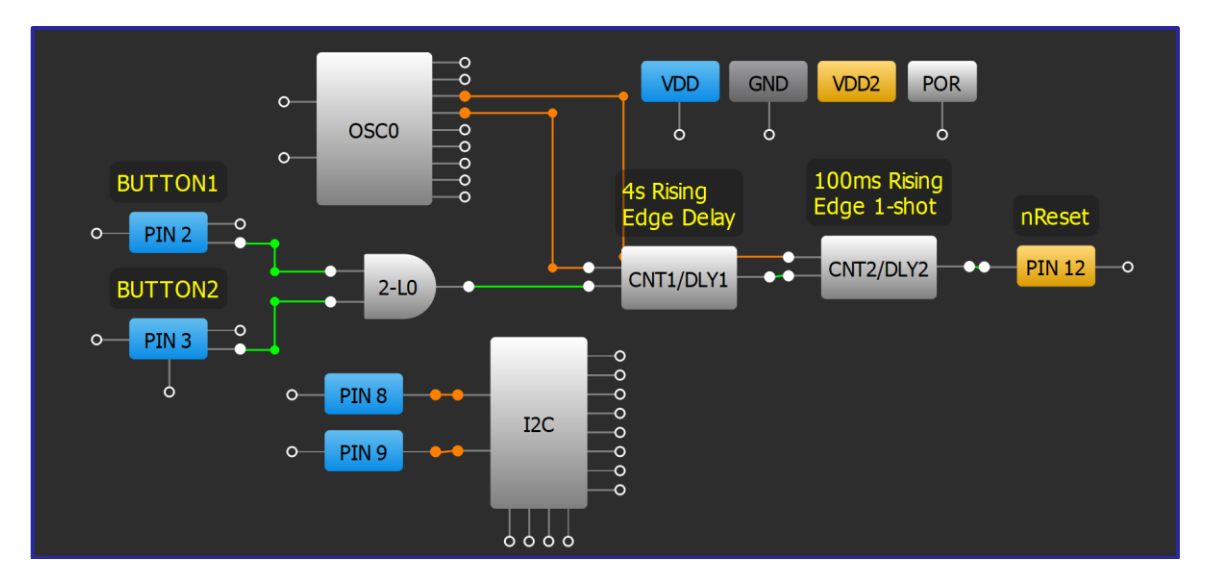

#### GreenPAK の図

- 1. 1/0 を各ボタン用の入力として構成します。
- 2. 両方のボタンが有効な場合に HI 信号を生成するための LUT ロジックを追加します。ロジックは各信号が active-hi か active-low かによって決まります。
- 3. CNT/DLY ブロックを Delay モードに設定し、Edge select を Rising に設定します。適切なボタン保持時間が生成される ように、Counter data を設定します。 active-low パルスの場合、Output polarity を Non-inverted (OUT)に変更します。
- 4. 2番目の CNT/DLY ブロックを One shot モードに設定し、Edge select を Rising に設定します。適切なパルス長が生 成さ れるように、Counter data を設定します。 active-low パルスの場合、Output polarity を Inverted (nOUT)に変更 します。
- 5. CNT/DLY ブロックの出力を出力ピンに接続します。

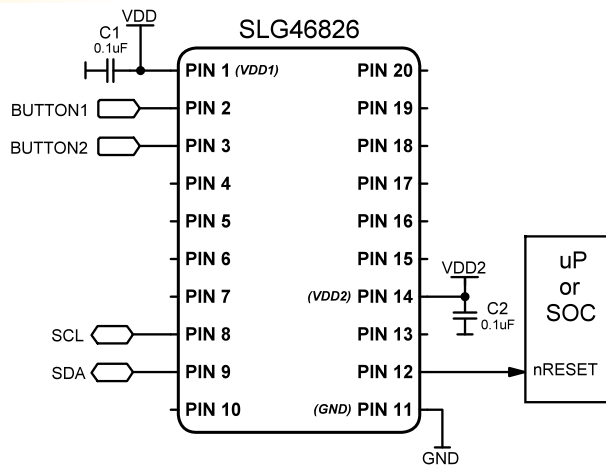

# RENESAS

3.3V SYSTEM

5V SYSTEM

# <span id="page-23-0"></span>アプリケーション:基本シーケンサ

シーケンサは、設計者がシステムのさまざまな部分 を順次有 効化する必要がある場合に使用されます。 この機能は特に、 複数のパワーレールを必要とする アプリケーションで重要とな ることがあります。

#### 必要なコンポーネント

- 任意の GreenPAK
- それ以外のコンポーネントは不要です

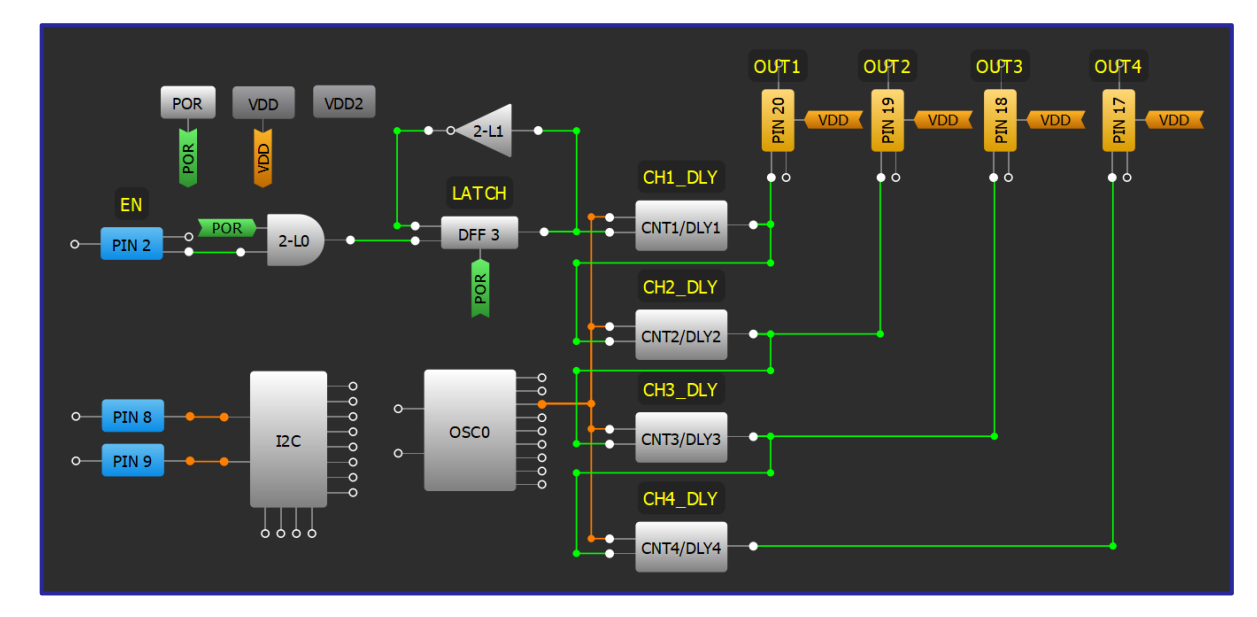

## GreenPAK の図

## 設計手順

- $1<sub>1</sub>$ を使用して、適切な起動条件を設定します。
- $2.$ ラッチまたは DFF を使用して起動信号を維持し、DLY ブロックに継続して入力します。
- 技法: CNT/DLY ブロックのシーケンス処理に従って遅延を連結します。  $3<sub>1</sub>$
- 各遅延チャネルを適切な出力ピンに接続します。4.

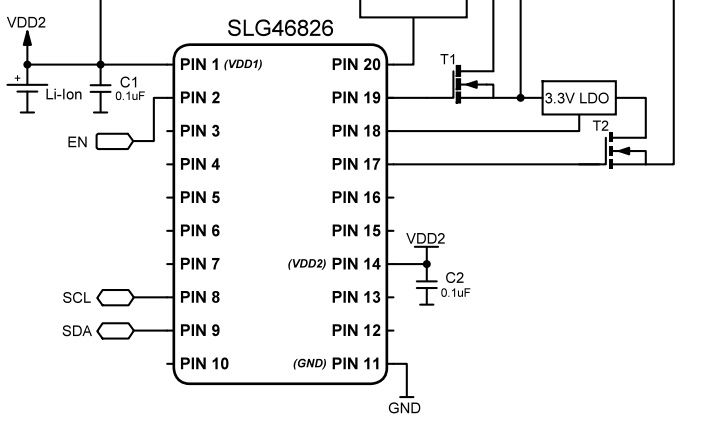

5V Buck/Boost

# RENESAS

## <span id="page-24-0"></span>アプリケーション: カスケードシーケンサー

シーケンサーは、設計者がシステムのさまざまな部分を順 番にアクティブ化する必要がある場合に使用されます。 通 常、カスケード シーケンスを使用して、ある電圧レールの 下にあるすべてのレールがオフになるまで、そのレールが オフにならないようにします。

- 必要コンポーネント
- 任意の GreenPAK
- 他のコンポーネントは必要ありません

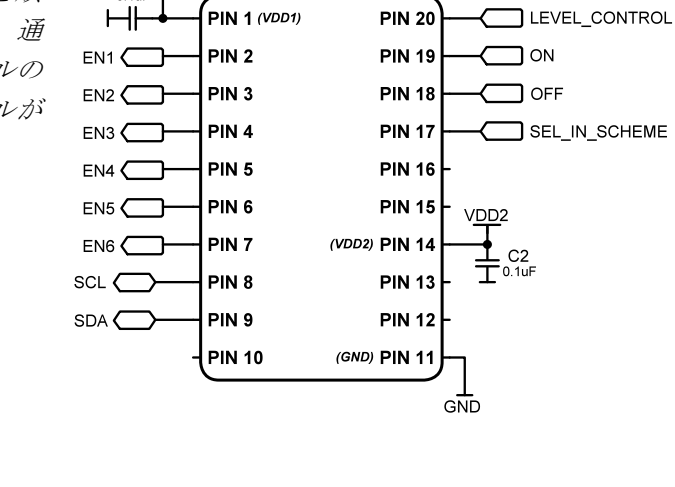

**SLG46826** 

 $C1$ <br> $0.1uF$ 

#### **GreenPAKの図**

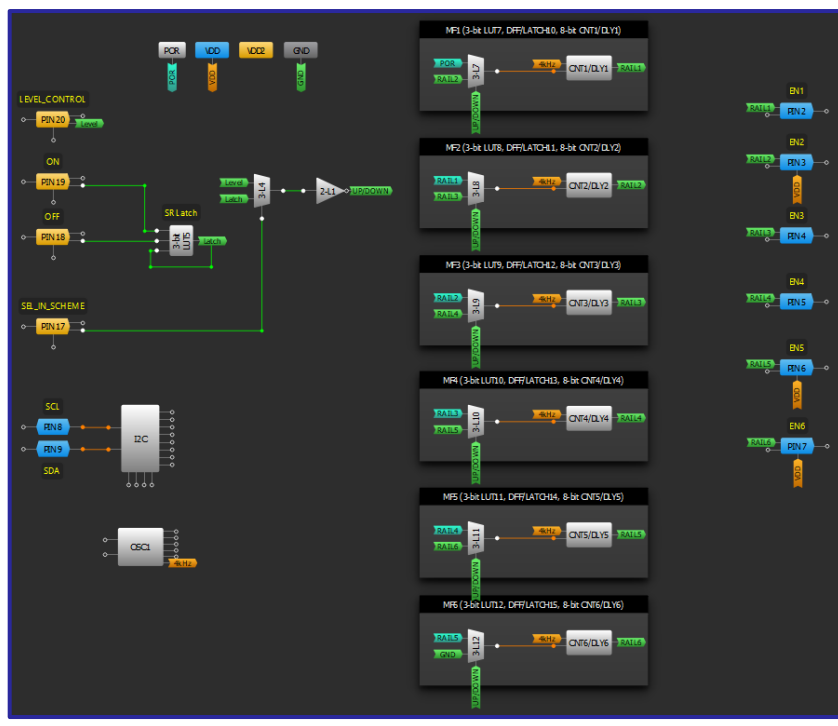

- 1. 入力構造の構成です。 ここでは、PIN17 でレベル制御とラッチ制御を選択できます。
- 2. カスケード効果を実現するために、多機能ブロックの DLY ヘマルチプレクサ経由で入力します。
- 3. DLY の出力を push pull の出力ピンに接続します。

# RENESAS

## <span id="page-25-0"></span>アプリケーション**:**電圧監視パワーシーケンサ

シーケンサーは、設計者がシステムのさまざまな部分を 順次アクティブ化する必要がある場合に使用されます。 電源レールとフォルト状態を監視することにより、回路 設計者はシステムの必要なシーケンスを自己調整するこ とができます。

#### 必要なコンポーネント

- 3つの ACMP を持つ任意の GreenPAK
- 6つの抵抗

#### **GreenPAKの図**

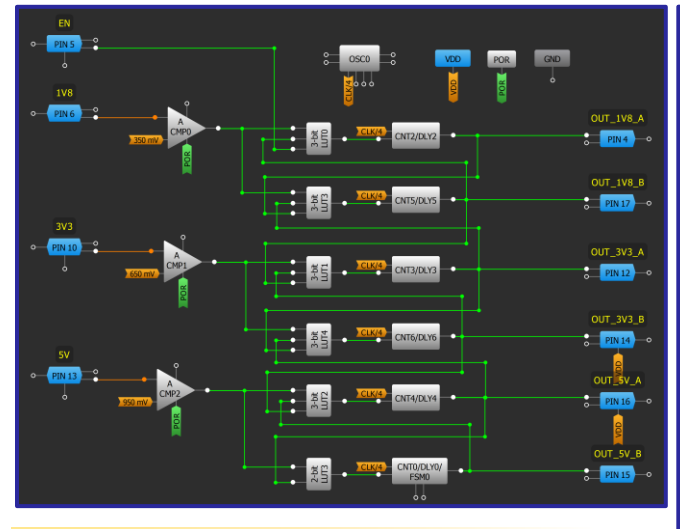

- 1. EN および電圧監視用の入力ピンを設定します。
- 2. 出力ピンをシーケンスシステムに設定します。
- 3. ACMPの電源を入れ、PORを PWR UPに接続し、そ れぞれの ソースを所望の電圧スレッショルドレ ベルに設定します。
- 4. 必要な遅延時間で DLY を構成します。
- 5. 適切なロジック機能を使用して LUT を構成しま す。

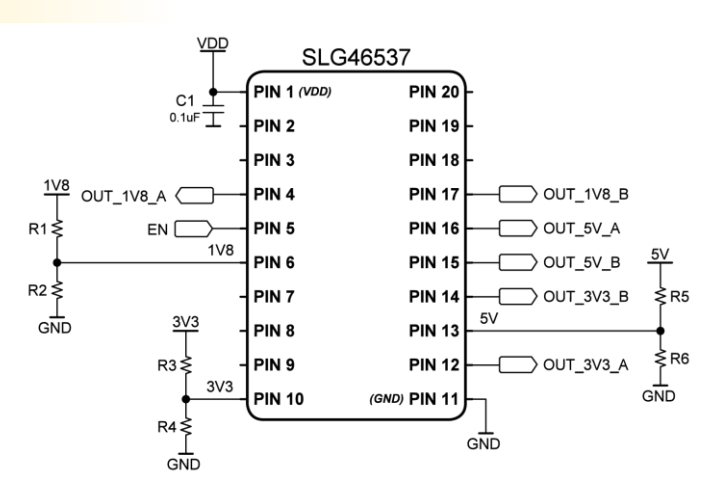

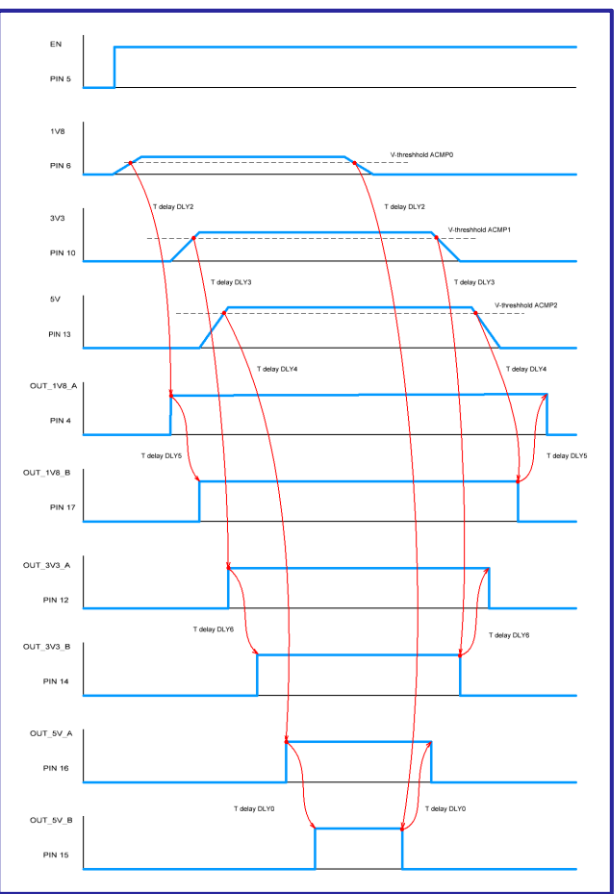

# RENESAS

# アプリケーション:出荷モードコントローラ

<span id="page-26-0"></span>超低電力ボタンモニターを使用して、製品がエンドユ ーザー の元に届いていない状態で、バッテリー寿命を 節約すること ができます。これにより、ユーザーは適 切な状態で使用を開 始することができます。

#### 必要なコンポーネント

- 任意の GreenPAK
- 外部 PMOS ロードスイッチ

#### $C1$ <br> $0.1uF$ **SLG46826**  $H$ **PIN 1 (VDD1) PIN 20** Enable  $\prod_{\mathsf{T1}}$ PIN<sub>2</sub> **PIN 19** Exit Ship Mode  $\sqrt{ }$  $uP$ PIN<sub>3</sub> **PIN 18** Enable Ship Mode (CD) or SOC PIN<sub>4</sub> **PIN 17 PIN 16** PIN<sub>5</sub> PIN<sub>6</sub> **PIN 15** V<sub>DD2</sub> (VDD2) PIN 14 PIN<sub>7</sub>  $C<sub>2</sub>$ <sub>0.1uF</sub>  $SCL$ PIN<sub>8</sub> **PIN 13** PIN<sub>9</sub> **PIN 12**  $SDA \n\leftarrow$ **PIN 10** (GND) PIN 11  $G\overline{ND}$

#### GreenPAK の図

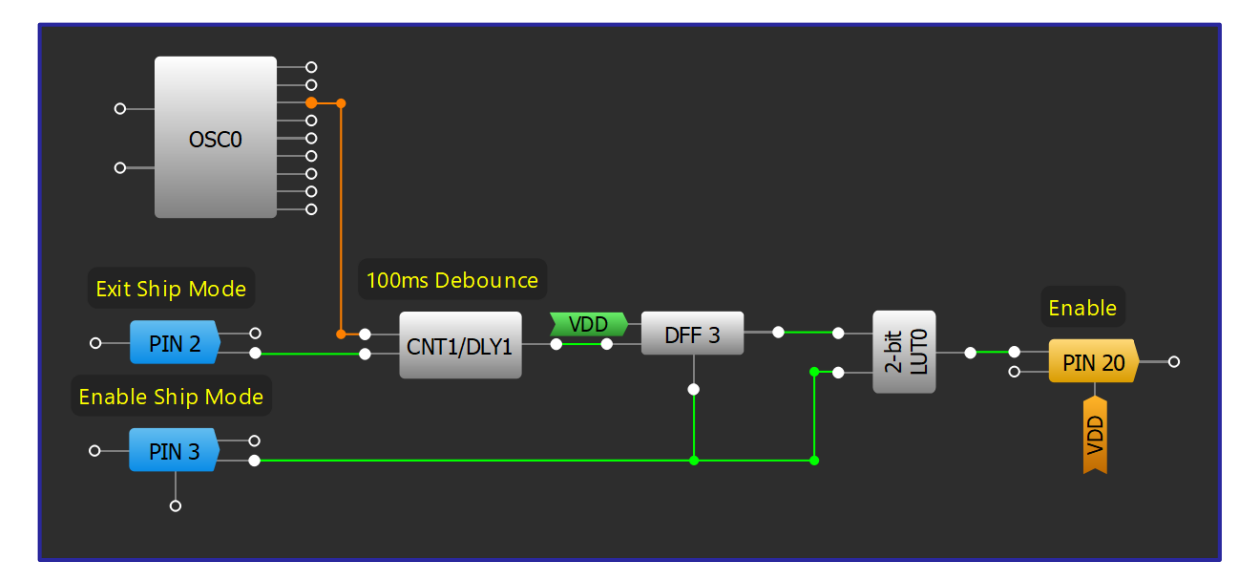

- ピン2を1MΩのプルアップ付きの入力として構成します。  $1.$
- $2.$ CNT1/DLY1 で適切なボタン遅延時間を設定します。
- $3<sub>1</sub>$ 出荷モードの内外の正しい極性になるように LUT の内容を修正します。

# <span id="page-27-1"></span>技法: ASM からの同期ステートマシンの作成

<span id="page-27-0"></span>同期ステートマシン(SSM)は、遷移条件が満たされると、着信クロックのエッジで遷移します。 GreenPAK 非 同期ステート マシン (ASM) マクロセルを SSM に変換する一般的なアプローチでは、ASM の遷移時間よりも 大きいパルス幅のクロック信号を使用します。

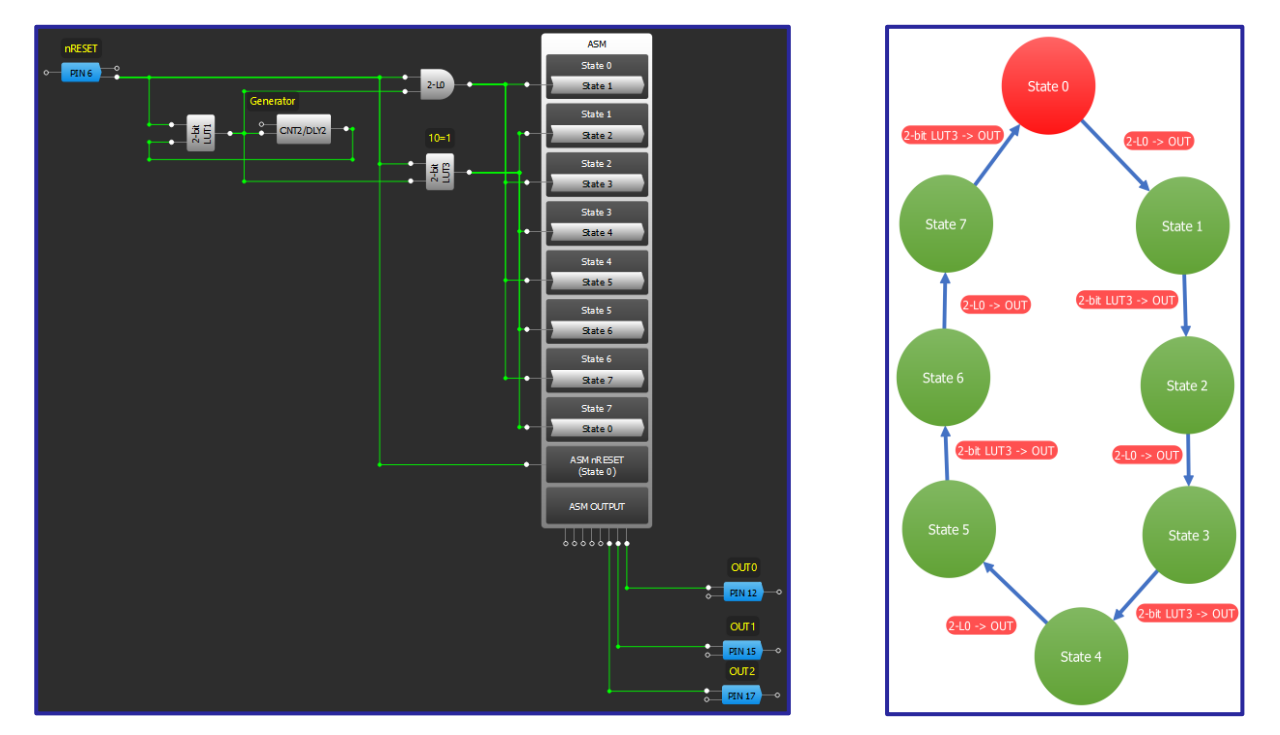

上記の3ビット カウンタの例の SSM を考えてみましょう。 CNT2 と2ビットの LUT1 を使用してクロックを 生成します。ASMは、直列に接続された8つの状態を使用します。2ビットの LUT0 と2ビットの LUT3 を使 用して、近傍の2つの状態で論理 High 信号による遷移を防止します。各状態の ASM 出力の値を以下に示し ます。

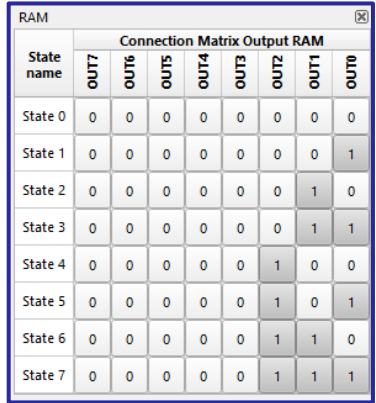

PIN6 が High になると、ASM はリセット状態 (状態 0) から次の状態 (状態 1) に変化します。次の状態遷移は、 CNT2 が最初に High、次に Low、というようにトグルするときに発生します。

ASM を使用して SSM を作成するプロセスの詳細については、[「](https://www.renesas.com/eu/en/document/apn/1126-asm-synchronous-conversion?language=en&r=1570446)AN-1126 ASM [から同期変換」を参照してく](https://www.renesas.com/eu/en/document/apn/1126-asm-synchronous-conversion?language=en&r=1570446) [ださい。](https://www.renesas.com/eu/en/document/apn/1126-asm-synchronous-conversion?language=en&r=1570446)

# <span id="page-28-0"></span>アプリケーション:Nビット長 ビットストリーム

ビットストリームは、通信パスを介して連続的に送信されるビットの シーケンスです。GreenPAK は、最大64 ビットの繰り返し文字列を作成 できます。

#### 必要なコンポーネント

ASMをもつ任意の GreenPAK

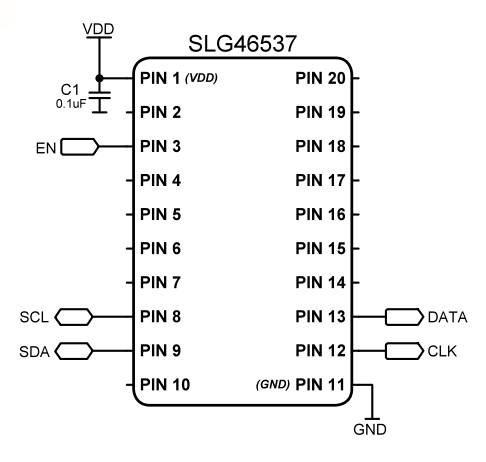

## GreenPAK の図

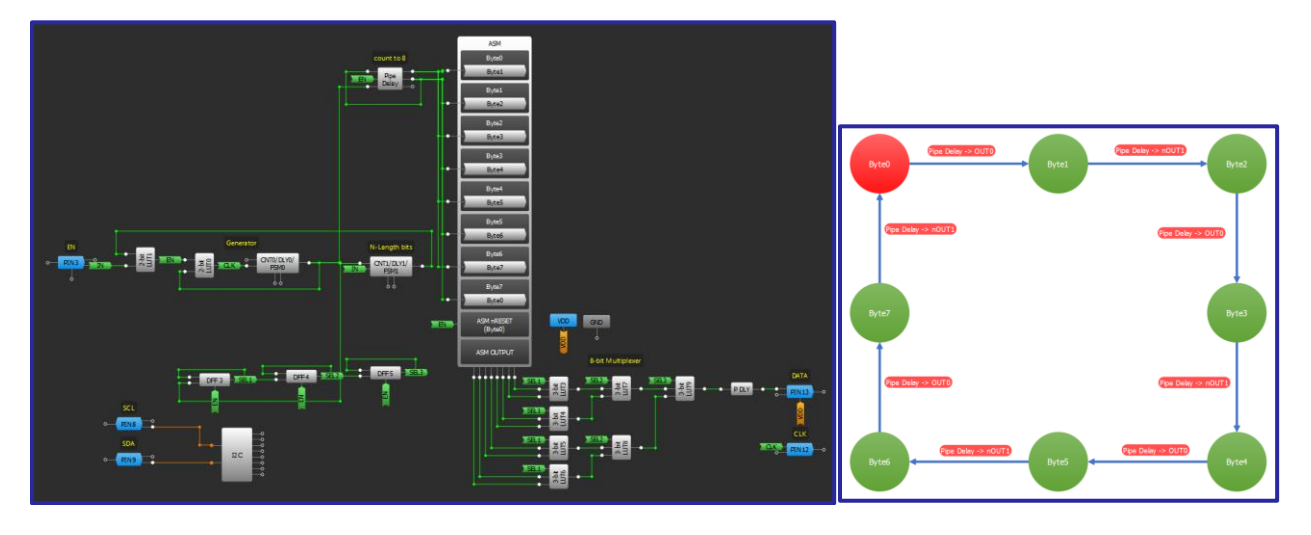

- 「アプリケーション:8[ビットマルチプレクサ」](#page-16-0)を使用して、ジェネレータと8ビットマルチプレクサ  $1.$ を構成します。
- 2. CNT1を設定することにより、ビットストリームの長さを決定します。
- $3.$ 「技法: ASM [からの同期ステートマシンの作成を](#page-27-1)使用して ASM を構成します。
- 4. 8ビットマルチプレクサとジェネレータの出力を目的の出力 PIN に接続します。
- 5. ビットストリームの長さ(CNT1のカウンタデータ)は、I2Cを使用して変更できます。
- 6. ASM出力 RAM に格納されたデータは、I2Cを使用して変更できます。

RENESAS

# <span id="page-29-0"></span>技法: ビットストリームの多重化

この技法は、任意の GreenPAK で使用できます。

GreenPAKは、データパターンを転送するためによく使用されます。 データが GreenPAKから転送される場合 、またはデータが から複数のラインに沿って送信される場合、それらは つのラインで伝送するため にマージされる必要があります。以下は、ASM 出力 RAM から発信されるビットストリームを多重化する GreenPAKの例です。

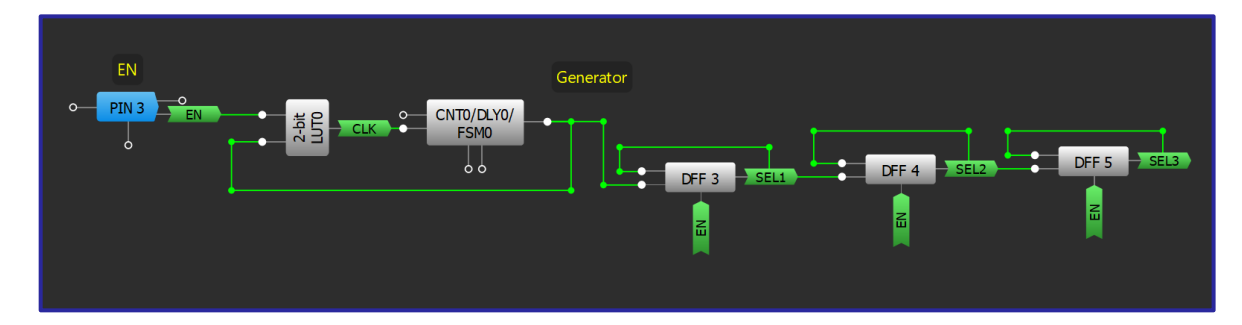

ジェネレータ回路は上に示されています。 ジェネレータは、同期データ送信用の CLK ラインの動作を実装 し、 信号によって有効になります。ジェネレータは、 つのライン上で送信されたデータを正しく組合 わせるためのマルチプレクサ操作アルゴリズムも実装します。

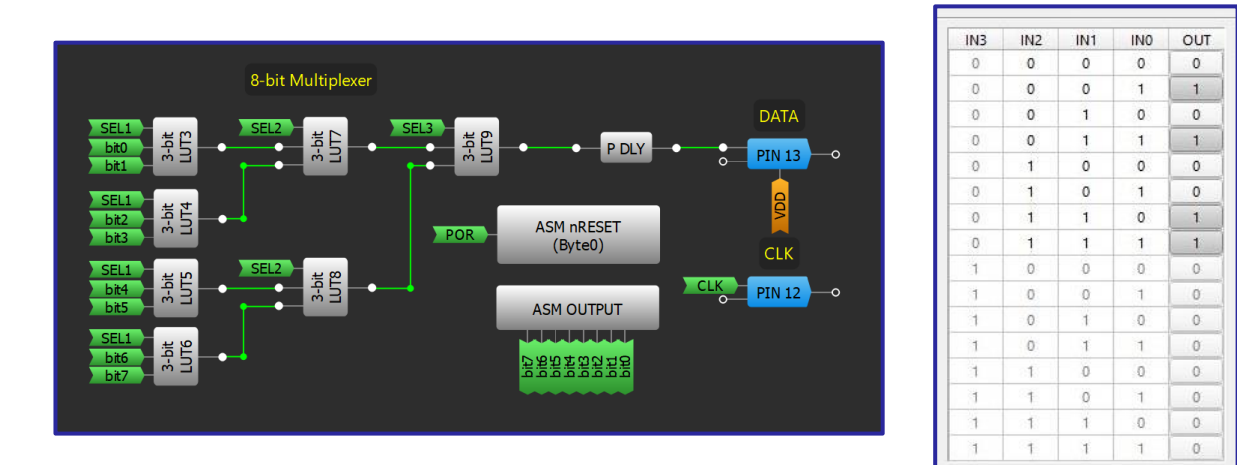

8ビットマルチプレクサ回路を上に示します。すべての LUTは8ビットマルチプレクサとしてまとめて設定 され(AN-1003 [を参照](https://www.renesas.com/eu/en/document/apn/1003-digital-multiplexer?language=en&r=1570446))、MUX の真理値表も上に示されています。マルチプレクサは、ジェネレータのアルゴ リズムに従って ASM ブロック出力からのビットの組み合わせを出力し、データは1つのラインで DATA に 送信されます。EN が Low の場合、DATA 出力は常に ASM 出力 RAM の MSB と同じ になります。ASM 出力 RAMは I2C経由で変更できます。 データビットを変更するために ASM の状態を変更するロジックを実装す ることもできます。ASMが使用できない場合は、データ値に対して入力を High または Low に設定できま。

# <span id="page-30-0"></span>アプリケーション:10年カウンタ

パワーバジェットに対する大きな負担なしで製品の寿 命を 測定するために、非常に長いカウンタを使用する ことがで きます。

必要なコンポーネント

- 任意の GreenPAK
- それ以外のコンポーネントは不要です

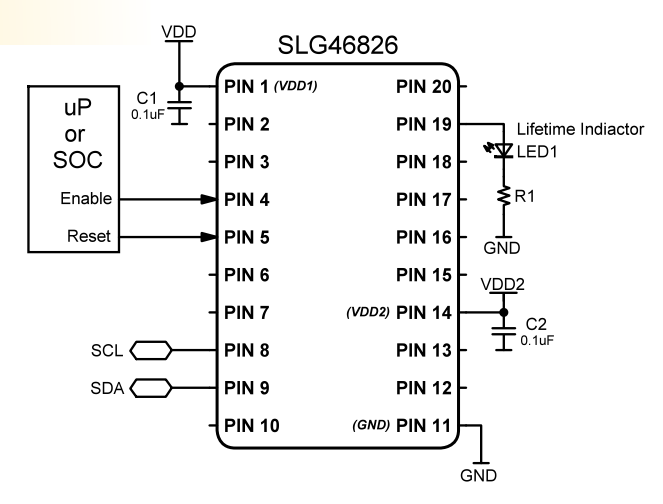

## GreenPAK の図

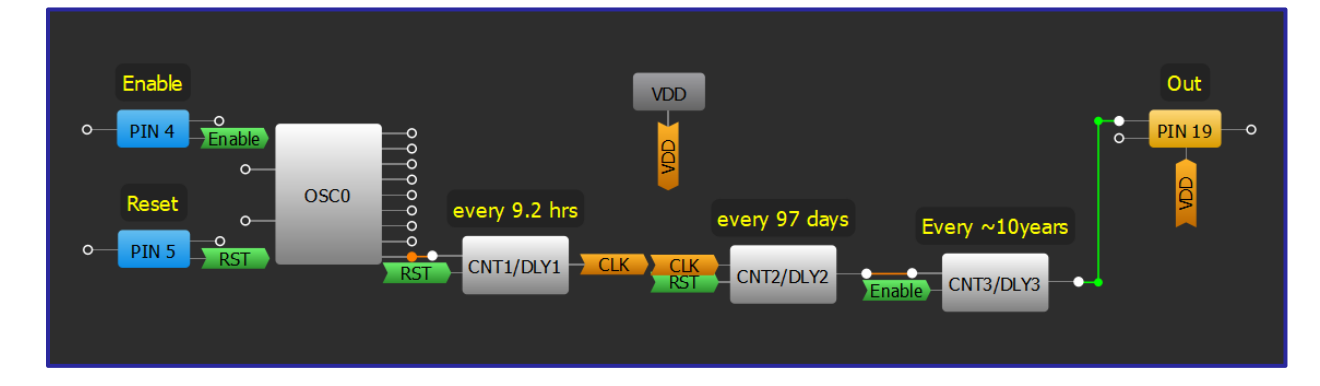

- 技法: CNT/DLY ブロックのシーケンス処理に従ってカウンタを連結します。  $1.$
- $2.$ 入力ピンと出力ピンを接続します。
- $3.$ プロパティでタイミングを設定します。

# RENESAS

# <span id="page-31-0"></span>アプリケーション: 方形波発生器

矩形波は、デジタルシステムのクロッキングに不可欠です。 こ れらは、発振器ブロックまたはカスタマイズされた周波数の遅 延ロジックを使用して に簡単に実装できます。

## 必要なコンポーネント

- 任意の GreenPAK
- それ以外のコンポーネントは不要です

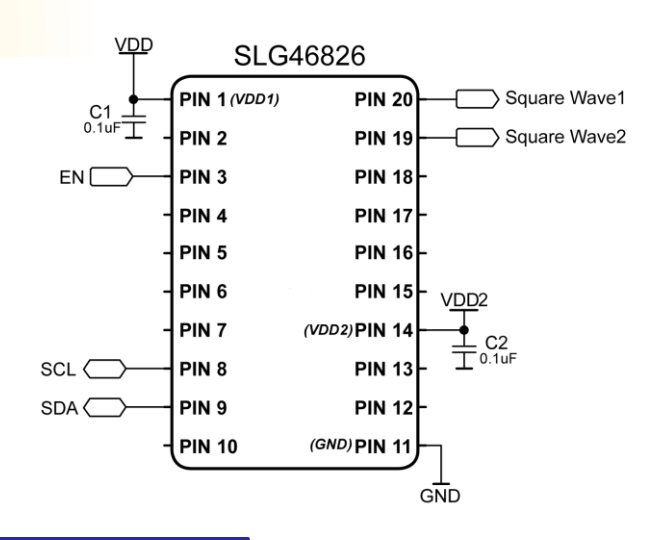

## GreenPAK の図

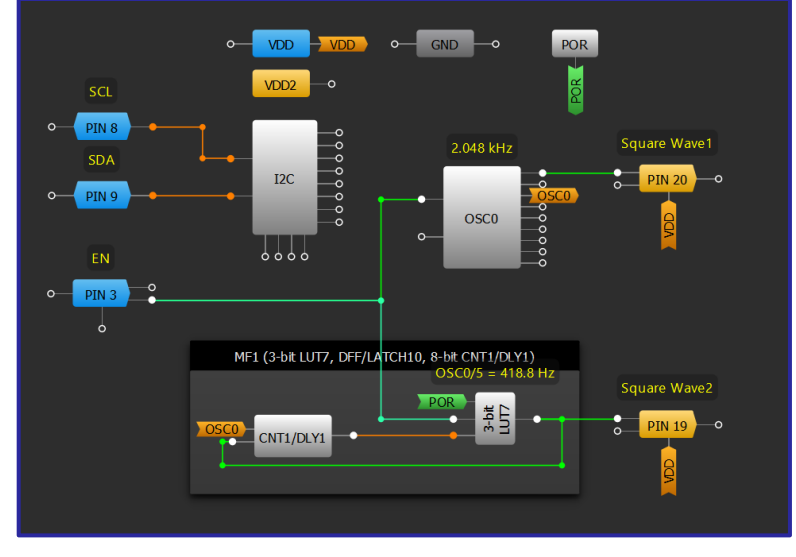

#### 設計手順

- 1. EN 入力と方形波出力を構成します。
- 2. 内部発振器を使用して PIN20 に方形波を生成します。「CLK」前置分周器と「OUT0」第2分周器を変 更して、周波数をカスタマイズすることができます。
- 3. Bothエッジ遅延と LUT の両方を使用して、PIN19 で方形波を生成します。この構成により、ユーザーは より細かい調整によって方形波の周波数を分周することができます。

分周係数 = カウンタデータ+2

# <span id="page-32-0"></span>アプリケーション:2つのイベントボタンを押す

つのボタンを使用して複数のイベントを生成することは、外部の制御用コン ポーネントを節約するための一般的なソリューションです。 1 つのボタンと所 定の時間間隔を使用して、LED の点灯の制御することができます。

## 必要なコンポーネント

- 任意の GreenPAK
- $\bullet$  1つの LED
- つの抵抗

#### $VDD$ **SLG46537 PIN 1 (VDD) PIN 20**  $C1$  $0.1$ uF $\overline{\text{T}}$ PIN<sub>2</sub> **PIN 19** PIN<sub>3</sub> **PIN 18**  $Input$ PIN<sub>4</sub> **PIN 17 PIN 5 PIN 16** Output PIN<sub>6</sub> **PIN 15** LED1 $\pm$ PIN<sub>7</sub> **PIN 14**  $R1\leq$ PIN<sub>8</sub> **PIN 13 PIN 12** PIN<sub>9</sub> GND (GND) PIN 11 **PIN 10** GÑD

#### GreenPAK の図

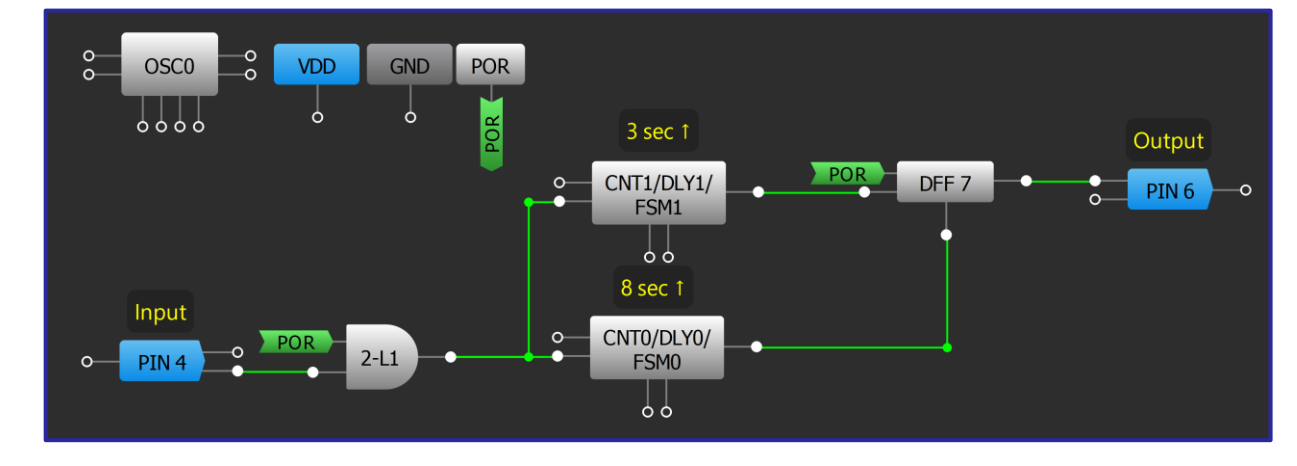

- 1. GPIOピンをボタンの入力および LED 制御の出力として構成します。
- CNTO/DLY0、CNT1/DLY1、および最後の状態を記憶するために DFF を追加します。  $2.$
- 3. CNT/DLY ブロックを「DLY」モードに設定し、エッジ選択を「Rising」に設定します。
- 4. CNTO/DLYO 出力を「nOUT」として構成します。

# <span id="page-33-0"></span>第3章:信号の調整

この章では、外部信号を調整 してシステム内での動作のた めに有効にするアプリケーシ ョンが紹介されています。こ れに関わるアプリケーション としては、分周、倍周、フィ ルターそしてセンサーコント ローラなどが挙げられます。

RENESAS

# 技法: CNT/DLY ブロックをデグリッチフィルターとして使用

<span id="page-34-0"></span>GCNT/DLY ブロックは各 GreenPAK に内蔵されているため、この技法はどの GreenPAK でも使用できます。.

グリッチ/スプリアス信号を除去する 必要がある場合、デグリッチ/デバウ ンスフィルターの使用が一般的です 。グリッ チはさまざまな状況で発生 する可能 性があります。たとえば、 ボタンを押 している 放しているとき や、電圧レベルが(入力 PIN または アナログコン パレータの)しきい値 に非常に近くて ヒステリシスまたは シュミットトリガー がない場合など です。 デグリッチ遅延を設定するた めの3つのエッジトリガーオプション として、 立ち上がり、立ち下がり、 両方があり ます。この場合、遅延ブ ロックは対応 する極性を持つ遅延値 よりも短いパ ルスをフィルタリング

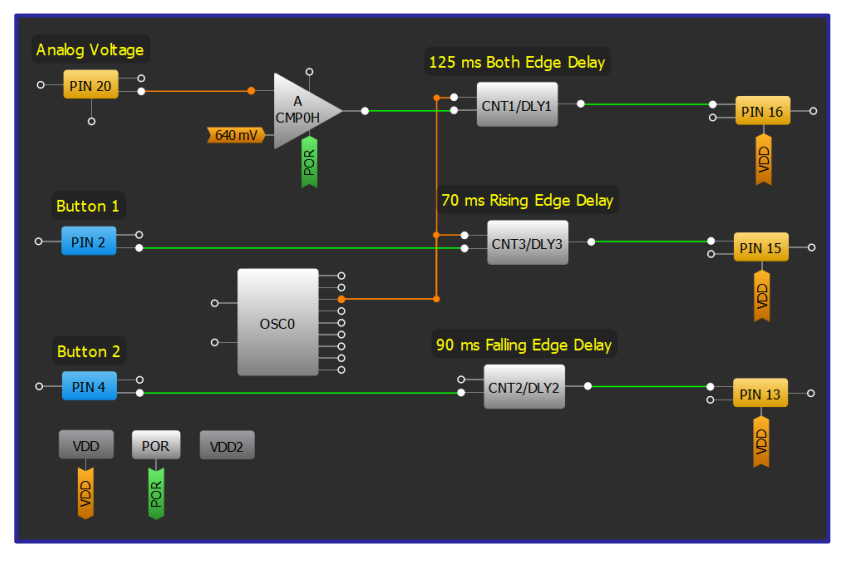

デグリッチ遅延オプションの例

します。立ち上がりエッジの場合はアクティブハイ、立ち下がりエッジの場合はアクティブロー、両方の エッ ジ遅延の場合はハイおよびローです。下図を参照してください。

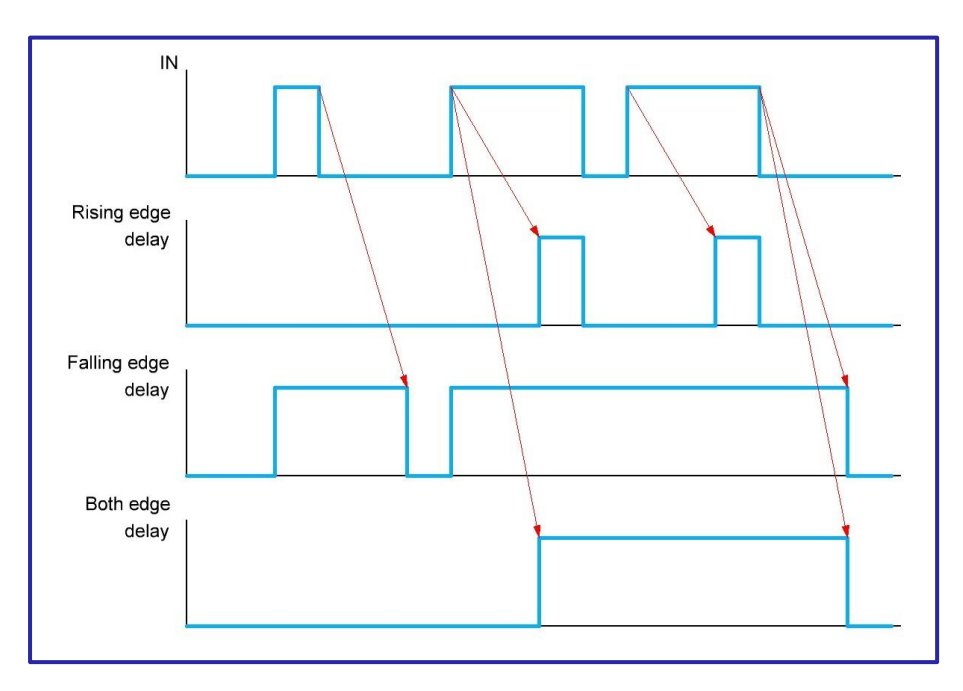

エッジ遅延の動作

## <span id="page-35-0"></span>技法:エッジ検出器

この技法は、任意の GreenPAK で使用できます。

エッジ検出器は、デジタル電子機器の重要なコンポーネントです。それは1つの入力と1つの出力を持つ シンプルな回路です。 エッジ検出器は、定義されたエッジ(立ち上がり、立ち下がり、またはその両方)が 検出されると、短いパルスを生成します。 リセット機能、ウォッチドッグタイマー、またはその他のエッ ジ依存アプリケーションを実装する場合に便利です。エッジ検出器を実装するには、いくつかの方法があ ります(下図を参照)。エッジ検出器の構築方法の詳細な説明とその他の例については、「AN-1046 [さまざま](https://www.renesas.com/eu/en/document/apn/1046-various-edge-detector-circuits?language=en&r=1570446) [なエッジ検出器回路」を](https://www.renesas.com/eu/en/document/apn/1046-various-edge-detector-circuits?language=en&r=1570446)参照してください。

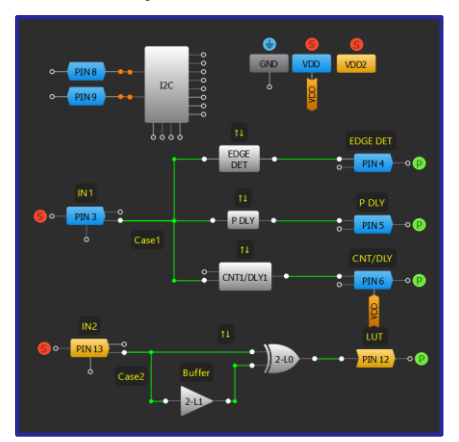

エッジ検出器の実装

オプション1は、EDGE DET、PDLY、および CNT/DLY ブロックに組み込まれているエッジ検出器機能を使用し ます。 これらのブロックには、オプション と比較してより長い持続パルスを生成するという利点があり ます(下図)。

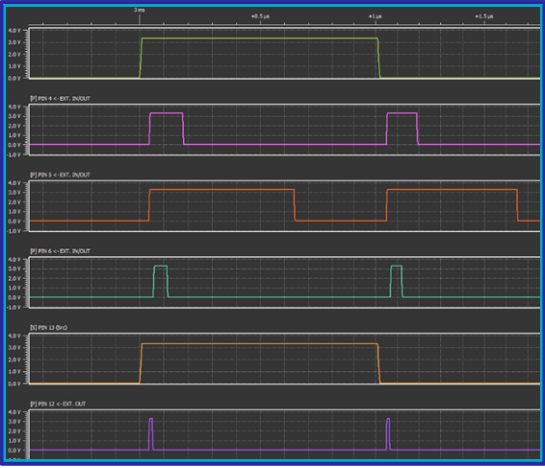

異なるエッジ検出器のタイミング

オプション では、バッファを介した信号の伝搬によって生じる小さな遅延を使用します。この遅延信号 は、2 ビット XOR によって、伝搬時間が非常に短い元の入力と比較されます。バッファを通る短い遅延は 、XORの入力間に差を生じさせ、XORの出力に短いパルスを生成します。 LUT の内部構造のため、それらの 入力の伝搬遅延時間は異なります。
# RENESAS

# アプリケーション:割り込みコントロー ラ

GreenPAK は複数の割り込み信号を監視し、ホストプロセッ サが動作するようにその信号を集約することができま す。 uP または SOC は、障害の原因を特定するために、 12C を通 して各 の出力を読み取ることができます。

#### 必要なコンポーネント

- 任意の GreenPAK
- それ以外のコンポーネントは不要です

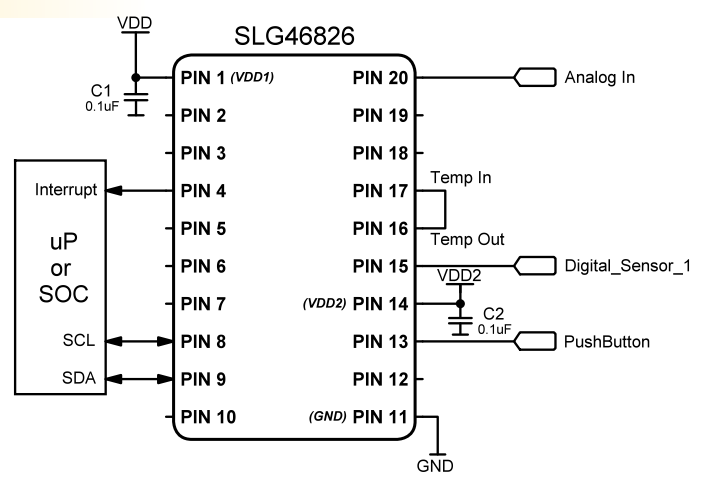

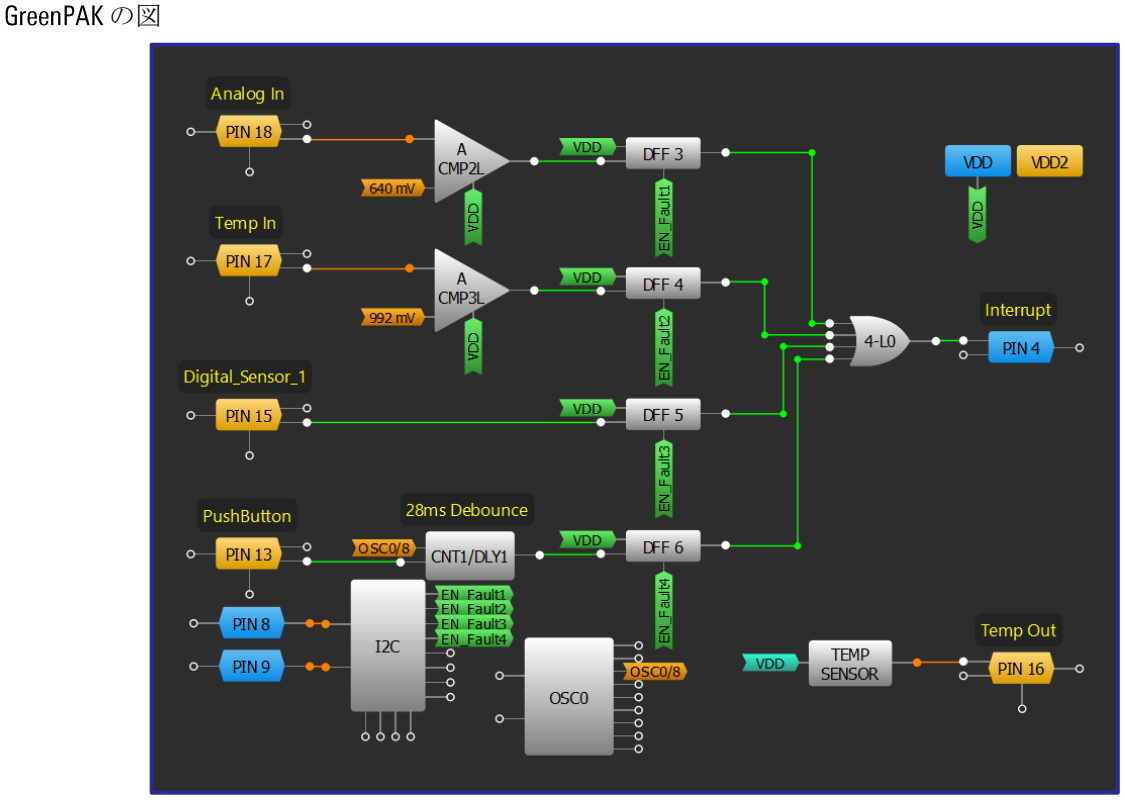

- 1. ピン 16、17、18をアナログ入力/出力として構成します。
- 2. ACMPのレベルを適切なしきい値に設定します。
- 3. DFF を OR ゲートにワイヤー接続し、ピン 4 を出力として設定します。
- 4. DLY1 を適切なデバウンス時間に設定します。

RENESAS

### 技法: 双方向カウンタの作成

この技法は、SPIインターフェースを含む任意の GreenPAK で使用できます。この技法の代替手段としては、FSM ブロッ クを持つ他の GreenPAK を使用し、I2C 読み取りコマンド、パラレル出力、またはその他の方法を使用してカウンタ情報 を格納することによって実現できます。

カウンタは、入力イベント(パルス、エッジ)をカウントするために使用される基本的なデジタル回路で、多くの場合、 デジタルフリップフロップのカスケードを使用して構築されます。 GreenPAK では、一部の CNT/DLY ブロックはより堅牢 であり、GreenPAK マトリックスの接続による制御により、インクリメントできるだけでなく現在の値をデクリメント または保持できる有限ステートマシン(FSM)として使用できます。この技法を使うことにより、例えば GreenPAKの2つ の FSM ブロックを使用してパルス入力 (クロック) を監視し、 SPI マクロセルを介して対応する 16 ビットシーケンスを 出力することができます。

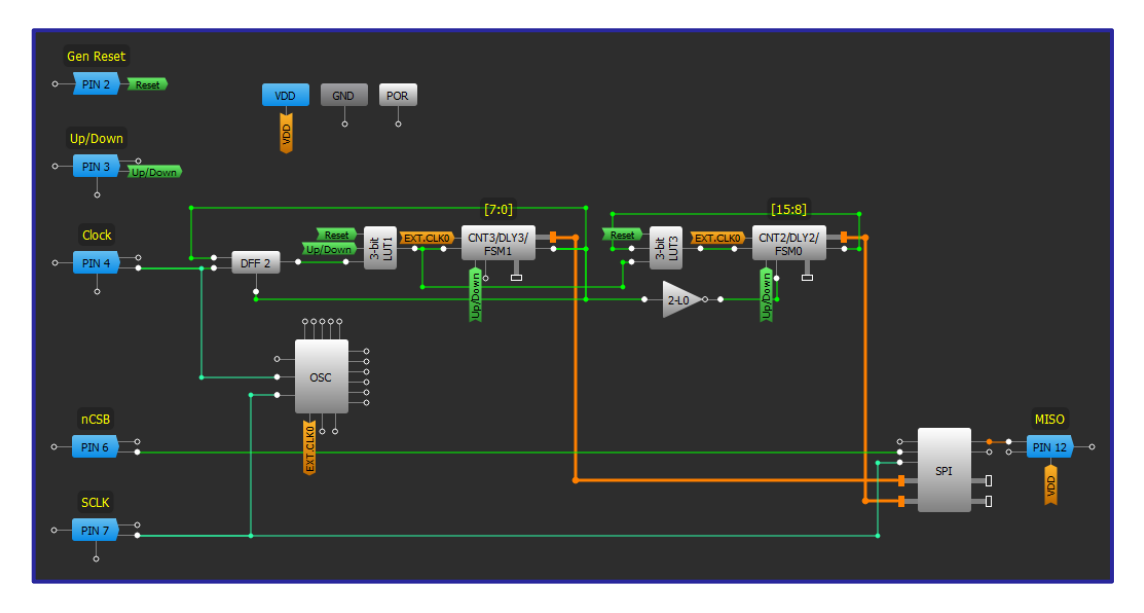

#### SPI 出力付き 16 ビット FSM

SPI ブロックへの出力を備えた 16 ビット FSM は、FSM0、FSM1 により構築された 16 ビットレジスタで、入力クロック パルスをカウントします。ユーザーはいつでも SPI経由で値を読み取ったり、16 ビットレジスタをリセットしたり、カ ウント方向を変更したりすることができます。

16 ビットカウンタは、2 つのカウンタ (FSMO ブロックと FSM1 ブロック)と追加のロジックを使用して実装されます。 ビット [15:8] は FSM0 に格納され、[7:0] は FSM1 に格納されます。 2つの FSM はともに SPI ブロックに接続されており、 SPI 経由でシリアルデータを出力できます。カウント方向は、FSM ブロックの UP マトリクス入力に直接接続されたア ップ/ダウンピンによって制御されます。 このピンが High の場合、システムはカウントアップし、このピンが Low の場 合、システムはカウントダウンします。 Gen Reset ピンは、両方のカウンタ値(アクティブ High)をリセットするために使 用されます。

クロック入力ピンは、FSM1とFSM0のCLK入力に同時に印加されます。 FSM1は各クロックをカウントしますが、FSM0 は FSM1 カウンタ値が 255 でアップ/ダウン信号が High の場合、または FSM1 カウンタ値が 0 でアップ/ダウン信号が Low の場合にのみカウントします。この機能は、FSMOの KEEP 入力を使用して実現されます。この信号が High の場合、ク ロック信号にもかかわらず FSMO のカウンタ値は変化しません。 KEEP はインバータを介して FSM1 出力に接続されてい ます。一方、FSM1 の出力は、カウンタ値が 0 でアップ/ダウン信号が Low の場合、またはカウンタ値が 255 でアップ/ ダウン信号が High の場合にのみ High になります。

# アプリケーション:エンコーダ

エンコーダは一般的に、回転運動または直線運動をデジタル信号に変 換するため に使用されます。この設計はマウスホイールやヘッドセッ トのボリューム調節用に 最適化されています。

#### 必要なコンポーネント

- 任意の GreenPAK
- それ以外のコンポーネントは不要です

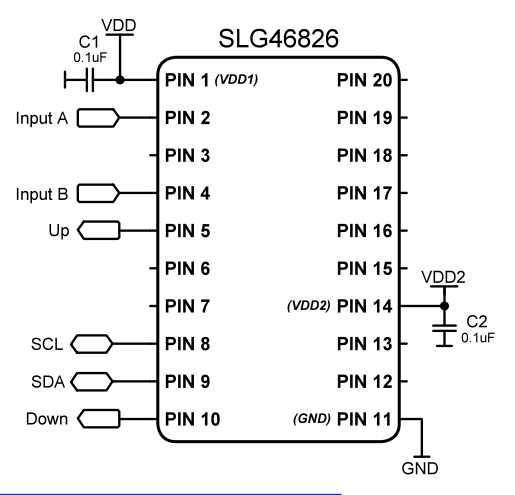

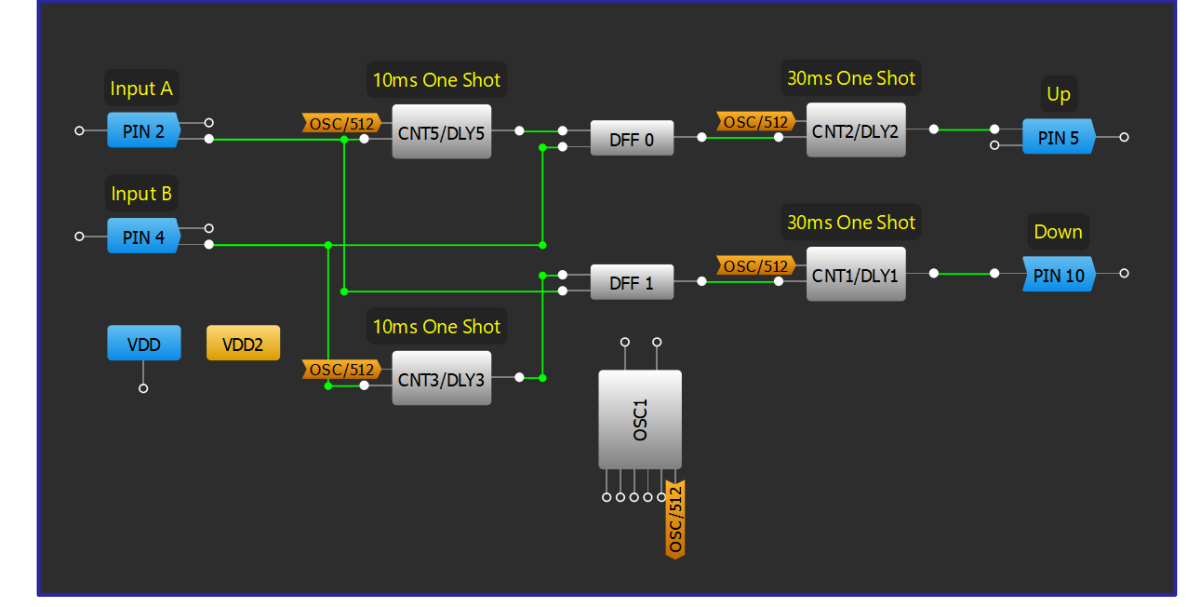

#### GreenPAK の図

#### 設計手順

1. ピンをデジタル入力として構成します。

2. 適切なフィルター時間を使用して、CNT3/DLY3 および CNT5/DLY5 を One shot モードに設定します。

3. 方向(上または下)を検出するように DFF を設定します。

4. 適切な出力パルス幅を使用して、CNT1/DLY1 および CNT2/DLY2 を One shot モードに設定します。

# RENESAS

# アプリケーション:距離の計測

超音波測距モジュールは、非接触測定機能を提供します。この設 計は、HC-SR04 [に](https://cdn.sparkfun.com/datasheets/Sensors/Proximity/HCSR04.pdf)基づく超音波距離計用のコントローラです。

#### 必要なコンポーネント

- 任意の GreenPAK
- 距離測定ごとの LED
- 距離測定ごとの抵抗

#### GreenPAK の図

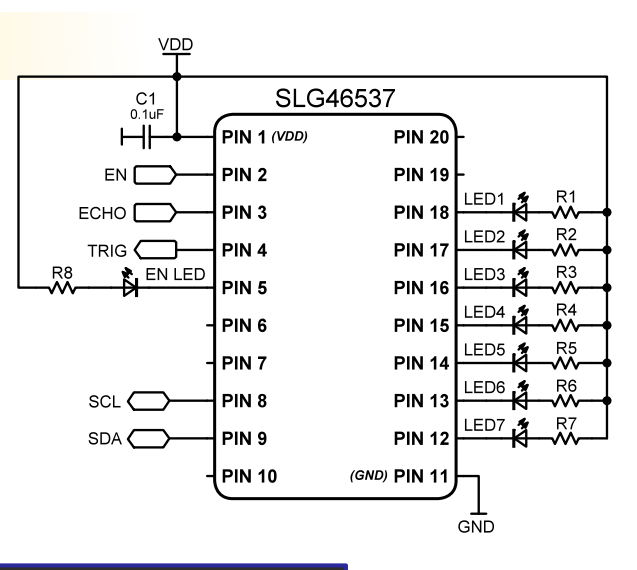

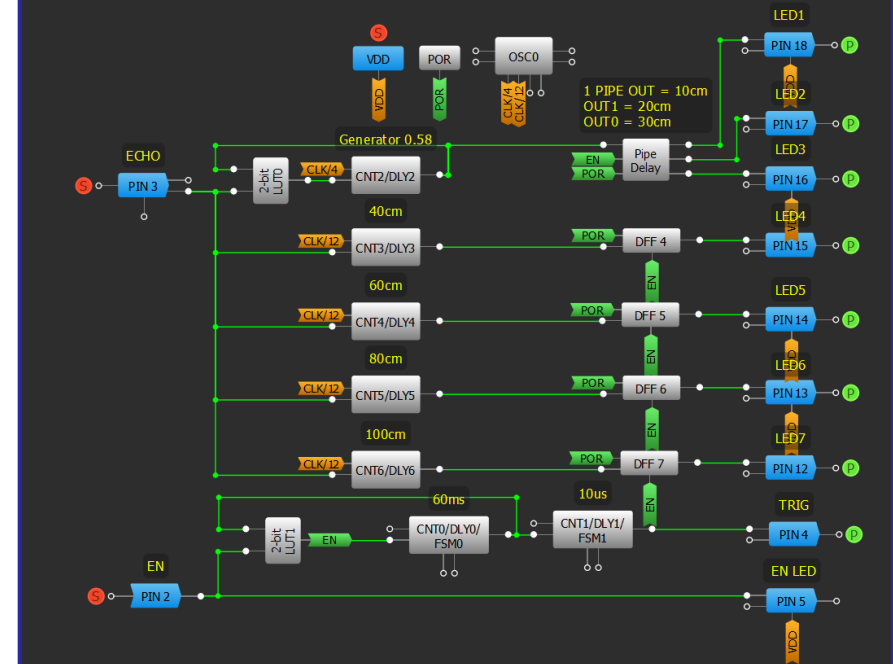

- 1. GPIO 入力を ECHO に、出力を Trig に設定します。
- 2. LUT ロジックと CNT/DLY0 を追加して、ENABLE 信号を備えたジェネレータを作成します。
- 3. パイプ遅延と CNT/DLY2 を追加して、距離を検出するジェネレータを作成します。
- 4. CNT/DLY ブロックを立ち上がりエッジ遅延として設定して、さまざまな距離を測定します。
- 5. 距離データをラッチするための DFF を追加し設定します。
- 6. 各 DFF 出力を所望の出力ピンに接続し、オープンドレインとして設定します。

# アプリケーション:周波数範囲検出器

多くのデバイスには、動作する特定の周波数範囲があり、入力クロッ クがこの範囲内にとどまる必要があります。このアプリケーションは 、入力クロック周波数が所望の範囲内にあるかどうかを検出するため に使用されます。

- 必要なコンポーネント
- 任意の GreenPAK

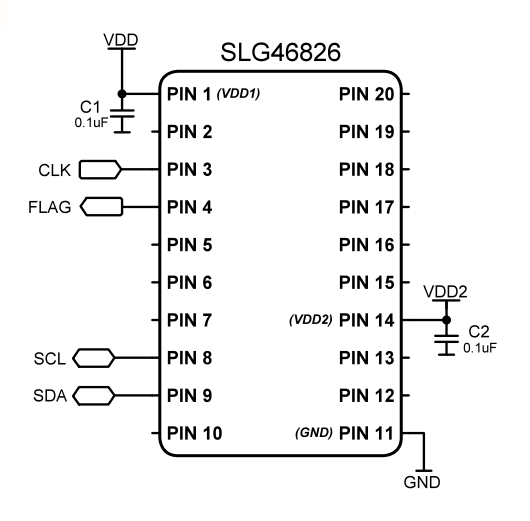

#### GreenPAK の図

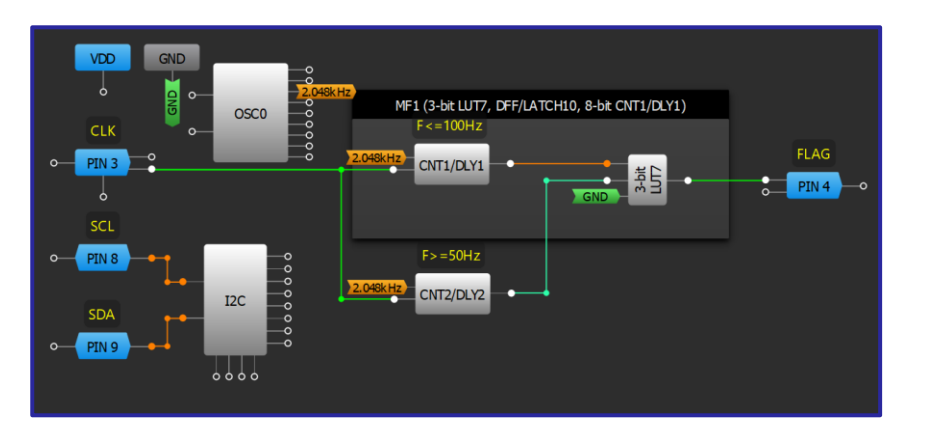

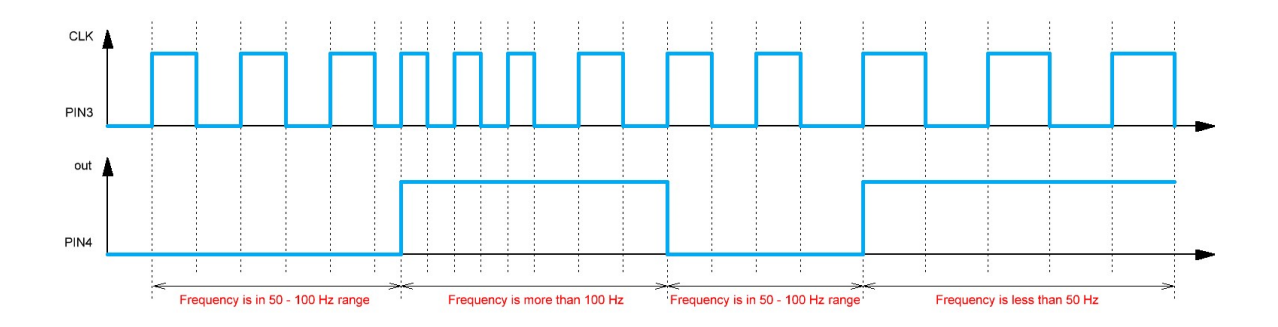

- 1. GPIOピンをクロックの入力とフラグの出力として設定します。
- 2. CNT/DLYブロックを立ち上がりエッジ検出付きの「周波数検出」モードに設定します。
- 3. 各 CNT/DLY ブロックをそれぞれ最小周波数値と最大周波数値に設定します。
- 4. 周波数が目的の周波数範囲外にあるときに LUT が High になるように設定します。

# アプリケーション:周波数分周器

周波数分周器は周波数を複数の分周比に分周するために使用され ます。電子防御装置、通信システム、および実験機器のパフォー マンスを向上させるために使用することもできます。

#### 必要なコンポーネント

- 任意の GreenPAK
- それ以外のコンポーネントは不要です

#### GreenPAK の図

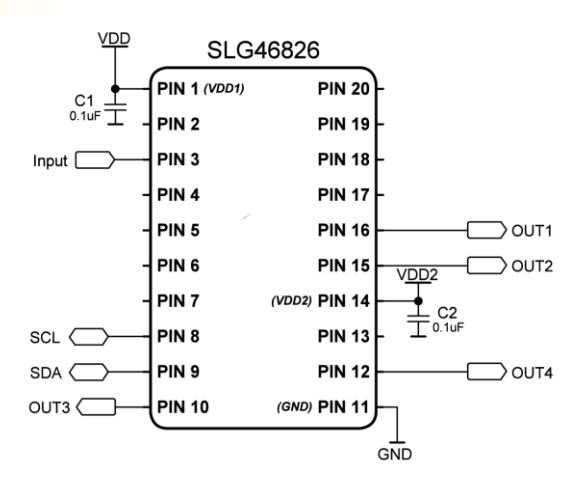

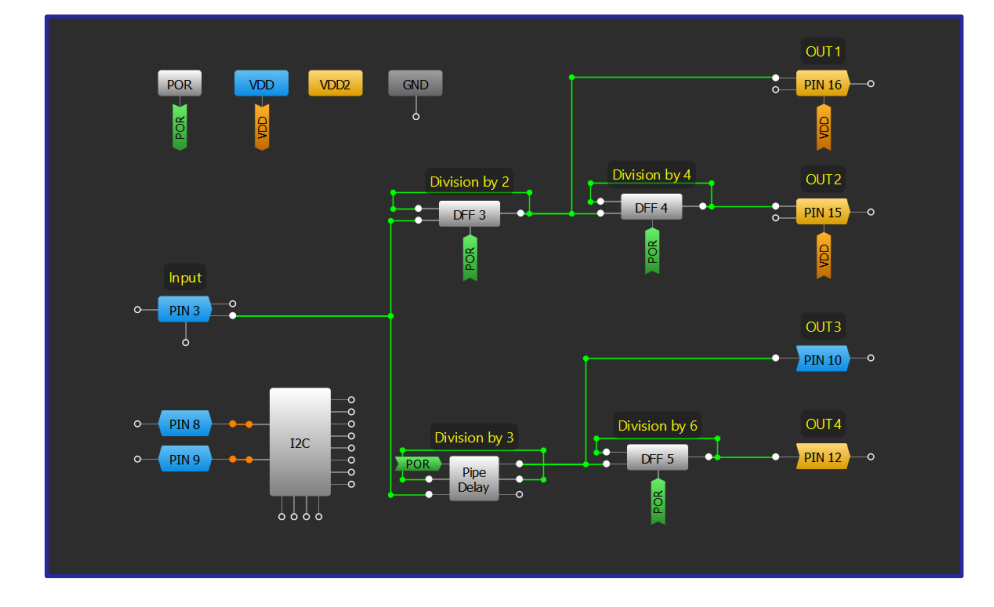

- 各入力信号(入力周波数、係数)用に入力を構成します。
- DFF とパイプディレイを使用して第1ステージ用に周波数を分周します。  $2.$
- 別の DFF を使用して、第2ステージ用に係数別に信号を分周します。  $3.$
- 4. 出力が指定の分周比になるように LUT ロジックを設定します。

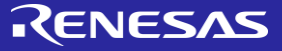

### 技法:ゼロ電圧クロス検出

この技法は ACMP を備えた GreenPAK で使用できます。

ゼロボルトクロス検出は、周波数やフェーズなどのACの特性を検出 する正確な方法として一般的に使用されます。 GreenPAK のピン電圧 範囲は OV から 5.5V の VDD 値までです。 GreenPAK を 使用して OV 点で交 差する AC 信号を解釈するため、DC オフセットシフトは AC 信 号と GreenPAK ピンの間に実装する必要があります。これを達成するには、 図 16 のように GreenPAK の VDD と AC 信号の間に 1:1 の抵抗分割器が必 要です。ゼロ電圧クロス検出では、少なくとも1つか2つのコンパレ ータとカウンタが必要で す。コンパレータは、入力される 電圧を 基準電圧に対してチェックします。基準電圧は 利用可能な の基準電圧または外部の基準点のいずれかから選択できます。適切な ゼロボルトクロス検出電圧が利用可能な GreenPAK 基準電圧よりも高 い場合、AC信号を低減するために、コンパレータのプロパティ設定 内で IN+ gain オプションを 使用し、低減した AC 値を同様のスケール の参照値と比較することができます。

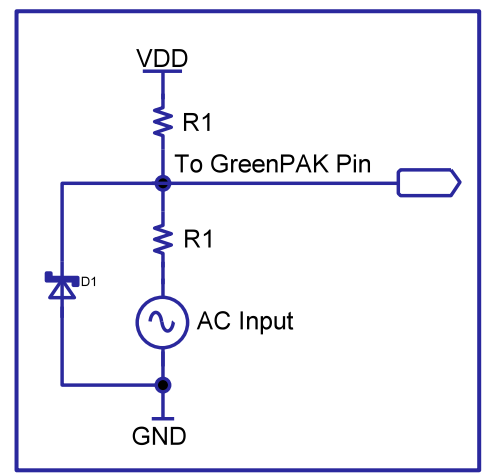

基本的な DC オフセット

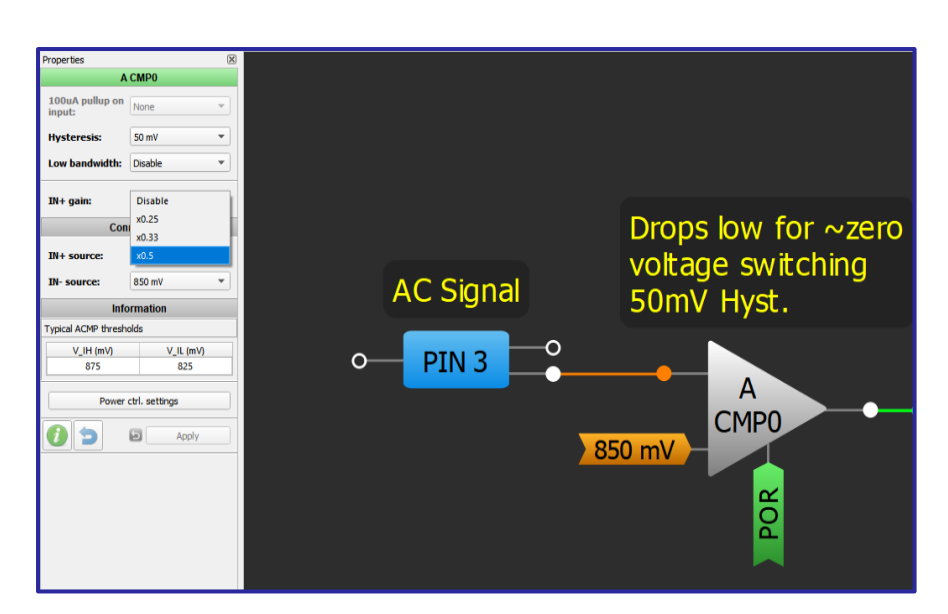

IN+ Gain を使用した 1.7V クロッシングの測定

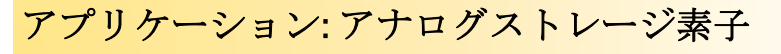

このアプリケーションを使用して、立ち上がりエッジがストア入力に印 加されるまで、出力にアナログ電圧を蓄積することができます。入力お よび出力アナログ電圧は0~1Vの範囲内にあります。

#### 必要なコンポーネント

ADC、SPI、および DAC を備えた任意の GreenPAK

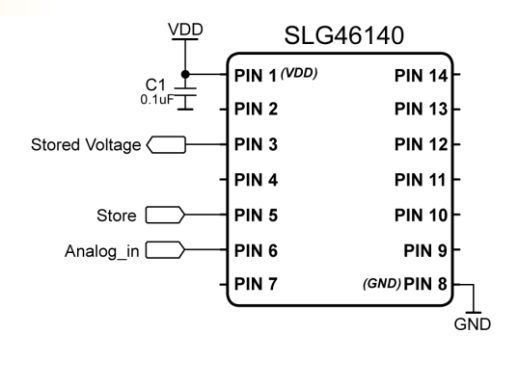

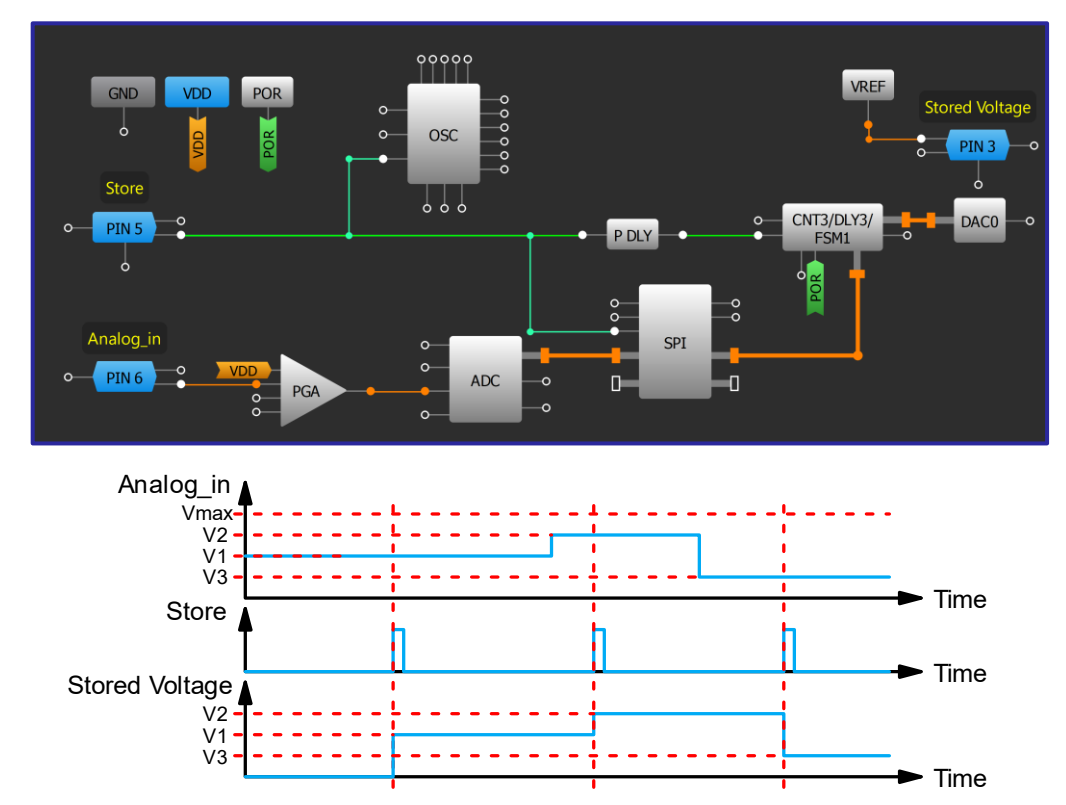

#### GreenPAK の図

- 1. SPIを「ADC/FSM バッファ」モードに設定し、PAR入力データソースを「ADC」に変更します。
- $2.$ FSM0を "設定(カウンタ値 = FSM データ)" に設定し、FSM データソースを "SPI [7:0]" に変更します。
- DAC 入力選択を「DCMP1の入力から」に、VREF ソースセレクタを「DACO出力」に設定します。 3.
- 4. ストア入力を SPI SCLK に直接接続し、両エッジ遅延として設定した P DLY を介して FSM1 SET IN に接続 します。

RENESAS

# 第4章:安全機能

この章では、システム内の異常 に対して応答し、故障から守る アプリケーションについて紹介 します。電子システムに安全性 を与えるアプリケーションとし ては、バッテリー表示、ウォッ チドッグタイマー、温度センサ ーなどがあります。

### 技法: ACMP 電力消費量の削減

この技法は ACMP を含む GreenPAK で使用でき ます。電力消費の削減量は異なります。

GreenPAK CMIC は、システムの電力消費を削 減するためのプロジェクトでよく使用されま す。ただし、いくつかのコンポーネ ントが GreenPAK 内で有効になっている場合、電力消 費を大きく変化させる可能性があります。最 も消費されるマクロセルの 中には、アナロ グコンパレータがあります。表 1 は ACMP の 電力消費を強調するために SLG46826 データシ ートから引用したも のです。

ACMP は使用していないときはシャットダウ ンすることができます。シャットダウンには 次の2つの方法があります。

- 1. ACMPの PWR UP 入力を使用する方法。
- 2. ACMP のウェイク/スリープ (WS) カウン タを有効にする方法。

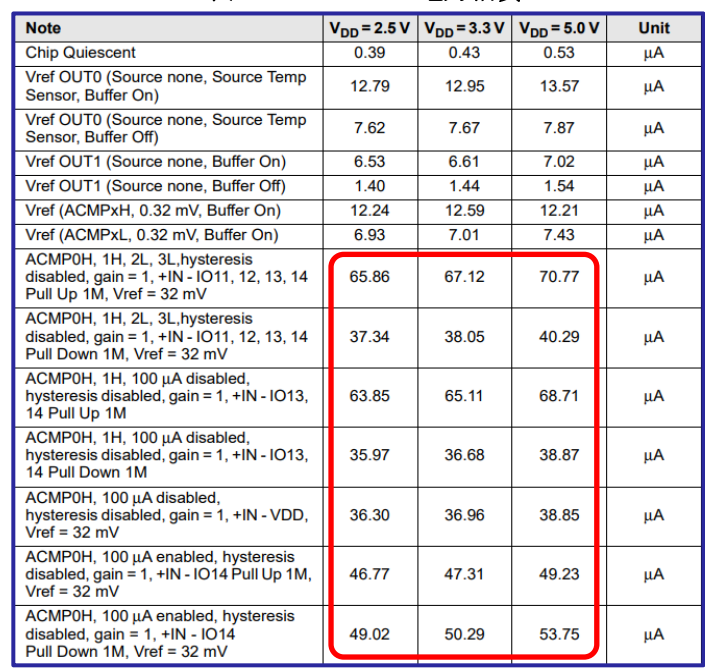

#### 表 1: SLG46826 の電力消費

ウェイク/スリープのコントロールには、WSモードに合わせて設定された専用のカウン タが必要です。こ れは多くの(すべてではありませんが)GreenPAKで利用できます。 PWR UP コントロールは ACMP を備え たど の GreenPAK でも使用できます。信号が HI の場合、ACMP がオンになります。ロジッ ク、カウンタ、 または ACMP をオフにするた めのその他のマクロセルを使用すると電力 消費を大幅に抑えることができま す。たとえ ば、 つの電力のしきい値が必要な場合、 低い方のしきい値が満たされるまで、高い 方のしき い値の ACMPを無効にしておくことができます。

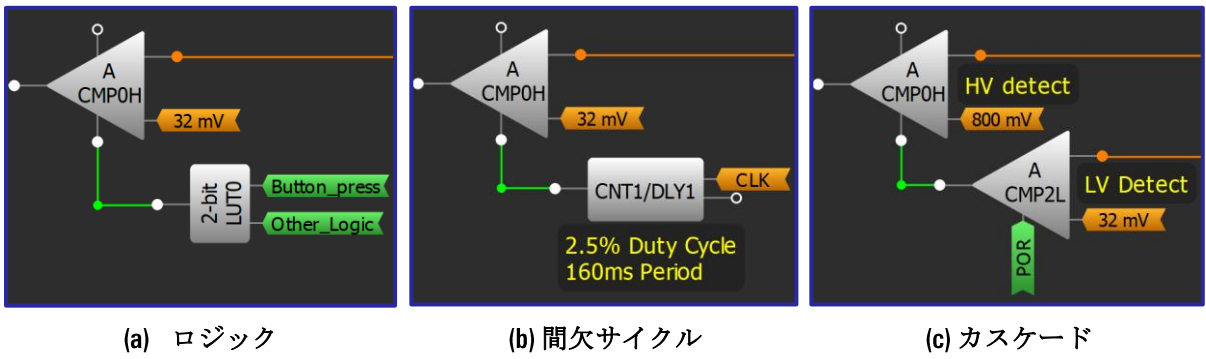

一般的な PWR UP の構成

# RENESAS

### 技法: ウェイク/スリープのコントローラー

アナログマクロセルのウェイク/スリープ制御は、消費電力の削減に役立ちます。これは、ACMPやADC などのアナログ マクロセル用のウェイク スリープ コントローラーで実現できます。

ウェイク/スリープは、アナログマクロセルの定期的なオンとオフの切り替えに関わります。一部の GreenPAK では、WS Ctrl ブロックを使用してこの機能を実装できます。このブロックがない場合は、2つの カウンタ(ウェイク時間を変更する必要がない場合は1つのカウンタ)、一つのDフリップフロップとイン バータを使用して実装できます。上図は、それぞれの方法の使用例です。

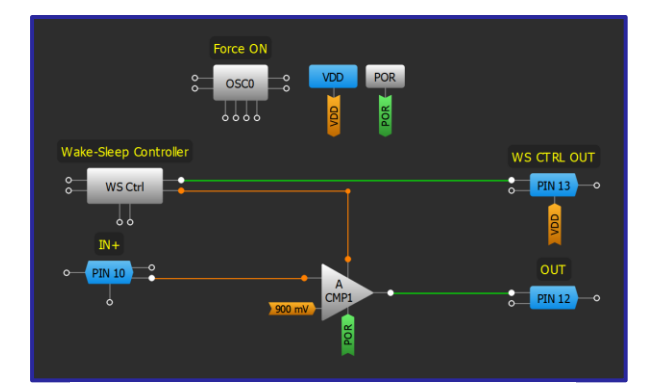

ウェイク/スリープが実装されていない場合、合 計消費電流は次で構成されます:

- 静的電流
- ACMP 電流

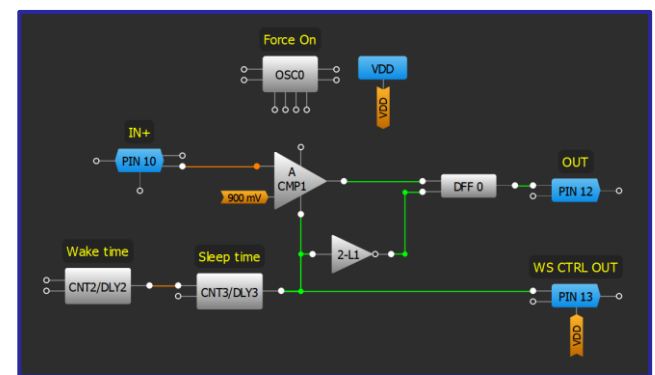

#### WS Ctrl ブロック による方法 インファイン アイオンクリンタによる方法

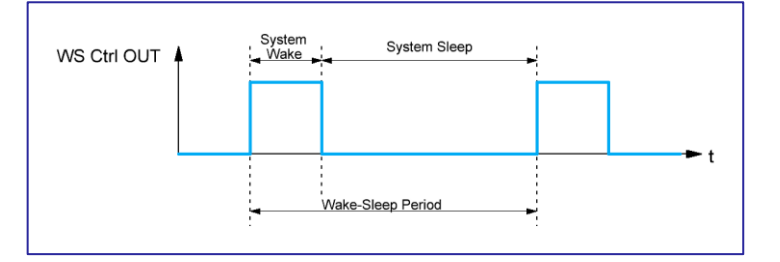

#### ウェイク/スリープの動作

ウェイク/スリープが実装されている場合は、ウェイク/スリープ電流はおおよそ以下です:

 $I_{WS} = \frac{System\,Wake}{System\,Wake + System\,Sleep} * I_{without\,WS} = \frac{System\,Wake}{WS\,Period} * I_{without\,WS}$ 

ウェイク/スリープ実装時の総電流は以下です:

Total Current =  $I_{ouiescent} + I_{osc} + I_{wake\;Sleep}$ 

# アプリケーション:ウィンドウコンパレータ

ウィンドウコンパレータは、バッテリーやスーパーキャパ シタなど消耗する電源で動作するシステムの設計には、欠 かすことのできない要素です。バッテリーの電圧を監視す ることにより、低バッテリー レベルでは不必要なリソー スをデバイスが使用しないように選択 することができま す。これによりデバイスの修復不能な破損を防止 するこ とができます。

#### 必要なコンポーネント

- ACMPを備えた任意の GreenPAK
- それ以外のコンポーネントは不要です

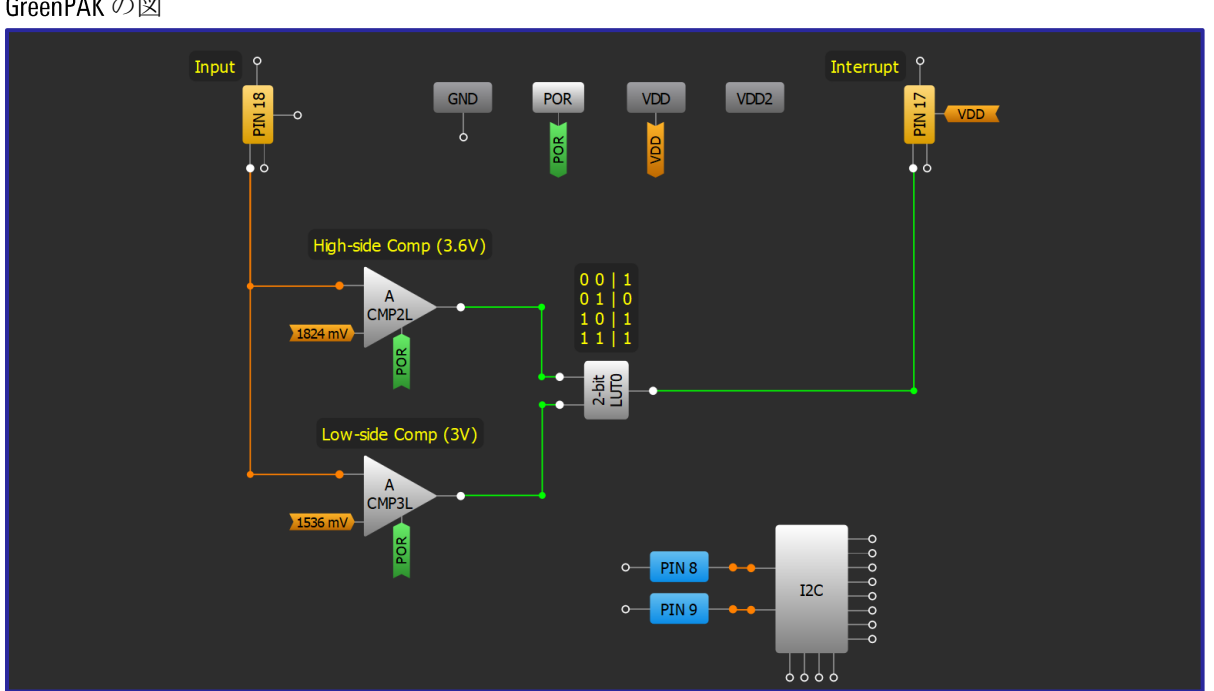

#### 設計手順

- IN- 入力と IN+ gain オプションを使用して適切な上方しきい値を設定し、上方の ACMP2L を構成します  $1.$ 。
- $2.$ 下方しきい値を使用して下方の ACMP のために手順1を繰り返します。
- $3.$ 2番目のコンパレータの IN+入力を ACMP2L IN+入力に変更します。
- Low-side Comp が低い、または High-side Comp が高い場合に割り込みをトリガーするための LUT ロジック 4. を追加しま す。

#### GreenPAK の図

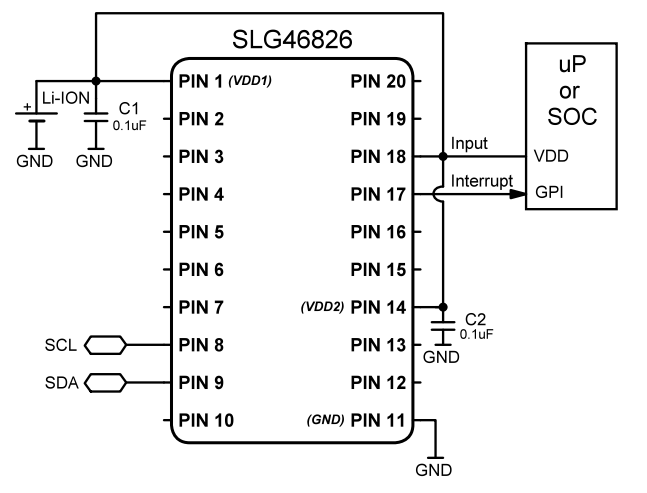

# RENESAS

# アプリケーション:過熱保護

過熱保護回路はシステムに高温を警告するために広く使用さ れます。この回路により、 システムは内部温度が安全しき い値を超えた場合に過熱から保護されます。

#### 必要なコンポーネント

- ACMPを備えた任意の GreenPAK
- 1つの抵抗
- 1つの NTC サーミスタ

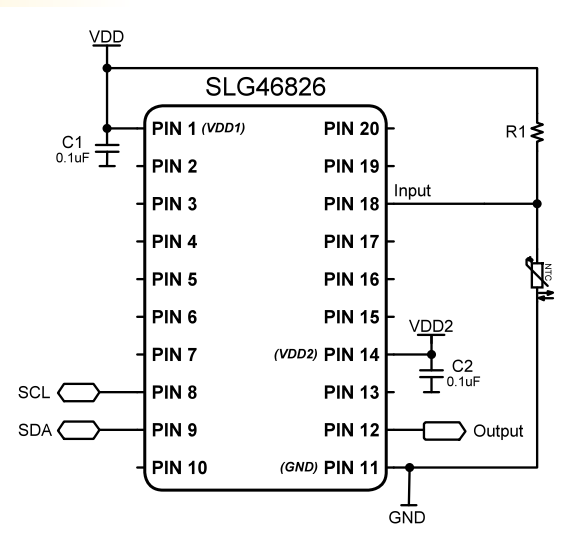

#### GreenPAK の図

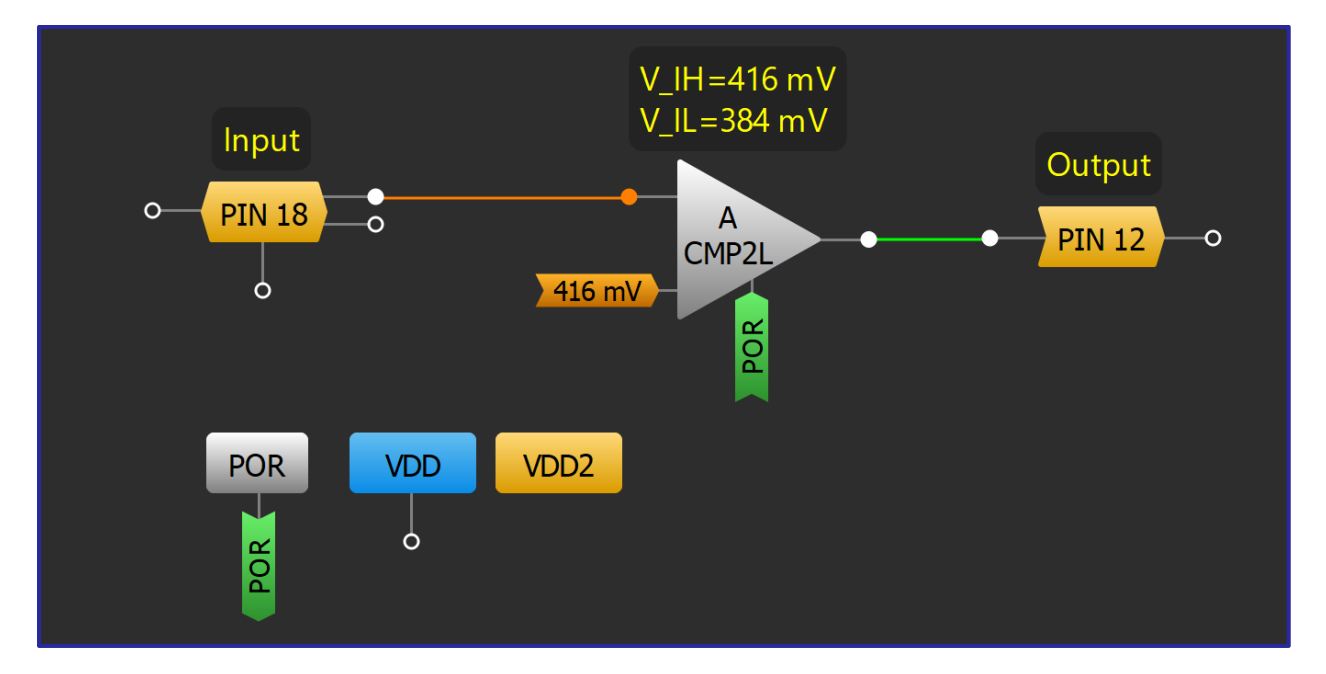

- 1. ACMP2L の IN+ 入力をピン 18 に設定し、IN- 入力を適切なしきい値に設定します。
- 2. 抵抗の1つのノードを VDD に接続し、2番目のノードをピン 18に接続します。
- 3. NTC サーミスタの1つのノードをピン18に接続し、2番目のノードを GND に接続します。

# アプリケーション:バッテリー充電インジケータ

バッテリー充電インジケータは充電状態を示すためにバ ッテリー式のデバイ スで使用されます。この設計はリチ ウムイオン電池用に最適化されていま す。

必要なコンポーネント

- ACMPを備えた任意の GreenPAK
- それ以外のコンポーネントは不要です

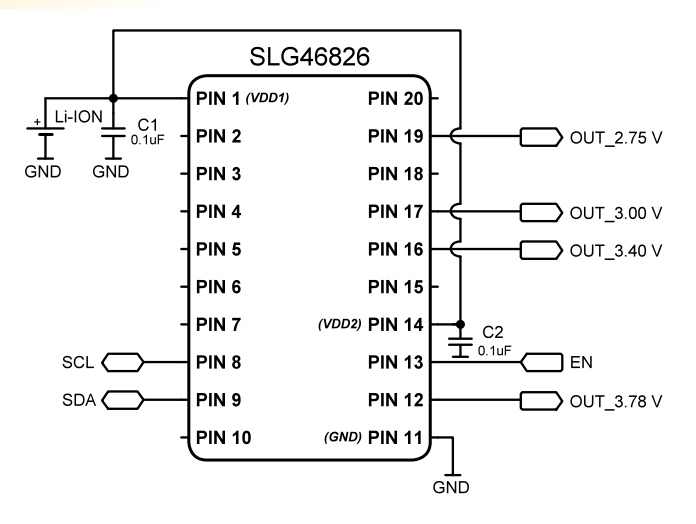

#### GreenPAK の図

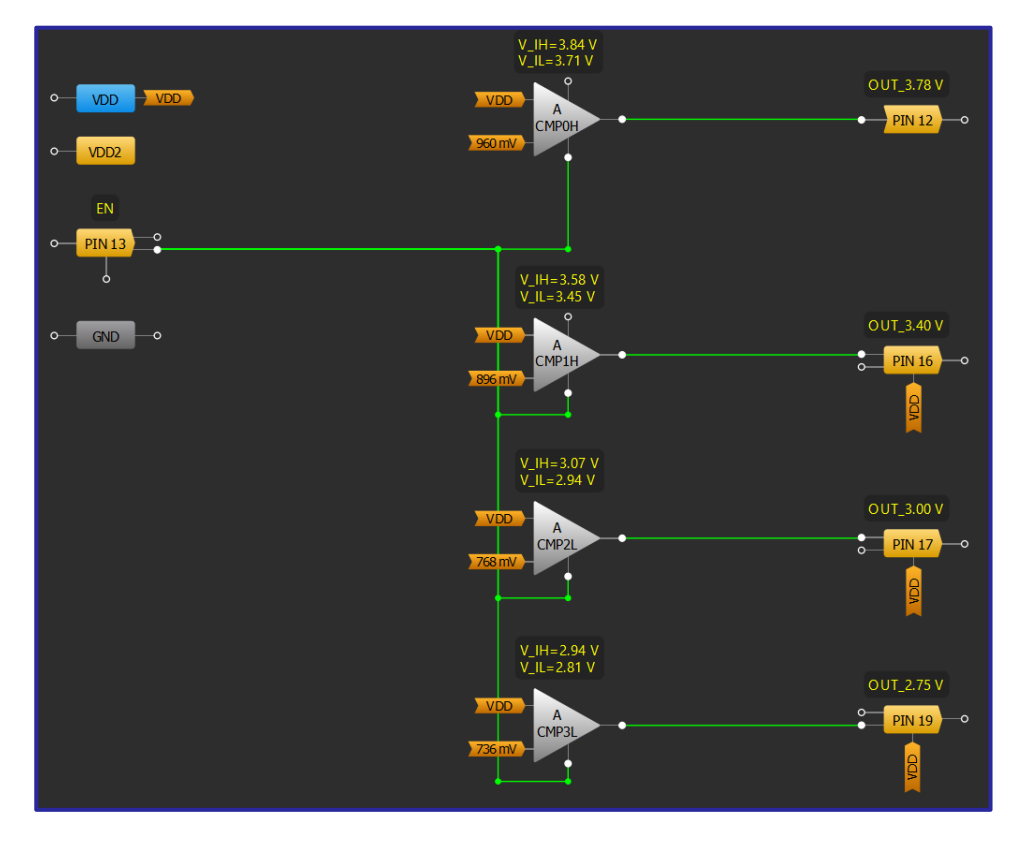

- 1. イネーブルを ACMPOH、ACMP1H、ACMP2L、ACMP3Lの PWR UP ピンに接続します。
- 2. すべての ACMP の IN+ 入力を VDD/ピン 20 に設定し、各 IN- 入力を適切なしきい値レベルに設定します。

### アプリケーション**:** インフォテイメント用低電圧インジケータ

電圧インジケータは、バッテリ駆動のデバイスで充電状態を示す ために使用されます。このデバイスは、車のバッテリーの電圧レ ベルを監視し、必要に応じてインフォテインメント アクティビ ティを調整して電力を節約します。

#### 必要なコンポーネント

- 任意の GreenPAK
- 分圧器のための2つの抵抗

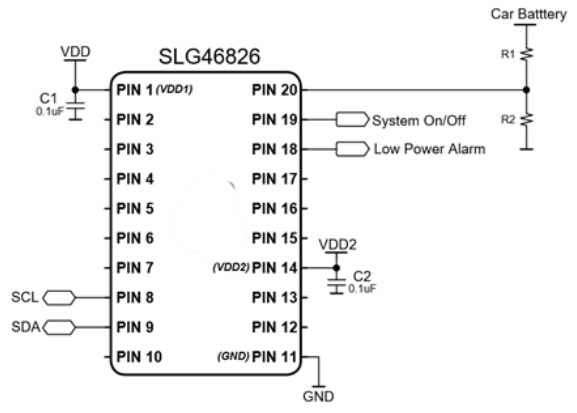

#### GreenPAK の図

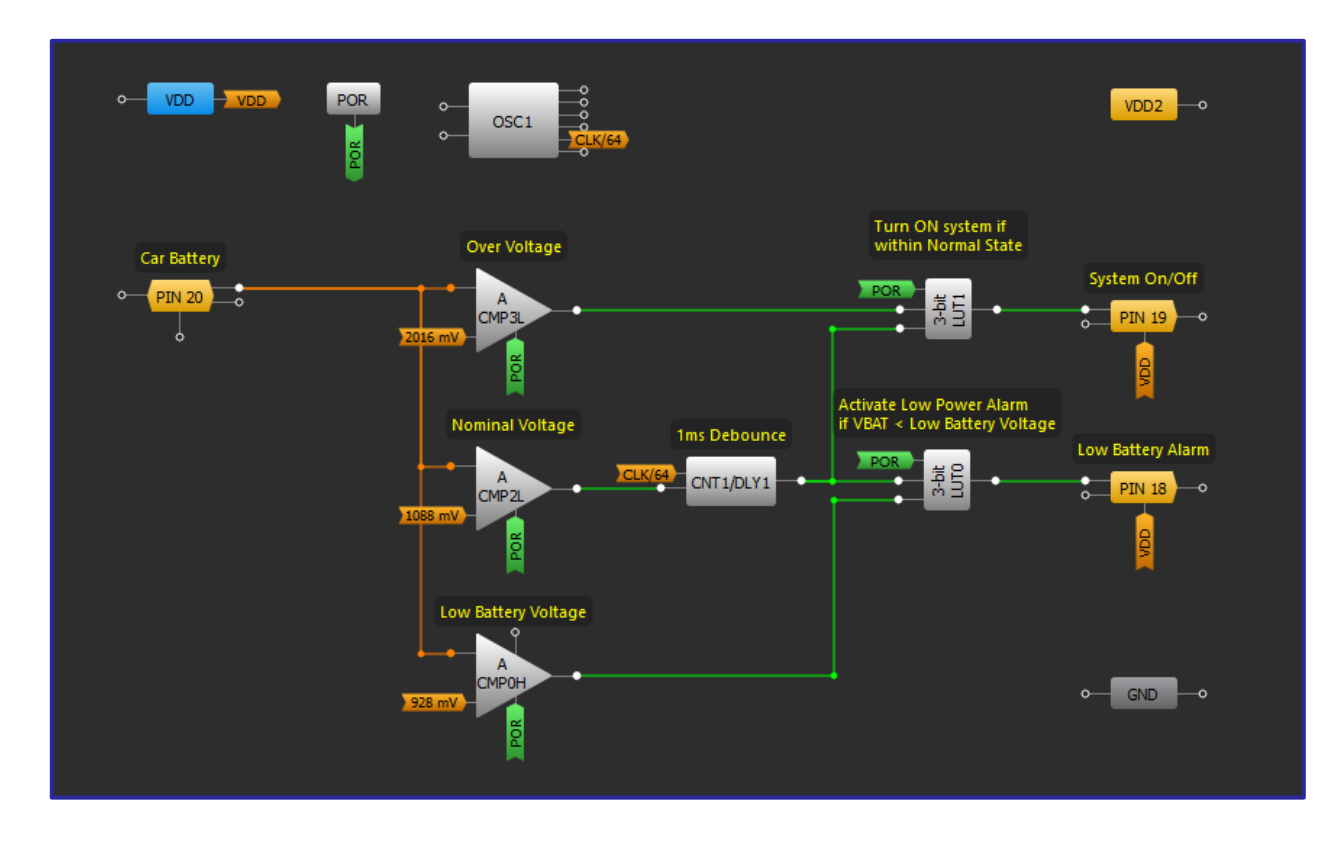

#### 設計手順

- 1. ACMPOH IN+ ソースを「PIN 20」として、他の ACMP を「ACMPOH IN+ ソース」として構成します。
- 2. PIN 20に分圧器を追加して、車のバッテリーからの高電圧に対応します。
- 3. IN-ソースを所望のしきい値電圧に設定します。
- 出力する電圧レベル ウィンドウを決定するロジックを構成します。
- 5. ACMP2L と3ビット LUTO の間にデバウンス遅延を追加します。

# RENESAS

# アプリケーション: ウォッチドッグタイマー

ウォッチドッグ タイマーは、マイクロコントローラまたはマイ クロプロセッサが定期的にパルスを送信しない場合にシステム リセット信号を自動的に生成するために使用されます。電源電 圧低下の監視は、ウォッチドッグICに一般的に付加される機能 です。

#### 必要なコンポーネント

- ACMPを備えた任意の GreenPAK
- それ以外のコンポーネントは不要です

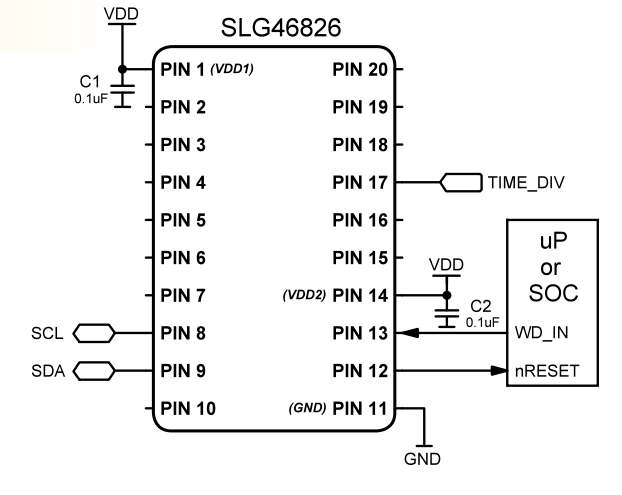

#### POR VDD2 GND VDD  $\frac{1}{2}$  $SCL$  $o$  PIN 8 , 99999  $I2C$  $\frac{1}{2}$ OSC<sub>1</sub> PIN<sub>9</sub>  $\begin{array}{c} \mid \\ \circ \circ \circ \circ \end{array}$ T1 freq detect  $\overline{\cdot}$ CNT1/DLY1 WD\_IN nRESET\_OUT  $\overline{\phantom{a}}$  PIN 13 **CNT4/DLY4**  $\bullet$  PIN 12  $\begin{array}{c} 2-\text{LO} \end{array}$  $\overline{\ }$ T2 freq detect TIME\_DIV Adjustable One-shot for Reset CNT2/DLY2 **PIN 17** V\_IH: 4945mV<br>V\_IL: 4752mV

# GreenPAK の図

- 1. ACMP で低電圧検出しきい値を設定します。
- 2. 2つの CNT/DLY ブロックを「周波数検出」モードに設定します。
- 低電圧とウォッチドッグ タイムアウトからのアクティブ信号を組み合わせるデジタル論理を設計しま す。
- 4. ワンショットブロックを追加して、リセットパルスをトリガーします。反転してアクティブ LOW にす ることができます。

# RENESAS

# アプリケーション:電圧レベル検出

一部のアプリケーションでは、数少ない別個のレベルで はなく、複数の電圧レベルを評価する必要があります。 このアプリケーションでは、ACMP、DCMP、およびADC を用いて電圧振幅を監視する方法を示します。

#### 必要なコンポーネント

- ACMP/DCMP/ADC を有する GreenPAK
- 8個までの LED と抵抗

#### $VDD$ **SLG46140** LED1 **PIN 1 (VDD) PIN 14**  $C_1$ <sub>0.1uF</sub> LED2  $\frac{1}{3}$  $R^2$ **PIN 2 PIN 13** ED<sub>3</sub> R3<br>W PIN<sub>3</sub> **PIN 12** R<sub>8</sub> & LED<sub>8</sub> LED4 R4<br>W PIN 4 **PIN 11**  $EDS$ R5<br>W PIN<sub>5</sub> **PIN 10** Measure **[** LED6 K R6 PIN<sub>6</sub> PIN<sub>9</sub>  $V IN<sub>1</sub>$  $\overline{H}^{\text{LED7}}$ R7<br>M PIN<sub>7</sub> (GND) PIN 8 GND  $GND$

#### GreenPAK の図

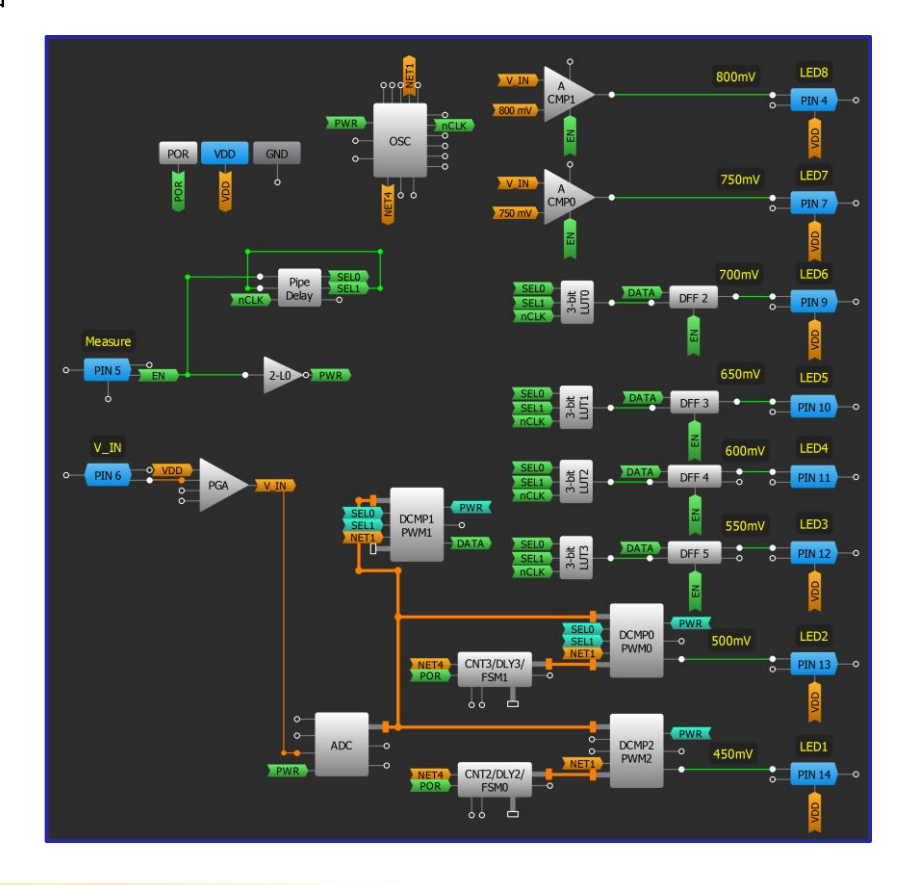

- 1. ADC、DCMP、および ACMP の電源を入れます
- 2. 「技法: PWM モードでの DCMP/PWM [マクロセルの使](#page-95-0)用」を用いて DCMP を設定します。
- 3. 各 ACMP および DCMP の IN- を所望の電圧しきい値レベルに設定します。
- 4. DCMP1からのアナログ電圧の振幅のデータを選択して書き込めるように LUT と DFF ロジックを追加します。

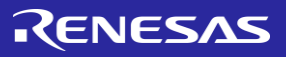

# アプリケーション:電源バックアップ管理

電源バックアップ管理は、設計者が異なる電源から のシステムの無停電電源を保証する必要がある場合 に使用されます。

#### 必要なコンポーネント

- 3つの ACMP を有する GreenPAK
- 入力信号を ACMP の動作値範囲に減衰させる外部 抵抗分圧器。

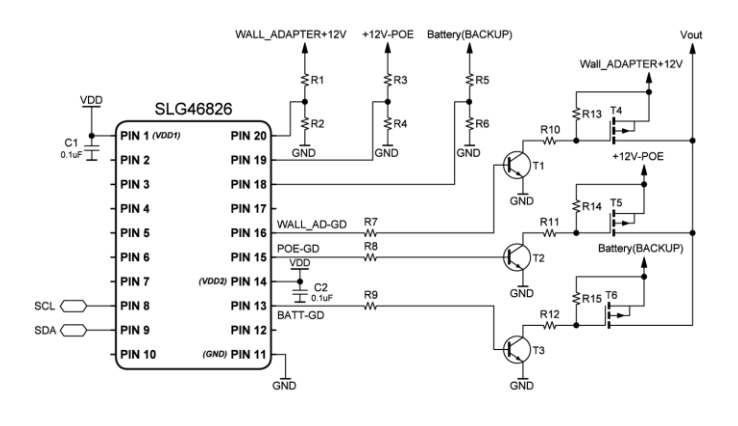

#### GreenPAK の図

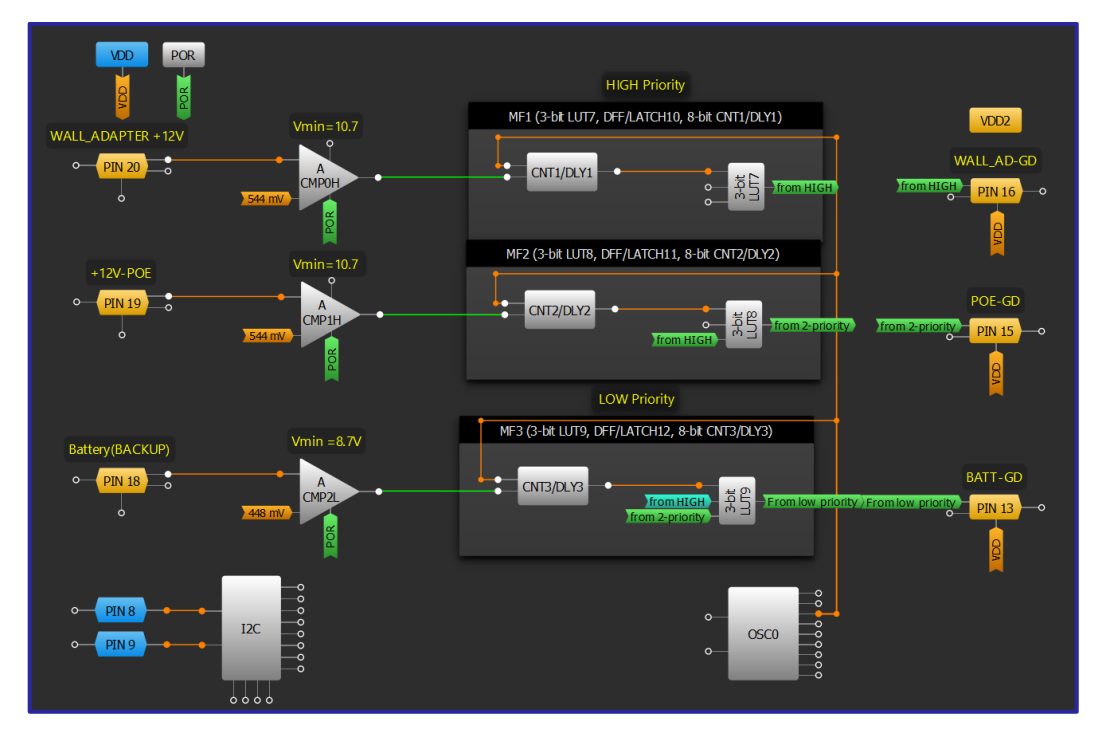

- 1. 3つの ACMP を使用して電源入力信号を検出します
- 2. 遅延として構成された CNT/DLY ブロックを使用して、デバウンスフィルターを実装します。
- 論理セルを追加して、入力ソース間の優先順位を切り替えます。

# RENESAS

# アプリケーション:N パルス監視ウォッチドッグ

ウォッチドッグ タイマーは、マイクロコントローラまたはマイク ロプロセッサが定期的にパルスを送信しない場合に、システムリ セット信号を自動的に生成するために使用されます。このアプリ ケーションは、ウォッチドッグ期間中にGreenPAK に送られるパル ス数を監視します。数が事前に定義されたパルス数よりも少ない 場合、システムリセット信号を発生します。

#### 必要なコンポーネント

● 任意の GreenPAK

#### GreenPAK の図

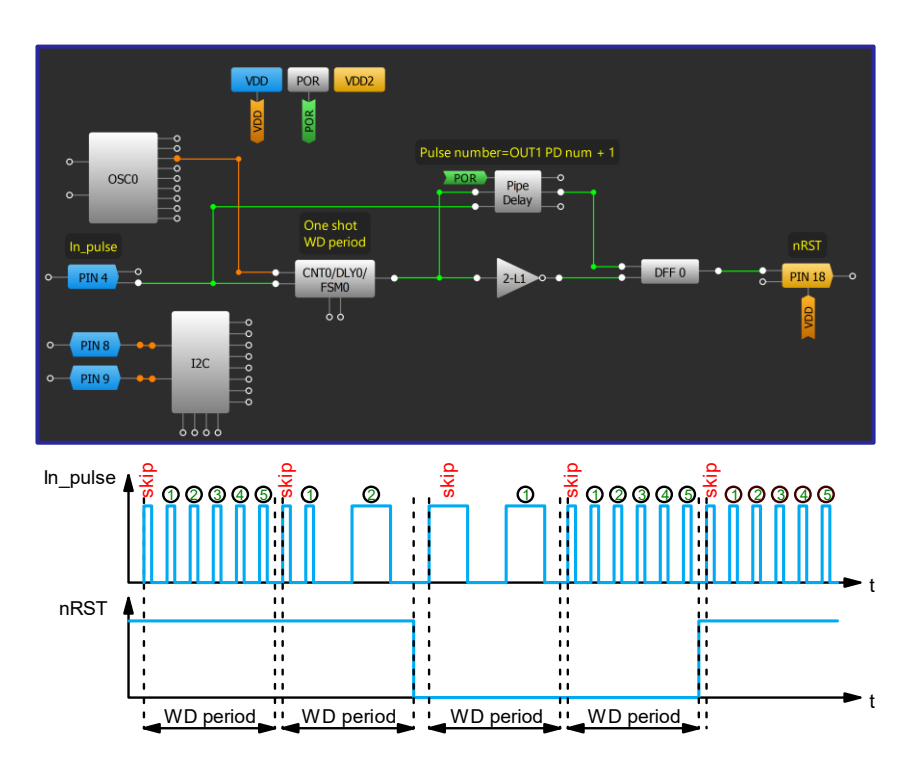

- 1. CNTO/DLYO/FSMOを希望のウォッチドッグ期間でワンショットとして構成します。
- 2. パイプ遅延でパルス数を定義します (注: パルス数 = OUT1 PD num + 1)。
- ワンショットの出力を反転し、DFFOの CLK 入力に接続します。  $3.$
- 4. Pipe Delay の nOUT1 を DFF0 の D 入力に接続します。

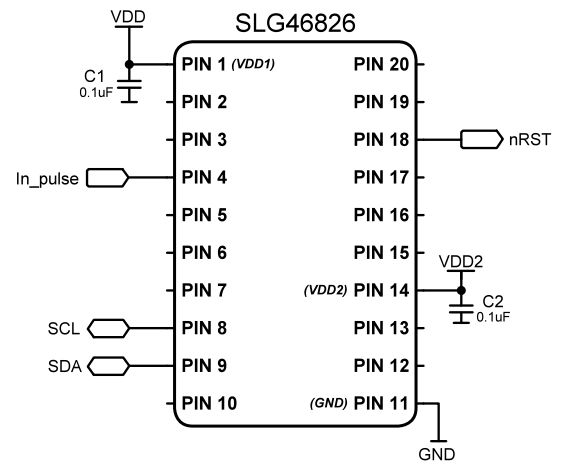

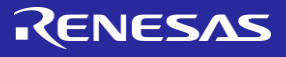

### 技法:温度センサーブロックの使用

この技法は、内部に温度センサー マクロセルがある任意の GreenPAK で使用できます。

一部の IC には、摂氏温度に比例する出力電圧を持つアナログ温度センサー (TS) があります。 TS は、-40℃  $\sim$  85°C の温度範囲で動作します。全温度範囲での誤差は ±0.85% を超えません。 TS 出力は、アナログ出力 (Analog Output)または ACMP のポジティブ入力に直接接続できます。 TS には2つの出力電圧範囲と1つの電 源投入(Power Up)入力があります。 Power Up は、マトリックス入力を使用して、またはレジスタからオプシ ョンで有効にすることができます。 TS を I2C でアクティブにすることもでき、電圧範囲も I2C 経由で変更 できます。一定温度での TS 出力電圧は、VDD の変化に対する変動が非常に小さくなっています(たとえ ば、 SLG46826 では、出力電圧誤差はすべての温度で ±0.08% 未満です)。

温度センサーマクロセル

TSの出力電圧は以下の式で求められます:

 $V_{ts} = K \times T + V0$ 

ここで

Vts - TS 出力電圧、K -係数、T – 温度( ℃)、Vo – 温度 0 ℃ の時の出力電圧

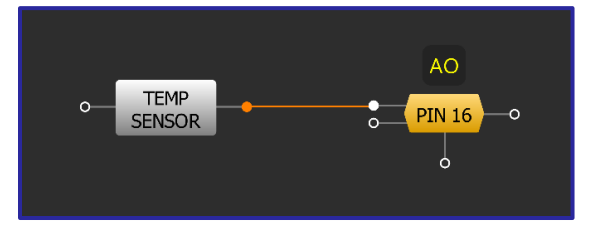

Analog 出力への接続

温度比例電圧信号は、アナ ログ出力 (PIN16) に適用できます。 パワー ダウン ソース コンフィギュレーションは「From register」に設定する必 要があります。温度センサーの出力信号は、ディスクリ ート出力で2状態信号を生成する ACMPブロック (下図を 参照)の基準電圧と比較できます。消費電力を削減するた

めに、TS EN が使用されます。 TS EN は温度センサーを有効にし、ACMP3L をオンに切り替えます。パワー ダウンソースは「マトリックスから」に設定する必要があります。

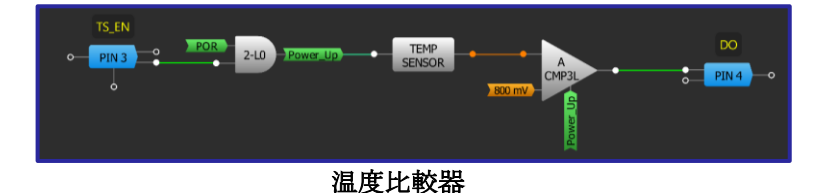

温度センサー付き GreenPAK では以下を実行できます:

- PCB コンポーネントの温度を測定する
- FET または BJT のケース温度を測定する
- SoC または内部のクローズドループアプリケーションにアラーム信号を発生する
- ADC、DAC、オペアンプ、およびその他の温度に依存する回路のエラーを最小限に抑える

# アプリケーション:外部センス抵抗による電流検出

GreenPAK を使用して、検出抵抗の両端の電圧を検出すること により、デバイスを流れる電流を検出できます。このアプ リケーションは、感知した値を表すシリアル コードを出力 します。

#### 必要なコンポーネント

- PGA/ADC/SPI を有する GreenPAK
- 1つの抵抗

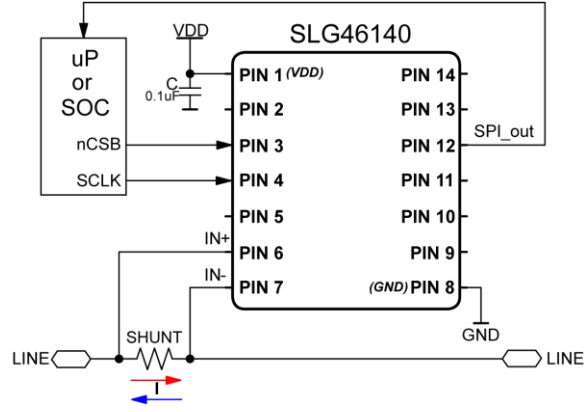

#### GreenPAK の図

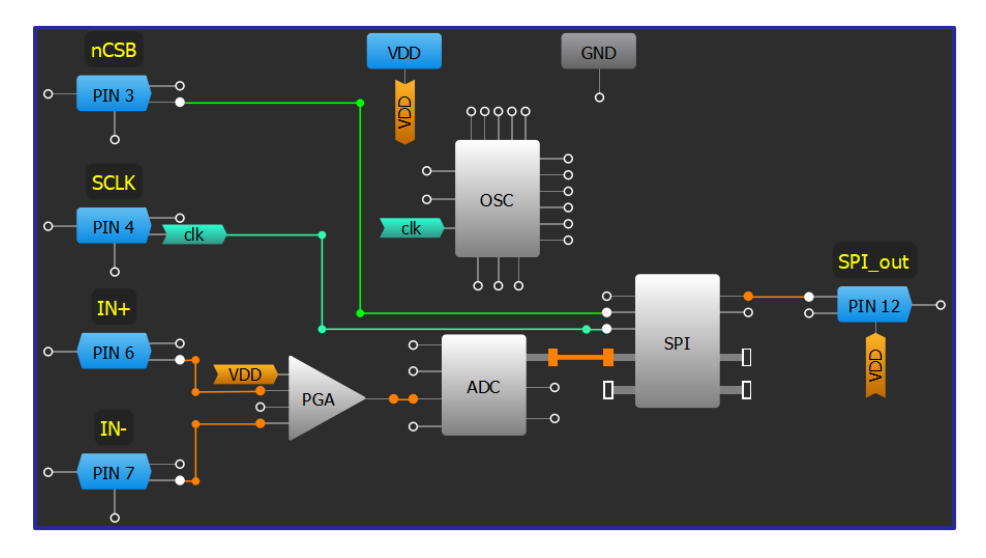

- 1. PWR DOWN 入力から VDD を除去して、ADC をパワーアップします
- 2. PGAを「差動」モードに設定します。 ADC に、PIN6、および PIN7 が自動的に接続します
- 3. SPI を「P2S」モードに設定し、PAR 入力データ ソースを「ADC」に変更します

# アプリケーション:1つのアナログ信号の4つのレベルを監視する

GreenPAK を使用して1つのアナログ信号の4つのレベルを 監視すると、さまざまなアプリケーションで役立ちます。 たとえば、バッテリー管理、液面制御、温度、光、近接、 圧力、湿度の検知などに使用できます。

#### 必要なコンポーネント

SLG46811V または適切な数の ACMP を内蔵する任意の **GPAK** 

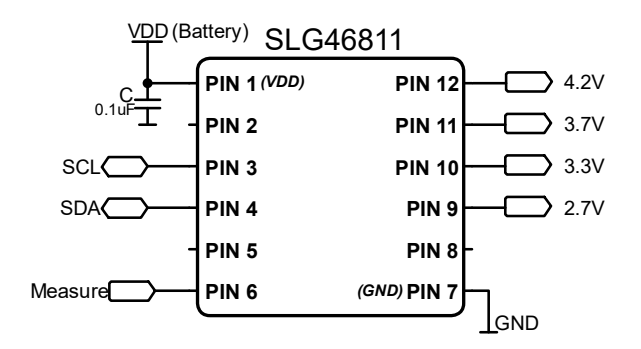

RENESAS

#### **MS ACMF** VDD  $\frac{1}{2}$  PIN 12  $\rightarrow$  $3.7V$  $\frac{1}{2}$  PIN 11  $\rightarrow$  0 Measure  $\overline{\phantom{a}}^{\circ}$ **PIN 6**  $\frac{1}{6}$  $3.3V$  $\equiv$ SCL  $\frac{1}{2}$  PIN 10  $\rightarrow$  $50000000000$  $PIN 3$  $\circ$  $OSC0$  $\frac{1}{2}$  PIN 9  $\rightarrow$ I2C  $PIN 4$  $\circ$  GND POR  $\begin{array}{c} 0 & 0 & 0 \\ 0 & 0 & 0 \\ 0 & 0 & 0 \end{array}$ POR GND

#### GreenPAK の図

- 4. MS ACMPを Multi-channel モードに設定し、4チャネルを選択します。
- 5. MS ACMPをイネーブルするために、立上りエッジのアクティベーションを選択します。
- 入力信号をチャネル0から3で同一にします。
- 7. PIN6をデジタル入力として設定し、MS ACMP のイネーブル入力に接続します。 PIN6 に印加されるすべ ての立ち上がりエッジによって、MS ACMPは VDD 電圧を測定し、結果を PIN9 ~ PIN12 に出力します。
- 8. ACMP の閾値の値は、 I2C で書き換え可能です。

# アプリケーション: 4つのアナログ信号をモニターする

GreenPAK を使用して4つの個別のアナログ信号をモニターするこ とにより、ゆっくり変化する4つの電圧を持つアプリケーション で役に立ちます。

#### 必要なコンポーネント

SLG46811V または適切な数の ACMP を持つ任意の GPAK

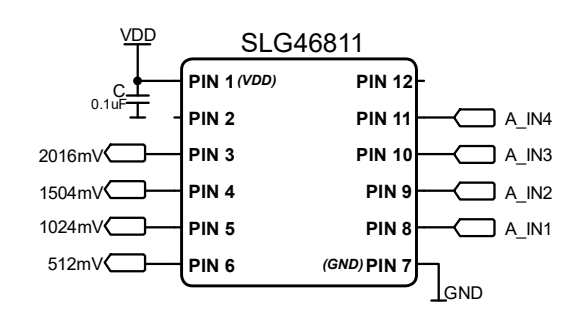

#### GreenPAK の図

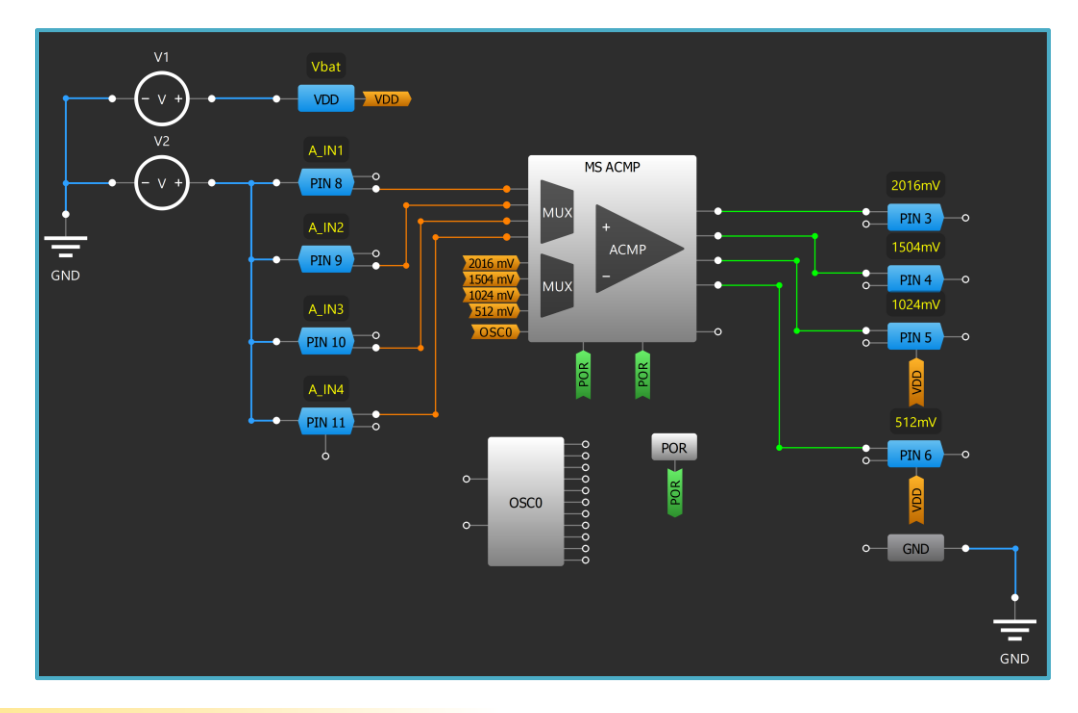

- MS ACMP を Multi-channel モードに設定し、4 channels を選択します。  $1<sub>1</sub>$
- $2.$ High-Level Activation を選択し、POR (MS ACMP は継続してサンプリングを行います)を MS ACMP の ENABLE 端子に接続します。
- IN-source を Channel 0 から Channel 3 とします。 PIN8 から PIN11 の電圧が基準電圧と比較され、結果がそ  $3.$ れぞれ PIN3 から PIN6 に出力されます。
- I2Cにより ACMP の基準電圧の書き換えができます。 4.

ル

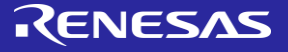

# 第5章:通信プロトコ

この章ではデバイス間の通信に関わ るアプリケーションを紹介します。具 体的には、 12C、シリパラ変換通信プ ロトコルなどのアプリケーションと技 術に関わるものです。

**2024 Renesas Electronics 60** 

このセクションで利用可能な技法とアプリケーションの多くは、GreenPAK のI2C 機能に依存しています。 GreenPAK 内のI2C についての詳細はチップのデータシートを参照してください。

### 技法: I2C を使用した設計の変更

この技法は任意の I2C 対応デバイスで使用できます。

GreenPAK デバイスが I2C 対応である場合、その動作はプログラムされた後でも編集できます。ただし、デ バイスは MTP 対 応でなければならず、電力供給の停止後も設計変更を保持するにはインシステムプログ ラミング (ISP) を使用する必要があり ます。この技法では設計を変更するために実行する必要のある | コマンドをすばやく決定する方法の概要を示します。

- 1. 初期設計を完了させます。この設計が IC の起動時に使用されます。
- 2. GreenPAK Designer で[I2C Tools]ボタンを選択して[I2C Reconfigurator]を開きます。

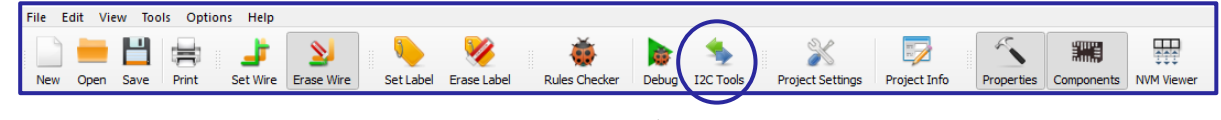

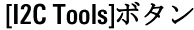

- 3. [I2C Reconfigurator] でスナップショットボタン (赤色) を選択 するか、SHIFT+Aを押します。これにより、現在の設計の I2C コマ ンドリスト「スナップ ショット」が取得されます。
- 設計を次の構成に変更します。
- 5. 手順3の方法でスナップショットを取得し、2番目のスナップショ ットを作成し ます。
- スナップショットの差異ボタン(緑色)をクリックします。これに より、この設計を作成するために必要な I2C コマンドが表示されま す。これらは GreenPAK の起 動時にインスタンス化されるため、プ ログラムする必要はありません。
- 7. スナップショットの差異リストをスクロールダウンし、2番目のスナ ップショットを探します。1番目のスナップショットと2番目のスナ ップショットで変更されてい る値のみが表示されます。
- 8. 右側の図で赤のボックスで示した値は、ACMPのしきい値を変更する ため(また発生しうるその他の変更のため)に I2C で送信するために 必要な16進アドレスおよびデータ値と相互関係があります。

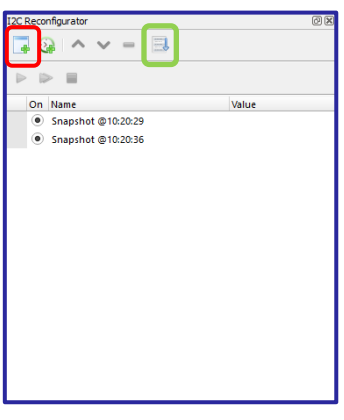

**I2C Reconfigurator** 

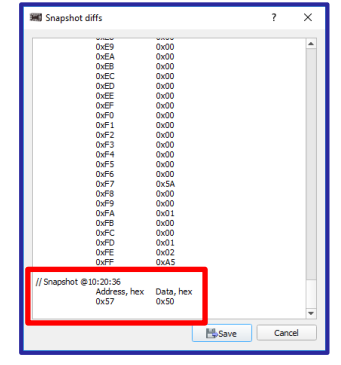

スナップショットの差異

# RENESAS

### 技法: I2C コマンドの生成

この技法は、 I2C マクロセルを備えた任意の GreenPAK で使用できま す。

ジェネレータを使用すると、ユーザーはロジック ジェネレータ に基づいて I2C 信号を作成できます。これは、SDA および SCL ライ ンとして機能する2つのロジック ジェネレータで構成されています 。ユーザーは、定義済みの I2C プリミティブを組み合わせて必要な 波形を生成し、SCL 周波数を選択できます。GreenPAK Advanced 開発 プラットフォームでは 1k、2.5k、または 5kHz で、 GreenPAK Pro 開発 プラットフォームでは 1k、2.5k、5k、10k、20k、50k、100k、200k、 400k、1000 kHz のいずれかです。

12C Generator を用いて I2C 信号を作成する手順:

Debug ボタンを選択します

I2C ブロックの SDA 入力の外部コネクタ設定で「I2C ジェネレータ」を選択します

EDIT をクリックして Signal 画面に移動します

PIN8を SCL として選択してクロックのスピードを設定します

Read または Write コマンドを選択します.

複合コマンドを開いて Slave アドレスと Word アドレスを設定します。 Read コマンドはバイト数を、Write コマンドは 書き込むデータをセットします。

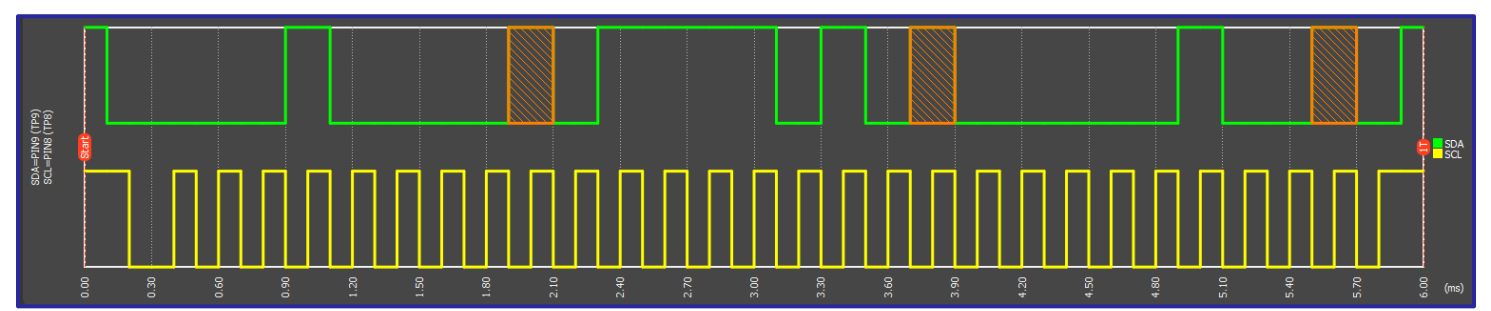

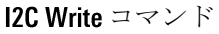

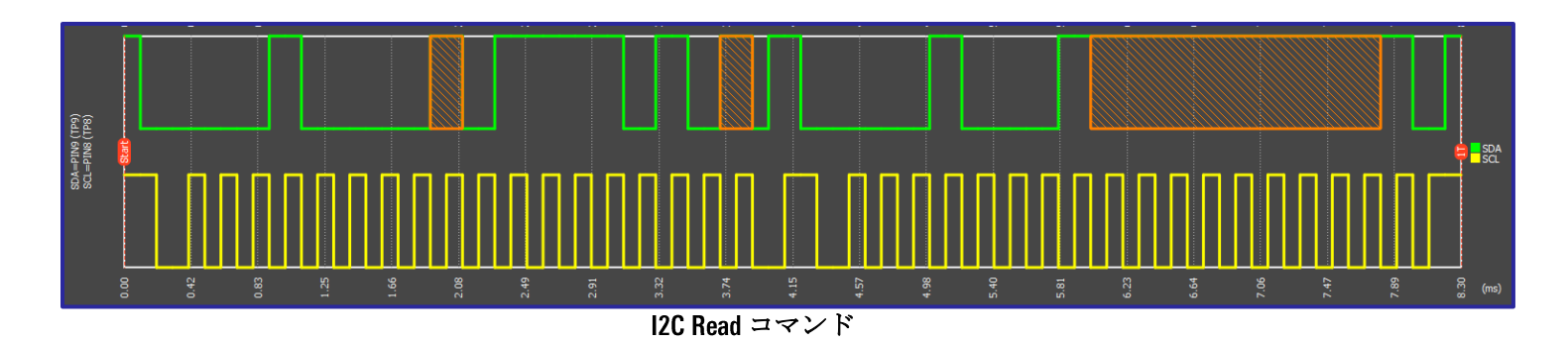

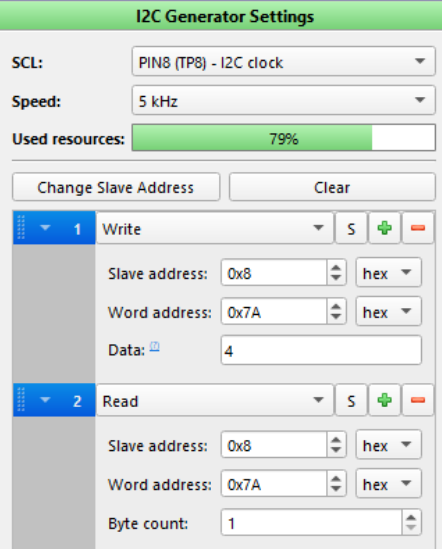

# 技法: Serial to Parallel Interface (SPI) ブロックの使用

この技法は、Serial to Parallel Interface (SPI) ブロッ クのもので、 SLG46140、SLG46620、 および SLG46621 で 使 用 可 能 で す 。 このブロックは、GreenPAK と SOC 間の通信に使 用できる特別なマクロセルです。シリアルデー タをパラレルに、またはパラレルデータをシリ アルに変換できます。入力は、標準の 接 続 (MOSI、MISO、nCSB、SCLK、および INTR) です 。 nCSB はアクティブ LOW の チップ セレクトで す。 SCLK は、SPI マクロセルに入力されるシリ アル クロックです。

SPI は以下のようなブロックにデータを伝 えるために使われます。

● FSM ● DCMP ● DAC (DCMP を通して)

SPI は以下からのデータを受けて、送信し ます。

● ADC ● FSM

これらは、他のマクロセルとともに以下の ような機能に使うことができます:

- パルス幅変調
- アナログとデジタルへの比較
- デジタルとアナログの比較
- DCMPによる2つの結果の比較
- $SDIO \geq LCD$

SPI は 8 ビットまたは 16 ビットで動作する ように選択できます。 SPI マクロセルは、 同じプログラム ファイルでシリアル デー タを送受信できないことに注意してくださ い。「S2P」または「P2S」モードに設定す る必要があります。

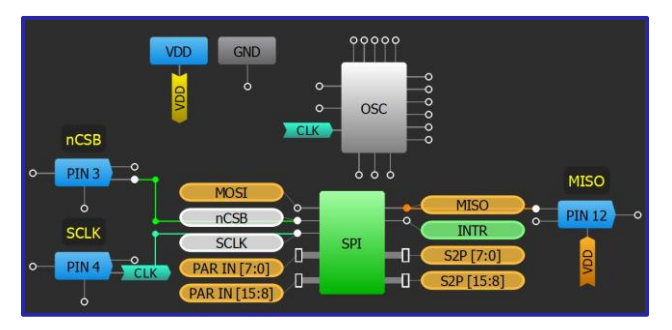

**SPI macrocell** 

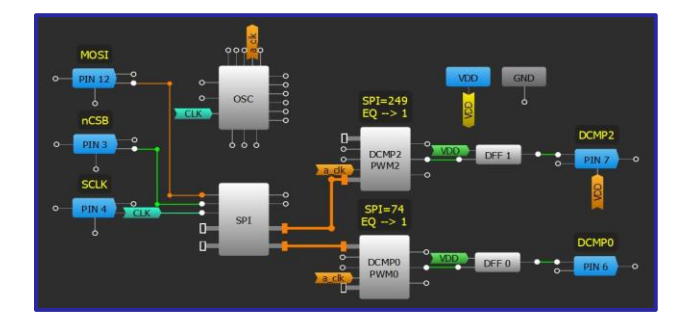

serial から parallel モードへの SPI マクロセル

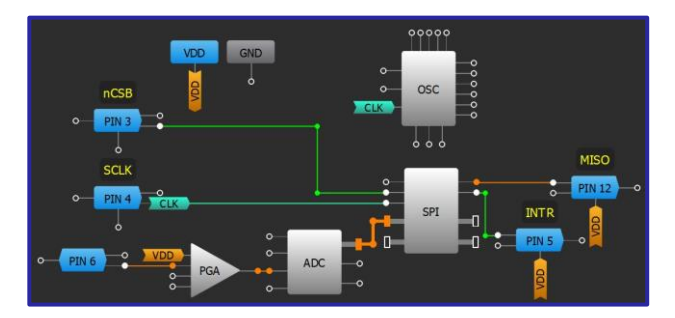

parallel から serial モードへの SPI マクロセル

「P2S」モードでは、データの送信が完了するたびに、INTR ピンが1クロック周期の間 High になります。 それ以外については、GreenPAK に実装されている SPI は、一般的な標準を満たしています。クロック周波 数は最大 2 MHz まで設定できます。 CPOL ビットでクロック極性を設定し、 CPHA ビットでクロック位相を 設定することもできます。 CPHA = 0 の場合、データはシリアルからパラレルにのみ送信でき、パラレル からシリアルには送信できません。 CPHA = 1の場合、データはシリアルからパラレル、パラレルからシ リアルの両方に送信できます。

### 技法:レベルシフト回路

この技法は、SLG46826Vなどのデュアル電圧レールを備えた任意の GreenPAK で有効です。

システムレベルの設計で、異なる電圧レベルで動作する 2 つの信号 からのデータを組み合わせる必要があることが よくあります。たとえ ば、システムのアナログレールが 5.0V で動作し、デジタルレールが 3.3V で動作することがあ ります。 多くの GreenPAK IC では、この問題を解決するた め、デュアル電圧 レールを使用します。異なるレールで 動作する信号は GreenPAK への入力となって処理され 、いずれかの電圧レールレベルでGreenPAKからの 出力とすることができます。 デュアルレールパーツを使 用して GreenPAK Designer の新しい設計 を開始するとき、両 方のレールについて電圧範囲を入力するよう求め られま す(図 21)。両方のレールで利用可能な範囲はパーツご とに異なります。高電圧レールは VDD2 ではなく、VDDと して指定する必要 があります。

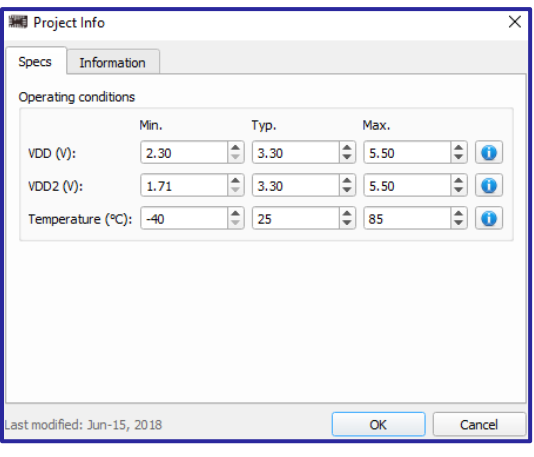

デュアルレールプロジェクト情報

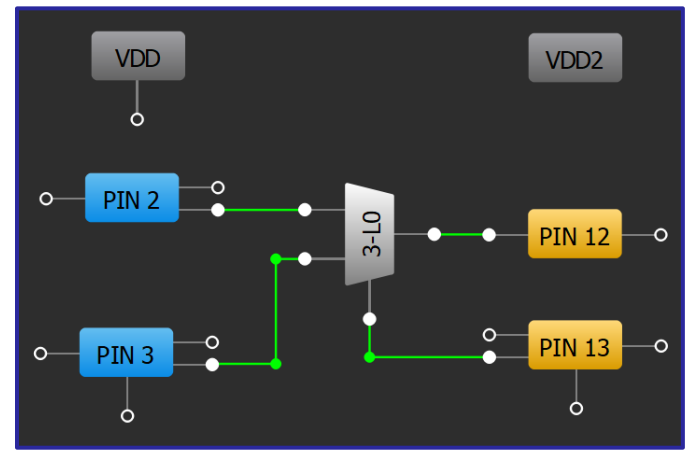

デュアルレールプロジェクト情報

デュアルレールパーツで、第1レールおよび第 2 レールへの GPIO 接続は GreenPAK Designer 内の 10 PIN の色によって示されます。 (図 22) 。 VDD は青いピン、 VDD2 は琥珀色のピンで示さ れます。GreenPAK マトリ クス内では、異なる 電圧レベルの信号は同じ動作をしま す。

### 技法:プリセットされた数のパルスを送る

全ての GreenPAK.で適用可能です。いくつかの GreenPAK 内にある Multi Function ブロックを使うと要素数を 削減できます。

多くの通信プロトコルでは、設定された数のビットを別の との間で送受信する必要があります。通常 、これには、GreenPAKが送受信されるパルスの数を追跡する必要があります。たとえば、データを受信 するシフト レジスタでは、ビット数を監視することにより、スキューによる誤りや絶え間ないシフトが 続くことなく、期待されるデータが正しいレジスタにあることを保証する必要があります。

GreenPAKで所定のパルス数を設定するには、さまざまな方法があります。ここでは、拡張性が高く効率 的な方法について説明します。この方法には、トランザクションごとにクロック スキューをリセットす ることで、他のICと GreenPAK 間のクロックスキューを制限するといった追加の利点もあります。下の図 は、プリセットされた数のパルスを送信する一連のブロックを示しています。パルス数をセットするス テージとパルスジェネレータのステージがあります。

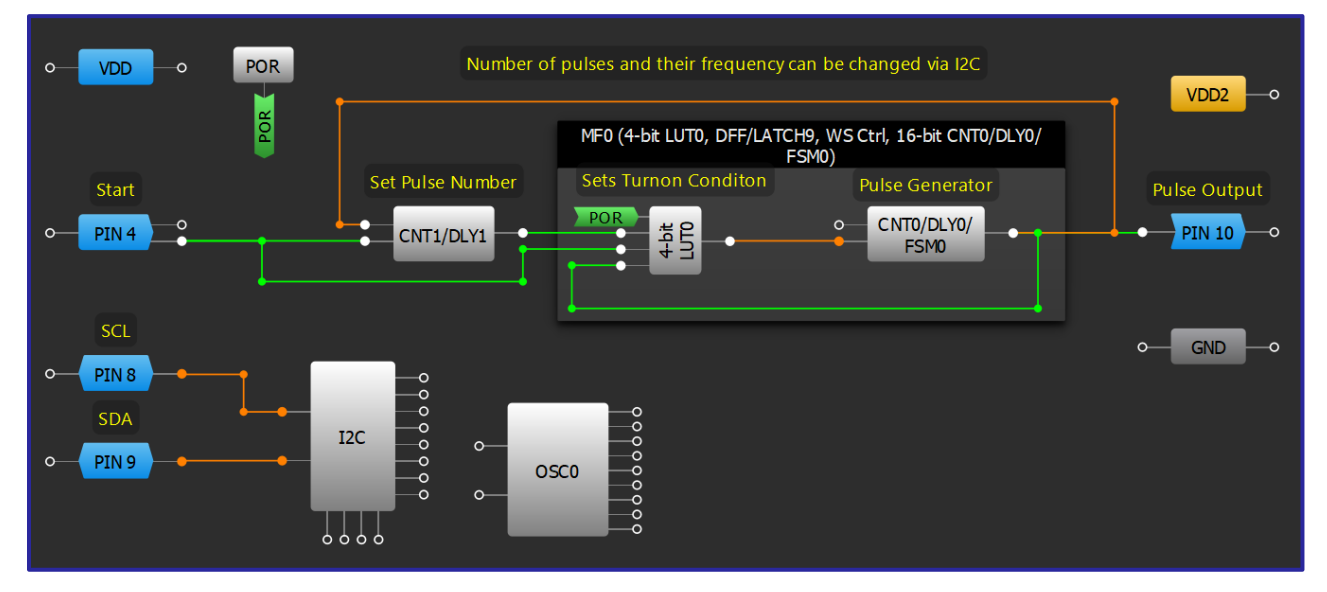

#### プリセット パルス ジェネレータ設計

パルス数のステージは、パルスジェネレータの出力パルスをクロックとするワンショットブロックで構 成されています。ピン4(開始)の立ち上がりエッジで、CNT1/DLY1出力は、カウンタデータで設定された パルス数だけクロックを受けるまで HIGH を維持します。設定したパルス数の後、 LOW になります。

パルスジェネレータは MFO でできています。 MFO のうち、CNTO/DLYO は反転出力の両エッジ遅延です。そ の遅延時間は、パルスジェネレータの周期を設定します。その出力は、CNT/DLY1の出力が HIGH の間、 CNTO/DLYOからの信号を反転するためだけに構成された4ビット LUTO にフィードバックされます。ワンシ ョットパルスが終了すると、パルスジェネレータはパルスの送信を停止します。

# 技法:シフトレジスタの構築

<span id="page-65-0"></span>この技法は任意の GreenPAK 内で使用できます。シフトレジスタのサイズは特定の GreenPAK 内で利用可能 なコンポーネン トによって異なります。

シフトレジスタはデータのシリアル化とデシリアル化のために不可欠なコンポーネントです。シフトレ ジスタはフリップフロップの チェーンで、順に結合したり、その出力に個別にアクセスしたりすること ができます。それぞれが共有クロックへの接続を持ち、 クロックの立ち上がりエッジではレジスタによ りデータがシーケンス内の次のフリップフロップにシフトされます。図 24 に基本的 な4 ビットシフトレ ジスタを示します。 フリップフロップは共有リセット信号を使用してグローバルにリセットできます。

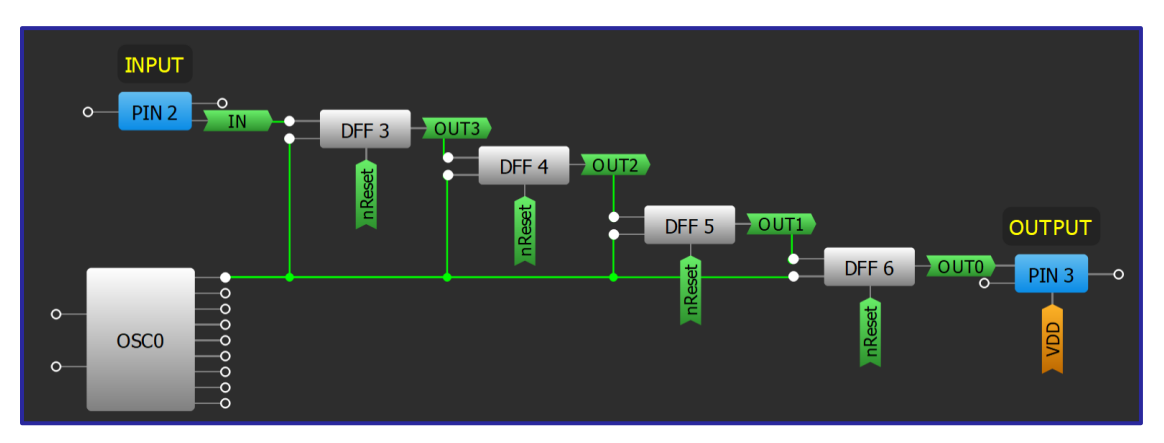

基本的なシフトレジスタ

多くの場合、シフトレジスタを GreenPAK 内にロードする必要があります。そのために、各 DFF の前に 標準ロジックセ ルを追加します。データのロードの準備が完了すると、各レジスタの値を確定する ために MUX 選択入力 (GreenPAK Designer では「S」) が切り替わり、 DFF クロック入力が切り替わります。 図 25 に、図 24 の基本的なシフトレジスタのビットの 2 に MUX を追加したものを示します。LOAD EN は、 ロードされた値を DFF3 および DFF4 に確定するための クロック 入力を共 有します。

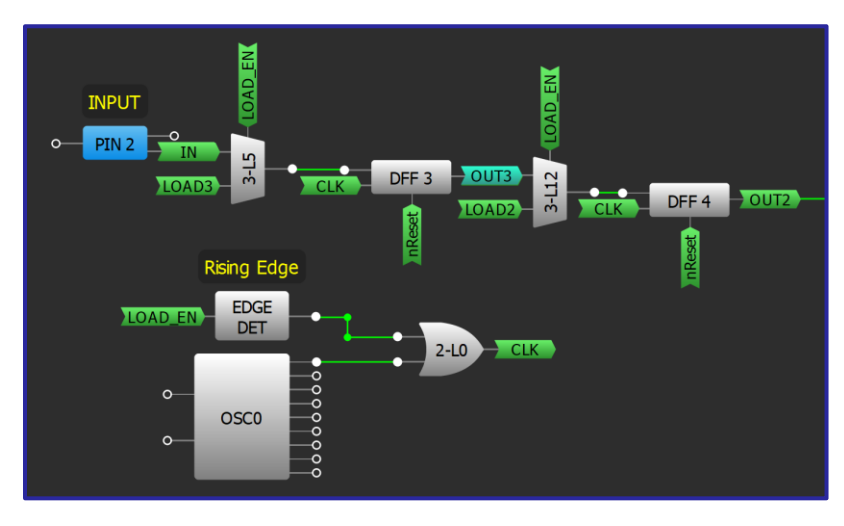

シフトレジスタのロード

# RENESAS

# アプリケーション: I2C GPIO の拡張

GPIO 拡張は、少数の信号線から発信されたデータを多数の 信号線で送信されるデータに変更するために使用されます 。1つまたは複数のアドレスを、異なるIC で使用される複数 の専用ラインに変更できるため、 12C はこのタイプのアプリ ケ <sup>ー</sup> <sup>シ</sup> <sup>ョ</sup> <sup>ン</sup> に 共 通 な 入 力 と な り ま す 。

#### 必要なコンポーネント

- 12C を有する任意の GreenPAK
- それ以外のコンポーネントは不要です

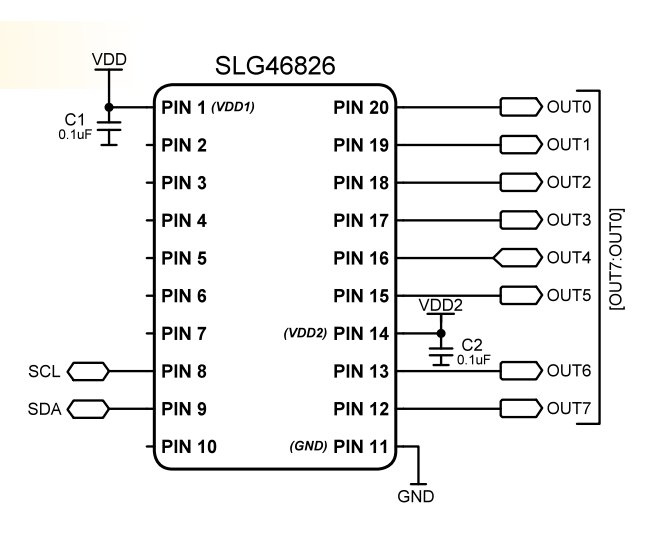

#### GreenPAK の図

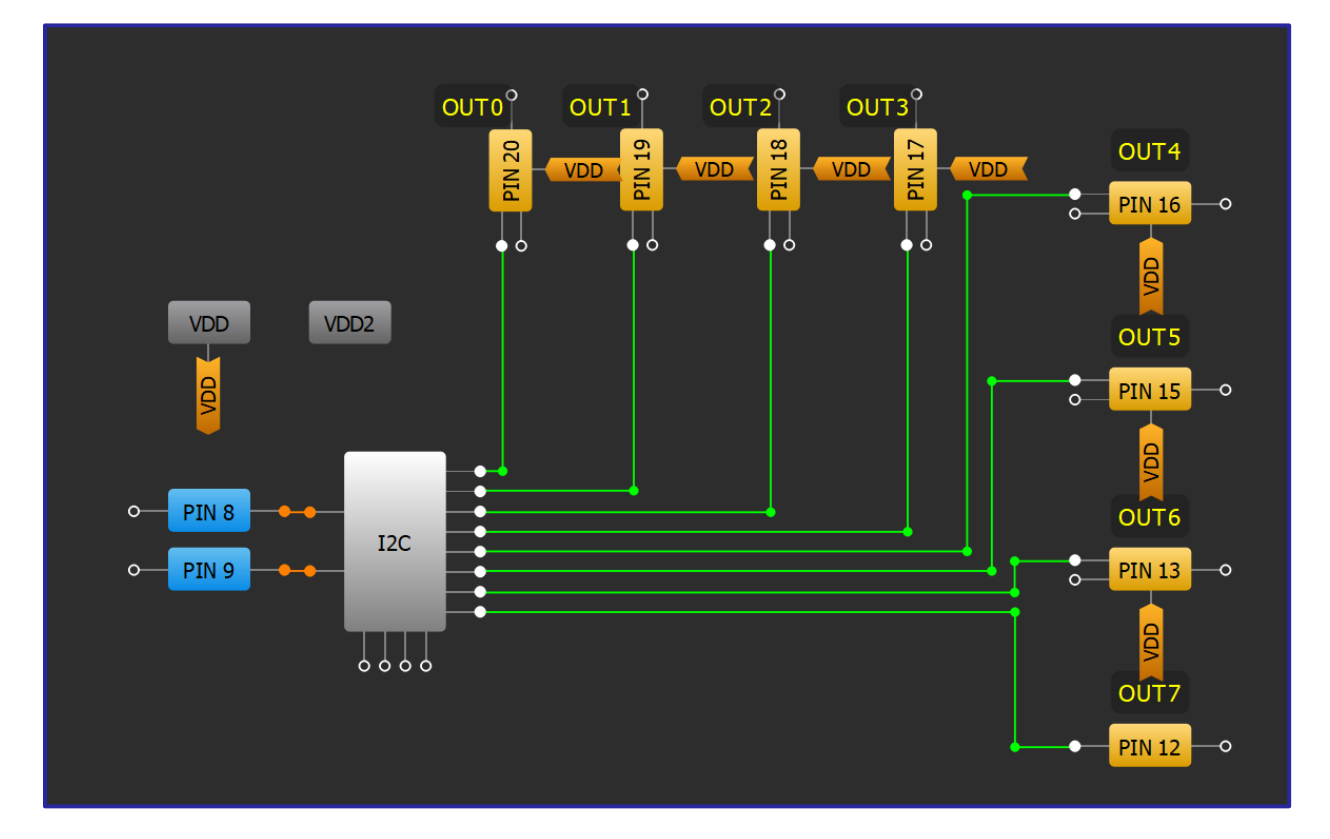

- 1. GPIOピンを出力として構成します
- 2. 12C 仮想入力に接続します
- 3. l2C仮想入力はGreenPAKのデータシートに従ってI2C仮想出力アドレスを使用して、個別または同時に 変更することができます。

# アプリケーション:シリアル**/**パラレル (外部クロック)

デシリアライゼーションIC はデータを1 つのワイヤ ー上で 送信し、データを複数ビットとして読み取る た めに使用されます。データが不適切なタイミング でクロック 処理されるのを避けるため、同じデバイ スにデータ通信ク ロックと同一の外部クロックを使 用することもあります。

#### 必要なコンポーネント

- 任意の GreenPAK
- IC と外部クロック出力

#### **GreenPAKの図**

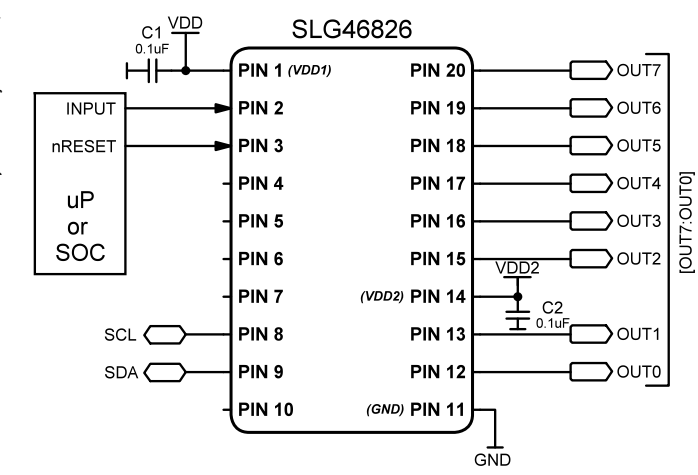

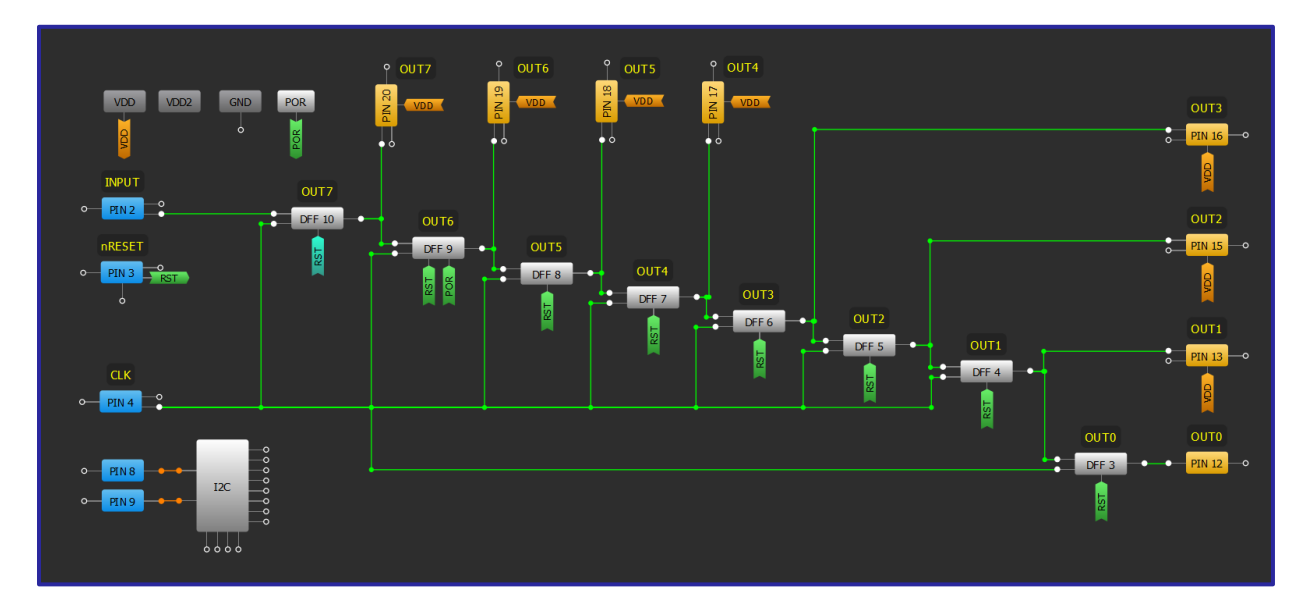

#### 設計手順

[技法:シフトレジスタの構築に](#page-65-0)従ってシフトレジスタを構成します。

2. 内部クロック用の入力接続を追加し、シフトレジスタの CK 入力に接続します。

3. リセット機能用の入力接続を追加し、シフトレジスタの nRESET に接続します。

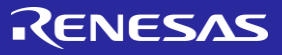

## アプリケーション:シリアル**/**パラレル (内部クロック)

デシリアライゼーションIC はデータを1 つのワイヤ ー上で送 信し、データを複数ビットとして読み取る ために 使用されます。外部クロックの追加が行えな い場合、事前に規定された時間だけ保持されるLOW 信号など、入力回線 でのアクションからトリガ ー され る 内 部 オ シ レ ー タ をGreenPAK で使用する ことができます。

#### 必要なコンポーネント

- 任意の GreenPAK
- それ以外のコンポーネントは不要です

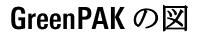

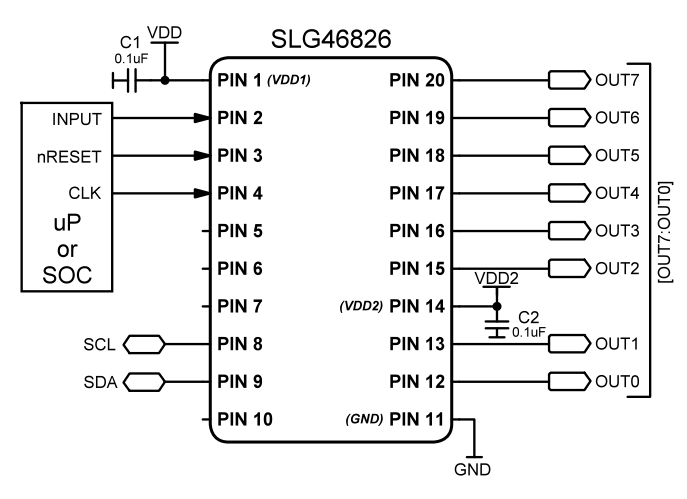

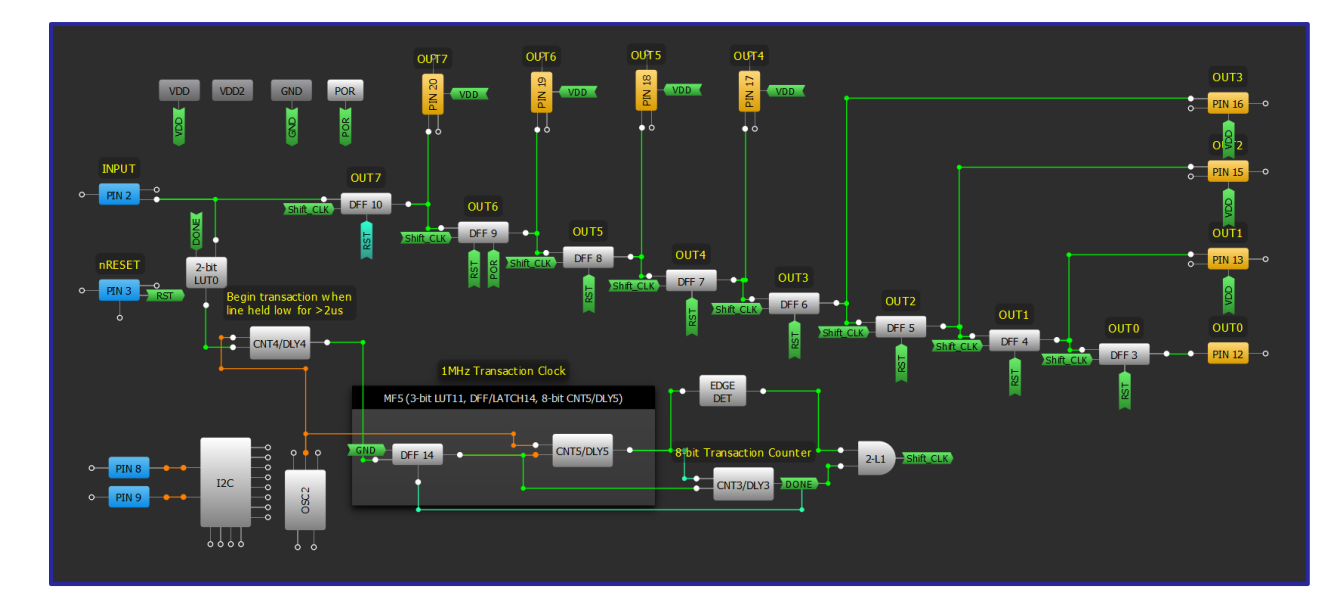

#### 設計手順

1.[技法:シフトレジスタの構築に](#page-65-0)従ってシフトレジスタを構成します。

2. リセット機能用の入力接続を追加し、シフトレジスタの nRESET に接続します。

3. シフトレジスタの段数に合わせて、プリセットパルス数を設定します。これについての概要は技法: プリセットしたパルス数 の送信を参照してください。

# アプリケーション:パラレル/シリアル

パラレルシリアルコンバータは、一般的に1本または2本のワイヤ ーを使用 して1つのIC から別のIC にデータを送信するために使 用 されます。ここでは内部または外部クロックを使用でき、パラレル ビットの数は利用可能な GPAK I/O および内部ブロックの数によって 制限されます。

#### 必要なコンポーネント

- 任意の GreenPAK
- それ以外のコンポーネントは不要です

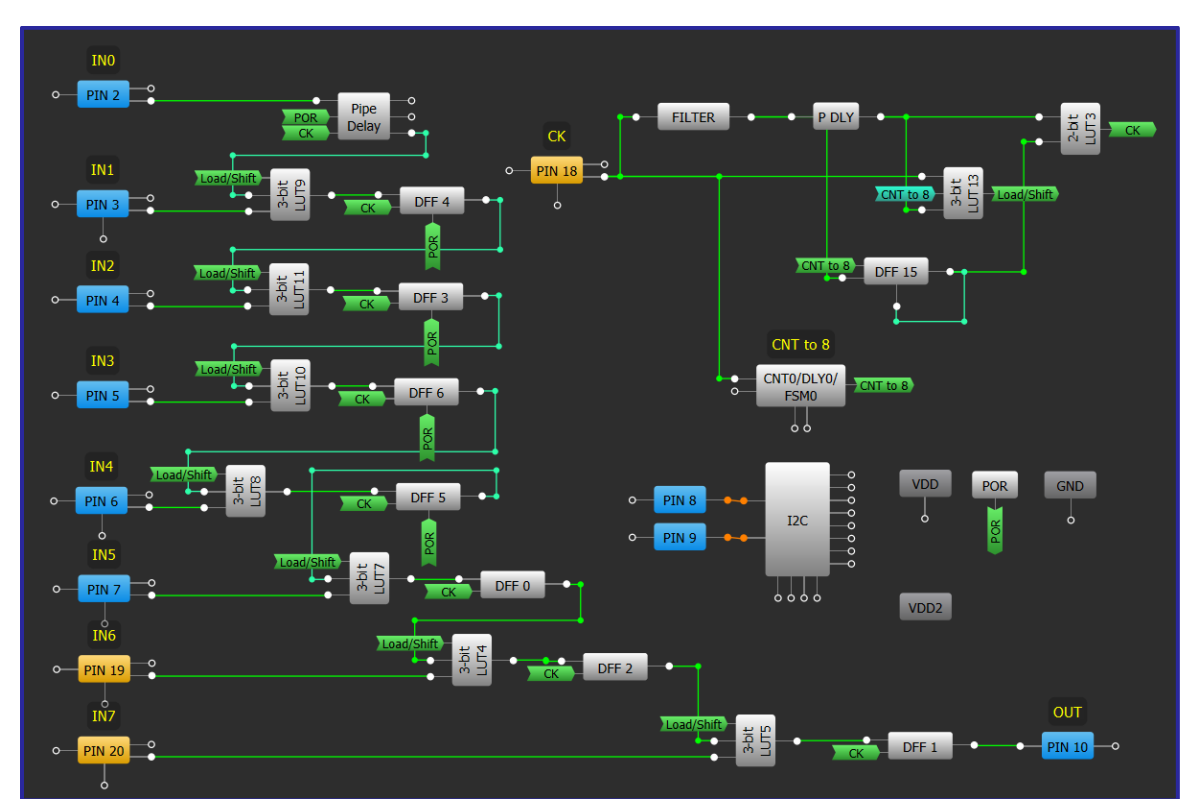

#### GreenPAK の図

- 1. [技法:シフトレジスタの構築に](#page-65-0)従ってシフトレジスタを構成します。
- 2. 各 DFF が MUX として動作するように、技法: LUT マクロセルを使用した標準ロジックの構成に従って 3ビットLUTを追加し、構成します。
- 3. ロード/シフト機能を構成し、内部クロックを入力、出力に接続します

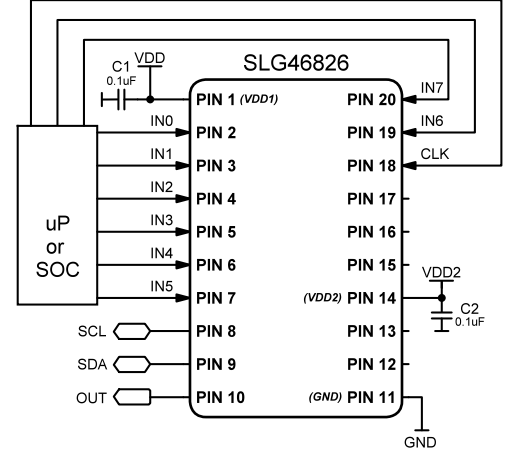

# RENESAS

# アプリケーション:双方向通信(送信優先)

双方向通信システムは、基板面積が不足していた り、デバイス間の接続に使用される接点が限られ ているアプリケーション ウェアラブル機器と充電 器など で重要です。送信優先設計は、このデバイ スが常にトランザクションで最初に有効になるこ とを示します。

#### 必要なコンポーネント

- OE ピンを有する任意の GreenPAK
- それ以外のコンポーネントは不要です

#### **GreenPAKの図**

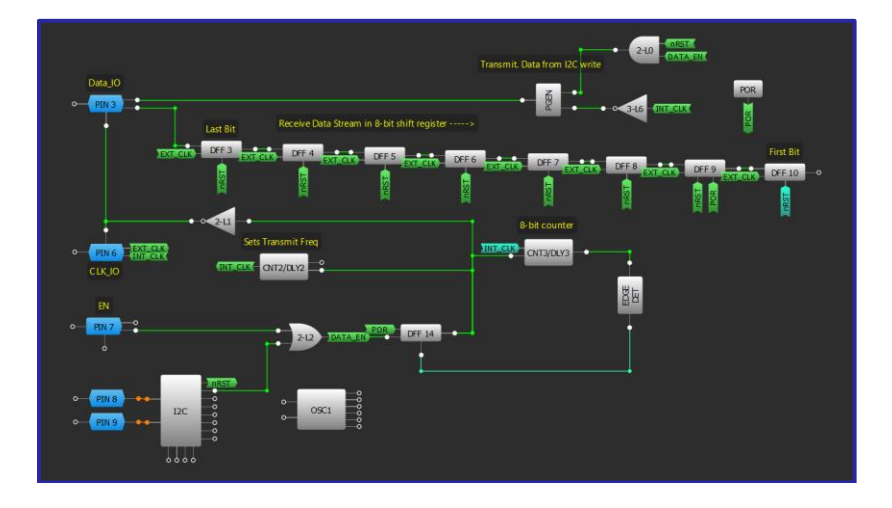

- 1. 2つの GPIO ピンを「デジタル入力/出力」として設定します。1つはデータ ライン用で、もう1つはクロック用 です
- $2.$ 「リセットカウンタ」として構成された CNT/DLY ブロックを使用して、内部クロック信号を作成します
- $3<sub>1</sub>$ 「技法: シフト [レジスタの構築」に](#page-65-0)示すように、入力データを格納するようにシフト レジスタを構成します。シ フトレジスタは 12C で読み取ることができます
- 4. PGENを追加して外部送信データを送信します。 PGEN の内容は、 I2C を使用して変更できます
- 5. DFF を構成して送信を有効にします。出力を送信クロック信号と I/O ピンの OE に接続します
- 6. CNT/DLY ブロックを追加して、DFF からの CLK 入力で送信を無効にします。 Edge Det ブロックを接続して、設定さ れた数のクロック パルスの後に DFF をリセットします
- 7. 外部クロックをシフトレジスタに接続し、内部クロックを PGEN および I/O ピンに接続します

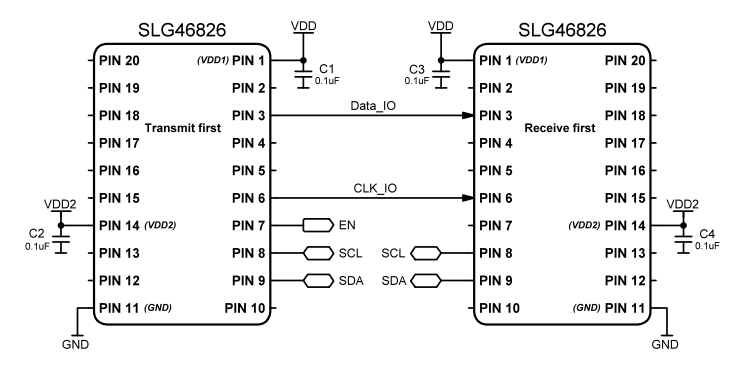

# RENESAS

# アプリケーション:双方向通信(受信優先)

双方向通信システムは、基板面積が不足したり、 デバイス間の接続に使用される接点が限られてい るアプリケーション ウェアラブルと充電器など で重要です。受信優先設計は、このデバイスが常 にトランザクションで 番目に有効になることを 示します。

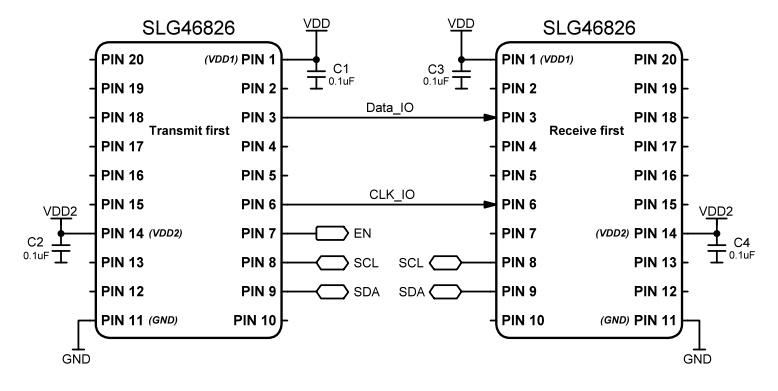

#### 必要なコンポーネント

- OE ピンを有する任意の GreenPAK
- それ以外のコンポーネントは不要です

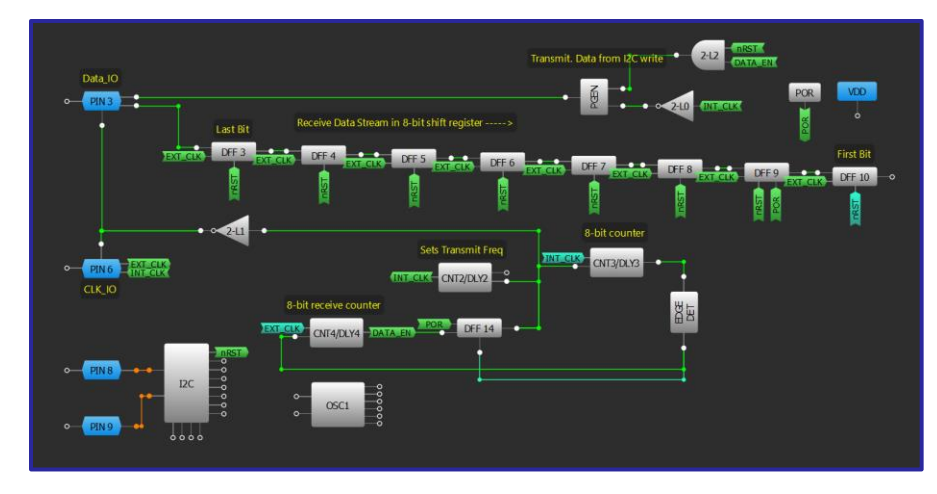

#### GreenPAK の図

- 1. 2つの GPIO ピンを「デジタル入力/出力」として設定します。 1つはデータ ライン用で、もう1つはクロック用 です
- 「リセットカウンタ」として構成された CNT/DLY ブロックを使用して、内部クロック信号を作成します  $2.$
- $3<sub>1</sub>$ 「技法: シフト [レジスタの構築」に](#page-65-0)示すように、入力データを格納するようにシフト レジスタを構成します。シ フトレジスタは 12C で読み取ることができます
- 4. PGEN を追加して外部送信データを送信します。 PGEN の内容は、 I2C を使用して変更できます
- DFF を構成して送信を有効にします。出力を送信クロック信号と I/O ピンの OE に接続します 5.
- 6. CNT/DLY ブロックを「リセットカウンタ」として追加して、DFF からの CLK 入力で送信を無効にします。 Edge Det ブロックを接続して、設定された数のクロック パルスの後に DFF をリセットします
- 7. 外部クロックをシフト レジスタに接続し、内部クロックを PGEN および I/O ピンに接続します
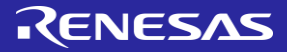

## アプリケーション: ASM と I2C を用いた 7 セグメント表示

セグメント インジケータは、一般的な数値を表示し ます。 GreenPAK 非同期ステートマシンと I2C を使用し て、表示する番号をセグメントに指示できます。提供 する例は、4桁の十進表示と互換性があります。

## 必要なコンポーネント

- 2CとASMがある任意のGreenPAK
- 7セグメント表示器
- 8つの抵抗

## **GreenPAKの図**

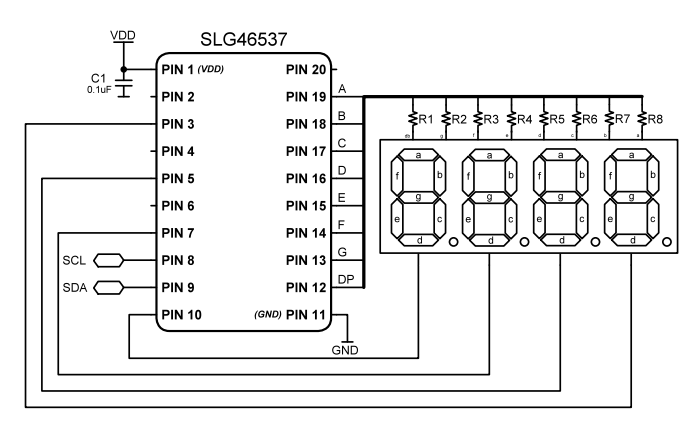

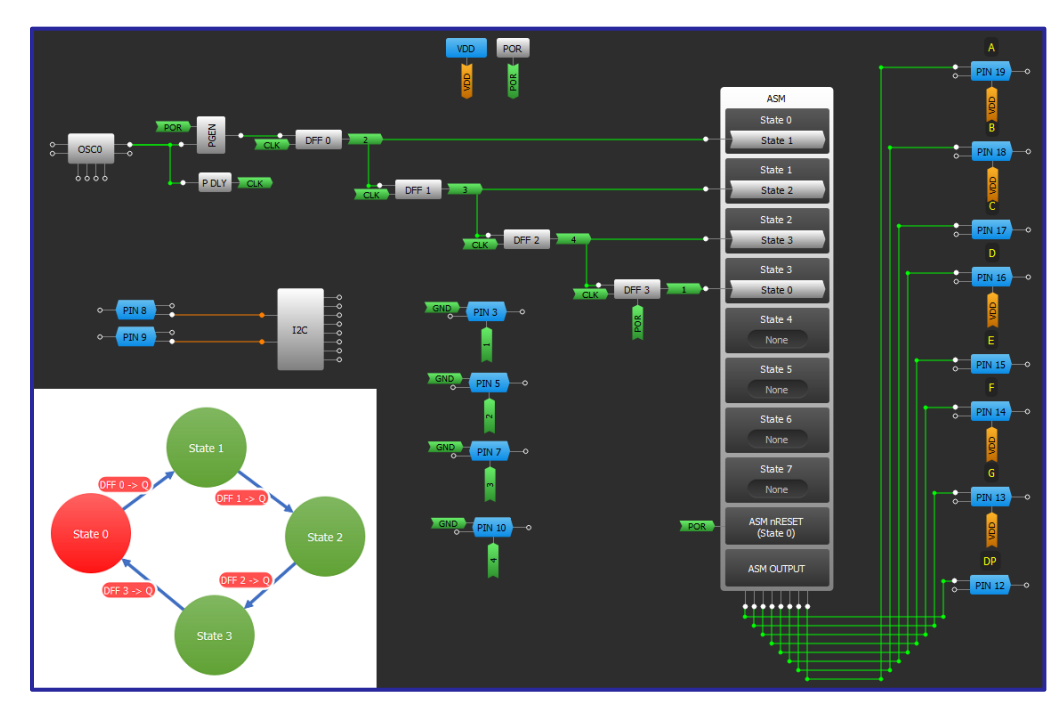

- 1. GPIOピンを出力として設定し、ASM出力に接続します
- 2. 「技法: シフトレジスタの構築」を使用してシフトレジスタを追加します
- 3. 必要な桁数に応じて、 PGEN ブロックを使用してロジックジェネレータを作成します
- 4. 最初のデジタル シーケンスと一致するように ASM を追加して構成します
- 5. I2C を介して1つまたは複数の桁を ASM の状態に更新します

# RENESAS

## アプリケーション: 12C を用いた通信 MUX

12C Communication MUX は、設計者が複数の I2C 入力信号を組み 合わせて単一の出力ラインに転送する必要がある場合に使用 します。

必要なコンポーネント

- I2C を有する任意の GreenPAK
- つの抵抗
- 2つの容量

## GreenPAK の図

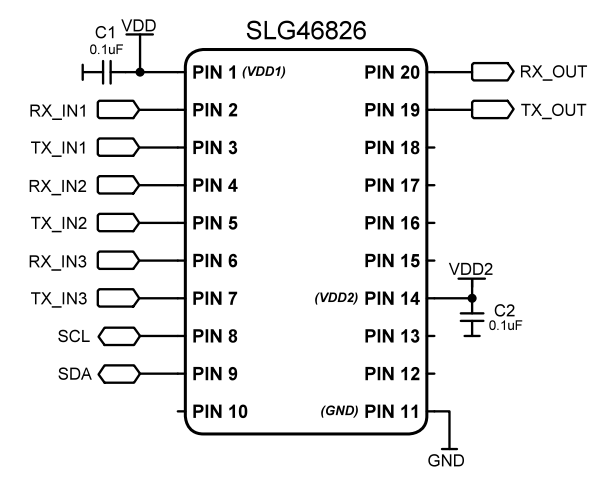

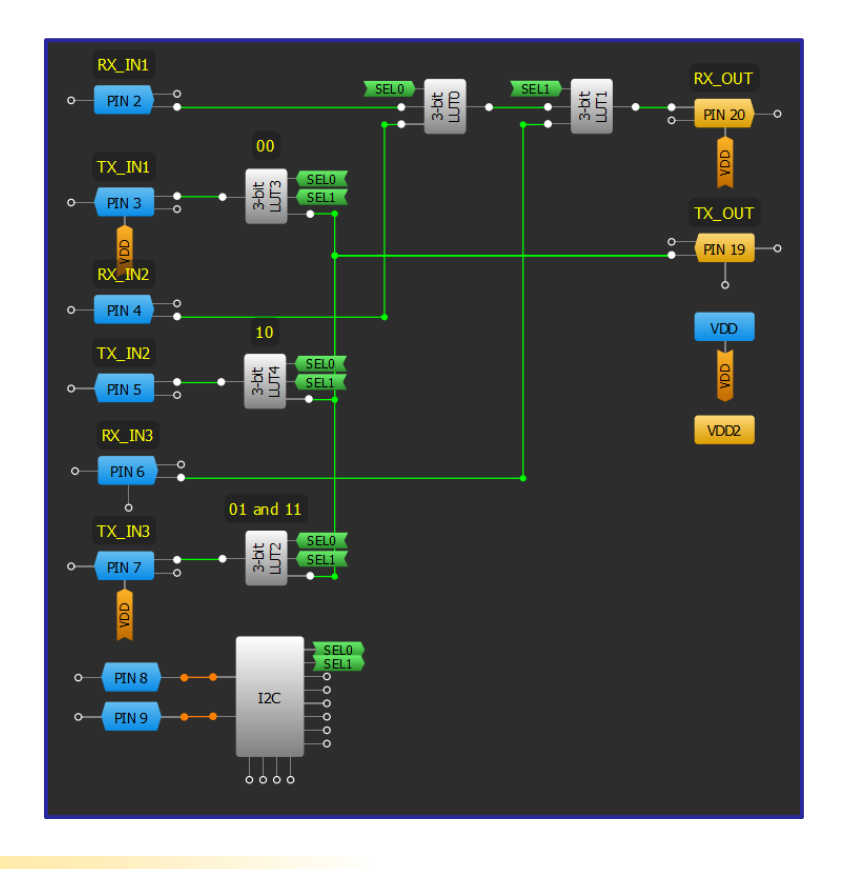

- 1. LUTを使用して MCU からの TX 信号を共有するために 1:3 demux を構成し、外部 UART ポートに送信しま す
- 2. LUTを使用して3:1マルチプレクサを構成し、外部 UART ポートからの MCU への RX信号を受信します
- 3. 12C を使用して入力ポートを選択します。

# RENESAS

# アプリケーション: 12C レベルシフター

レベル シフターは、2 つの l2C 対応デバイスが つの異なる電圧レベルで相互に通信できるようにし ます。与えられた例では、レベルが 3.3V から 1.8V に シフトします。

- 必要なコンポーネント
- 任意の GreenPAK
- つの抵抗

## GreenPAK の図

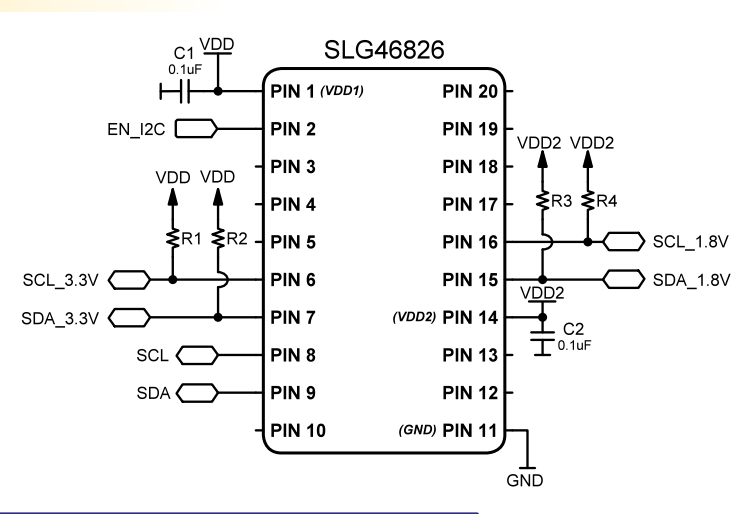

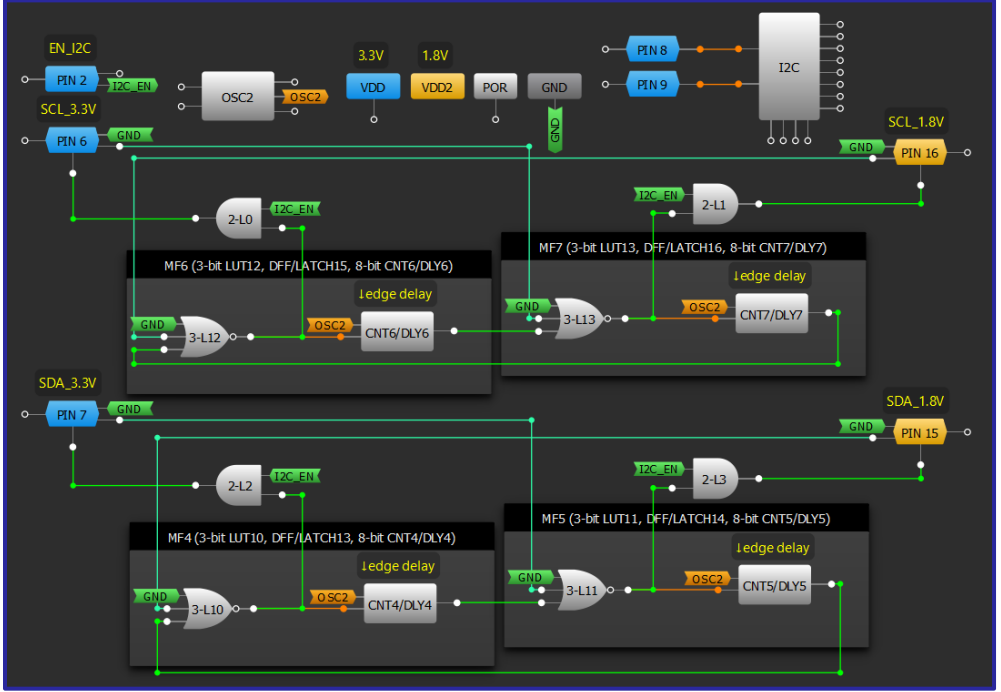

- 1. 4つの GPIOピンをデジタル入力/出力として設定し、出力モードをオープンドレインの NMOS に設定し ます
- 2. 1つのピンをイネーブル信号のデジタル入力として設定します
- 3. 各入力/出力に AND ゲートを追加します
- 4. 4 つの多機能ブロック (多機能ブロックが利用できない場合は 4 つの LUT と 4 つの CNT/DLY ブロック) を 立ち下がりエッジ遅延に供給する NOR ゲートとして構成します
- 5. OSC2 を遅延ブロックのクロックソースとして選択し、「Force Power On」に設定します

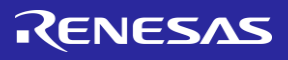

## アプリケーション:接続検出

このアプリケーションは、ケーブルの抵抗に比例する電圧を 測定することにより、ケーブルの存在を検出します。 の 100uA 電流源は、ケーブルの電圧降下を生成するために使 用されます。この構成では、さまざまなワイヤの長さや接続 された負荷に基づいて、どのタイプの接続が行われているか を判断することもできます。

#### 必要なコンポーネント

● ADC を有する GreenPAK

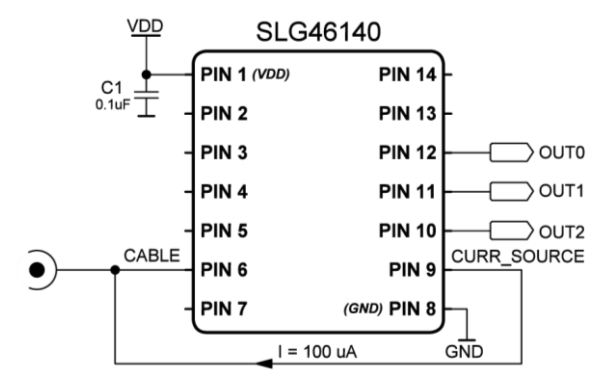

## **GreenPAKの図**

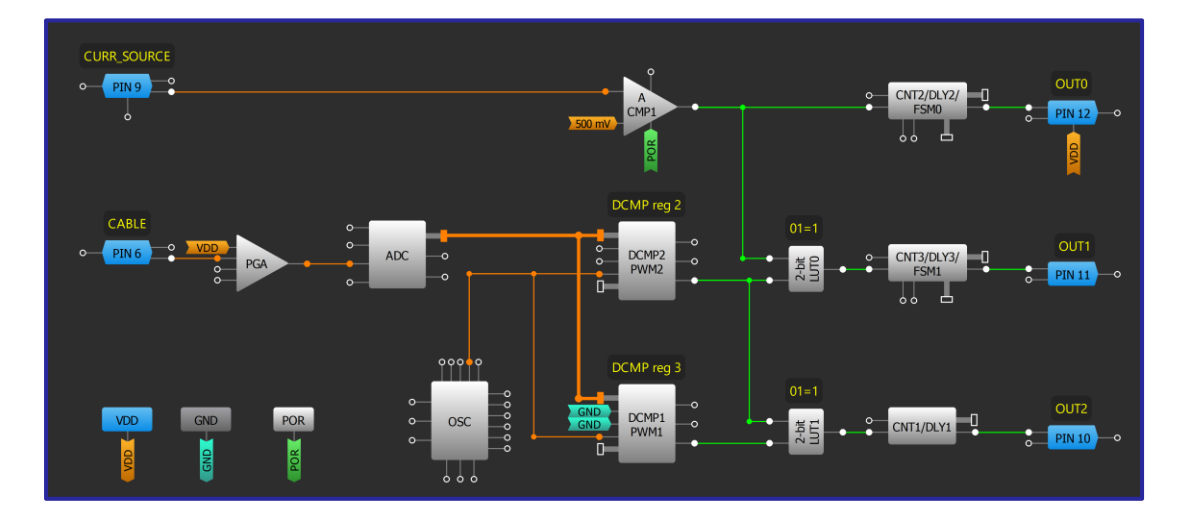

- 1. ACMP1 で入力 100uA 電流源を有効にし、IN-ソースを構成 します
- 2. ADC および PGA ブロックを構成します
- 3. DCMP/PWMブロックを有効にします (SHARED PD 入力から VDD を削除します)。 DCMP/PWM パワー レジスタを Power on に設定します。 IN+セレクタが ADC に接続され、IN-セ レクタが内部レジスタに接続されていることを確認くだ さい
- 4. DCMP/PWMブロックのレジスタに必要な値を設定し、 MTRX SEL 入力を構成します
- 5. 2 ビット LUTO と 2 ビット LUT1 を構成します
- 6. CNT1-CNT3を立ち上がりエッジ遅延モードに設定します
- 7. PIN10-PIN12をデジタル出力 1x プッシュプルとして構成します

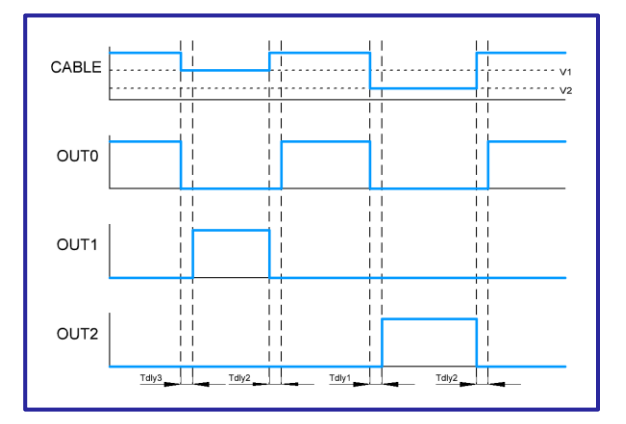

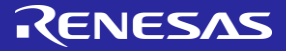

 $VDD$ 

 $C_1$ <sub>0.1uF</sub>

SEND<sub>[</sub>

 $SCL$ 

SLG46826

**PIN 20** 

**PIN 19** 

**PIN 18** 

**PIN 17** 

**PIN 16** 

**PIN 15** 

**PIN 13** 

(VDD2) PIN 14

Output

VDD<sub>2</sub>

 $\frac{1}{\pm}$  C2<br> $_{0.1uF}$ 

**PIN 1 (VDD1)** 

PIN<sub>2</sub>

PIN<sub>3</sub>

PIN<sub>4</sub>

PIN<sub>5</sub>

PIN<sub>6</sub>

PIN<sub>7</sub>

PIN<sub>8</sub>

## アプリケーション:カスタムパターン ジェネレータ

GreenPAK のパターン ジェネレータ (PGEN) は、論理1 と0 のパターン (最大16 ビット を格納し、内部マトリックスにシリアル送信できま す。 このデザインは、入力の立ち上がりエッジの後に ビット コー ドを出力します。 シーケンシャル ロジック アプリケーションで使用 できます。

#### 必要なコンポーネント

- PGEN を有する任意の GreenPAK
- それ以外のコンポーネントは不要です

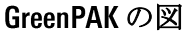

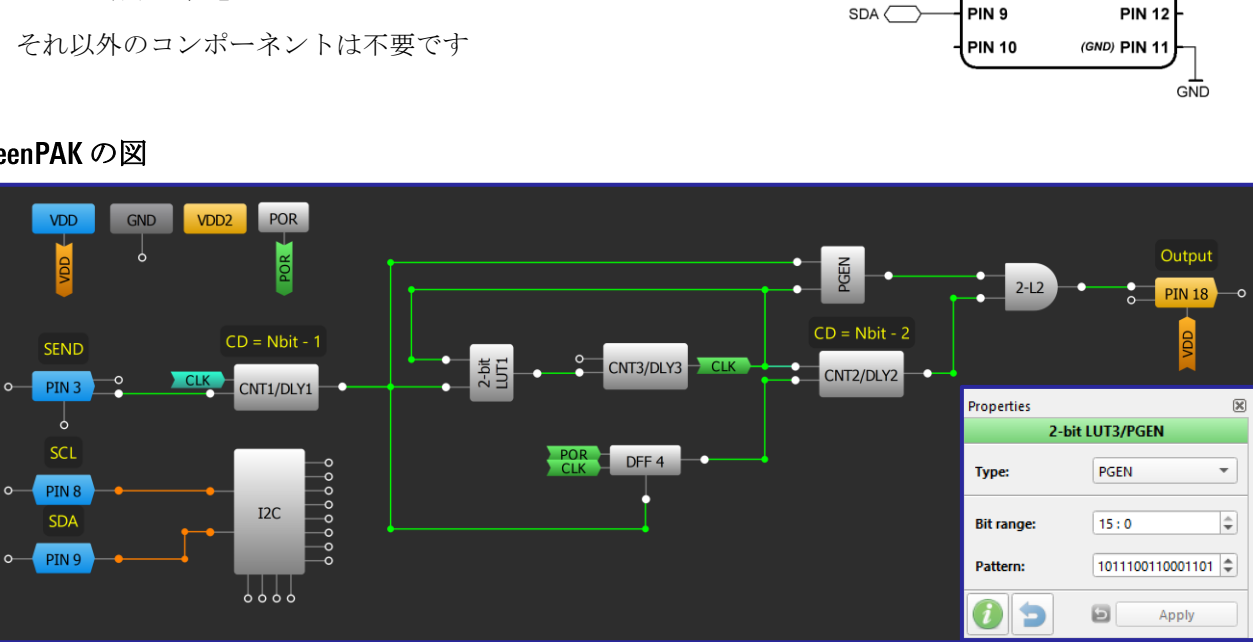

#### 設計手順

 $\circ$ 

- 1. PGEN でカスタム N bits パターンを構成します
- 2. CNT1/DLY1 モードをワンショットとして構成します。 Counter Data を Counter Data=N\_bits-1 に設定します
- 3. CNT2/DLY2 モードをワンショットとして設定し、Counter Data を Counter Data=N bits-2 に設定します
- 4. CNT3/DLY3を立ち上がりエッジ遅延として構成し、2 ビット LUT1 を使用してジェネレータを作成しま す
- 5. この設計は、I2C で GreenPAK を使用して PGEN データ、クロック周波数、およびカウンタ データを動的 に変更することで改善できます。

## 技法:デューティーサイクル検出を使用したシリアルプロトコルの送信

<span id="page-77-0"></span>この技法は、PGEN、カウンタ/遅延ブロック、および I2C で構成される任意の GreenPAK で使用できます。ここで説明 されている GreenPAK を用いてプロトコルを読み取る方法については、「技法 シフトレジスタによるシリアルプロト コルの読み出し」と「技法:パイプ遅延を用いたシリアルプロトコルの読み出し」をお読みください。

シリアルデータ伝送には、電力線、無線システム、MCUなどを含むさまざまな通信アプリケーションがあります。単 線データ伝送は、別の GreenPAK または MCU が読み取るための個別のデューティ サイクルを使用してデータを転送で きます。

デューティサイクル検出トポロジを下の図に示します。各ビットは、特定のデューティサイクル範囲を持つ周期的な パルスによって表されます。この設計では、パルス持続時間が周期の1/5 以下の場合、処理されたビットは「0」に 設定され、周期の 4/5 以上の場合は「1」に設定されます。ロジック「0」とロジック「1」のデューティサイクル範囲 の間に十分な距離がある場合は、他のデューティサイクル範囲を使用できます。

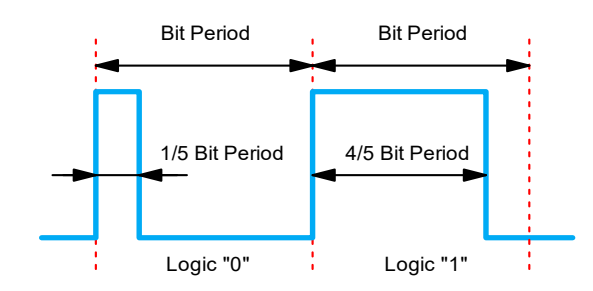

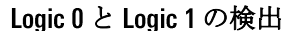

以下に示すデザインでは、データ送信は Enable 信号で開始されます。これは、外部 GPIO または I2C の仮想入力を介し てサポートされます。 CNT4/DLY4 は、データ送信のビット周期を設定します。 MF1 と MF2 ブロックは、送信するデュ ーティサイクルを決定します。送信するデータは、 I2C または不揮発性メモリを介して PGEN に書き込まれます。 PGEN は最大 16 ビットを送信できますが、この設計では単線出力 8 ビットのデータ送信を示します。 I2C 経由で PGEN を介してさまざまなパターンを書き込む方法の詳細については、「アプリケーション:カスタム パターン ジェネレー タ」を参照ください。

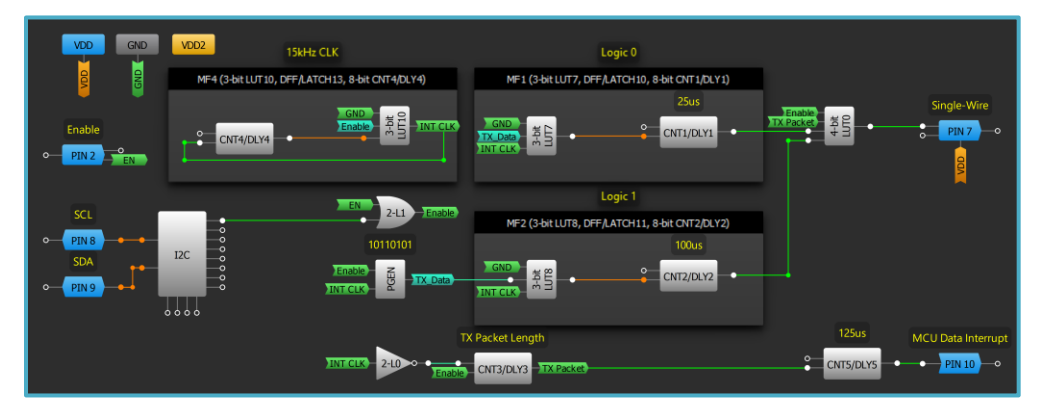

データ パケット長は CNT3/DLY3 によって決定され、この場合は8ビットを送信するように設定されています。 4ビッ ト LUTO は、データが送信信号のデューティサイクルに組み込まれた後、シングルワイヤ出力でデータを送信します 。データ送信が完了したら、I2Cを介して PGEN を再書き込みできます。

ユーザーが送信を終わりにしたい場合、CNT5/DLY5 は割り込み信号を生成して、送信されたパッケージが完了したこ とを外部 MCU に示します。

RENESAS

## 技法: シフトレジスタによるシリアルプロトコルの読み出し

<span id="page-78-0"></span>この技法は、十分な数のDFF ブロック、1つのリップル カウンタ、および3つのCNT/DLY ブロックを備え た任意の GreenPAK 内で使用できます。「技法 [デューティサイクル検出を使用したシリアルプロトコルの](#page-77-0) [送信」で](#page-77-0)説明されている単線プロトコルを読み取る1つの方法について説明します。

シリアル データ伝送には、電力線、無線システム、MCU など、さまざまな通信アプリケーションがあり ます。シフト レジスタは、単線伝送用の汎用性の高いシリアル レシーバとして使用できます。

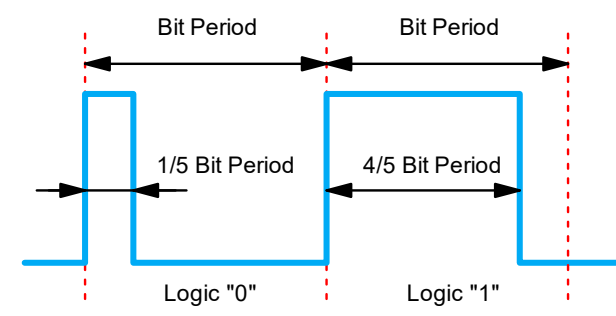

上の図は、「技法 デューティサイクル検出を使用したシリアルプロトコルの送信」で説明した単線トポ ロジーを示しています。立ち上がりエッジでの遅延エッジ検出は、信号周期(ビット長)の途中でサンプ リングするために使用されます。この特定の設計のシフト レジスタがクロックされると、パルスがビッ ト周期の1/5以下の部分で信号が LOW になり、パルスがビット周期の4/5 以上の部分で HIGH になります。

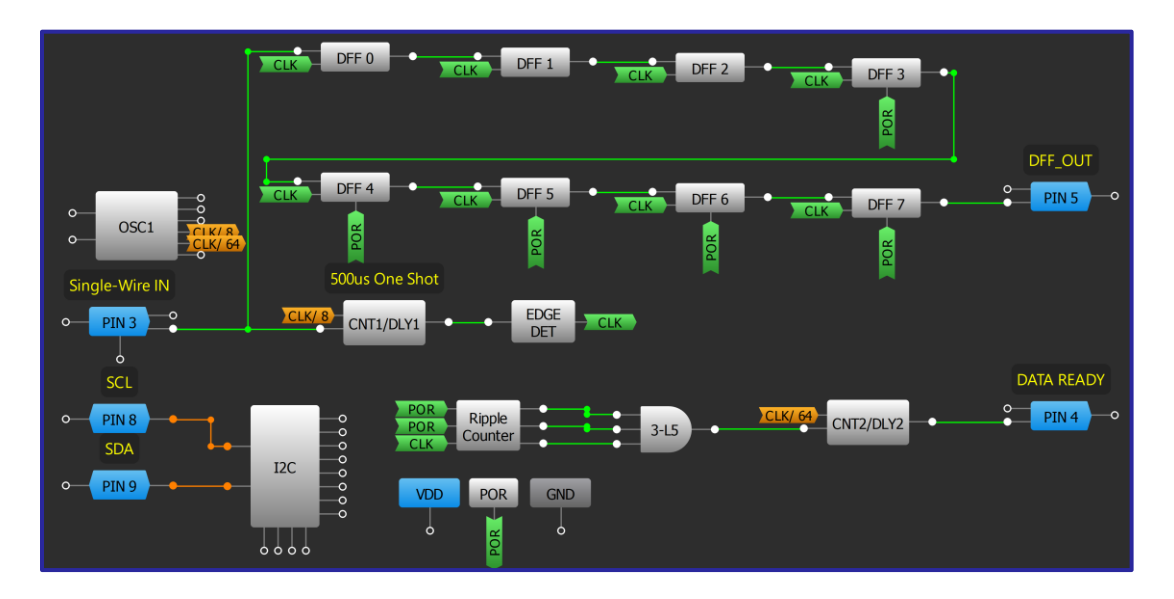

上図は、8ビットの増加の単線データを取得する1つの方法を示しています。シフトレジスタがクロックされるたび に、リップルカウンタもインクリメントされます。リップル カウンタが 8 つのパルスを受信すると、CNT2/DLY2 は DATA READY にハイパルスを出力して、単線伝送が完全に読み取られ、 I2C による読み取りの準備が整ったことを MCU に通知します。この設計では、CNT1/DLY1 が立ち上がりエッジを 500µs 遅らせるため、1ms 周期で送信を読み取ります が、これはカウンタ値を調整することで簡単に変更できます。

## 技法:パイプ遅延によるシリアルプロトコルの呼び出し

この技法は、任意のGreenPAK 内で使用できます。「技法 デューティ [サイクル検出を使用したシリアル](#page-77-0) [プロトコルの送信」で](#page-77-0)説明されている単線プロトコルを読み取る方法を説明します。

シリアルデータ伝送には、電力線、無線システム、MCUを含めて、さまざまな通信アプリケーションが あります。シングルワイヤ伝送用のシリアルレシーバとして、リソースを要するシフト レジスタの代わ りに単一の Pipe Delay ブロックを使用できます。ただし、シフトレジスタ方式とは異なり、このパイプデ ィレイ方式はデータをシリアルにしか出力できず、パラレル出力機能がないことに注意する必要があり ます。

パイプ遅延は、3つの利用可能な出力を持つ 16 ビットのシフト レジスタと考えることができます。 2つ は、Pipe Delay の 16 個の内部 D フリップフロップのいずれかを出力するように構成可能です。以下に示す この16ビットの実装では、パイプ遅延の OUTOは16番目の DFF 出力を表すように設定されています。MCU が外部クロックでパイプ遅延を動かすための入力は、 Single-Wire In 入力と切替られるようになっており、 ビット カウンタをインクリメントせずにパイプ遅延のデータをアンロードできます。

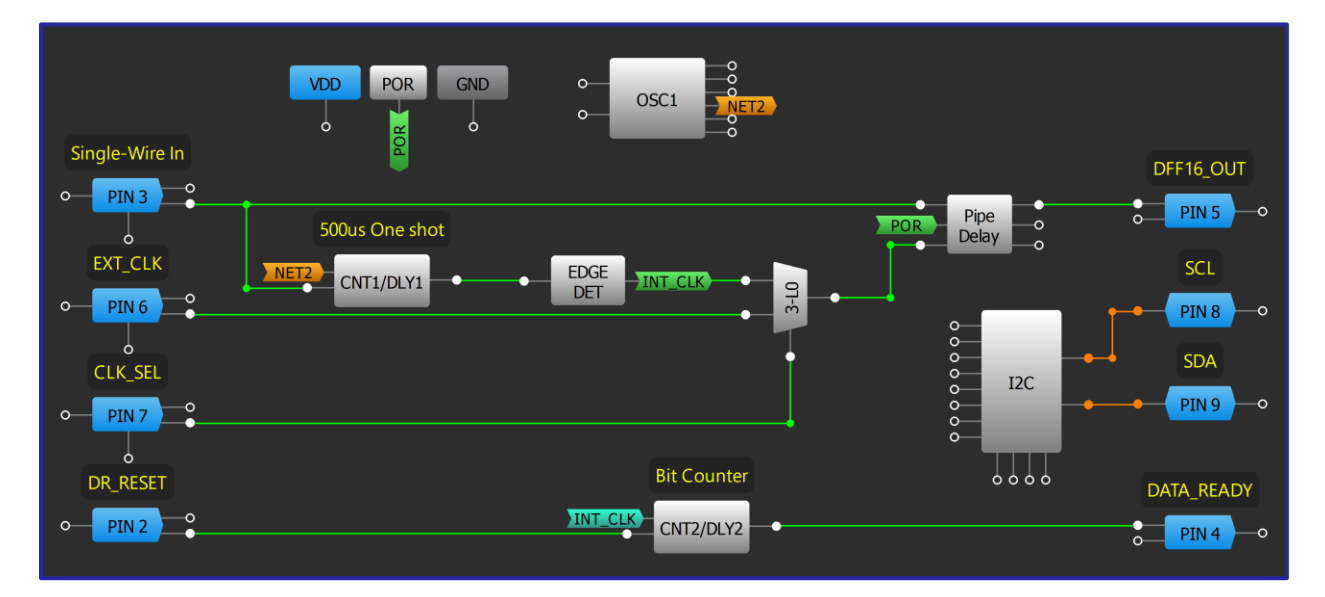

この設計は、「技法 [シフトレジスタによるシリアル](#page-78-0) プロトコルの読み出し」と同じ遅延データ サンプリ ング メカニズムを使用しますが、リップルカウンタではなくカウンタブロックを使用してデータ ビット を保持します。このカウンタは、データビットが検出されるたびに増加します。 16 ビットに達すると、 次のデータ ビットが送信されるまで DATA READY ピンを HIGH に設定します。適切な動作を確保するため に、データが送信される前にこのカウンタブロックをリセットする必要があることに注意することが重 要です。これは、POR によって内部的に、または入力によって外部的に行うことができます(このデザイ ンのように)。

## 技法: D/A コンバータ (DAC)の使用

この技法は SLG46140、SLG46620、および、SLG46621 の GreenPAK で使用可能です。.

一部の GreenPAK デバイスには、デジタル-アナログ コンバータ (DAC) が含まれています。これらは、100 ksps の最大サン プリング速度で動作する 8 ビット DAC です。 DAC の微分非直線性は 1LSB 未満で、積分非直線性は 1LSB 未満です。 DAC 出力から端子への抵抗は1kΩです。負荷抵抗は10kΩ以上、負荷容量は100pF以下を推奨します。通常、DAC出力範囲 は 0V ~ 1V ですが、SLG46620/1 では DAC1 出力範囲は 50mV ~ 1.05V です。

レジスタ、SPI、または FSM のいずれかを DAC の入力として構成できます。 DAC の出力は、VREF の出力ピン、PGA、ま たは ACMP に設定できます。

一部の IC では、DACO は PGA マクロセルの疑似差動モードの一部として使用されます。したがって、PGA が疑似差動モ ードの場合、DACOは使用できません。また、DAC1は ADC マクロセルと共有されます。したがって、ADCを使用する場 合、DAC1を使用することはできません。 DAC マクロセルの出力を VREF マクロセルに接続するには、このピンをアナロ グ入力/出力として構成し、VREF のソース セレクタを DAC に構成する必要があります。

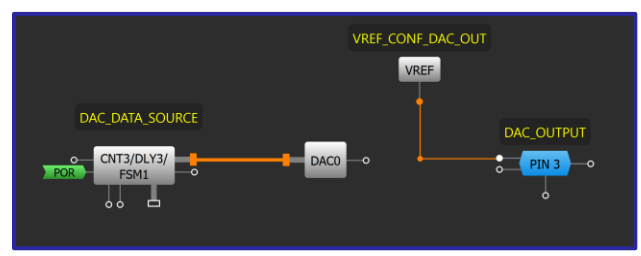

#### 鋸歯状波形生成器

DAC を使用して、上に示す単純な鋸歯状(Sawtooth)ジェネレータを作成できます。この場合、DAC0 は FSM1 をデータソー スとして使用します。 DAC 出力は、PIN3 (DAC\_OUTPUT) に接続された VREF に接続されます。出力信号の周期と分解能は、 FSM1のカウンタデータとクロック周波数によって設定されます。また、トグル DFF を追加し、それを FSM の UP 入力に 接続して、以下に示す三角波発生器を構成することもできます。カウンタデータ値は、DFFOの出力に応じて、時間と ともに上下に変化します。

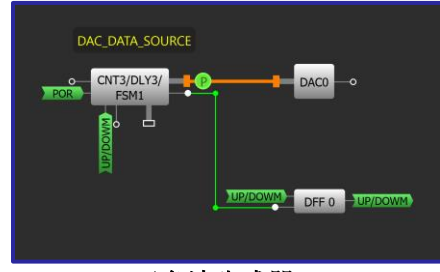

三角波生成器

DACは、「差動」および「疑似差動」モードで ACMP または PGA のネガティブ入力のリファレンスとして使用できます。 ACMP リファレンスが DAC を使用する場合、ユーザーは ADC ブロックを使用せずにアナログ信号をディスクリート デー タと比較できます。

GreenPAK の DAC は

- 波形生成器として使用することができます
- に制御される基準電圧源を生成できます
- 温度、湿度、および、その他のデジタル値をアナログ電圧に変換することで、さまざまなコンバータで使用 できます。

## <span id="page-81-0"></span>技法: EPG

拡張パターンジェネレータ (EPG) は 92 バイトの領域で出力を生成できます。

不揮発性メモリ(NVM)からデータを取得後、入力 CLK 信号が立ち上がるたびに1バイトずつ出力しま す。さらに、EPGはその出力を I2C の仮想入力と共有します。クロックの最大周波数は 1MHz です。

システムの電源投入後、EPGは nReset から入力される信号に応じて異なる動作をします。 nReset にアクテ ィブ Low が入力された場合、EPG は初期値を出力します。反対に nReset にアクティブ High が入力された 場合、EPGはユーザが定義したパターンを出力します。この機能により、ユーザは EPGの出力をカスタマ イズすることができます。

EPGは、オーバーフローモードで CLK に信号が印加されている間動作し続けます。また、バウンダリーモ ードでは最後のバイトに到達したとき動作を停止します。

EPG 波形エディタでは、SPI、I2C、PWM、マニュアルなど様々な定義済みのジェネレータから選択し、そ

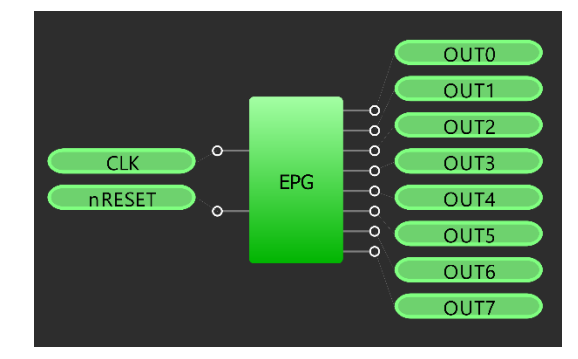

れに応じて出力を割り当てることができます。これらのジェネレータはそれぞれ調整可能な設定範囲を 備えており、ユーザが希望するパターンを簡単に作成できます。

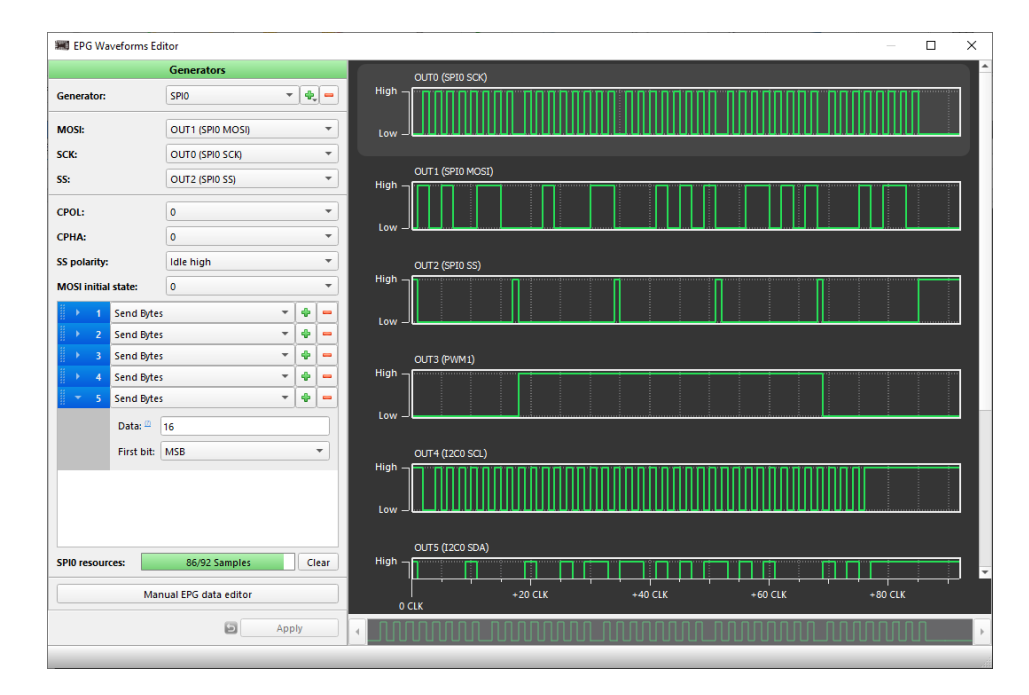

リソースバーはパターンで使用されているビット数を視覚的に示してくれます。これによりユーザー は、現在のパターンに割り当てられているメモリとリソースの量を明確に理解できます。

# RENESAS

# アプリケーション: ACK チェックとデータ比較を備えた I2C マスタ側 Read コマンド

このアプリケーションでは、 SLG46811 を使用して、 I2C スレーブデー タを Read、参照データと比較することができるシンプルな I2C マス タを構築する方法を示します。

#### 必要なコンポーネント

- SLG46811V
- 抵抗 2個

#### **I2C BUS**  $VDD$ SLG46811  $R2<sup>2</sup>$  $R1<sup>2</sup>$ **PIN 1 (VDD) PIN 12** SCL  $0.10F$ **PIN2 PIN 11**  $\supset$  SDA **PIN3 PIN 10** SR DATA > READ DATA **PIN4** PIN<sub>9</sub> SEL0 **PIN5** PIN<sub>8</sub>  $\Box$  Start SEL1<sup>[</sup> **PIN6** (GND) PIN 7 lgnn

## GreenPAK の図

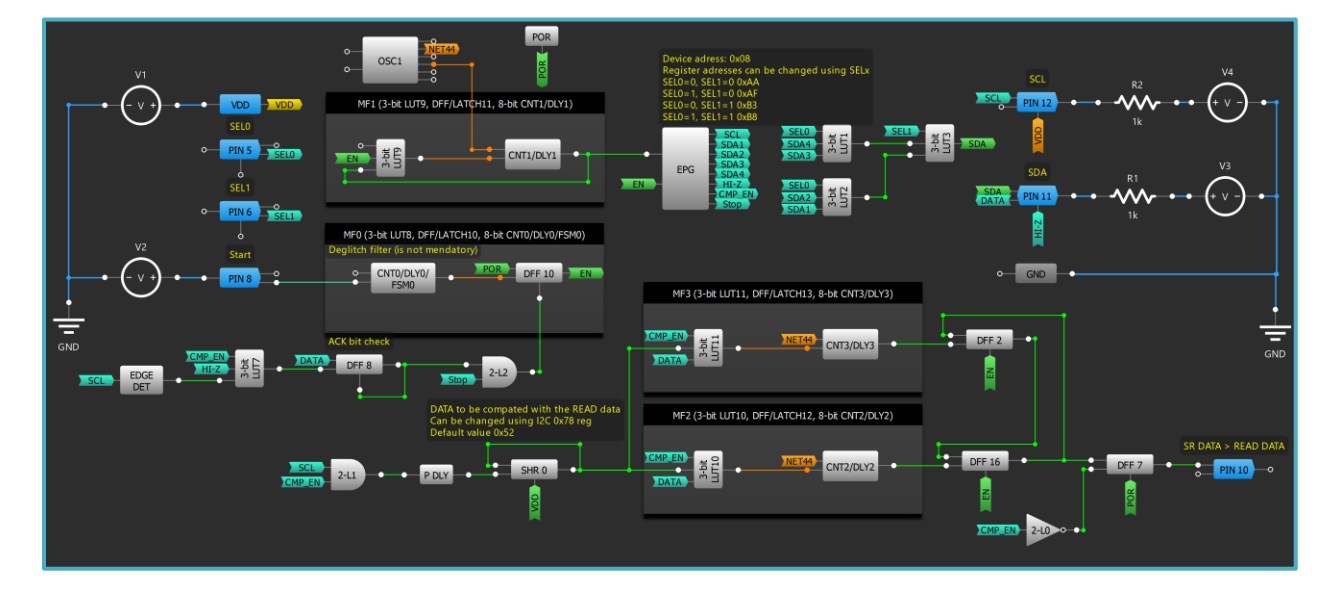

- EPG Generator (Technique: EPG [を参照](#page-81-0))を設定して、I2C Read コマンドを作成し、いくつかの SDA および  $1.$ SCL パターンを設定します。
- $2<sup>1</sup>$ EPGに1つのチャネルを追加して、SCL9クロックごとに 受信したデータ(ACK ビット)をチェックする 回路を作ります。
- $3.$ Application: 8-bit Multiplexer [で](#page-16-0)説明されているように、4ビットのマルチプレクサを構成します。 SELO, SEL1 でどのデータ(SDA)を出力するか選択します。
- 4. CNT1/DLY1 と LUT9 を使用して、EPG のクロック源とします。
- I2C パターンを開始する信号のデグリッジフィルタを CNTO/DLYO で構成します。 5.
- このデザインは I2C コマンド中に ACK ビット チェックが存在するかどうかを監視し、 I2C スレーブが 6. 応答しない場合、送信を停止します。
- 7. 12Cスレーブから受信したデータは SHR 0に保存されている参照データと比較されます。比較中の各 クロックで、SHROのデータがシフトされ、受信したデータと比較されます。DFF7は、読み取りコマ ンドまで比較結果をストアします。

# RENESAS

## アプリケーション: ACK チェックを備えた I2C Master Write Command 機能

このアプリケーションでは、 SLG46811 デバイスを使用して簡単な I2C マスタ **I2C BUS** を構築する方法を示します。構築された I2C マスタは、1バイトま VDD SLG46811 R2≸ R たは複数バイトを書き換えることができます。よって複雑な実装 **PIN 1 (VDD) PIN 12** が不要なシステムに最適なソリューションです。 SCL  $0.1$ uF $\frac{C}{T}$ **PIN2 PIN 11 SDA PIN3 PIN 10** 必要なコンポーネント **PIN4** PIN<sub>9</sub> • SLG46811V SEL0<sup>[</sup> **PIN 5** PIN<sub>8</sub>  $\Box$  Start **PIN 6** (GND) PIN 7 SEL1<sup>[1]</sup> • 2抵抗 GND

#### **GreenPAKの図**

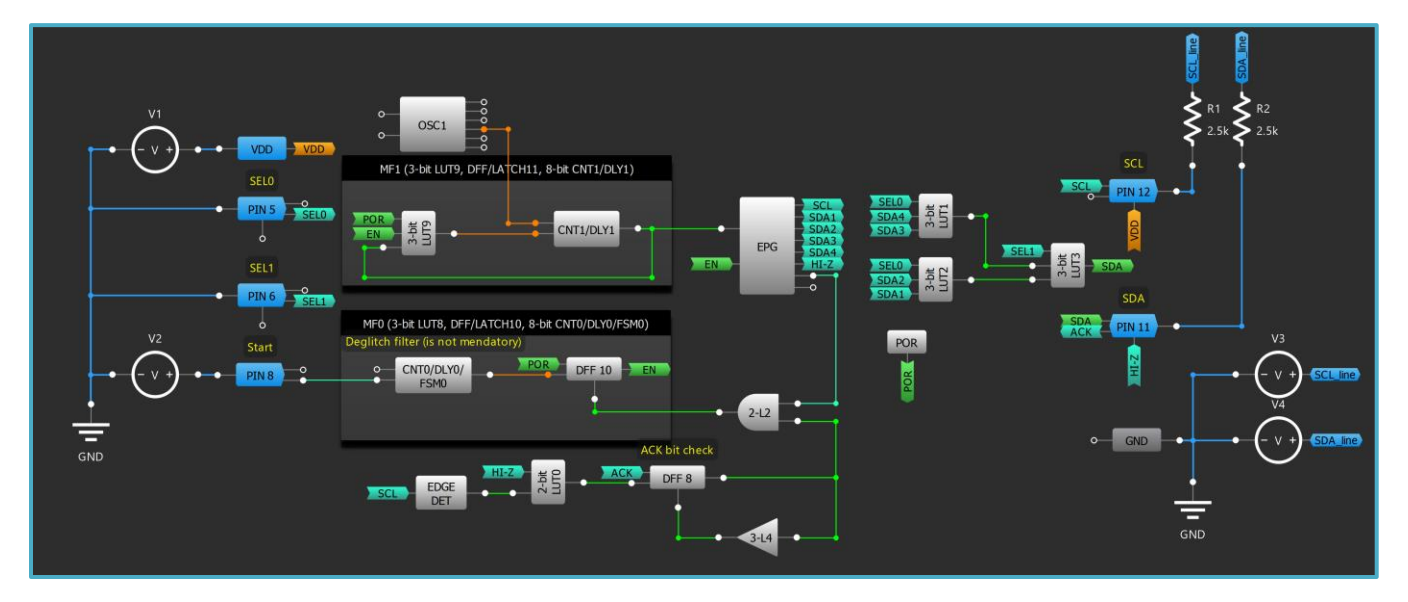

- EPG Generator (EPG [テクニックを参照](#page-81-0))を設定して I2C 書き込みコマンドを作成し、複数の SDA および  $1_{\cdot}$ SCL パターンを設定します。
- $2.$ EPGにチャネルを追加して、SCLで9クロックごとにACKビットをチェックします。
- 「Application: 8-bit Multiplexer[」](#page-16-0)で説明されているように、4ビットマルチプレクサを作成します。SELO  $3.$ と SEL1 で、出力するデータ(SDA)を選択します。
- CNT1/DLY1 および LUT9 を使用して EPG のクロックとして機能する周波数発生器を作成します。 4.
- CNTO/DLYO で I2C パターンの開始トリガー信号のデグリッチ・フィルタを設定します。 5.
- 12Cスレーブが応答しない場合、 12C コマンド中に ACK ビット チェックが存在するかどうかが監視さ  $6.$ れ、送信が停止します。

# アプリケーション:シフトレジスタを使用した 12C パターン生成

このアプリケーションは、SLG46811を使用して、最大 32 ビットの容量を持 つ単純なパターンジェネレータの構築方法を示します。

## 必要なコンポーネント

• SLG46811V のような Shift Registers(SHR)を搭載した GreenPAK

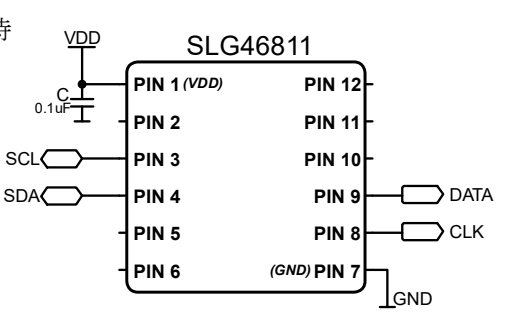

## GreenPAK の図

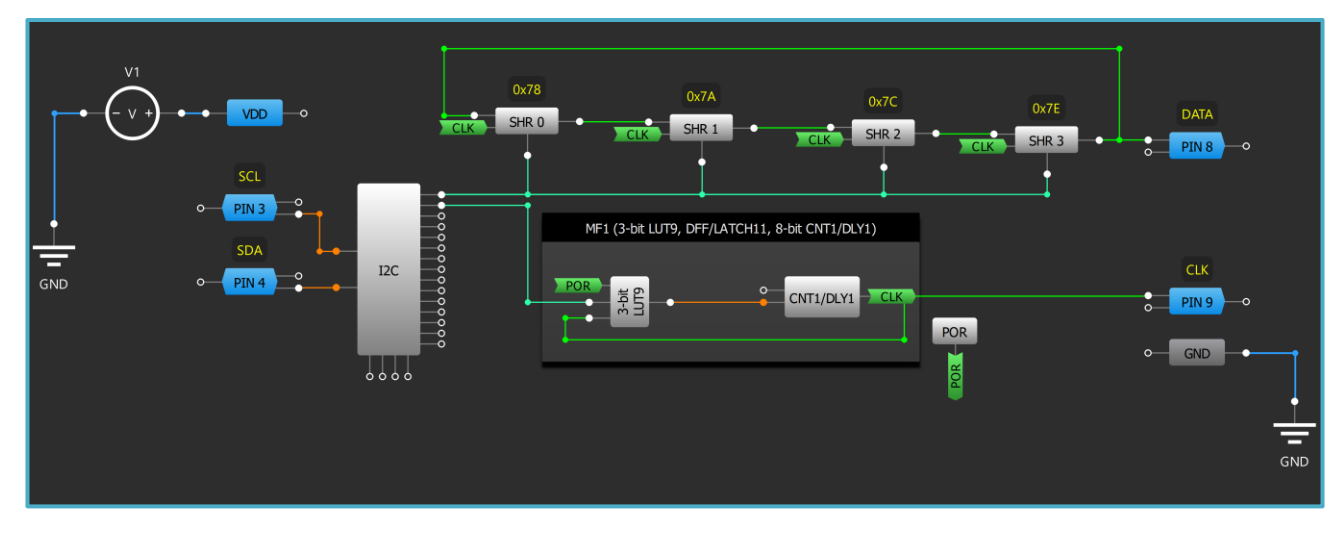

## 設計手順

- 1. シフトレジスタ(SHR)の設定をし、直列に接続します。
- 2. SHR3 の出力を SHRO の D 入力に接続します。
- 3. MF1 の CNT1/DLY1 と LUT9 を使用してクロック生成回路を構成します。
- 4. I2CVirtual input から SHRO-SHR3 の Reset 入力に接続、SHR のクリアまたはパターンの送信を開始する回路 を構成します。
- 5. CNT1/DLY1 はクロックを出力する PIN9 と接続します。

# RENESAS

# アプリケーション:EPGを使った長いパターン

このアプリケーションでは、 SLG46811 を利用した最大 736 ビットの容量 を持つパターンジェネレータの構成を示します。このようなアプローチ は、コスト効率とエネルギー効率の高いアプリケーションにとって 有益であることが分かっています。

## 必要なコンポーネント

• SLG46811V

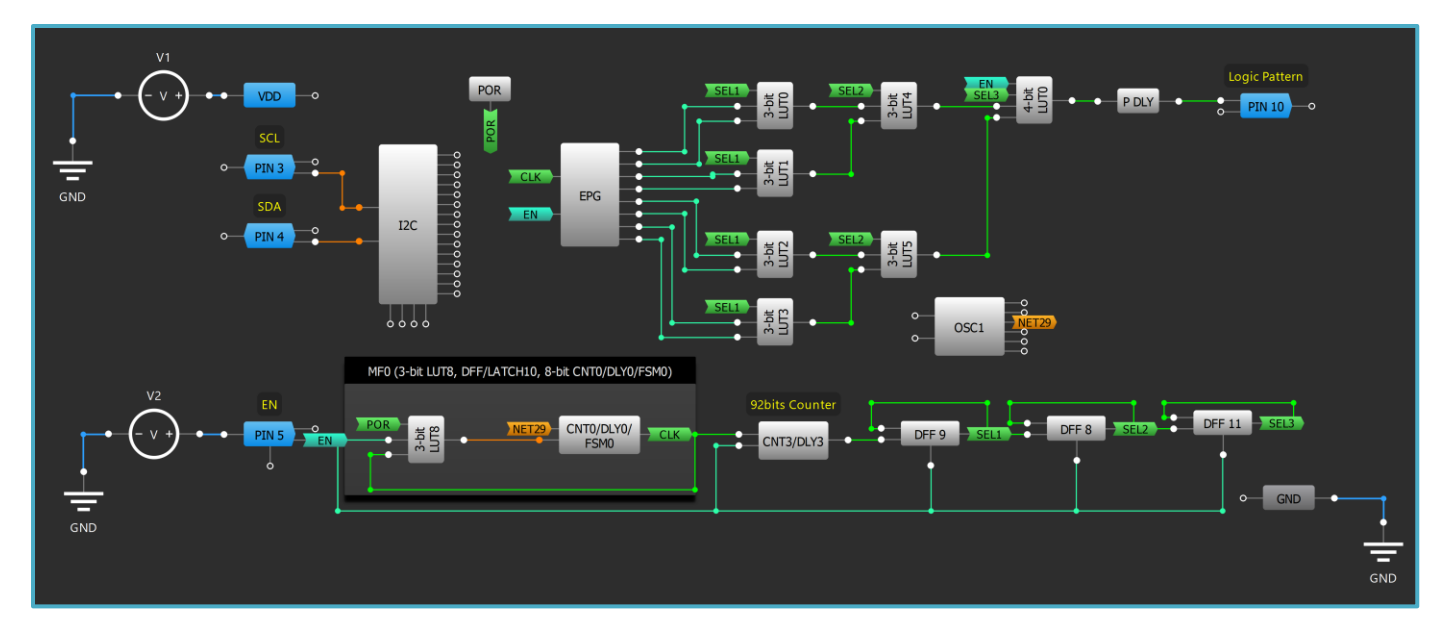

## GreenPAK の図

#### 設計手順

- EPG ジェネレータを構成し、 (EPG[テクニック参照](#page-81-0)) 出力するデータを設定します。  $1<sub>1</sub>$
- 「アプリケーション:8ビットマルチプレクサ」で説明したように、8ビットマルチプレクサを作成  $2.$ し、EPGの適切な出力に接続します。
- CNTO/DLYOをLUTOをベースに、EPGのクロックとなる周波数ジェネレータを作成します。  $3.$
- 4. 周波数ジェネレータにより生成された 92 クロックをカウントするように、CNT3/DLY3 を構成しま す。
- 3-bit カウンタとなる DFF8, DFF9 と DFF11 は、EPG から出力されたデータを選択しま[す。「テクニッ](#page-29-0) 5. [ク:ビットストリームの多重化」を](#page-29-0)参照して下さい。
- EN 端子 PIN5 を加え、H のときパターンを開始、L でストップとします。  $6.$

#### **VDD** SLG46811 **PIN 1 (VDD) PIN 12**  $C_{1u}$ **PIN2 PIN 11**  $SCL$ **PIN3 PIN 10** >Logic Pattern  $SDA$ **PIN4** PIN<sub>9</sub> **PIN 5** PIN<sub>8</sub>  $EN$   $\Box$ (GND) PIN 7 **PIN 6** GND

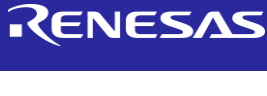

# RENESAS

## アプリケーション: SPI マスターの基本

このアプリケーションでは、 SLG46811 を用いて簡単な SPI のマスタ ーをどう作るかをご覧頂きます。このデバイスを使った SPI マス ターは、ひとつまたは複数バイトの書き換えを行うことができ、 複雑な実装を必要としないシステムにとって有益なソリューショ ンを提供します。

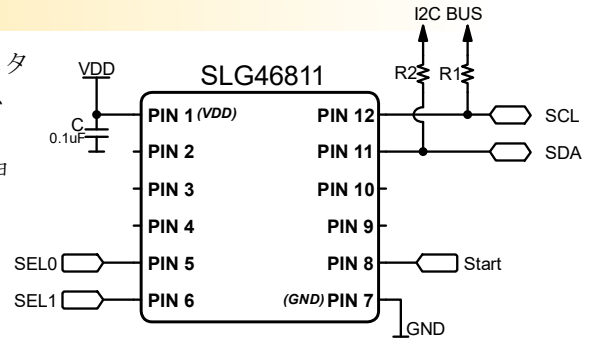

## 必要なコンポーネント

• SLG46811V

#### **CLK** ŏ  $V<sub>1</sub>$  $\circ$ POR OSC<sub>1</sub> CLK PIN 12 0  $\circ$  $\frac{1}{2}$ VDD  $\overline{V}$ MF1 (3-bit LUT9, DFF/LATCH11, 8-bit CNT1/DLY1) Frequency set **MOSI** 3-bit<br>LUT9 CNT1/DLY1 MOSI PIN 11  $\overline{\circ}$ EPG  $\frac{1}{2}$  $E = 50$  $CS$ MF0 (3-bit LUT8, DFF/LATCH10, 8-bit CNT0/DLY0/FSM0)  $V<sub>2</sub>$ Deglitch filter (is not mendatory) **PIN 10**  $\overline{\phantom{0}}$ Start CNT0/DLY0/ POR DFF 10 EN  $- v +$ PIN<sub>8</sub> GND  ${\sf EDGE}$ DET 一 GND **GND**

## GreenPAK の図

- 1. EPG ジェネレータ (EPG [テクニック参照](#page-81-0))を使って SPI ジェネレータを構成し、 MOSI, SCL, CS 信号を端子 に割り付けて下さい。
- 2. CNT1/DLY1 と LUT9 を使って、周波数発生器を作成して、EPGのクロックとします。
- 3. CNTO/DLYOによるディグリッチフィルタが DFF10にクロックを入れることで、SPI パターンにトリガが 掛かります。
- 4. DFF10をリセットするには、反転出力の EDGE DET を使います。CS が high になると EDGE DET の反転出力 が EN 信号をリセットし、パターンをストップします。

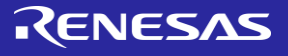

# 第6章: パルスベースの 制御

この章では信号のパルス幅を制 御するアプリケーションを紹介 します。これは最も一般的には PWM に関係するもので、LED コ ントローラ、モータコントロー ラ、サウンドによく使われま す。

**2024 Renesas Electronics 88** 

## 技法:一定のデューティサイクル設定

この技法は任意の GreenPAK で有効です。

一定のデューティサイクルを設定するには、1つの CNT/DLY ブロック、1つのオ シレータ、1つの DFF が必要です。マクロセルは図 27 に示すように構成する必 要があります。

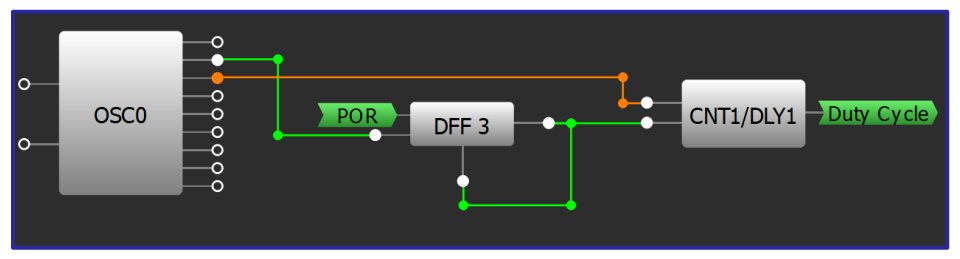

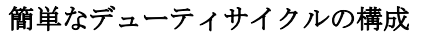

オシレータにより周期が決まり、DFFは立ち上がりエッジを検出し、CNT/DLY ブ ロックに よりデューティサイクルが決まります。オシレータからの立ち上がり エッジが DFF によって登録される場合、CNT/DLY ブロックに Low パルスが送信さ れます。これにより CNT/DLY 出力 Low が 設定され、出力は遅延の Counter data の 値が合うと始めて立上ります。 DFF の初期構成から、Q output polarity を Inverted に変更し、 の出力を接続しま す。これにより、立ち上がりエッジディテ クタとしての動作が可能になります。CNT/DLY 出力は、立ち上がりエッジ がク

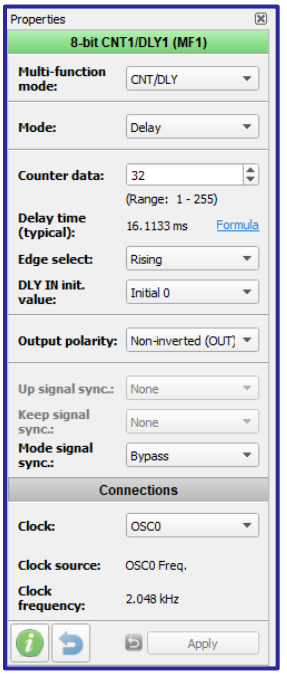

CNT/DLY の構成

ロックで検出されるまで High が保持され、検出されると Low に落ちます。この用途のために、 FILTER/EDGE DET を構成することもできます。 オシレータ OUT0 または OUT1 は、周期を生成するために DFF のクロック入力に接続されま す。周期は常にデューティーサイクルよりも長くなければなりません。こ の例では、'0UT1' second divider by により周期が OSC/64 に設定されます。 CNT/DLY ブロックの Counter data オ プションによりデューティサイクルが設定されます。遅延時間により、信号の Low の期間が設定されま す。デューティサイクルは次のように計算されます。:  $D = \frac{T_{period} - T_{delay}}{T}$ 

 $T_{period}$ 

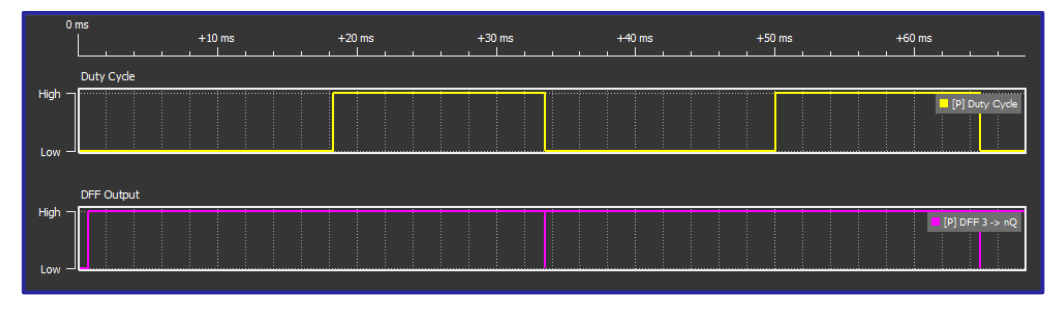

負荷サイクル=50%のシミュレーション

## 技法: ワンショット実装

この技法は、任意の GreenPAK で使用できます。

ワンショット回路は、あらかじめ定義された期間で出力パルスを生成します。 回路はパルスを生成する と、安定した状態に戻り、再びトリガーされるまでパルスを生成しません。 リセット機能、ウォッチド ッグタイマー、および他の多くのアプリケーションにとって非常に重要なコンポーネントです。 ワンシ ョットは GreenPAK で簡単に実装できます。 以下の図は、入力 EN の立ち上がりエッジによってトリガーさ れるワンショットインパルスを作成するいくつかの方法を示しています。 パルスの持続時間は、使用す る DLY ブロックのカウンタデータ値を変更することによって調整できます。

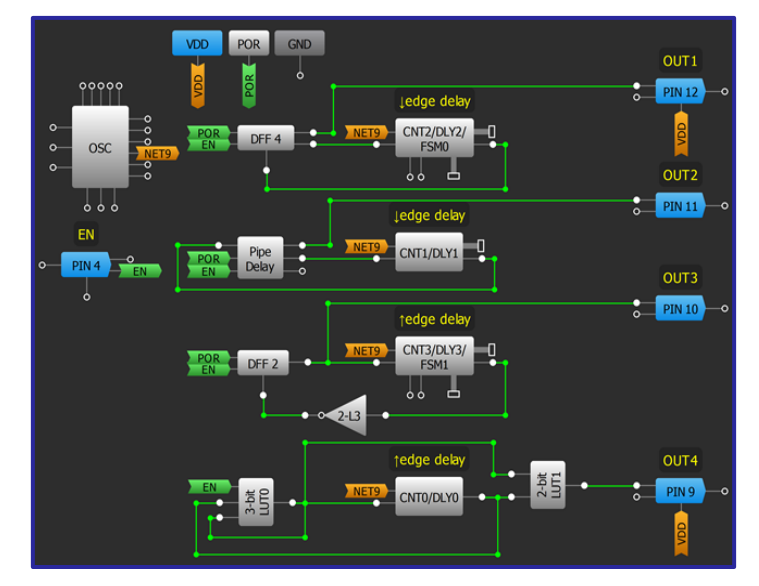

異なるワンショット回路の実装

多くの GreenPAK(下の図を参照)では、1つのショットを実装するのに使用する DLY ブロックは1つだけで す。ユーザーが行う必要がある唯一のことは、ブロックプロパティウィンドウのモードを「ワンショッ ト」に切り替え、検出するエッジを選択することです。立ち上がり、立ち下がり、または両エッジに設 定できます。

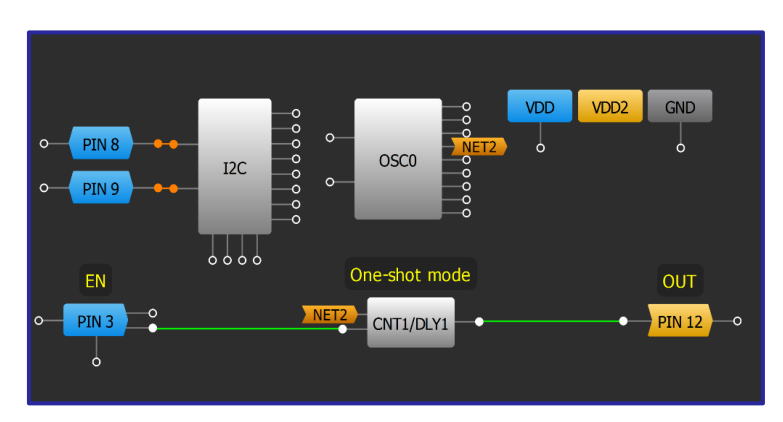

SLG46826 でのワンショット実装

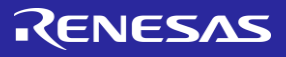

## アプリケーション:定電流 LED ドライバ

LED ドライバは LED への電流を供給し、調整します。 バーンアウト/熱暴走を防止するため、電力を安全な レ ベルに維持します。

必要なコンポーネント

- 任意の GreenPAK
- 4つのコンデンサ
- 4つのダイオード (2つの LED、2つのシリコンダ イ オード)
- 2つの抵抗

## **GreenPAKの図**

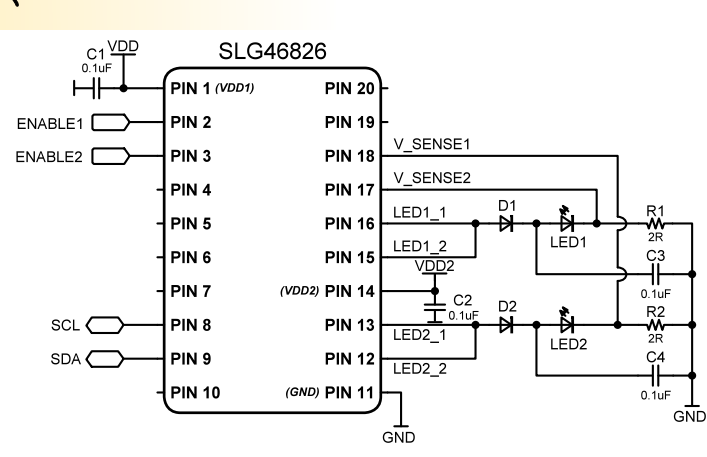

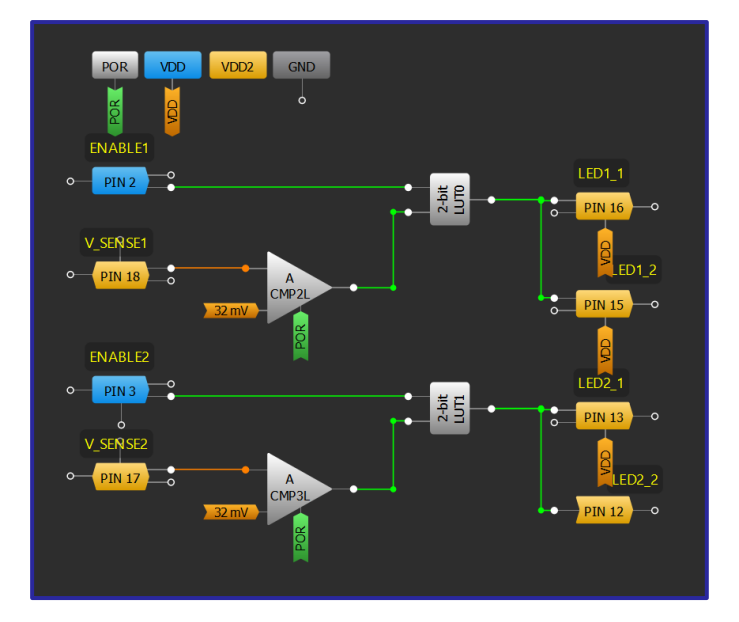

- ACMPの IN- 入力を適切なしきい値(検出電流に対応)に設定します。  $1.$
- LUT を構成して LED 出力を有効化します。  $2.$
- LED1\_1 および LED1\_2 をシリコンダイオードの陽極に接続し、シリコンダイオードの陰極を LED の陽  $3.$ 極に接続します。
- LEDの陰極と接地の間に抵抗を接続します。 4.
- 5. LED の陽極と接地の間にコンデンサを接続します。
- $6.$ LED2 の出力について手順 3~5を繰り返します。
- V SENSE1 および V SENSE2 をそれぞれ LED1 および LED2 の陰極に接続します。  $7.$

# RENESAS

## アプリケーション: I2C による RGB LED 制御

RGB LED は、 LED 表示システムの複雑な制御に使用され、 GreenPAK で 制御できます。このアプリケーションでは、デューティサイクルを 変更して異なる色を生成する簡単な方法として I2C が使用されます。

## 必要なコンポーネント

- I2C を搭載した任意の GreenPAK
- **RGB LED** •
- 3つの抵抗

#### $2MHz$ Falling Edge Delay 0xC1 Green **VDD**  $\overline{0}$ **OSCO EN Gre**  $2-L0$  $\circ$  $\sum$  PIN 17  $\overline{\bullet}$ CNT3/DLY3  $\begin{array}{c|c} 1 & 1 \\ 0 & 0 \\ 0 & 0 \\ \end{array}$ Falling Edge Delay 0xC2 Red Rising Edge delay 0xC0 **EN Red**  $2-L1$  $\frac{0}{\bullet}$  $PIN 15$   $\circ$ CNT4/DLY4 EN  $2-bit$ CNT2/DLY2 Falling Edge Delay 0xC3 **Blue EN Blue**  $2-L2$  $\circ$  $\overline{\circ}$  $PIN16$   $\rightarrow$  0 CNT5/DLY5  $\circ$  PIN 8 o EN Gr<br>EN Re EN Red I<sub>2</sub>C  $\overline{\phantom{a}}$  $\sqrt{PIN9}$  $\circ$  $\overline{\circ}$

## GreenPAK の図

- 1. GPIOピンを RGB カソード接続用のオープンドレイン出力として設定します。
- 2. LUT ロジックと CNT/DLY2 を追加して、EN信号付きのジェネレータを作成します。
- 3. CNT/DLY ブロックを立ち上がりエッジ遅延に設定します。
- 4. 「技法: LUT [マクロセルを使用した標準ロジックの設定」](#page-9-0)を使用して、出力ごとに LUT を追加および設定します。
- 5. 各 LUT 出力を所望の出力ピンに接続します。
- 6. 12C 仮想入力は、 12C 仮想出力アドレスを使用して個別にまたは同時に変更できます。
- 7. CNT/DLY ブロックのカウンタデータは、I2Cを使用して個別にまたは同時に変更することができます。

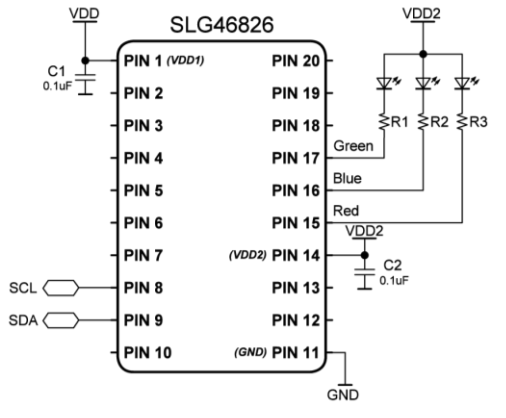

# 技法: ブリージング LED パターンの作成

<span id="page-92-0"></span>この技法は、任意の GreenPAK 内で使用できます。独立したソフト ON/OFF チャンネルの数は、特定のパー ツ内で使用可能なカウンタの数によって異なります。

ブリージング LED パターンは、2つのカウンタ間の一貫したペースの違いによって生成できます。各カウンタは、プ ログラムされた周期の1クロックサイクルに対して1個のハイパルスを出力します。2つの CNT/DLY ブロックは、異 なるカウンタデータ設定でプログラムされ、それらの出力間に小さなオフセットを生じます。これらの出力信号は、 デバイス内のフリップフロップをセットおよびリセットするために使用されます。次の図は、CNT2/DLY2 が ON 期間 を設定し、CNT3/DLY3 がデューティ サイクルを設定する基本的な実装を示しています。

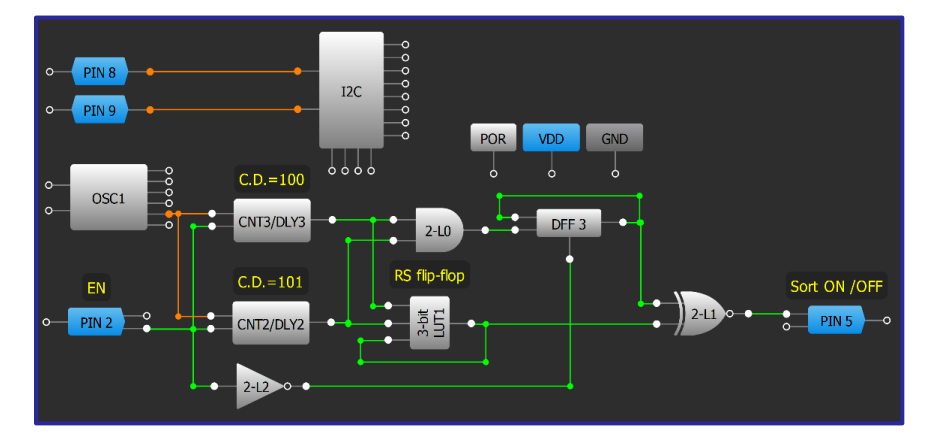

LED ブリージング実装

上の図の実装では、PWMの周波数は CNT2 によって設定され、次の式で計算できます。

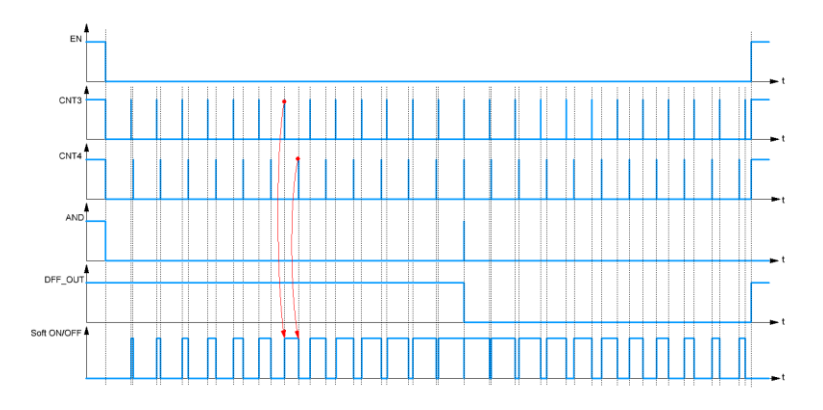

```
f_{PWM} = \frac{f_{OSC}}{(\text{Data})}_{(Data_{CNT2}+1)}
```
小さなオフセットの効果は、下図の波形で示されています。 PWM サイクルは、カウンタの出力が一致すると終了し ます。これにより、AND ゲートと DFF フロップで短いハイインパルスが発生します。 NXOR ゲートは PWM を反転させ 、ソフトオフを提供します。 PIN2 はイネーブル信号で、これが HIGH の間、カウンタはハイレベルリセットされてい ます。

# RENESAS

## アプリケーション: ブリージング RGB LED

RGB LED は、 LED 表示システムの複雑な制御に使用さ れ、GreenPAK で制御できます。これらは、ブリージン グパターン用のソフトON/OFF回路と組み合わせること ができます。

## 必要なコンポーネント

- 任意の GreenPAK
- 1つの RGB LED
- 3つの抵抗

## GreenPAK の図

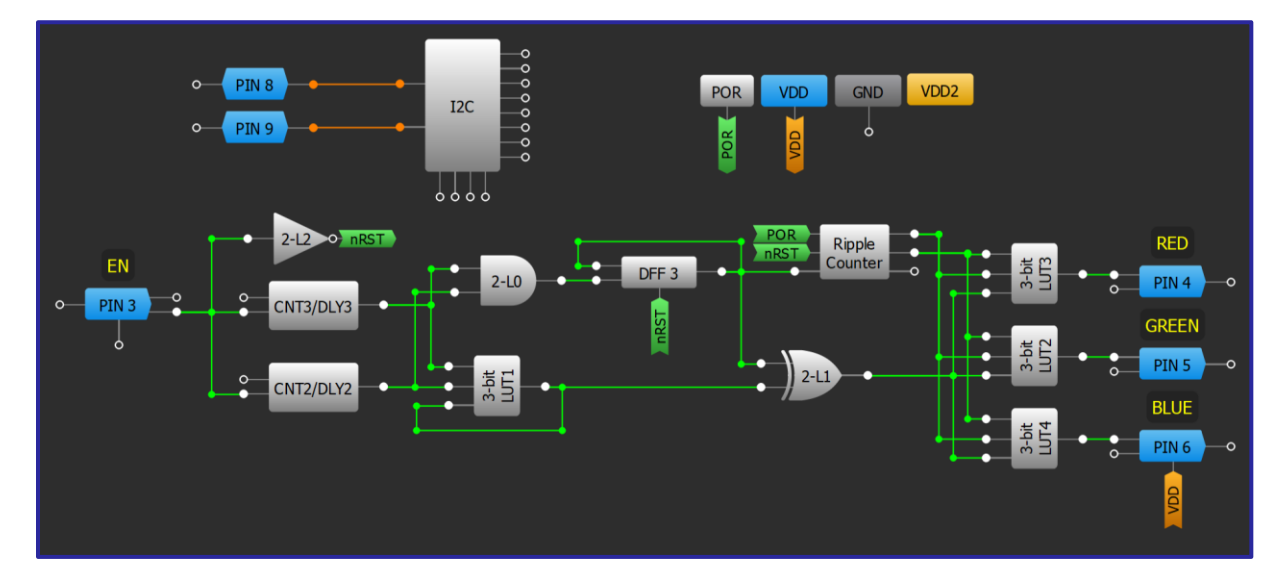

- GPIOピンをオープンドレイン NMOS出力として設定します。  $1<sub>1</sub>$
- $2.$ 「技法:ブリージング LED [パターンの作成」に示すようにソフト](#page-92-0) ON/OFF 回路を作成します。
- $3.$ リップルカウンタの設定 - Functionality mode を Range:SV-EV cycle (SV=1、EV=3)に設定します。
- 4. LUTをまとめてデマルチプレクサとして設定します。
- 5. RGB ブリージングを開始/停止するためのイネーブル(EN)信号を追加します。

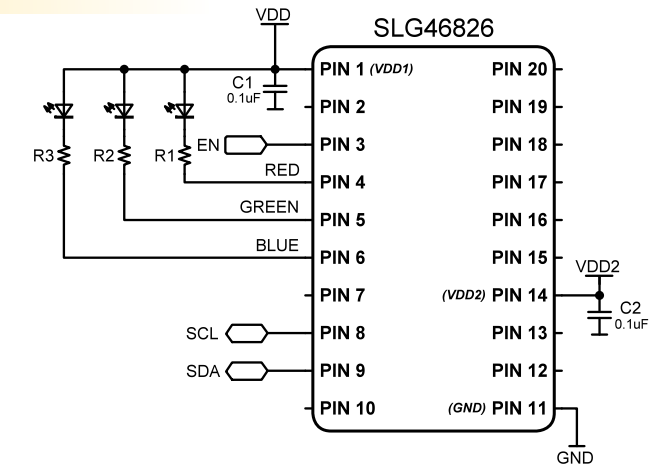

# RENESAS

**PIN 20** 

**PIN 19** 

**PIN 18** 

**PIN 17** 

**PIN 16** 

**PIN 15** 

**PIN 13** 

**PIN 12** 

(VDD2) PIN 14

(GND) PIN 11

VDD:

GND

 $\frac{1}{\pm}$  C2

SLG46826

-<br>PIN 1 (VDD1)

PIN<sub>2</sub>

PIN<sub>3</sub>

PIN 4

PIN<sub>5</sub>

PIN<sub>6</sub>

PIN<sub>7</sub>

PIN<sub>8</sub>

PIN<sub>9</sub>

**PIN 10** 

 $VDD$ 

**RED** 

GREEN

 $SCL$  $SDA$  **BLUE** 

 $C_1$ 

## アプリケーション: I2C によるブリージング RGB LED 制御

RGB LED は、 LED 表示システムのより複雑な表示のために使用され ます。これらは、ブリージングパターン用のソフトON/OFF回路と 組み合わせることができ、さらに で制御することができま す。CNTO カウンタデータを変更すると、ブリージング周期が変更 されます。

#### 必要なコンポーネント

- I2C を搭載した任意の GreenPAK
- 1つの RGB LED
- 3つの抵抗

## **GreenPAKの図**

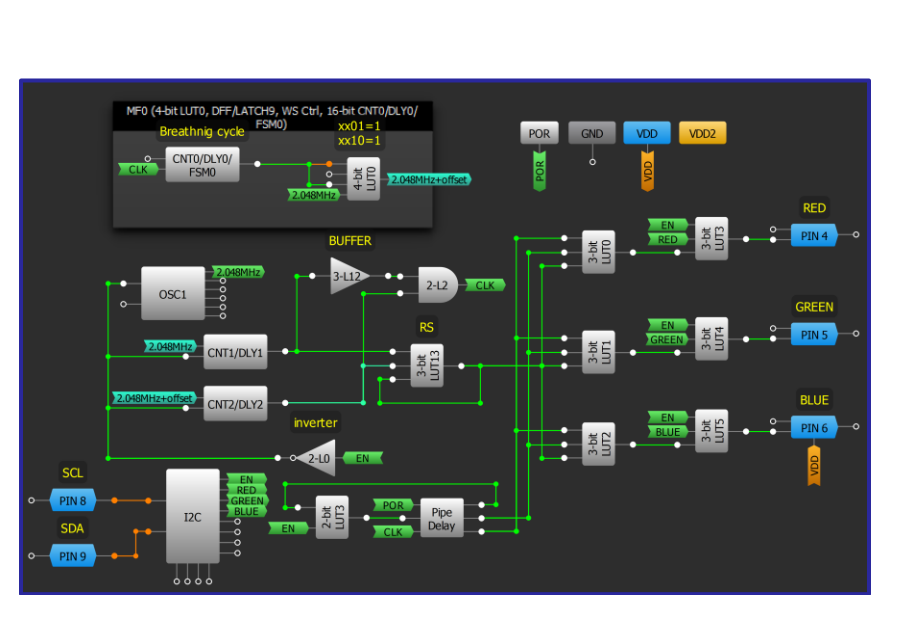

۰,

R1≹

 $R2 \frac{1}{2}$ 

GND

∗Ф

R3 ≹

- 「技法:ブリージング LED [パターンの作成」](#page-92-0)に示すようにソ  $1_{\cdot}$ フト ON 回路を作成しますが、代わりに CNT1 と CNT2 のカ ウンタデータを同じ値に設定します。
- 2. CNT1 と CNT2 の間に小さなオフセットを追加する MF0 を追 加します。
- 3. 12C 経由で制御される EN 信号によって切り替えられるマル チプレクサとして LUT3~ LUT5 を設定します。
- 4. LUTO ~ LUT2 を、タイミング図に従ってブリージング信号 を渡すデマルチプレクサとして構成します。

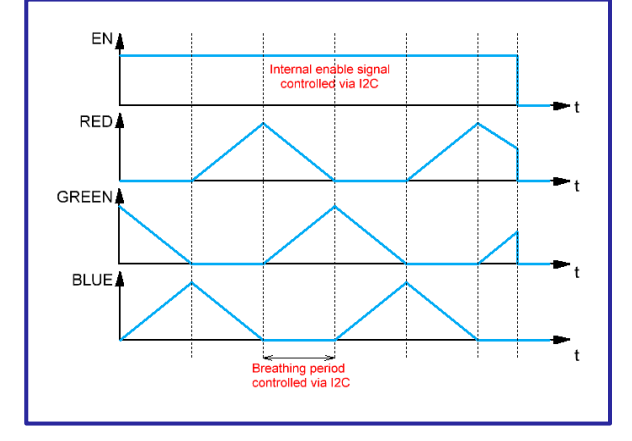

## 技法: PWM モードでの DCMP/PWM マクロセルの使用

この技法は、SLG46140、SLG46620、およびSLG46621 で使用可能なDCMP ブロックに関するものです。

#### DCMP/PWM マクロセルの概要

DCMP/PWM マクロセルは、2つの 8 ビット値または生成された PWM信号を比較するために使用されます。ICごとに独立して動 作できる3つの DCMP/PWMブロックがあり、各 DCMP/PWMには PWM信号の生成に使用できる 2つの 8 ビット入力(IN+、IN-)があ ります。 入力 MTRX SEL#0 および MTRX SEL#1 は、スタティッ ク PWM 生成時に、使用可能な4つのレジスタのうちの1つを選 択するために使用されます。 入力 SHARED PD は、デバイスの 電源オンまたはオフに使用されます。 PWM 出力デューティサ イクル範囲は、0%~99.61%または 0.39%~100%の範囲に設定できます。

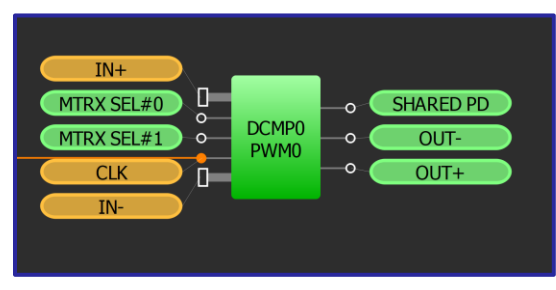

#### PWM 信号の作成

PWM 発生器の 1 つの入力は、周期的に変化する線 系のカウンタデータです。これは、255 から0ま で、またはその逆にカウントされるカウンタから のものです。

もう一方の入力は、少なくとも1つの PWM 信号期 間(PWMランプカウンタ期間)の間、安定している必 要があります。これは、 SPI、ADC、FSM ブロック からのデータ、または DCMP/PWM の内部レジスタ からのデータである場合もあります。

右の図は、IN-が 255 から O(PWM ランプカウンタ)ま でカウントされる CNT/DLY ブロックに接続され、

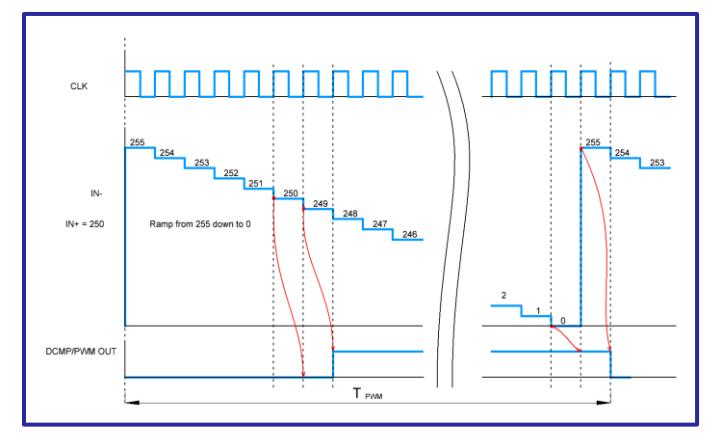

#### PWM モードの DCMP/PWM

IN+ソースが 250に設定された内部レジスタである場合の DCMP/PWM の動作を示しています。

IN+設定は、マクロセルの動作のキーです。静的 PWM 値は 、内部レジスタを使用して作成することができます. PWM ダイナミックフィードバックは ADC を使用して行うことが できます。MCU 制御 PWM は、SPI インターフェースを使用 して設定することができます。

出力 OUT-および OUT+ には、10 ~ 80 ns のデッドバンド時 間があり、DCMP/PWM のプロパティウィンドウで設定でき ます。

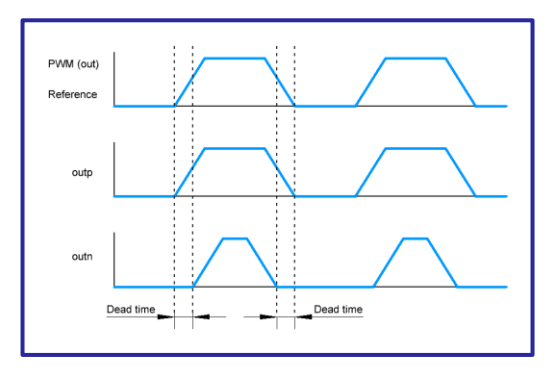

OUT- と OUT+ のデットバンド時間

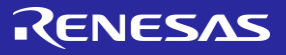

## アプリケーション: PWM の選択

PWM の選択は、 LED の輝度の調整やファン速度の制御などの機 能によく使用されます。この実装では、2つのLED が2つのスイ ッチの入力に基づいて個別の輝度レベルに調整されます 。

#### 必要なコンポーネント

- DCMP 搭載の GreenPAK
- それ以外のコンポーネントは不要です

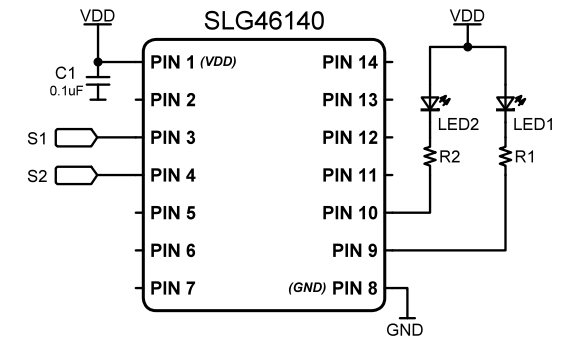

#### $o$  PIN 3  $\circ$ LED<sub>2</sub>  $S<sub>2</sub>$ **PIN 10**  $\overline{\phantom{0}}$  $\circ$  PIN4  $\circ$ DCMP0<br>PWM0 LED1 -o  $\frac{1}{\circ}$  PIN 9  $\circ$  $000$ CNT3/DLY3/ FSM1 ∂∂∂∂o  $\int$ Ь GND  $\circ$ **OSC** VDD  $\circ$  $\frac{1}{\mathsf{O}}$ 999

## 設計手順

- 1. SHARED PD 入力から VDD を除去して、DCMP を使用可 能にします。DCMP/PWM パワーレジスタを「パワーオ ン」に設定します。IN+セレクタを「マトリックスで 選択したレジスタ」に設定します。IN-セレクタを "FSM1 [7:0]"に設定します。 DCMP0 のレジスタを設定し ます。レジスタ1-102。レジスタ2-154; レジスタ 3-0。
- 2. カウンタ/FSM として設定された CNT/DLY ブロックを追 加します。カウンタ データを に設定します。
- 3. RC OSC 電源モードを"強制電源オン"に設定します。
- 4. PIN10とPIN9を設定してオープンドレイン NMOSにし ます。
- 5. LUT をインバータとして追加します。
- 6. 入力ピンを DCMP/PWM ブロックの MTRX SEL ピンに接続します。

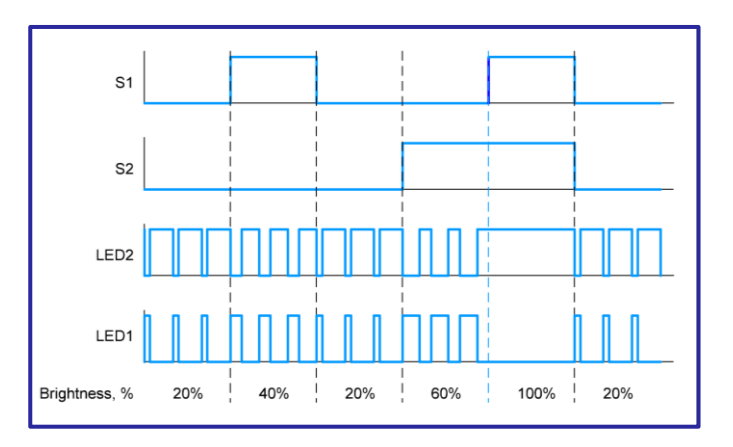

**2024 Renesas Electronics 97** 

## **GreenPAKの図**

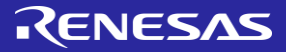

## アプリケーション: ACMP と DAC を使用した PWM ジェネレータ

PWM ジェネレータを使用して、 DC モータやLED などのデバイ スを制御できます。この実装では、ACMP が DACO の信号と比 較するアナログ信号を使用します。 CNT3 は、DAC の値を生成 するために使用されます。

#### 必要なコンポーネント

- DAC を搭載した GreenPAK
- それ以外のコンポーネントは不要です

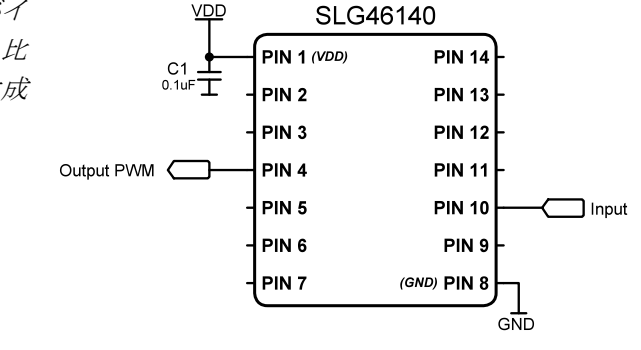

## GreenPAK の図

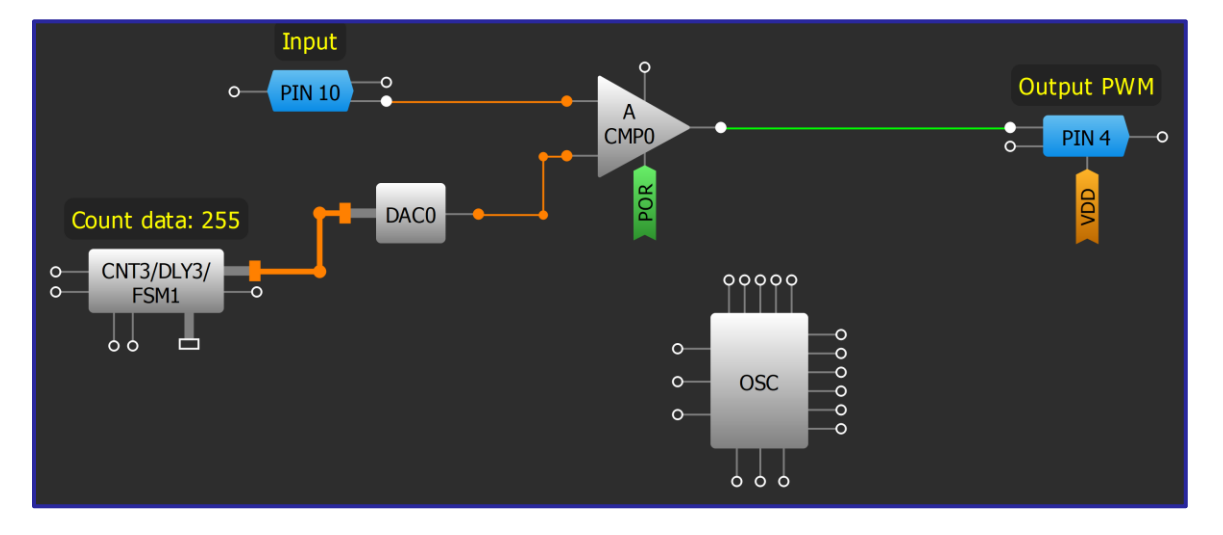

- 1. ACMPO PWR UP 入力を POR に接続します。IN-source を "Ext. Vref (DAC0 out)" に設定します。
- 2. DACO のパワーオン信号を「パワーオン」に設定し 、入力選択を「DCMP1の入力から」に設定します 。
- 3. FSM 互換の CNT/DLY を "カウンタ/FSM" モードに設 定し、カウンタデータ = 255 にします。
- 4. RC OSC 電源モードを「強制電源オン」に設定しま す。

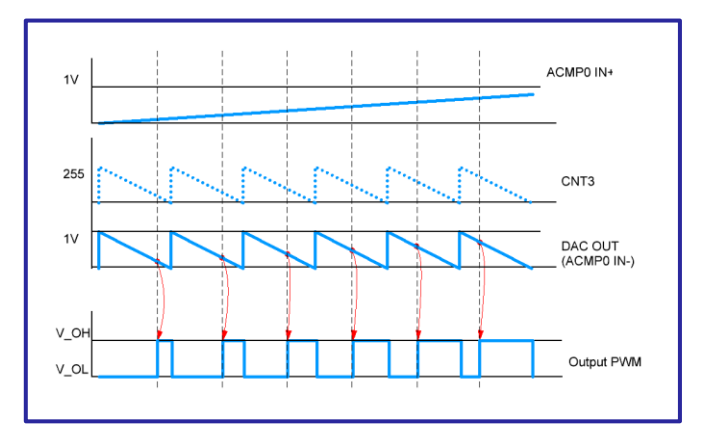

## アプリケーション: ADC を使用した PWM ジェネレータ

PWM ジェネレータを使用して、 DC モータやLED などのデバイスを制 御できます。この実装では、ADC に接続されたアナログ信号を使用し て、 PWMO の CNT2 の値と比較します。 CNT2 値がデジタル化されたア ナログ信号よりも小さい場合、 PWMO の出力は High になります。 CNT2 PWM OUT 値が0の後、PWM0の出力は Low になります。

## 必要なコンポーネント

- ADC を搭載した GreenPAK
- それ以外のコンポーネントは不要です

## GreenPAK の図

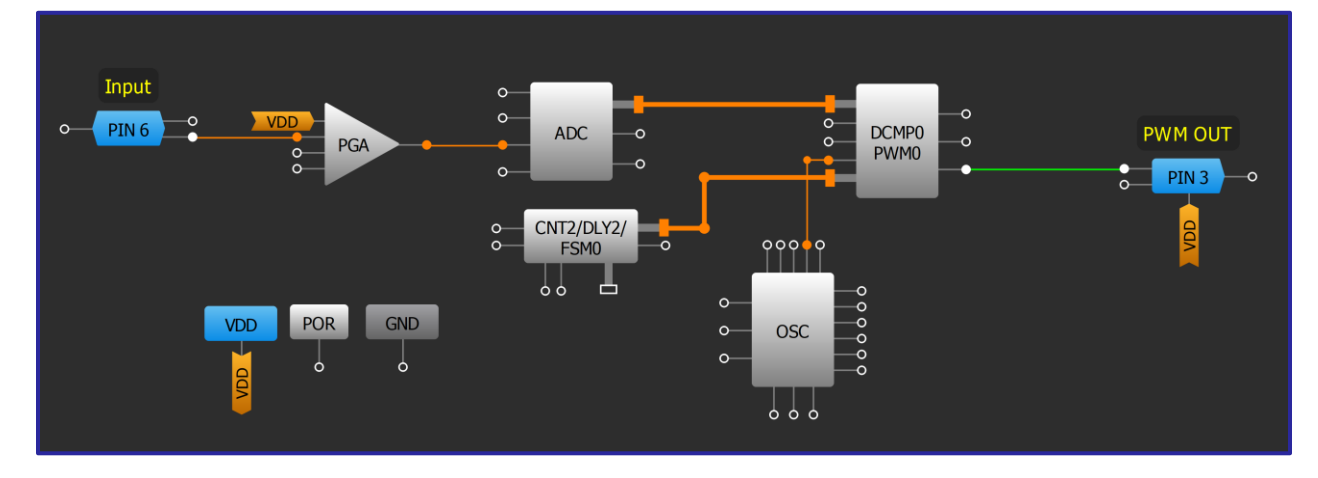

## 設計手順

- 1. ADC の PWR DOWN 入力から VDD を取り外し、PGA Power on signal を「パワーオン」に設定します。
- 2. PIN6を「アナログ入力/出力」に設定します。
- 3. SHARD PD 入力から VDD を削除して、DCMP0/PWM0 を設定します。DCMP/PWM パワーレジスタは電源 をオンにします。IN+セレクタが「ADC [7:0]」に接 続され、IN- セレクタが「FSM0[7:0]」に接続されて いることを確認します。
- 4. 4ビット LUT1/14ビット CNT2/DLY2/FSM0を、カウン タデータが 255 に等しい「カウンタ/FSM」として 設定します。
- 5. DCMP0/PWM0 OUT+ を出力ピンに接続します。

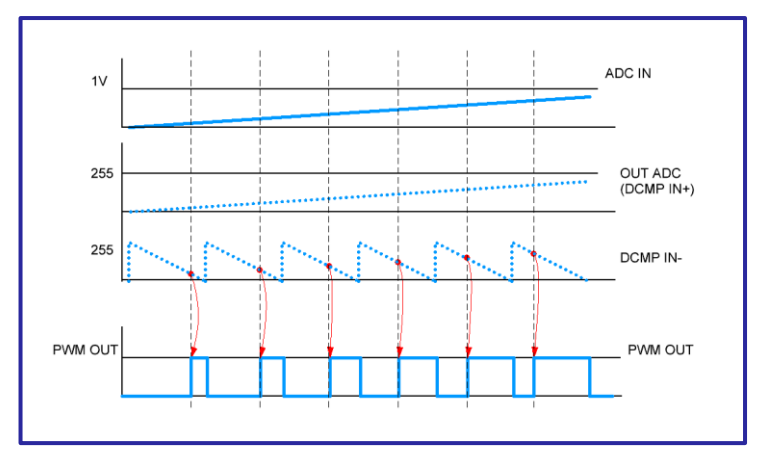

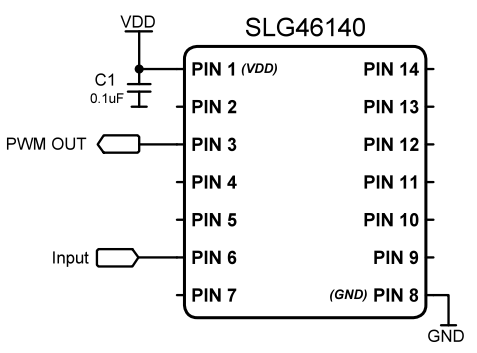

# RENESAS

## 技法:デューティサイクル検出

この技法は、任意の GreenPAK で使用できます。 入力周波数範囲は最大 FSM カウンタデータによって制限されるため 、16 ビット FSM を使用することをお勧めします。 PWM 検出入力周波数は、精度を向上させるためにデューティサイ クル基準周波数よりもはるかに遅くする必要があります。

デューティサイクル検出は、過負荷保護、DC/DC 変換、サーボモータ制御、プロトコル検出などの機能にとって重要 です。このデザインは、FSMブロックを備えた GreenPAKを使用して簡単に実装できます。(以下の例では、SLG46826チ ップを使用していますが、下の図を参照してください)。

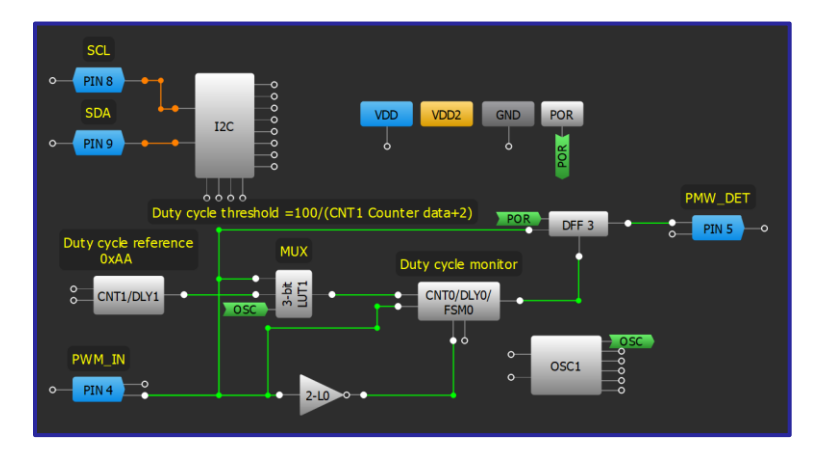

上記の実装では、PIN4が HIGHになると、FSM0は内部発振器によってクロックダウンされ、カウントダウンを開始し ます。FSM0 は、PIN4 の立ち上がりエッジによって 65535 に設定されます。PIN4 が LOW になると、FSM0 は内 部発振器からの周波数を CNT1 のデータ値で割った値でカウントアップを開始します。 FSM0 が 65535 に達すると、 DFF3 は PIN4 からの次の立ち上がりエッジによって LOW に設定され、デューティサイクルが設定されたしきい値を下 回ったことを示します。

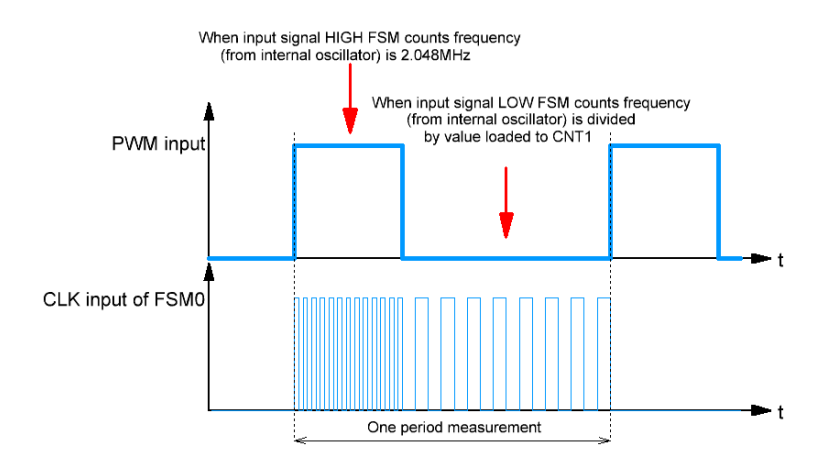

デューティサイクル基準周波数は、 12C を介して CNT1 カウンタデータ値を変更することによって調整することができ ます。デューティサイクルしきい値を計算するには、次の式を使用します。

$$
\vec{\mathcal{F}} = -\vec{\mathcal{F}} \times \vec{\mathcal{F}} \times \vec{\mathcal{F}} \times \vec{\mathcal{F}} \times \vec{\mathcal{F}} = \frac{100}{\text{CNT1 } \pi \vec{\mathcal{F}} \times \vec{\mathcal{F}} \times \vec{\mathcal{
$$

# RENESAS

## アプリケーション: 周波数アナログ電圧コンバータ

このアプリケーションは、入力周波数をアナログ電圧に変換しま す。入力周波数は事前定義された範囲にあり、それは、設計コンポ ーネントによって選択および調整することができます。出力アナロ グ電圧は一定で、要求に応じて変更することができます。

#### 必要なコンポーネント

SPI と DAC を搭載した任意の GreenPAK

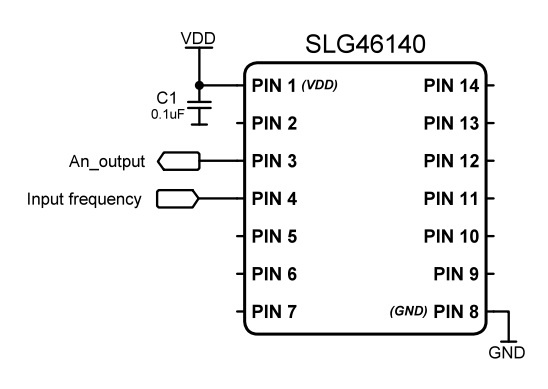

## GreenPAK の図

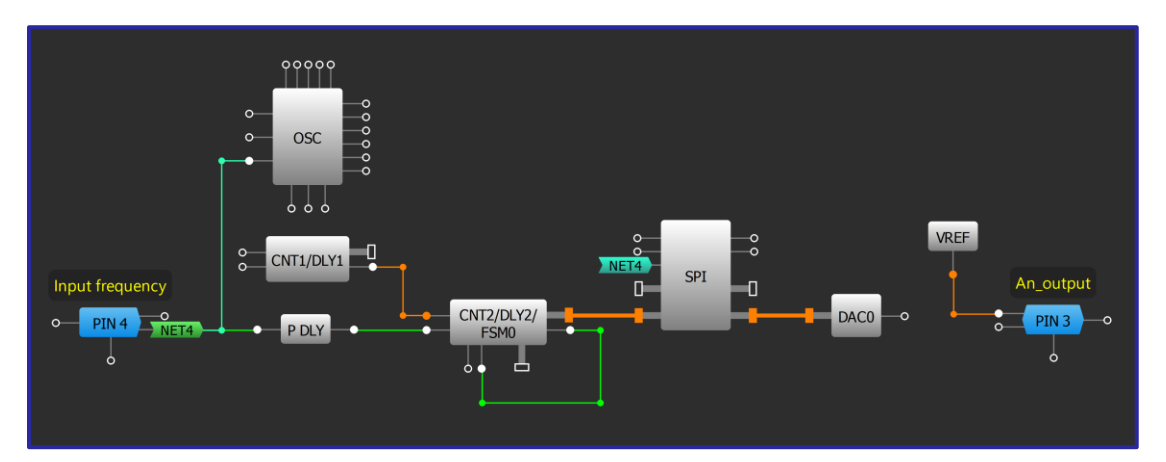

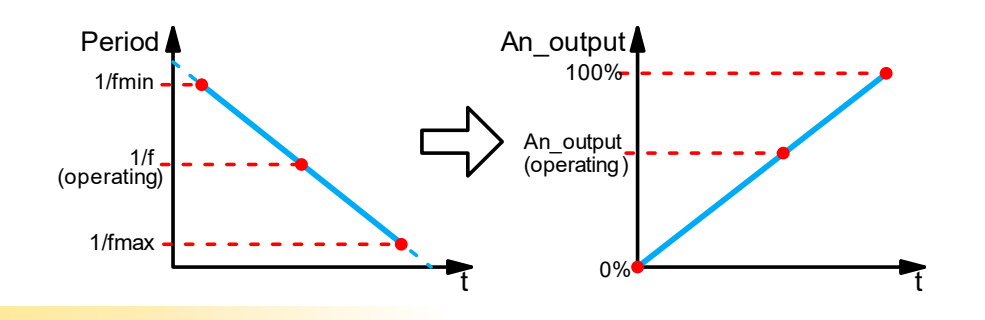

- 1. SPIを「ADC/FSM Buffer」モードに設定し、PAR input data ソースを「FSM0 [15:8]」に変更します。
- $2.$ FSMOブロックを「Set (counter value)」に設定し、クロックソースを CNT1 に変更します。
- $3.$ DAC 入力セレクタを「From DCMP1's input」および VREF ソースセレクタを「DACO out」に設定します。
- 入力周波数範囲と出力アナログ電圧を求めるには、次の式を使用します。

$$
f_{min} = \frac{f_{osc}}{(CNT_{1}+1) \cdot FSM_{0}} \qquad f_{max} = \frac{f_{osc}}{(CNT_{1}+1)} \qquad An\_output_{operating} = V_{ref\_max} - \frac{f_{min} \cdot V_{ref\_max}}{f_{operating}}
$$

# RENESAS

## アプリケーション:周波数デューティサイクルコンバータ

このアプリケーションは、入力周波数を特定のデューティサイク ルに変換するために使用できます。入力周波数は事前定義された 範囲内にあり、カウンタを調整することで変更できます。 出力 PWM 周波数は一定ですが、所定の要件に応じて変更することがで きます。

## 必要なコンポーネント

● SPIと DCMP を搭載する任意の GreenPAK

1/fmax

(operating)

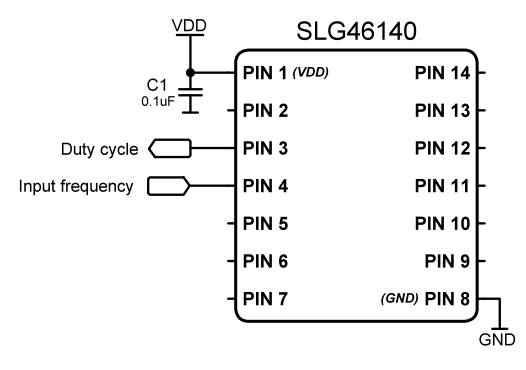

## **GreenPAKの図**

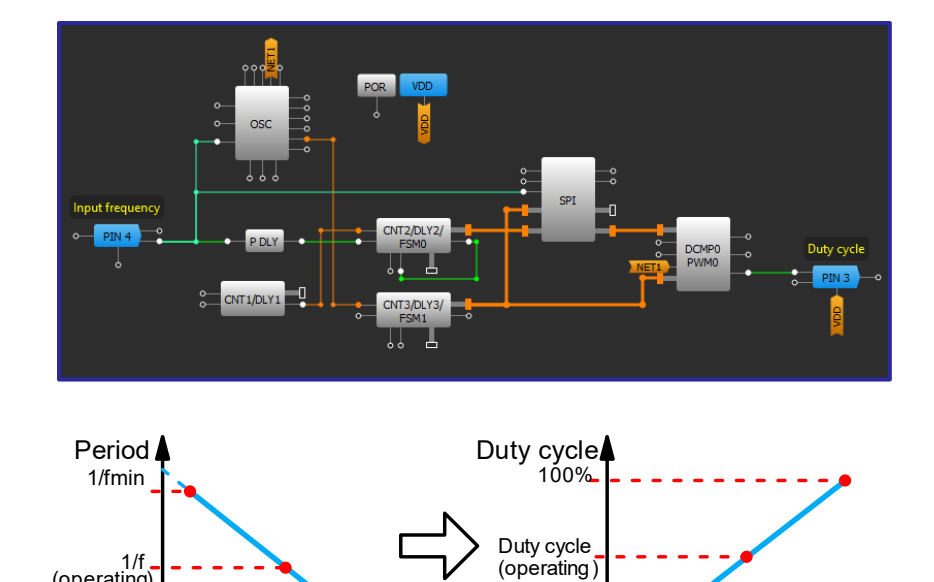

## 設計手順

1. SPIを「ADC/FSM buffer」モードに設定し、PAR 入力データ ソースを "FSM0[15:8] FSM1[7:0]" に変更します。

ť

 $0%$ 

- $2.$ FSM0ブロックを「Set (counter value)」に設定し、クロックソースを「8-bit CNT1/DLY1(OUT)」に変更します。
- "SPI [15:8]" データと "FSM1 [7:0]" データを比較するために DCMP0 を設定します。  $3.$
- 入力周波数範囲と動作デューティサイクルは、次の式を使用して計算します。

$$
f_{min} = \frac{f_{osc}}{(CNT_{1}+1) \cdot FSM_1} \qquad f_{max} = \frac{f_{osc}}{(CNT_{1}+1)}
$$
  
Buty Cycle<sub>operating</sub> =  $\left(1 - \frac{f_{min}}{f_{operating}}\right) \cdot 100\%$ 

t

# RENESAS

## アプリケーション: リニア周波数変調

このアプリケーションは、特定の時間内に fmin から fmax へ、 またはその逆に徐々に変更することができる周波数を生成す るために使用することができます。 周波数は、広い周波数範 囲ではリニアに変化しません。

#### 必要なコンポーネント

DCMPを備えた任意の GreenPAK

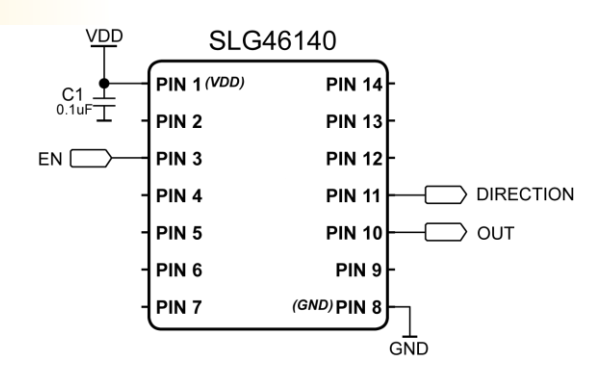

## DFF 5  $PIN 10$ **OUT** f  $fn+1$ fr  $f3$  $f2$  $f1$ T fmir t t t

#### **GreenPAK**の図

## 設計手順

1. 所望の GPIO ピンで構成します。

- $2.$ 上記のように、LUT、PDLY、DFF、DCMP、CNT/DLY/FSM ブロックを追加、接続、および設定します。
- $3.$ 最小および最大周波数の Counter Data、および立上がり/立下り時の周期は次のように計算されます。

Counter Datamax  $(min) = 255 - (fosc fmax (min) - 1)$  $Tstep = t \cdot fmax \cdot fmin / fosc \cdot (fmax - fmin)$ 

- 4. 特定の DCMP セレクタに適切なカウンタデータを設定します。
- 5. ステップ時間 Tstep となるよう、適切な CNT/DLY0 カウンタ データを設定します。

# RENESAS

## アプリケーション:電圧制御発振器

このアプリケーションは、入力アナログ電圧を周波数に変換するた めに使用できます。 周波数はFSMO によって生成され、カウンタデー タは ADC によって設定されます。 FSMO のカウンタデータは、周波数 分割係数を決定します。周波数範囲を広げるために、CNT1 は周波数 前置分周器として使用されます。

## 必要なコンポーネント

ADC を搭載した任意の GreenPAK

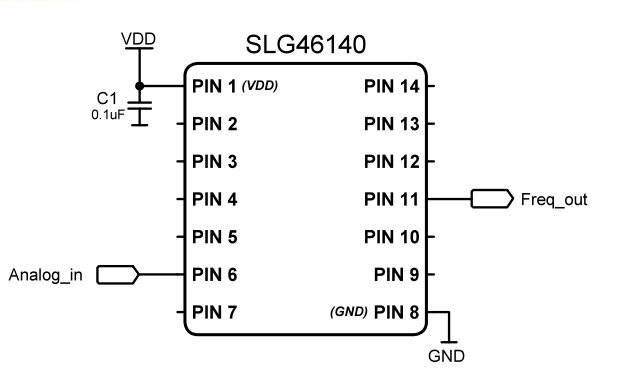

#### 99999 **VDD** GND  $\frac{1}{2}$ Freq\_out  $CNT1/DIY1$ **OSC**  $CNT2/DLY2/$ **PTN 11** Υř Analog\_in PTN 6 **ADC**  $\overline{\circ}$ Analog\_in Freq\_out Vinp\_max-Freq\_max Voltage<br>(operating) Frequency<br>(operating Vinp\_min Freq\_min t Note: Vinp\_min and Vinp\_max<br>are defined by the PGA Gain t and ADC mode

## GreenPAK の図

#### 設計手順

- PIN6 を「Analog input/output」として設定します。  $1_{\cdot}$
- FSM0: FSM データソースの接続を "ADC" に変更し、クロックを "8-bit CNT1/DLY1(OUT)" に変更します。  $2.$
- 3. ADC ブロックの電源を入れ、PGA ゲインを「x0.25」から「x1」に変更します。
- 出力周波数範囲と動作周波数を求めるには、次の式を使用します。

 $fmin = \frac{fosc\cdot Vinp\_max}{2\cdot (GNTA + 1)}$  $2·(CNT1+1)$  $f$ max =  $\frac{f \circ sc}{f}$ 256∙(CNT1+1) Frequency(operating) =  $fmax \cdot \frac{Vinp\_max}{V}$ Voltage(operating)

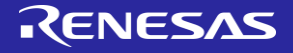

# 第7章: Power **Management**

この章では電子システムの電力使 用を管理するアプリケーションを 紹介します。電力管理を行うアプ リケーションにはチャージポン プ、LDO、放電回路などがありま す。

## 技法: 出力放電

この技法は、任意の GreenPAK で使用できます。

出力放電回路は、出力ピンをフローティングやシステムの電圧低下から防ぐ方法です。これにより、デ バイスを無効にする必要がある場合に出力ピンが既知の「 」状態に設定されることを保証しながら、 動作中にはリークがないようにします。

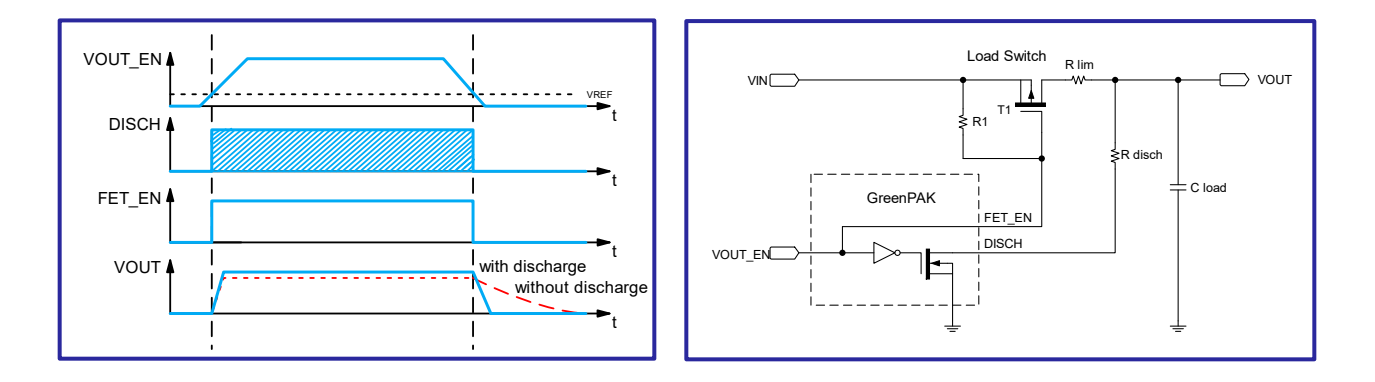

上の図は、負荷スイッチ出力 VOUT 用の急速放電回路の実装を示しています。 GreenPAK のオープンドレイン NMOS出力のドレインはVOUTに接続されています。 NMOS のゲートは GPIO 内で反転しているため、マトリック ス内の VOUT\_EN 信号を反転させる必要はありません。 VOUT\_EN が HIGH の場合、負荷スイッチがオンになり、 リークを防ぐために GND への放電経路がオープン (非接続) となります。 VOUT EN が LOW の場合、負荷スイッ チはオフになり、GNDへの放電経路は閉じられ(接続)、VOUTを急速に放電します。 FET を流れる電流を制限 し、放電を制御するために、2つの抵抗 Rimと Rdisch が追加されます。

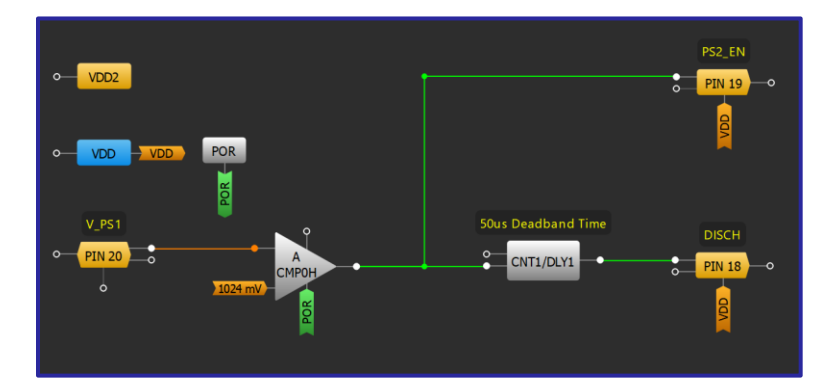

上の図は、先行して電源のレベルを監視する電源シーケンサー内の条件付き出力放電回路の例を示して います。 PS2 EN をプッシュプル出力として、DISCH をオープンドレイン NMOS 出力として設定します 。V PS1 が 1024mVを下回ると、この回路は電源をオフにし、出力を GND に放電します。 50uS のデッドバ ンド時間が CNT/DLY1 で加算されます。

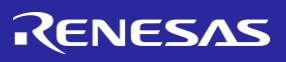

## アプリケーション:チャージポンプ

チャージポンプは、エネルギー電荷充電用のキャパシ タを用いて、異なるレベル の電圧を生成する DC-DC コ ンバータです。特定のインターフェース回路、センサ ー などで使用する追加の電圧レベルを供給します。 最良の性能を得るために、ショットキーダイオードの 使用を推奨します。

## 必要なコンポーネント

- 任意の GreenPAK
- 2つのコンデンサ
- 2つのダイオード

## **GreenPAKの図**

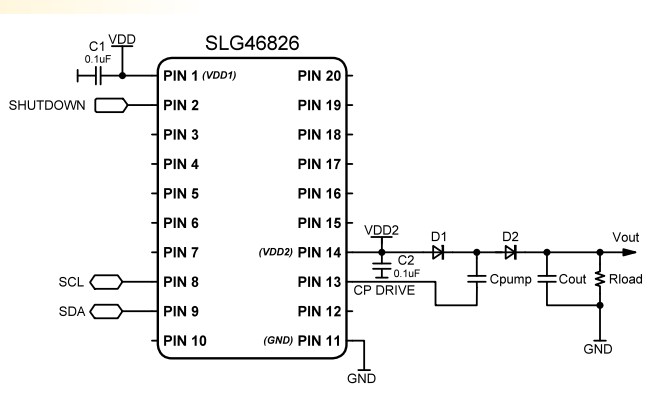

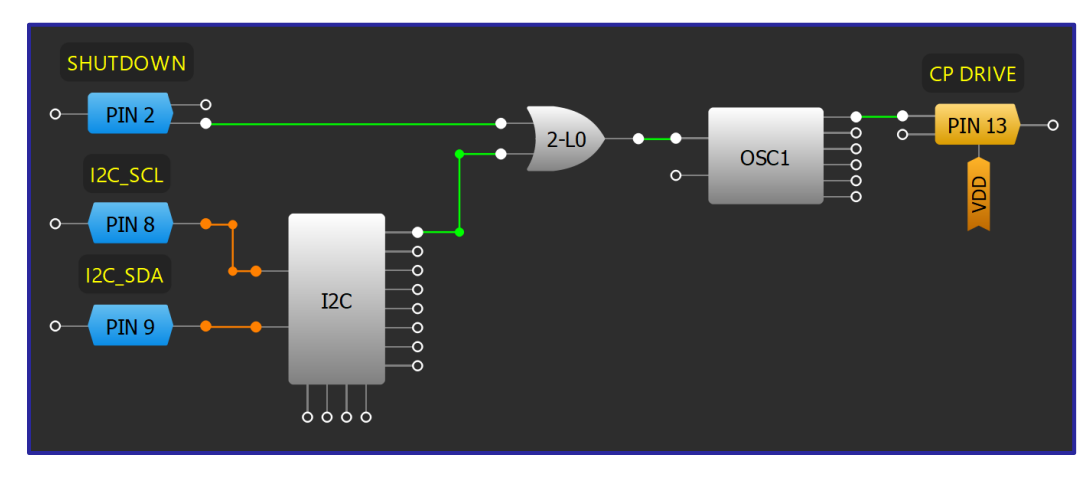

- 適切な出力の周波数が得られるように、OSC1で分周比を設定します。  $1.$
- IO または I2C (利用可能な場合)により、シャットダウン機能が利用できるようにロジックを構成し  $2.$ ます。
- VDD と CP\_DRIVE の間にダイオード (D1) と Cpump を接続します。  $3.$
- D2の陽極を D1の陰極に接続します。 4.
- 5. D2の陰極と接地の間に Cout および Rload を並列で接続します。.

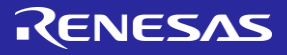

## アプリケーション: ステージの チャージポンプ

マルチステージのチャージポンプは、出力電圧 を入 力電圧の2倍以上に押し上げることができます。最 大のパフォーマンスを得るため、ショット キーダイ オードを推奨します。

 $\begin{array}{c}\nC1 \overline{YDD} \\
0.1uF \\
HH\n\end{array}$ **SLG46826 PIN 1 (VDD1) PIN 20** PIN<sub>2</sub> **PIN 19** PIN<sub>3</sub> **PIN 18** PIN<sub>4</sub> **PIN 17** PIN<sub>5</sub> **PIN 16** PIN<sub>6</sub> **PIN 15** VDD<sub>2</sub> D<sub>1</sub>  $\frac{D3}{4}$ Vout PIN<sub>7</sub> (VDD2) PIN 14 ₩  $rac{1}{2}$  C<sub>2</sub>  $SCL \n  
\n $\boxed{\phantom{0}}$$ PIN<sub>8</sub> **PIN 13** Cpump1 Cpump2 CP DRIVE 1  $SDA \subset$ PIN<sub>9</sub> **PIN 12** CP DRIVE 2 **PIN 10** (GND) PIN 11 GND GND

## 必要なコンポーネント

- 任意の GreenPAK
- 3つのコンデンサ
- 3つのダイオード

#### **GreenPAKの図**

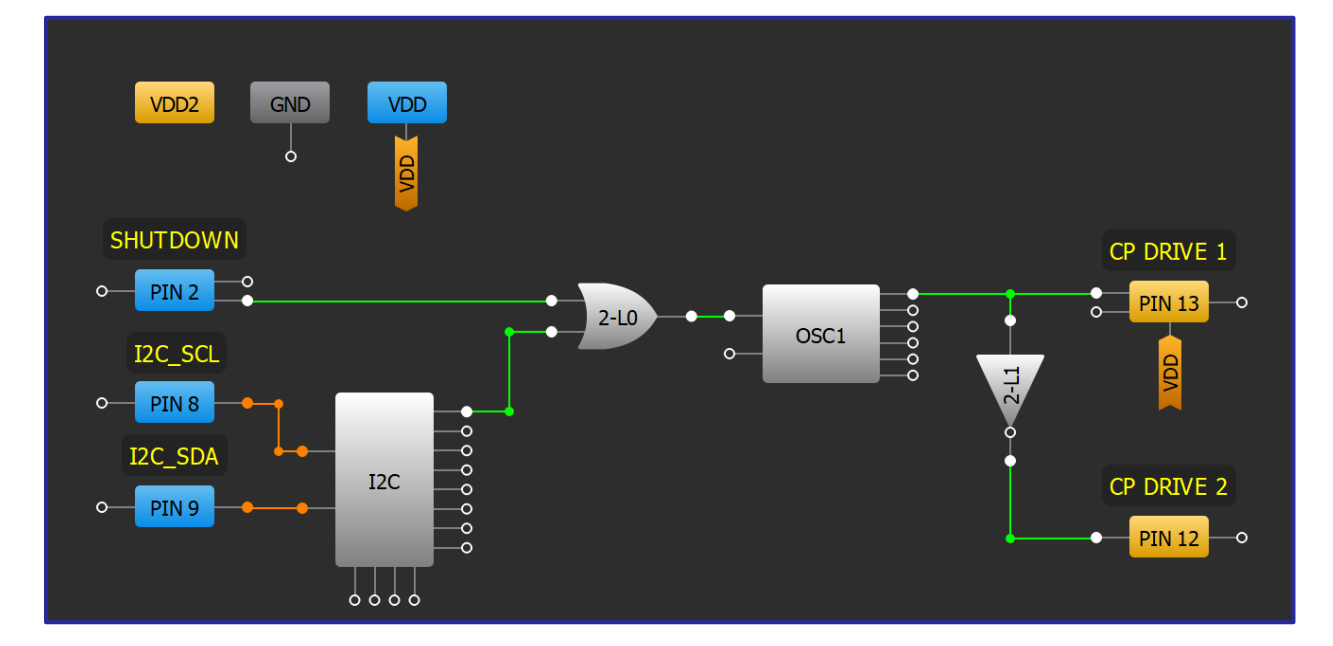

- アプリケーション:チャージポンプに従って、基本的なチャージポンプの設計を作成します。  $1<sub>1</sub>$
- $2.$ インバータを追加するためのロジックを構成します。インバータを出力ピンとオシレータの間に接 続します。
- 追加のダイオードとコンデンサをチャージポンプの出力ステージと第 ステージの間に接続します  $3<sub>1</sub>$ 。新しいコンデン サとダイオードは第1ステージのコンポーネントと同じタイプおよび値でなけれ ばなりません。
#### アプリケーション:出力調整付きチャージポンプ

チャージポンプは コンバータで、コンデ ンサを使用してエネルギー電荷を蓄え、異なる 電圧レベルを生成します。出力調整回路を備え たこのチャージポンプは、 12C を介して出力電 圧レベルを変更することができます。最高の性 能を得るために、 ショットキーダイオードの使 用を推奨します。

#### 必要なコンポーネント

- ACMP つき任意の GreenPAK
- 2つのコンデンサ
- 2つのダイオード
- 2つの抵抗

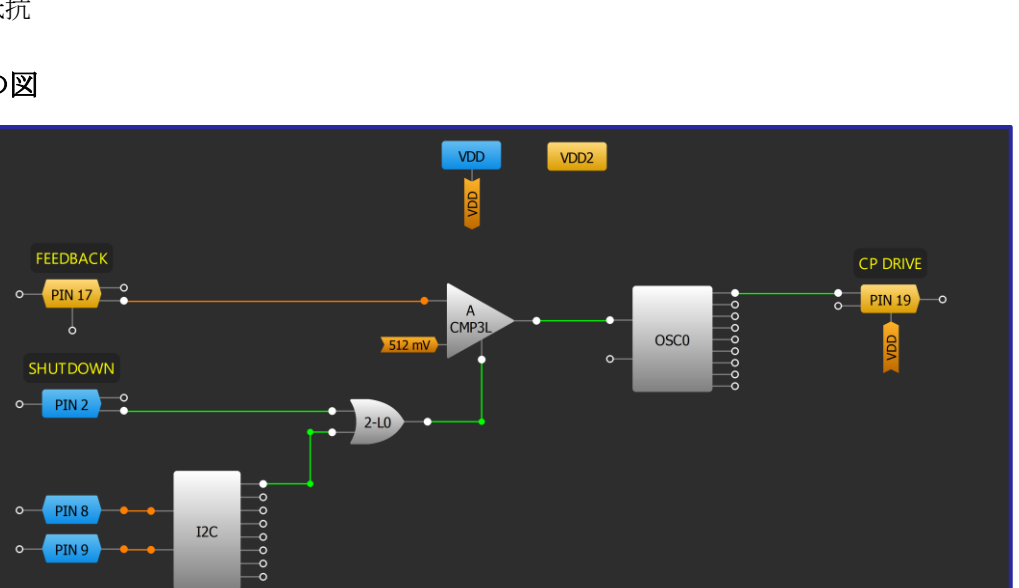

#### GreenPAK の図

#### 設計手順

- 1. [「アプリケーション](#page-106-0):チャージポンプ」の手順で基本的なチャージポンプを作成します。
- 2. ACMP3L の IN+ source を PIN17(FEEDBACK)に設定し、 IN- source を所望の Vref に設定します。
- 3. 2つの抵抗 R1 と R2 を使用して分圧器を作成し、その出力を PIN17 に接続します。
- 出力電圧は、次の式を使用して計算できます。  $V_{out} = V_{ref} \cdot \frac{R1}{R2}$ R2

,,,,

5. GreenPAKは、ACMP3LのIN-sourceのVrefをI2Cで調整することにより、出力電圧を変更することがで きます。帰還抵抗分圧比を変更して、出力電圧を別の値に調整することもできます。

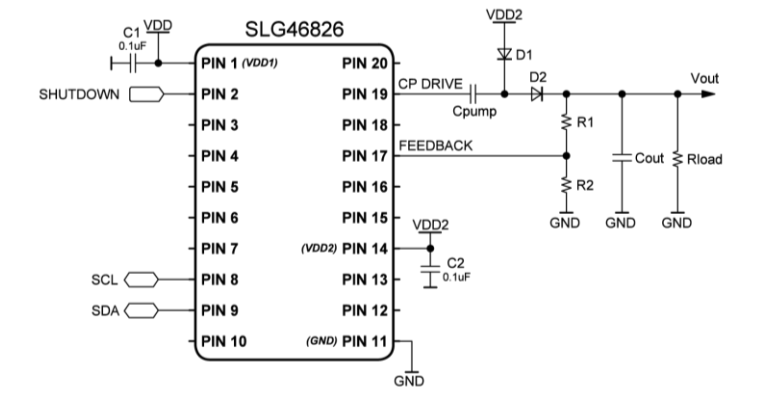

RENESAS

#### 技法: LDO レギュレータ

この技法では、 SLG46580、 SLG46582、 SLG46583、 および SLG46585 に内蔵された低ドロップアウト(LDO) レギュレ ータマクロセルについて説明します。

低ドロップアウト(LDO)レギュレータは、負荷インピーダンスの変化や 電源電圧の変動にもかかわらず、最小限のドロップアウト電圧で電源 の出力電圧を安定した値に維持します。これにより、エネルギー消費 の大きいバッテリーに依存するポータブルデバイスや、周期的なリッ プルに対応しなければならない RF システムに役立ちます。一部の GreenPAKデバイスには、LDO レギュレータのマクロセルが装備されてい ます。

各 LDO マクロセルは、 0.90V~4.35V の範囲で 32 の出力電圧レベルを設定 できます。また、2つの異なる出力電圧(VOUT1と VOUT2)をプログラム することができます。VOUT1/VOUT2入力の状態によって、どちらの電 圧レベルが出力されるかが選択されます。各出力電圧レベルの最小 VIN 値と VDD 値については、 SLG46580 のデータシートを参照してください 。

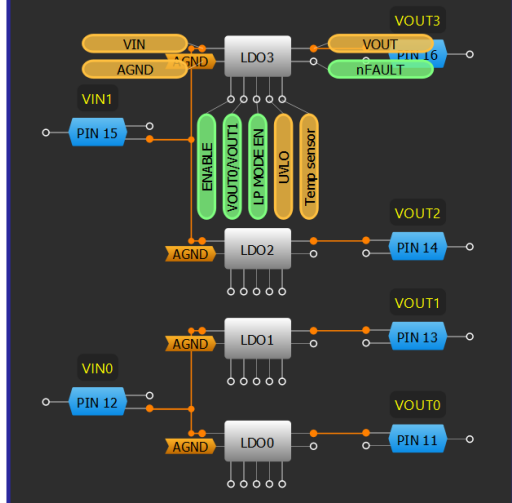

LP MODE EN 入力を LOW (デフォルト) に設定すると、ハイパワー (HP) モ

ードが選択され、HIGH に設定すると、低消費電力 (LP) モードが選択されます。HP モードは最大の定格出力電 流を処理できますが、LPモードは静止電流が小さく、小さな定格内でより高い効率を提供します。LDOがHP モードで安定するのは、各 LDO の VOUT に 2uF 以上のコンデンサが接続されているときに限定されます。

プロパティ ウィンドウで、各 LDO のスルーレートを変更して、ソフトスタートを設定することができます。各 LDOには、出力で 300Ω の放電抵抗を有効にするオプションがあります。各 LDO は、全て HP モード中に 210mA の過電流制限と、出力電圧が 0.5V を下回った場合に、電流を 20mA に制限する短絡検出を有効にすることもで きます。

LDO で UVLO 接続を有効にすると、ACMP がその VIN を受けて、特定の低電圧ロックアウト (UVLO) しきい値 (ACMP IN-level)を下回った場合に LDO をシャットダウンするように設定されます。

LDOレギュレータを設定する際には、デバイスの発熱による制約を考慮する必要がありま す。デバイスの定格消費電力は、周囲温度 85°C で 0.6W です。 Temp sensor 接続を有効にす ると、ACMP2は GreenPAKの温度センサーに接続され、適切にプログラムされた温度を超え た場合に LDO をシャットダウンし、冷却後に LDO を再起動できます。

#### デバイス仕様

- SLG46580/SLG46585: ▪
- 4x LDO レギュレータ;
- Imax: HP モード = 150mA, LP モード = 100µA
- SLG46582: ▪
- 2x LDO レギュレータ;
- $HP \leftarrow F$  Imax = 300mA, LP  $\leftarrow F$  Imax = 200µA
- SLG46583: ▪
- 1x LDO レギュレータ
- HPモード Imax = 600mA, LP モード Imax = 400µA

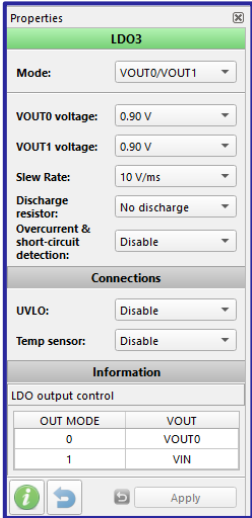

## アプリケーション: フレキシブル電源アイランド

フレキシブル電源アイランドは、設計者が電源システムをシス テム全体に分散できる電源領域の小さな「島」に分割するのに 役立ちます。特定のシステム要件を満たすために、さまざまな レベルの安定化した電圧を供給できます。

#### 必要なコンポーネント

- 内部 LDO をもつ任意の GreenPAK
- つのコンデンサ

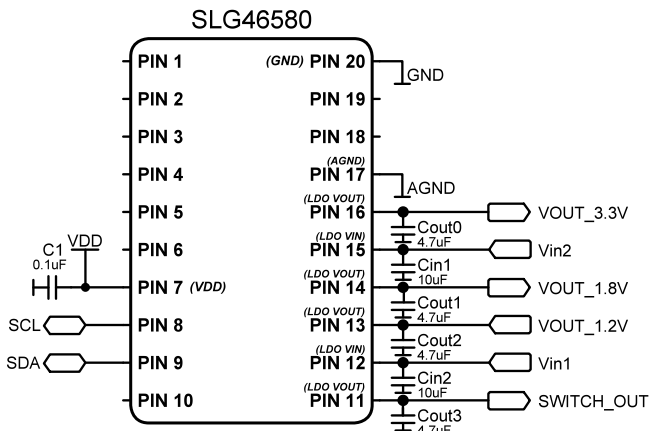

#### GreenPAK の図

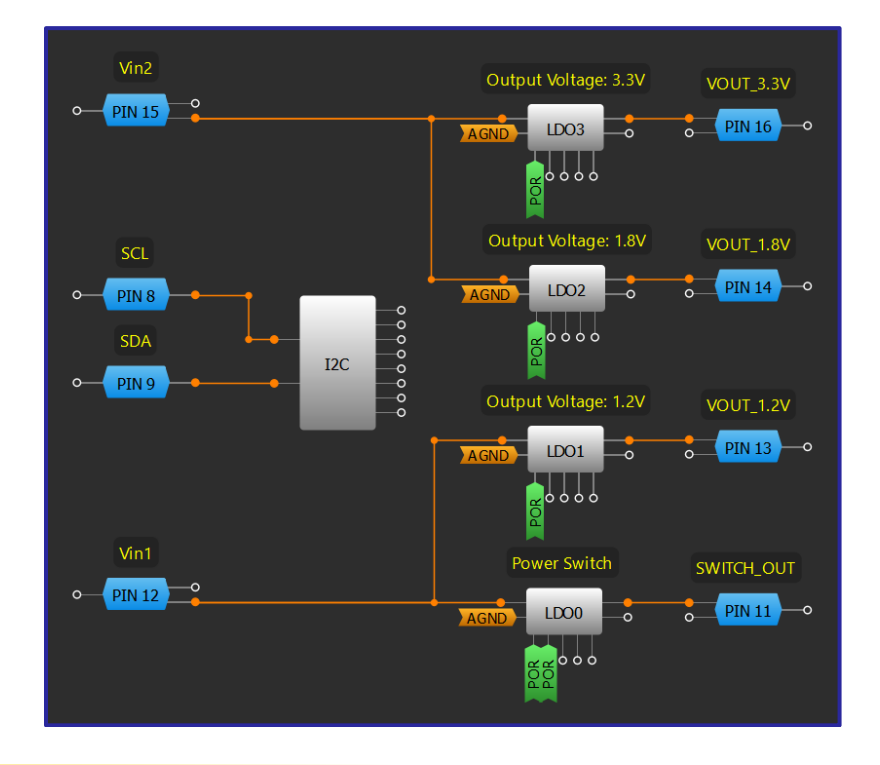

- 1. 各 LDO チャンネルの VOUTO 電圧と VOUT1 電圧を設定します。
- 2. POR を各 LDO の ENABLE ピンに接続します。
- 3. LDO を「VOUTO/PWR switch」モードに設定し、OUT MODEピンを HIGH に設定して Power Switch 出力とし て設定します。

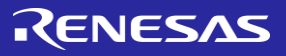

#### アプリケーション:昇圧コンバータ

このアプリケーションでは、*SLG47105* を昇圧コンバータのドライバとし て使用します。このデザイン例では、*VDD2* 電圧を *3V* から *5V* に昇圧し ます*.* 

#### 必要なコンポーネント

- SLG47105
- **MOSFET** •
- Schottky diode •
- Inductor
- Capacitor 3個
- 抵抗 個

#### GreenPAK の図

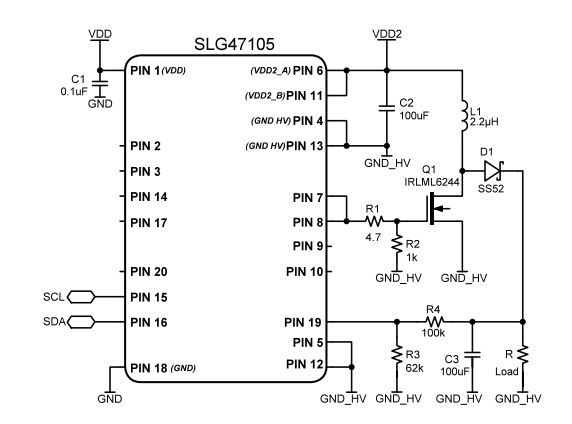

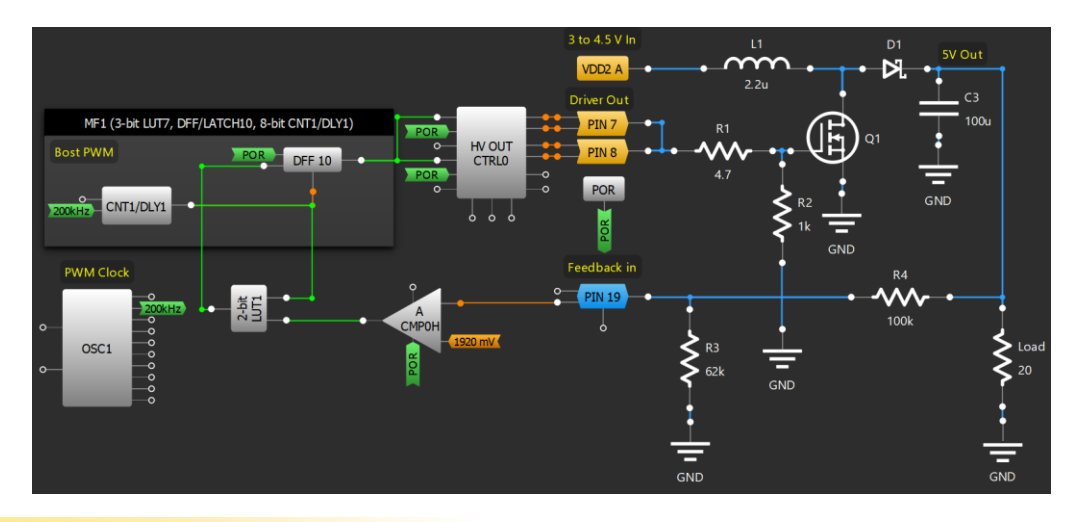

- $1<sup>1</sup>$ GreenPAK外部コンポーネントも含め、上記回路図に従って回路接続をします。外部コンポーネント の値は property から設定ができます。オレンジのゴムバンド(配線)についてはこの後設定します。
- $2.$ HV OUT CTRLO の設定: Slew rate を "Fast for pre-drive"、 HV-OUTmode は "Half-Bridge"に設定します。
- $3.$ 端子設定: PIN7 と PIN8 の Output mode OE=1 を "HIGH and LOW side on"に設定します。
- ACMPOH の設定: IN- source の値を "1920 mV"に設定します。これにより出力電圧(昇圧後)を 5V に調 4. 整します。
- 2bit LUT1 の設定: LUT を設定します(IN1=1、IN0=0のときのみ出力1) 5.
- CNT1/DLY1、OSC1 の設定: Delay モードに設定します。 Cunter data は 51、Edge detect mode は Falling、 6. Output polarity は Inverted に設定します。 Connect DLY IN には OSC1 の Flex-Div OUT を接続します。 OSC1 の Flexible divider 値は 125 に設定します。

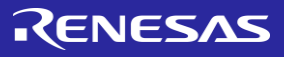

#### アプリケーション:降圧 Converter

このアプリケーションでは、*SLG47105* を降圧コンバータとして使用します 。このデザイン例では、*VDD2* 電圧を *3.3V* に降圧します。また、このデザイ ンはアナログ *PWM* ブロックの構築方法も示しています。

#### 必要なコンポーネント

- SLG47105
- インダクタ
- キャパシタ 3個

#### **Buck Out** MF1 (3-bit LUT7, DFF/LATCH10, 8-bit CNT1/DLY1) PIN<sub>7</sub>  $L1$ Vout 3.3V  $HV$  OLIT  $\mathbf{v}$  $\circ$ **Buck PWM PIN 8 DFF 10 CTRL0**  $3.3u$  $C<sub>2</sub>$ **POR**  $\frac{6}{200k\text{Hz}}$  CNT1/DLY1  $100u$ 999 **PWM Clock** Feedback In GND Gain 0.5  $\blacksquare$  PIN 19  $2-bit$ <br>LUT2  $\circ$ A<br>CMP0H  $\frac{1}{\alpha}$ GND OSC1  $\circ$ ğ

#### GreenPAK の図

- 1. GreenPAK外部コンポーネントを含め、上記回路図に倣い回路接続をします。外部コンポーネントの値 は property から設定ができます。L1 に PIN7,PIN8 を接続します。 PIN19 は L1 と C2, C2 の他方は GND に、 と負荷は並列接続します。
- 2. HV OUT CTRLO を設定: OEO/1 に POR を設定、Slew rate は "Fast for pre-drive"、 HV-OUTmode は "Half-Bridge"モードに設定します。
- 3. 端子設定: PIN7 と PIN8 の Output mode OE=1を "HIGH and LOW side on"に設定します。
- 4. ACMPOH の設定:POR と PWR up 端子に接続、有効にします。IN + gain は"x0.5"、IN source の値は "1664 mV" に設定し、出力を 3.3 V に調整できるようにします。出力は、2-bit LUT2 の IN0 に接続しま す。
- 5. CNT1/DLY1、OSC1 の設定: Delay モードに設定します。 Counter data は 51、Edge detect mode は Falling、 Output polarity は Inverted に設定します。 Connect DLY IN には OSC1 の Flex-Div OUT を接続します。 OSC1 の Flexible divider 値は 125 に設定します。
- 6. DFF10のD端子は PORに、CLK端子は 2-bit LUT2の出力に接続します。
- 7. DFF10 の出力先は HV OUT CTRLO の INO と IN1 に接続します。

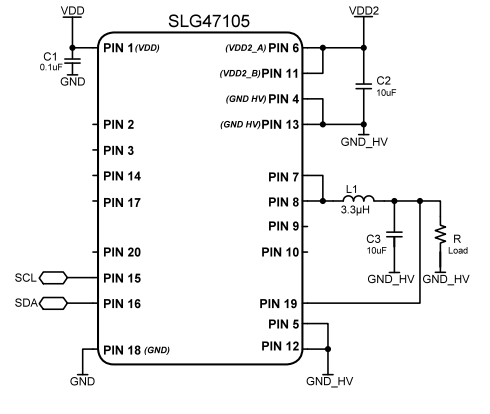

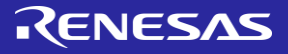

## 第8章: Motor Control

この章では DC モータの制御につ いて紹介します。主に、 に内蔵された H-Bridge とそれに関 わる電流、電圧制御のブロックに ついて説明します。

## アプリケーション:Hブリッジコントロール

ブリッジは つのトランジスタで構成され、負荷にかかる電圧の極性 を反転させる回路です。 DC モータの制御によく使われます。

必要なコンポーネント

- 任意の GreenPAK
- 4つのトランジスタ
- 4つのダイオード

#### GreenPAK の図

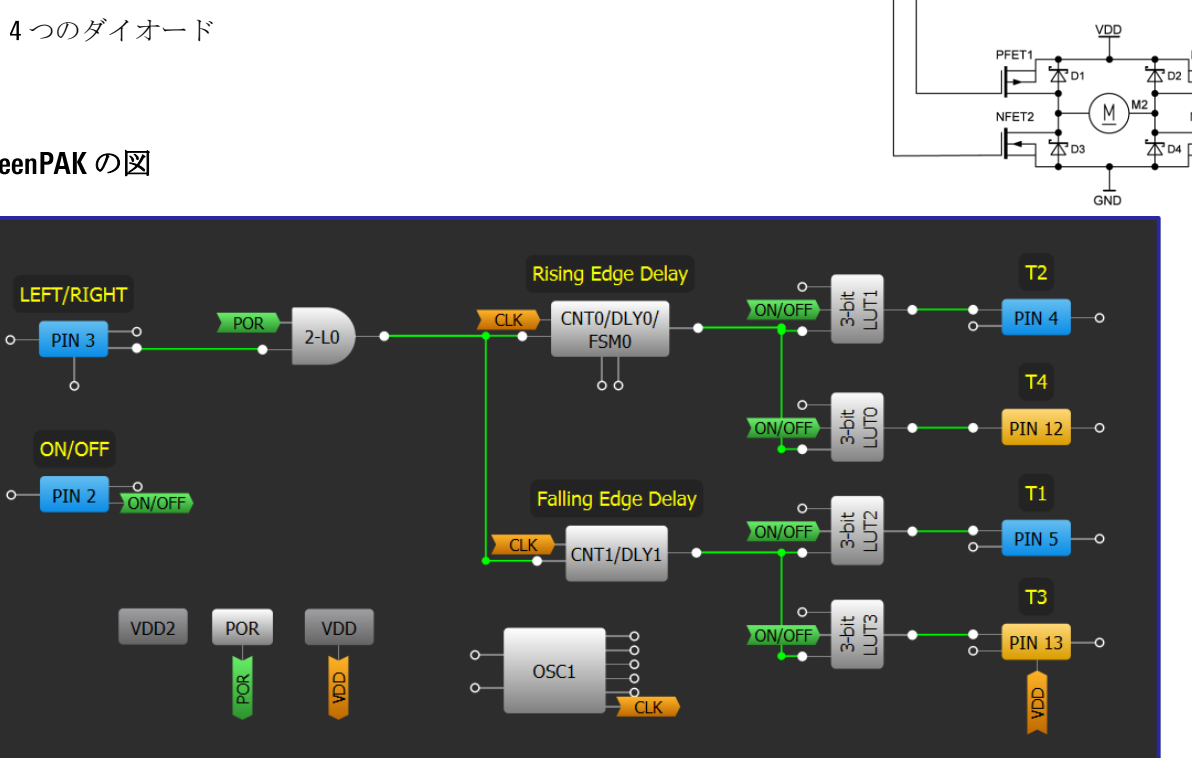

- 入力と出力端子を選んで、設定します。
- 2. 技法: CNT/DLY の精度の最適化に従って遅延ブロックを追加します。
- 3. 技法: LUT マクロセルを使用した標準ロジックの構成に従って各出力用に LUT を追加し、構成します。

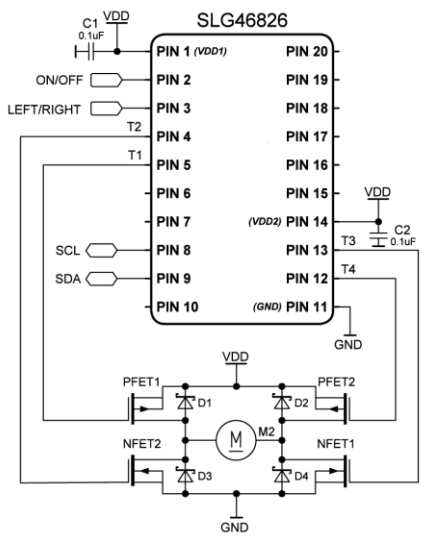

## 技法: HV OUT CTRL ブロックの使用

この技法では、SLG47105V での HV OUT CTRL ブロックの使い方について 説明します。

SLG47105V は、2つの HV OUT CTRL マクロセル、すなわち HV OUT CTRLO お よび HV OUT CTRL1 で構成されています。 各マクロセルは、2つの単方 向 DC モータまたは1つの双方向 DC モータを駆動するために使用できま す。また、HV OUT CTRLO/1 の両方によりステッピングモータを駆動でき ます。

HV OUT CTRL0/1 を有効にするには、Sleep 0/1 をアクティブ LOW に接続し ます。各 Sleep ピンは個別にアクティブ化できます。単方向に駆動する には、HV OUT mode を「ハーフブリッジ」として選択し、双方向モータ の場合は「フルブリッジ」を選択します。「フルブリッジ」モードで

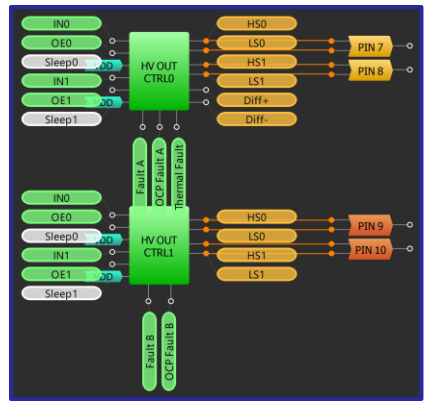

**HV OUT CTRL0/1** 

は、Mode control を「IN-IN」または「PH-EN」として選択します。表2に、「ハーフブリッジ」制御ロジックを 示します。[表](#page-115-0)表は、それぞれ「IN-IN」および「PH-EN」モード制御について記載しています。 Pin7/8/9/10 (デフ オルトでは Hi-Z)は、PWMを使用してモータ速度を制御するために使用されます。これらのピンは、外部でプ ルアップ/プルダウンできます。「フルブリッジ」モードでは、 Pin7/9 と Pin8/10 を外部で並列接続できます。

PWM0/1を使用して「IN-IN」mode control で DC モータを制御するには、IN1を高速減衰モードではアクティブ LOW信号に接続し、低速減衰モードではアクティブ HIGH信号に接続します。 INO を PWM0/1 出力に接続します 。高速減衰モードでは、誘導電流が瞬時に減少し、モータをゼロ速度に向かって惰走させます。低速減衰モー ドでは、誘導電流がゆっくりと減少し、急速に(モータが)減速します。

#### <span id="page-115-0"></span>表 2 フルブリッジ モードの IN-IN モード ロジック しゅう しゅう おんーフブリッジ モードロジック

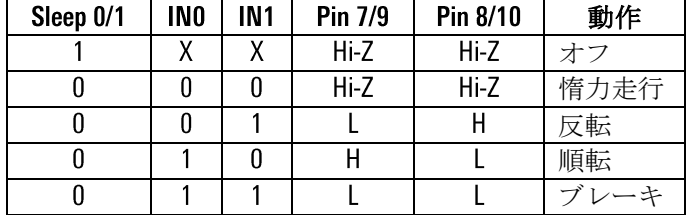

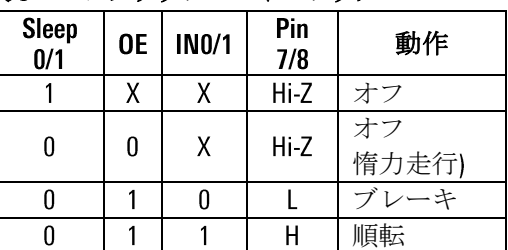

#### 表 4 フルブリッジ モードの PH-EN モードロジック

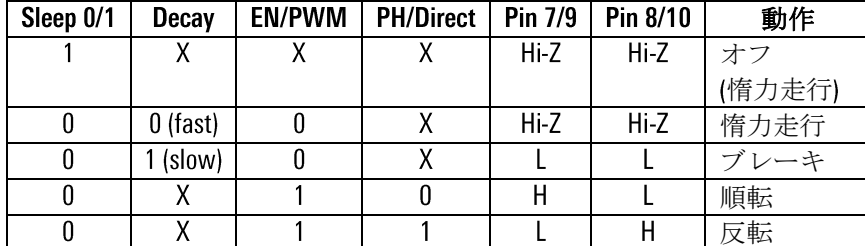

異常が発生すると、 Fault A/B ピンは HIGH になり、HV 出力 CTRL0/1 はディセーブル状態になります。 Fault ピン が LOW になると、通常の動作に戻ります。 Fault A と Fault B は、VDD2 A と VDD2 B に関わる全ての障害信号を それぞれ別々に構成しています。過電流状態が発生すると、OCP Fault A / B は HIGH になります。OCP デグリッ チ タイムは、Pin 7/8/9/10 で有効にできます。 OCP デグリッチタイムイネーブルは、Pin7/8 と Pin9/10 の間で共有 されます。 OCP の再試行時間はユーザーが選択でき、ピンごとに異なります。チップの温度が安全限界を超え ると、Thermal Faultは HIGHに変わります。VDD2\_A と VDD2\_B には、別々の UVLO(低電圧ロックアウト)イネーブ ルがあります。

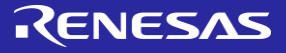

## 技法: 通常モードでの SLG47105 PWM ブロックの使用

この技法は、SLG47105 で使用可能な PWM ブロック用です。

<span id="page-116-0"></span>PWMは、DCモータ制御、LED輝度制御、およびその他のア プリケーションで一般的に使用されます。 SLG47105 には、 より高い電圧レベルの専用 PIN を処理するための高度な PWMブロックが装備されています。 PWMブロックは、「 技法:PWM モードで DCMP/PWM [マクロセルを使用」で説](#page-95-0)明 されているように、他の GreenPAKにすでに実装されていま す。しかし、SLG47105 の 2 つの PWM ブロックは、「通常 モード」のときに動作に関わるカウンタを統合し、より高 度な設定を含みます。

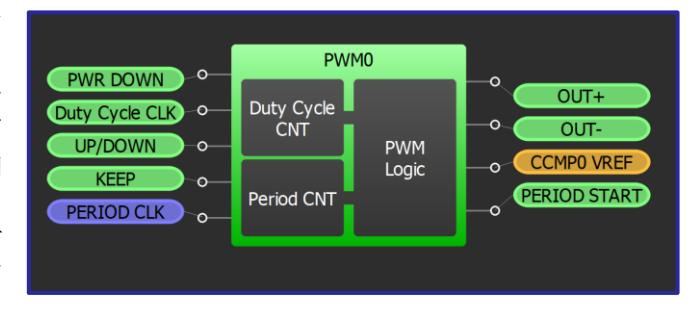

ブロックに含まれる最初の 8 ビットカウンタは PWM 周期 CNT で、PWM 信号の周波数を設定し、 0~255 などをカウ ントします。 PWM 出力には「OUT+」と「OUT-」の 2 種類があります。 OUT+は周期の開始時にロジック HIGH であり 、PWM周期カウンタがデューティサイクル値に達すると、下図に示すように PWM 期間が終了するまで出力はロジッ ク LOW に変わります。 OUT+は正の PWM 出力で、OUT-は OUT+を反転した負の PWM 出力で、デッドバンド時間が定義 されている場合はその分シフトされます。どちらもレジスタ設定によって出力を反転させることができます。

通常モード(この技法で説明している)では、デューティサイクルソースは「デューティサイクル CNT」に設定されま す。デューティサイクル CNT と呼ばれる 2 番目の 8 ビットカウンタは、アップ/ダウン入力に応じて次の PWM 期間の デューティサイクル値を増減します。デューティサイクルCLKは、デフォルトでマトリックスからの外部クロックで す。立ち上がりエッジによってデューティサイクル値が変化します。また、周期カウンタオーバーフローまたはオ ーバーフローの2番目または8番目のパルスごとにクロックされるように設定することもできます。

PWMブロックの分解能はデフォルトで8ビットですが、代わりに7ビット分解能を選択して、より高い PWM 周波数

を可能にすることができます。 PWM デューテ ィサイクルは、8ビット分解能で 0.4%、7ビット 分解能で0.8%のステップで変化します。デュー ティサイクルは、真の 0%から真の 100%まで変 化することができます。 PWM は初期デューテ ィサイクル値から始まります。 ブロックには、 デューティサイクルの変化の方向を定義するア ップ/ダウンの内部接続があります。 HIGH に設 定するとデューティサイクルは増加し、 LOW に 設定すると減少します。

キープストップ接続は、デューティサイクル を保持する(「キープ」設定)か、HIGHに設定さ

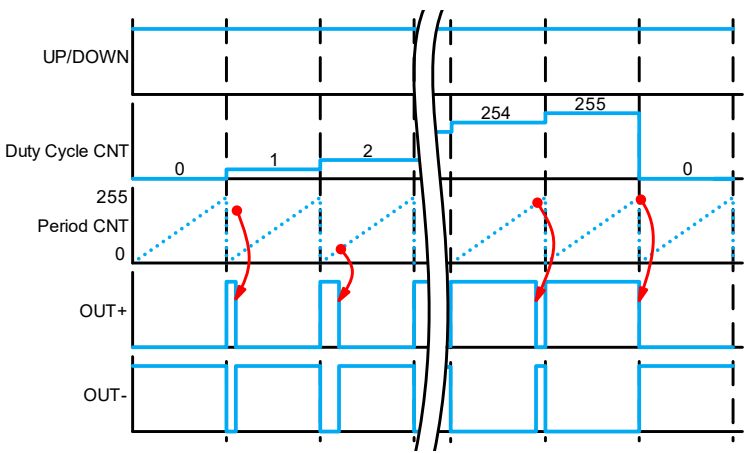

れているときにデューティサイクルと OUT+および OUT-出力を一定に保持する(「ストップ」設定)ように選択できます 。連続/自動停止モードは、PWM 出力デューティサイクルがフルレンジ値(デフォルト設定)に達するとオーバーフロ ーする「連続」、またはデューティサイクルの 0%または 100%に達すると PWM 出力が停止する「自動停止」に設定 します。「自動停止」を選択すると、「境界 OSC を無効にする」オプションを有効にすることができます。 これに より、PWM セルで使用される発振器を、デューティサイクルの 0%または 100%に達したときに自動的に停止するこ とができます。

#### 技法: プリセット レジスタ モードでの SLG47105 PWM ブロックの使用

この技法は、SLG47105 で使用可能な PWM ブロック用です。 ブロックがどのように機能するかの詳細につ いては、「技法 通常モードでの SLG47105 PWM [ブロックの使用」を参照してください。](#page-116-0)

前の技法では、SLG47105 PWMブロックを「通常モード」で使用し、デューティサイクルソースを「デュ ーティサイクル 」に設定する方法について説明しました。この技法では、代わりに、デューティサ イクルが 16 の定義済み値(Reg ファイル)を循環する「プリセットレジスタモード」でブロックを使用する 方法について説明します。 「プリセットレジスタモード」を使用すると、モータ制御用の非線形 パターン(正弦波または対数)が可能になります。

選択可能なプリセットレジスタは、16種類の PWM デューティサイクル値を決定するために用意されてい

ます デューティサイクルCLKは、マトリックス または PWM 周期 CNT ovf (オーバーフロー)から のクロックに選択することができます。デュー ティサイクル CNT CLK 入力のクロックは、周期 に対してどのレジスタの値を適用して比較 するかを変更します。レジスタファイルは、2 つの PWM マクロセル間で共有されます。 16 バ イトすべて、最下位 8 バイト、または最上位 8 バイトのいずれかを使用できます。最初のバイ トは、各設定の一意の範囲によって制限されま す。

内部接続は、通常モードと同様の機能を持ちま すが、8ビットカウンタではなく16バイト構造

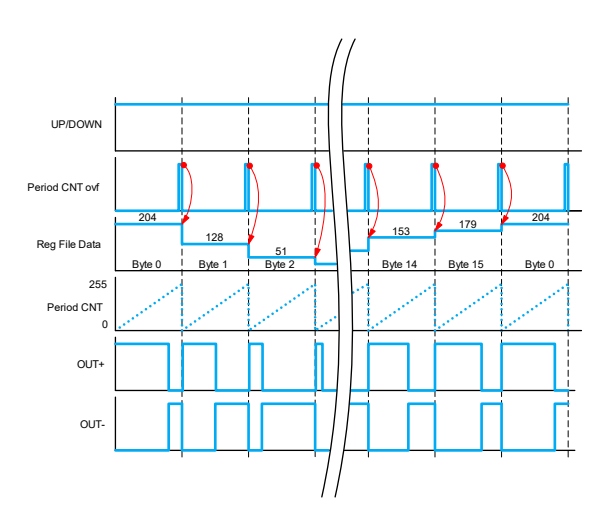

に適用されます。アップ/ダウンの極性によって、次のレジスタ (HIGH) が適用されるか、前のレジスタ (LOW)が適用されるかが決まります。キープ/ストップは同じように動作しますが、レジスタのシーケンス を停止します。

## アプリケーション:定電圧ブラシ付きモータドライバー

ブラシ付きDC モータに一定の電圧をかけると、一定の速度 が維持されます。この設計では、積分器とコンパレータを 備えた差動増幅器が ブロックを制御して、負荷に印加 する電圧を調整します。

#### 必要なコンポーネント

- SLG47105V
- ブラシ付き DC モータ

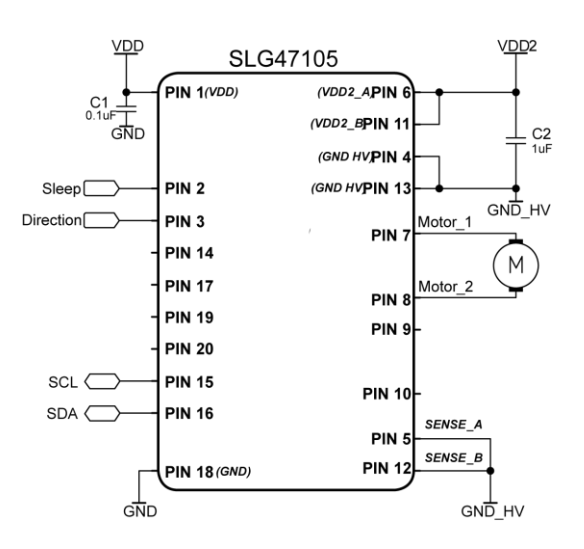

#### GreenPAK の図

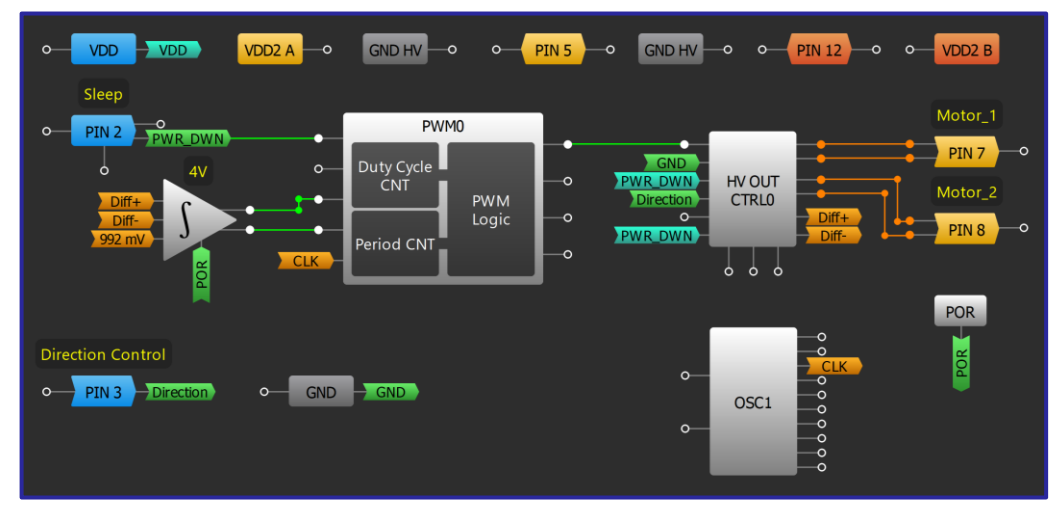

#### 設計手順

1. PIN2 で HV OUT CTRLO を有効にし、モードを「フルブリッジ」に、モード制御を「PH-EN」に設定します 2. モータの方向を変更するには、PIN3を HV OUT CTRLO の PH に接続します

3. 積分器と比較器を備えた差動増幅器を有効にし、積分器の基準電圧を所望のしきい値(Threshold = V\_REF x4)に選択します。

4. 積分器と比較器を備えた差動増幅器を正しく動作させるには、PIN2を介して PWM0 を有効にし、Duty Period CLKを「OSC1」に設定します。積分器が正しく動作するためには、PWM周波数は44 kHz 以上である 必要があります。 UPWARD と Equal 出力をそれぞれ PWM0 の UP/DOWN と Keep に接続します

5. PWM0 分解能を「8 ビット」に、デューティ サイクルソースを「デューティ サイクル CNT」に、デュ ーティサイクル CLKを「周期 CNT ovf/8」に、初期デューティサイクル値を「50%」に設定します

6. PWM0 OUT+ を HV OUT CTRLO の EN に接続して、モータを一定速度で駆動します

## アプリケーション:定電流ブラシ付きモータドライバー

ブラシ付き モータに一定の電流を流すと、一定のトルクが 維持されます。この設計では、電流検出コンパレータ を使用して検出抵抗を流れる電流を制限し、電流が指定され た制限値を超えたときにモータをオフにします。

#### 必要なコンポーネント

- SLG47105V
- ブラシ付き DC モータ
- 1つの抵抗

#### GreenPAK の図

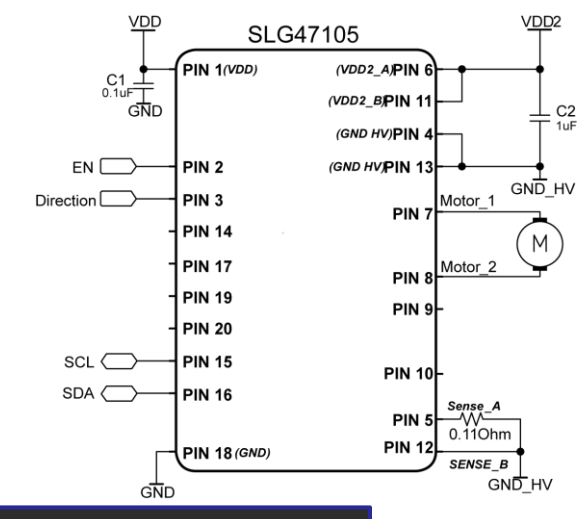

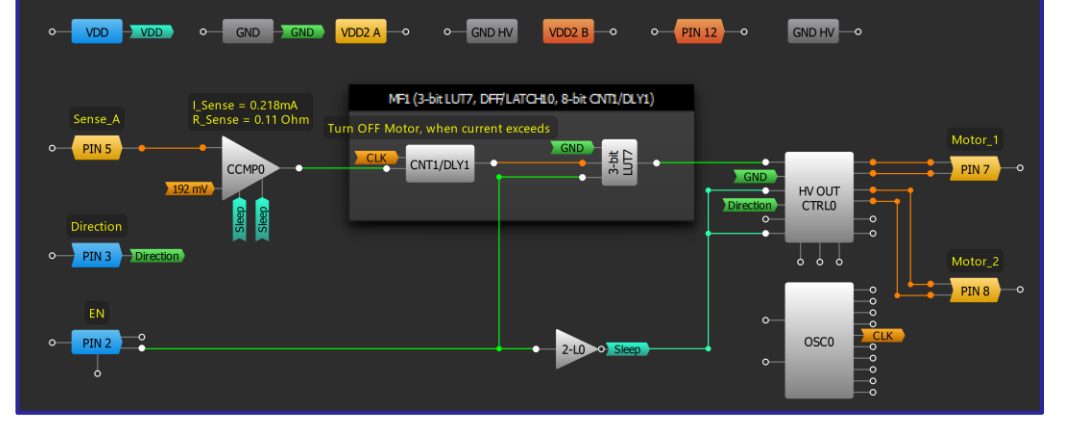

#### 設計手順

1. PIN7 と PIN8 の間にブラシ付き DC モータを接続し、 PIN5 と GND の間にセンス抵抗を接続します。

- 2. 反転した PIN2 信号をスリープ 0/1 に接続して、HV OUT CTRLO を有効にします。
- 3. HV OUT CTRLO のモードを「フルブリッジ」、モード制御を「PH-EN」に設定します。
- 4. モータの方向を変更するために、ピン3を HV OUT CTRLO の PH に接続します。
- 5. Sleep CTRL を「Auto」に変更して、CCMP0 を有効にします。
- 6. CCMP0 の IN ソースを「192mV」に選択して、電流を 0.218mA に制限します。
- 7. CNT1/DLY1を構成して、電流が指定の制限値を超えたときにモータを100ミリ秒間オフにします。
- 8.3 ビット LUT7 を構成して、電流が範囲内にあり、PIN2 が HIGH の場合にのみモータをオンにします。
- 9.3 ビット LUT7 の 出力を HV OUT CTRLO の EN に接続します。

## アプリケーション: PWM チョッパーを使用した定電流

ブラシ付き モータに一定の電流を流すと、一定のトルクが維持 されます。このアプリケーションでは、 PWM チョッパー ブロック で電流を制限する方法を示します。

#### 必要なコンポーネント

- SLG47105V
- ブラシ付き DC モータ
- 1つの抵抗

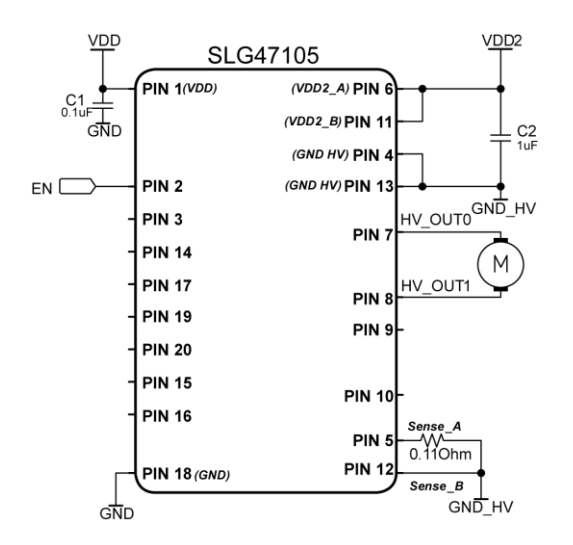

#### GreenPAK の図

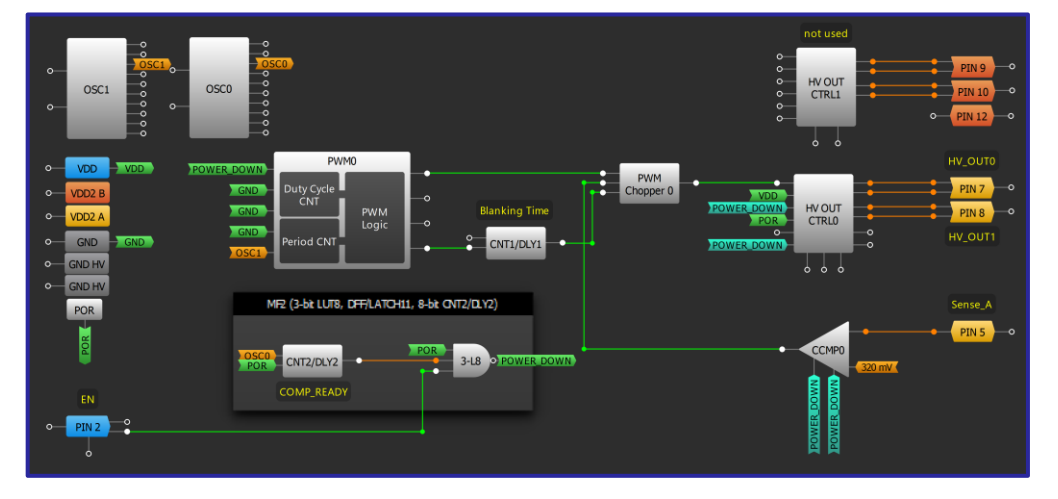

- PIN7 と PIN8 の間にブラシ付き DC モータを接続し、ピン 5 と GND の間 にセンス抵抗を接続します。  $1<sub>1</sub>$
- $2.$ HV OUT CTRLO のモードを「フルブリッジ」、モード制御を「PH-EN」に設定します。
- $3.$ Sleep CTRL を「Auto」に変更して、CCMPO を有効にします。
- 4. CCMPOのIN ソースを「320mV」に選択して、電流を 0.36mAに制限します。
- $5<sub>1</sub>$ PWM0 ブロックを追加し、初期デューティ サイクルを 230 に設定し、 OSC1 分周器を調整します。
- CNT1/DLY1を立ち下がりエッジ遅延として構成し、ブランキング時間を設定します。  $6.$
- $7.$ デューティ サイクル チョッパーを作成しモータ電流を制限するように PWM チョッパー0を追加 し、PWM0、CNT1/DLY1、および CCMP0 と適切に接続します。
- ピン2を有効化ボタンとして追加し、モータおよび内部モータ制御ブロックを開始/停止します。 8.
- 3ビット LUT8 の出力を HV OUT CTRLO の EN に接続します。  $9.$

## **GREENPAK COOKBOOK**

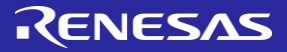

**SLG47105** 

 $(VDD2_A) PIN$ 

 $(VDD2_B)$ PIN 1

V<sub>DD</sub>2

 $\frac{1}{2}$  C2

## アプリケーション: ソフト ON/OFF による単方向 DC モータ制御

ソフト ON/OFF を使用して、ブラシ付き DC モータの始動電流と負 荷トルクを減らすことができます。このアプリケーションは、機 械的要素に単一方向を許可し、運転または停止する単方向 モー タ用です。負荷トルクは、始動および停止時にモータシャフトの トルクを超えてはならないため、この調整は重要です。

#### 必要なコンポーネント

- SI G47105 •
- 単方向ブラシ付きモータ

 $\blacksquare$  DFF 1

CNT2/DLY2

CNT1/DLY1

2つの容量

#### GreenPAK の図

 $o -$  VDD  $\rightarrow$  VDD

o-GND HV

 $0 - \sqrt{20026}$ 

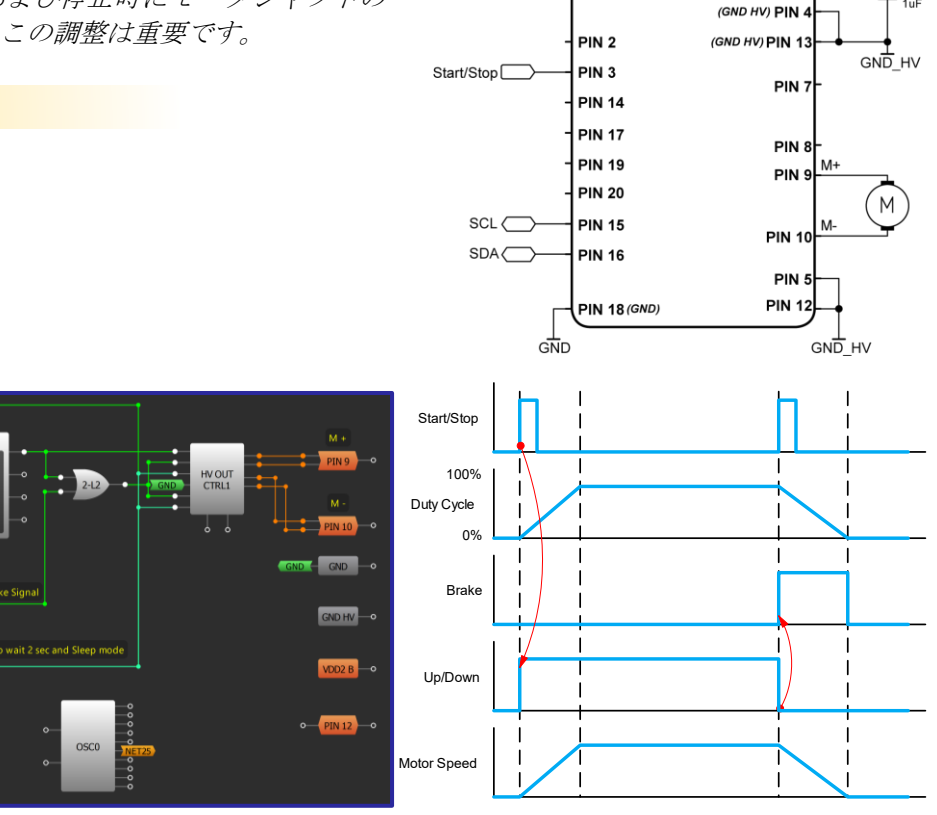

 $VDD$ 

™<br>GND

 $C_1$ <sub>0.1u</sub>F

–<br>PIN 1<sub>(</sub>VDD)

- 1. PIN9 と PIN10 の出力モードを「ハイサイドとローサイド」に設定します。 HV OUT CTRL1 を「ハーフブ リッジ」HVOUTモードに設定します。
- 2. PWM1ブロックの Duty Cycle CLK を「Period CNT ovf/2」に設定します。周期 CLK を「Ext.Clk」に設定しま す。 OSC1 の Flex-DIV OUT を PWM1 周期クロック入力に接続します。 OSC1 プロパティで分周比の値を 設定します。
- 3. DFF1 の初期値を High に設定し、Q の出力値を「Inverted (nQ)」に設定します。 DFF の出力を PWM1 の UP/DOWN 入力に接続します。
- 4. CNT1/DLY1をデザインに追加します。それを反転出力の「立ち下がりエッジ遅延」に設定します。こ の遅延からの信号は、PWM1ブロックを無効にし、停止信号が来た後に HV OUT CTRL1 のスリープモー ドを有効にします。
- 5. 2ビット LUT2は、HV出力を Hi-Zにするとともに停止信号を形成するために使用されます。

## **GREENPAK COOKBOOK**

## RENESAS

## アプリケーション:ソフト ON/OFF による双方向 DC モータ制御

ソフト ON/OFF を使用して、ブラシ付き DC モータの始動電流と負荷 トルクを減らすことができます。このアプリケーションは、機械的 要素の逆方向の動きを可能にする双方向モータ用です。逆方法の運 転になる前に、メカニズムを停止するためにモータのブレーキトル クが負荷トルクを超える必要があります。

#### 必要なコンポーネント

- SLG47105 •
- 双方向ブラシ付きモータ
- 1つの容量

#### **GreenPAKの図**

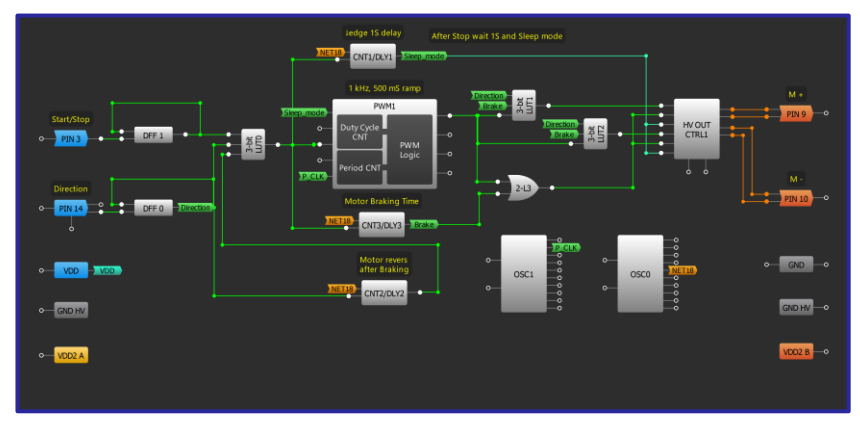

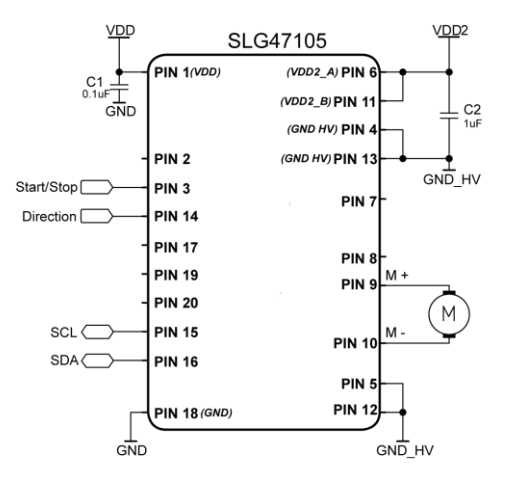

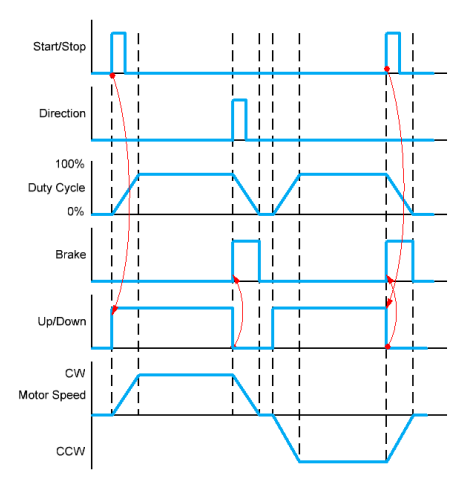

- 1. PIN9 と PIN10 の出力モードを「ハイサイドとローサイド」に設定します。 HV OUT CTRL1 を「ハーフブ リッジ」HV OUT モードに設定。
- 2. PWM1ブロックの Duty Cycle CLK を「Period CNT ovf/2」に設定します。周期 CLK を「Ext.Clk」に設定しま す。 OSC1 の Flex-DIV OUTを PWM1 周期クロック入力に接続します。 OSC1 プロパティで分周の値を設定 します。
- 3. DFF1 の初期値を High に設定し、0 の出力極性を「Inverted(nQ)」に設定します。 DFF0 も同じ設定です DFF の出力を3ビット LUTO に接続します。
- 4. CNT1/DLY1を反転出力の「立ち下がりエッジ遅延」として構成します。この遅延からの信号は、PWM1 ブロックを無効にし、停止信号が来た後に HV OUT CTRL1 のスリープモードを有効にします。
- 5. CNT2/DLY2 を「立ち上がり/立ち下がりの両エッジ」遅延に設定して、反転前にモータを停止する時間 遅延を設定します。
- 6. CNT3/DLY3 を「立ち下がりエッジ ワンショット」に設定して、カウンターの出力を 3 ビット LUT1 と 3 ビット LUT2 に接続します。

## アプリケーション: プッシュスタート/ホールドストップ

このアプリケーションでは、 SLG47105 をプッシュスタート/ホールドストップ 機能を備えたブラシ付き DC モータのドライバとして使用します。この機能 は、おもちゃ、工具などに使用できます。

#### 必要なコンポーネント

- SLG47105
- ブラシ付き DC モータ
- 抵抗 2個

#### GreenPAK の図

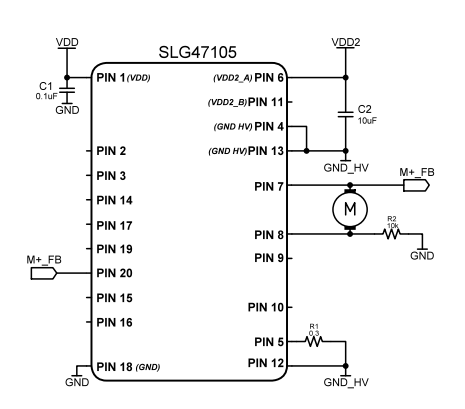

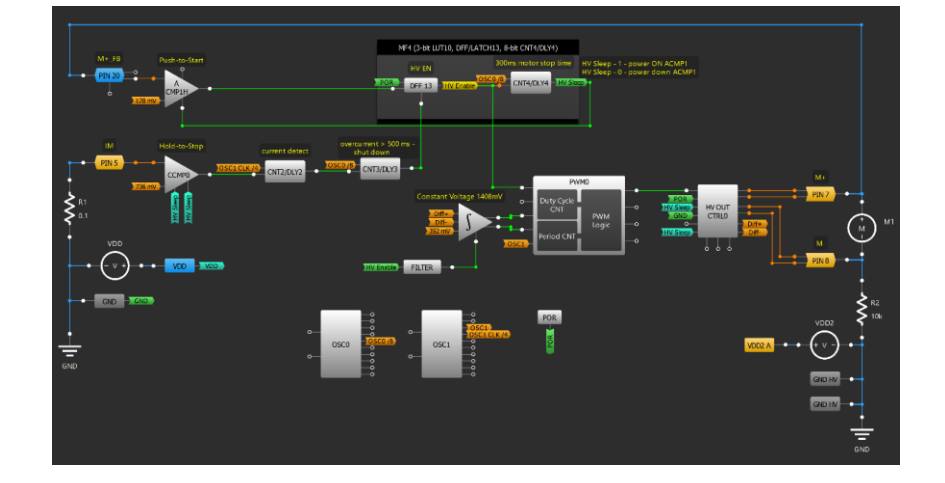

- $1<sup>1</sup>$ ブラシ付き DCモータとの接続:PIN7と PIN8 間にモータ、および 10kΩ のプルダウン抵抗を接続します。 PIN7 と PIN8 の出力はそれぞれ High/Low サイドです。センス抵抗は PIN5 から GND の間に接続します。
- 2. HV OUT CTRLO の Sleep0/1 をローアクティブ信号の CNT4/DLY4 の出力に接続します。HV OUT CTRLLO の HV OUT モードは「Full Bridge、Mode control を「PN-EN」に設定します。POR を Decay に、GND を PH に接続します。
- 3. ホールドストップ機能のための電流センスコンパレータ CCMP0 の設定: CCMP0 の Sleep CTRL を Auto に設定 し有効にします。IN-source の閾値はホールドストップ機能に適した値(ここでは736 mV)に設定します。
- 4. CNT2/DLY2を Delay モードとして設定し、その出力を CNT3/DLY3(Delayed edge detect モード)に接続します。 CNT3/DLY3 の出力はこの後作成するプッシュスタート回路の DFF13 の nRerset に接続し、過電流状態(ホール ドストップ状態 )が 500ms 継続した後にシステムがシャットダウンするようにします。
- 5. プッシュスタート機能のための設定: PIN20 をアナログ入力/出力として構成し、ACMP1H の IN+source に設 定、IN-sourceの閾値は 128 mV を選択し、ACMP1H の出力は DFF13(出力極性 反転(nQ)、初期極性 LOW)としま す。
- モータ停止期間の設定: CNT4/DLY4 を Delay モードに設定し、300ms のモータ停止時間(HVSleep 信号)を確保 6. します。
- 7. 定電圧制御および PWM 信号生成のための構成: PWM 0 と差動アンプ Differential Amplifier(基準電圧 352 mV)、 DFF13(Filter を介して差動アンプの PWR UP に接続)、HV OUT CTRLO と接続することで、ブラシ付き DC モータ の PWM 制御、定電圧制御ができるようにします(アプリケーション:定電圧ブラシ付き DC モータドライ バを参照。

## アプリケーション: バイポーラステッピングモータドライバ

このアプリケーションのデザイン例では SLG47105 をステッ ピングモータドライバとして使用します。両方向のフルス テップモードにて設計しており、PWM Chopper コンポーネ ントを使用した定電流制御の方法を示します。

#### 必要なコンポーネント

- SLG47105 •
- ステッピングモータ
- 抵抗 2個

#### GreenPAK の図

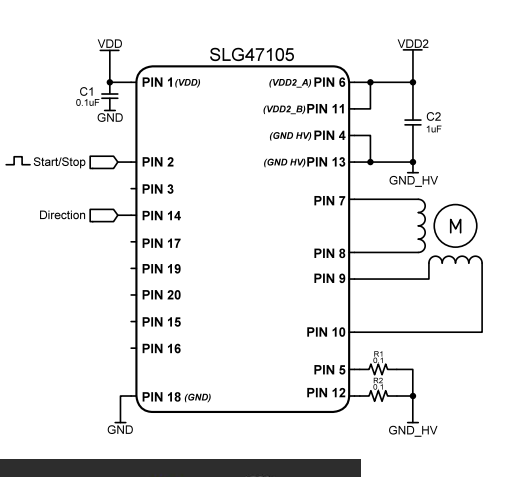

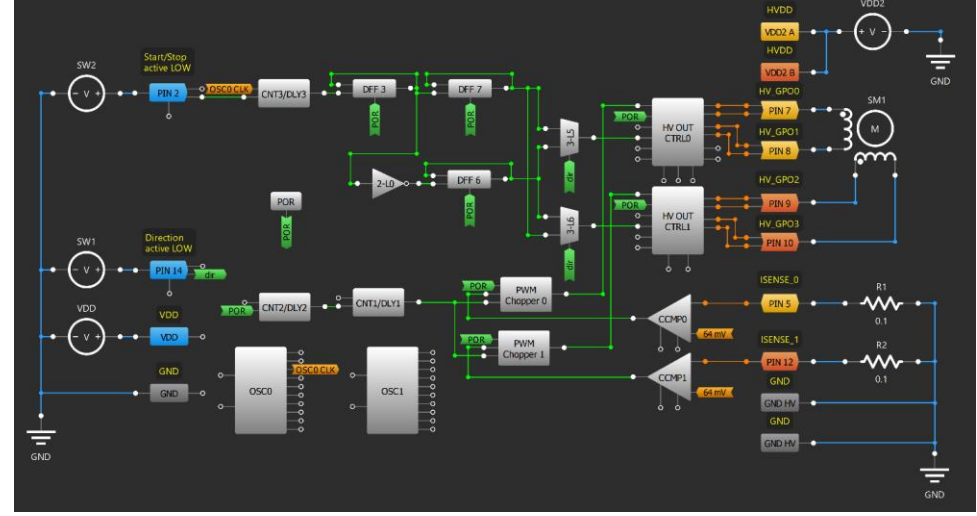

- 1. ステッピングモータを接続: 第1巻線は HV OUT CTRLO の出力 PIN 7 と PIN8 の間、第2巻線は HV 0UTCTRL1 の出力 PIN 9 と PIN10 の間に接続します。センス抵抗は PIN5 と GND の間、及び PIN12 と GND の間に接続します。
- 2. HVOUTCTRL0/1 の設定: Sleep0/1 は Low アクティブの信号線、Full Bridge mode かつ PN-EN mode に設定しま す。
- 3. CCMP0/1の設定: Sleep CTRL を"Auto"し有効化、入力 IN-source の閾値を 64mV、Gain を x8 に設定する ことで、電流の閾値を 80mAとします。
- 4. CNT2/DLY2 を設定: Reset Counter モードに設定し、出力先は Delay モードに設定した CNT1/DLY1 の DLYIN に設定。これにより、Blanking 時間を構成できます。
- 5. PWM0/1 Chopper を追加し、入力端子に POR、CNT1/DLY1、CCMP0/1 を接続。これにより Duty Cycle Chopper とモータ電流制限ができます。出力は、HVOUTCTRL0/1の EN 端子に接続します。
- 6. モータのスタート/ストップ信号となる PIN2、回転方向を決める PIN14 の設定:設定を Digital Input と します。
- 7. 遅延時間を作るための回路を構成: DFF3、DFF7、DFF6を出力極性: nQ、初期極性は Low に設定、遅延 時間をつかさどる CNT2/DLY2、2bitLUT(Invertor 設定)、LUT 5 と LUT6 は Mux とし、回路を図のように接続 します。この回路の出力は HV OUT CTRLO/1の PH に接続します。これによりモータ回転のスタート/ス トップ、向きをコントロールする回路ができます。

# 第9章: Advanced **Analog Features**

この章では、AnalogPAKのコンポ ーネントを使用してアナログ機能 を管理するアプリケーションにつ いて説明します。 アプリケーションには、以下の要 素を使用する最も一般的な回路ト ポロジが含まれます。 オペアンプ、デジタル可変抵抗 器、チョッパーACMPなど。

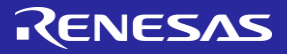

## アプリケーション:オペアンプを使った可変アクティブフィルタ

様々な信号源(センサなど)からの信号を1つのADC で検知できるアプリケーションは数多くあります。 このようなシステムでは各信号源が独自のフィルタ 要件(カットオフ周波数など)を持つ可能性がある ため、各チャネル用のアナログフィルタを備えたマ ルチプレクサが必要です。このデザインでは1つの フィルタが複数のアナログ入力に対応し、それぞれ に適当なカットオフ周波数を提供します。 12C のマス タは可変抵抗のレジスタにデータを書き込み、フィ ルタのカットオフ周波数を調整できます。

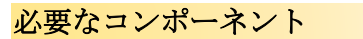

- SLG47004V
- 2つの抵抗
- 2つのコンデンサ

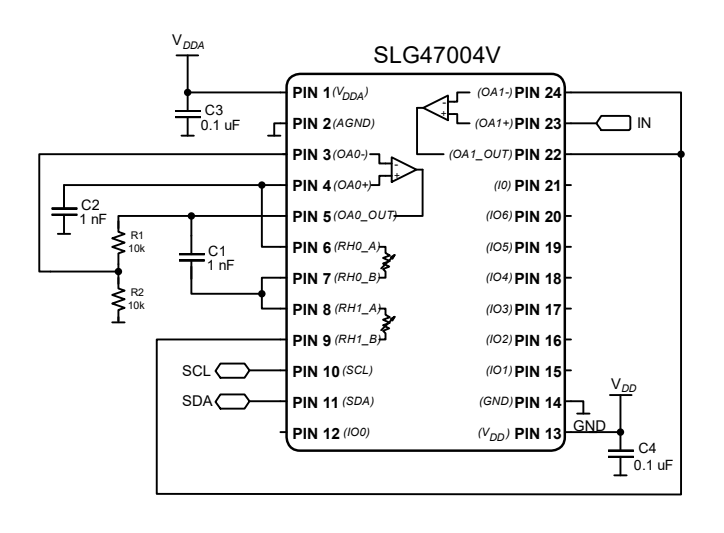

#### GreenPAK の図

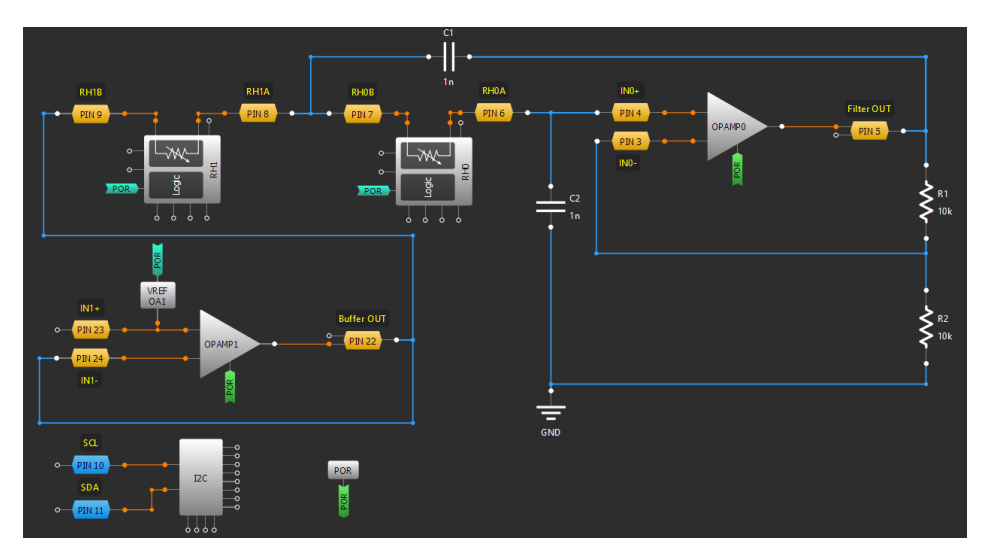

- 1. OpAmp0 と OpAmp1 を有効にします。バンド幅を 8 MHz に設定し Charge Pump を有効にします。
- 2. Vref 0A1 を有効にし、 OpAmp1 の IN+と接続します。入力電圧を VDD に、出力電圧を VDD \* (16/64)に設定 します。
- 3. Digital Rheostat 1 を Rheostat モードに設定します。 Auto-Trim を無効にし、FIFO nRST 端子と POR を接続し ます。2つの可変抵抗を所望の Resistance (initial data)の値に設定します。

t ì

 $\mathsf{PIN}~\mathsf{1}(V_{DDA})$ **PIN 2 PIN 3** 

**H**<sub>(041+)</sub> **p** 

SLG47004V

 

## アプリケーション:可変反転オペアンプ

反転増幅器はオペアンプ回路の一種で、入力に対して °位相のずれた出力を生成します。つまり、入力信号 が正であれば出力信号は負になります。外部の制御信号 により、ユーザーは反転増幅器のゲインを調整できま す。

#### 必要なコンポーネント

- SLG47004V
- 1つの抵抗

#### GreenPAK の図

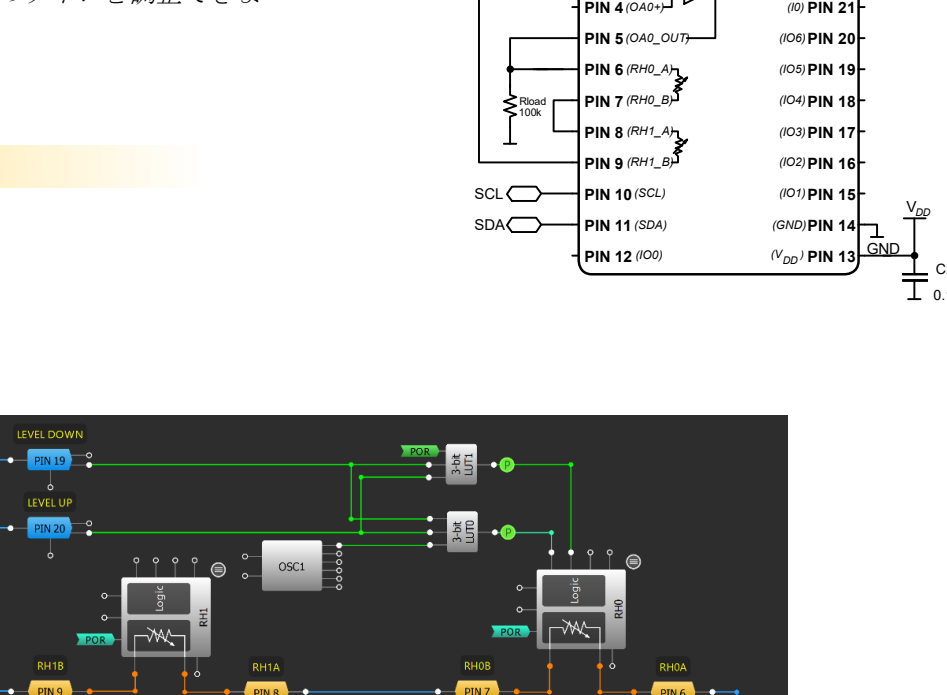

 $\Gamma$  C1  $\overline{\mathsf{T}}$  0.1 uF

V

R  $\overline{\mathbf{c}}$ 

l

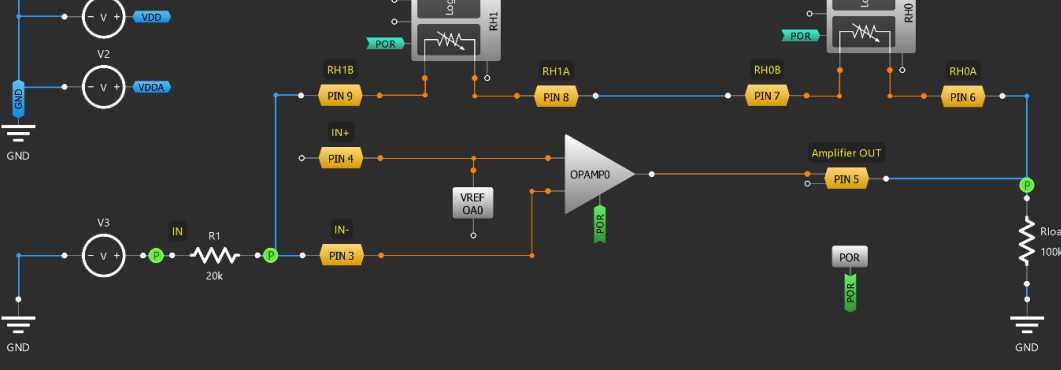

G=Vout/Vinp = (RH0+RH1)/R1

- 1. OpAmp0を有効にします。バンド幅を 8 MHz に設定し、Charge Pump を有効にします。
- 2. Vref 0A0 を有効にし、 OpAmp1 の IN+と接続します。入力電圧を 2.048 V に、出力電圧を 512 mV に設定し ます。
- 3. Digital Rheostat 1 を Rheostat mode に設定します。 Auto-Trim を無効にし、 FIFO nRST 端子と POR を接続しま す。2つの可変抵抗をご希望の Resistance (initial data) の値に設定します。
- 4. LUTO は LEVEL UP または LEVEL DOWN 信号が High のときに OSC1 のクロック信号を出力するように設定し ます。LUT1 は LEVEL UP 信号が High のときに High の信号を出力するように設定します。

## **GREENPAK COOKBOOK**

## RENESAS

## アプリケーション:可変非反転オペアンプ

非反転増幅器はオペアンプを基にした増幅器で正の電圧利得を 持ちます。入力端子にどんな信号を入力しても、出力端子で増 幅される際に極性が変わることはありません。つまり、非反転 増幅器のゲインは常に正になります。外部の制御信号により、 ユーザーは非反転増幅器のゲインを調整できます。

#### 必要なコンポーネント

- SLG47004V •
- 1つの抵抗

#### GreenPAK の図

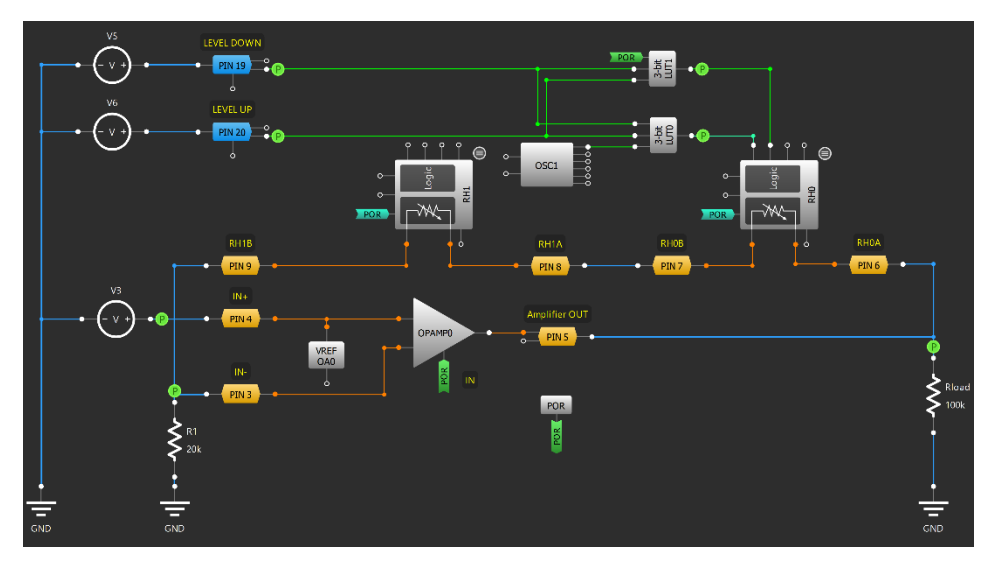

 $G=V$  out/V inp =  $(1+(RH0+RH1)/R1)$ .

- 1. OpAmp0の PWR UP と POR を接続します。バンド幅を 8 MHz に設定し、Charge Pump を有効にします。
- 2. Vref 0A0 を有効にし、 OpAmp1 の IN+と接続します。入力電圧を 2.048 V に、出力電圧を 256 mV に設定し ます。
- 3. Digital Rheostat 1 を Rheostat mode に設定します。 Auto-Trim を無効にし、 FIFO nRST 端子と POR を接続しま す。2つの可変抵抗をご希望の Resistance (initial data)の値に設定します。
- 4. LUTO は LEVEL UP または LEVEL DOWN 信号が High のときに OSC1 のクロック信号を出力するように設定し ます。LUT1 は LEVEL UP 信号が High のときに High の信号を出力するように設定します。

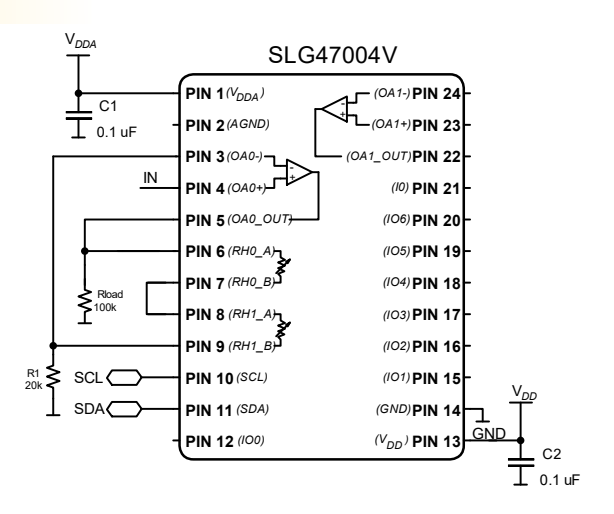

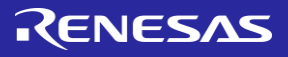

## アプリケーション:計装アンプ

計装アンプは、入力バッファを備えた差動アンプの一種で あり、 入力インピーダンス整合が不要です。非常に低い DC オフセット、低ドリフト、低ノイズ、非常に高いオー プンループゲイン、非常に高い同相除去比、および非常に 高い入力インピーダンスを備えます。

#### 必要なコンポーネント

- SLG47004V
- 抵抗 個

GreenPAK の図

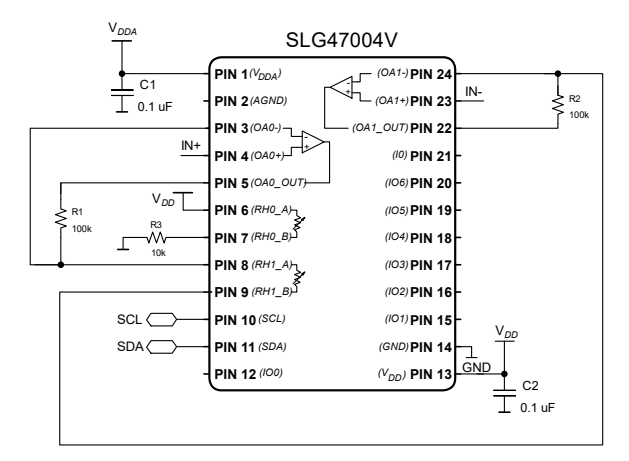

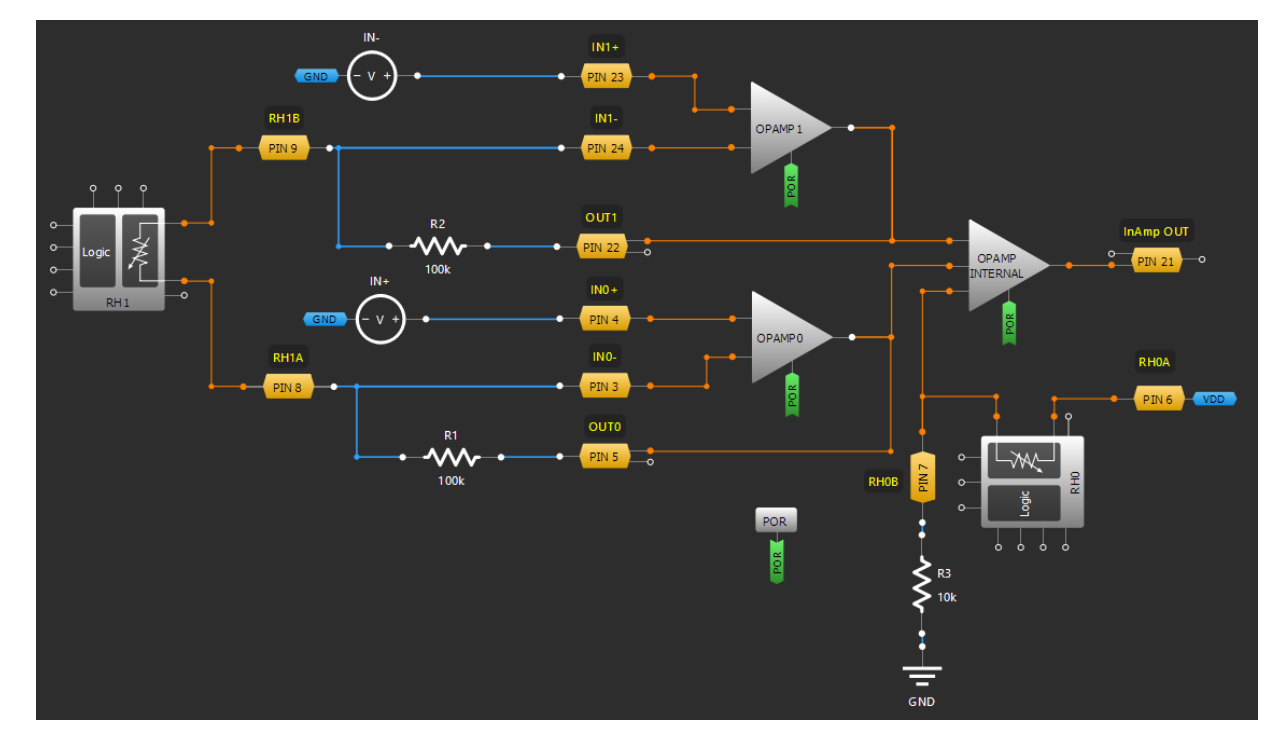

V OUT= $(1+(R 1+R 2)/R H1)(V (IN+)-V (IN-))+V DD R 3/(R H0+R 3)$ .

- 1. オペアンプの設定: PORを接続し OpAmp0、OpAmp、OpAmp Internal を有効にします。帯域幅を 128kHz に 設定し、チャージポンプを有効にします。 OpAmp Internal の Vref を RHO PIN B に設定します。
- 2. Digital Rheostat を設定: Rheostat mode に設定します。Auto-trim は無効とし、必要な抵抗値(初期値)を両 Rheostat に設定します。また、計装アンプを構成できるように、外部回路(抵抗・配線)を設定します。

## アプリケーション:オペアンプを使ったボルテージフォロア

ボルテージフォロア(バッファアンプとも呼ばれます)は、出 力電圧が入力電圧と等しいオペアンプ回路です。従って、ボル テージフォロアオペアンプは入力信号を増幅せず、電圧ゲイン は1になります。ボルテージフォロア回路の入力インピーダン スは、非常に高くなります。この特性により、入力信号と出力 信号の間の絶縁が必要なさまざまなタイプの回路でよく使われ ます。

#### 必要な回路ブロック

• SLG47004V

GreenPAK の図

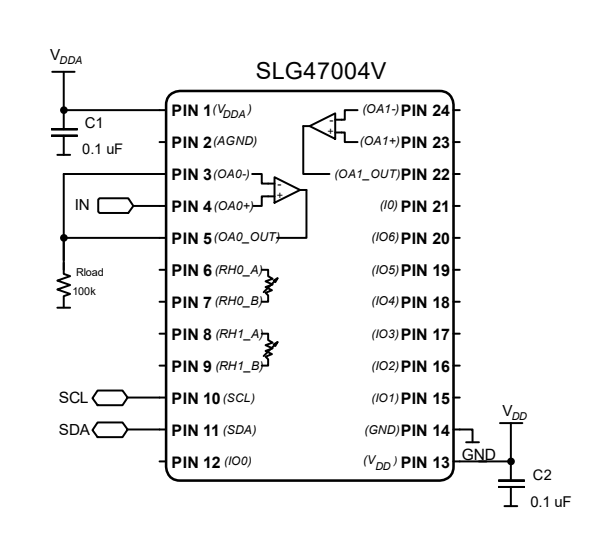

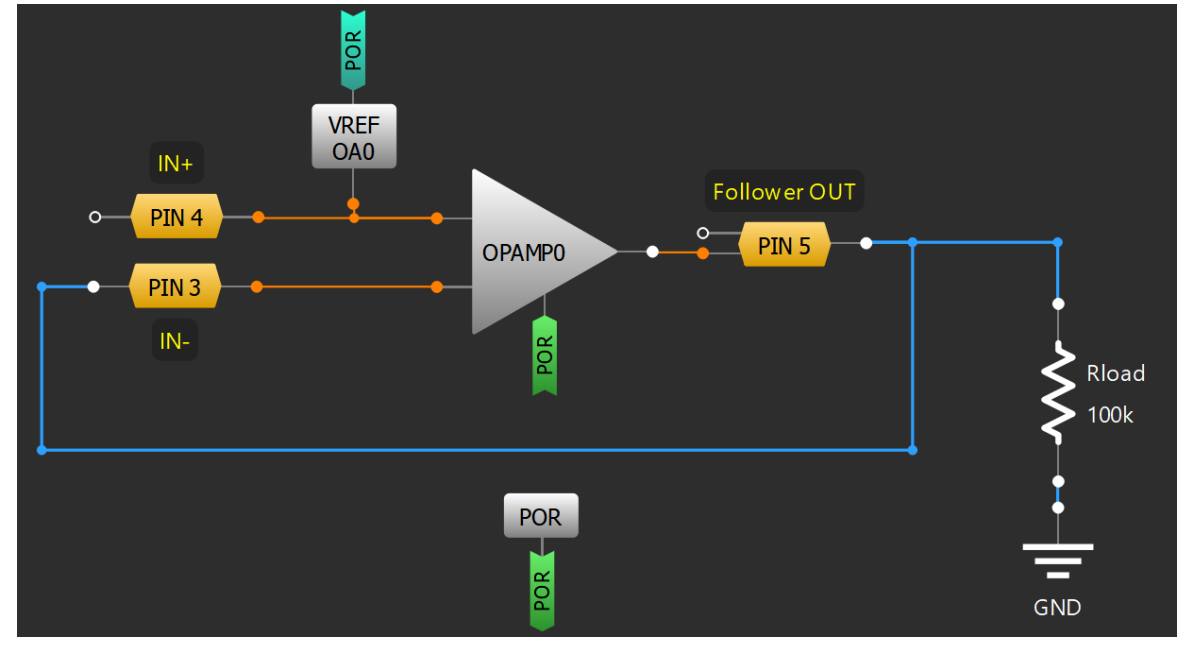

- OpAmp0をイネーブルします。帯域幅を 8 MHz に設定します。チャージポンプをイネーブルして Vref  $1.$ をIN+に接続します。
- $2.$ Vref 0A0 をイネーブルします。入力電圧を VDDA、出力セレクタを VDDA\*(8/64)に設定します。

## アプリケーション:オペアンプとPチャネル FET を使用した電流源

電流源として動作するオペアンプの使い方をご紹介します。こ の電流源は検出抵抗器にかかる電圧を一定に保つことで、負荷 抵抗に関係なく負荷を流れる電流を一定にします。

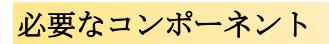

- SLG47004V
- 抵抗1つ

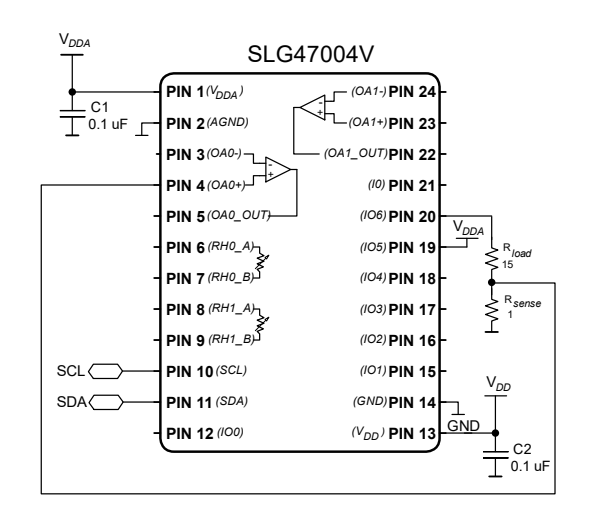

GreenPAK の図

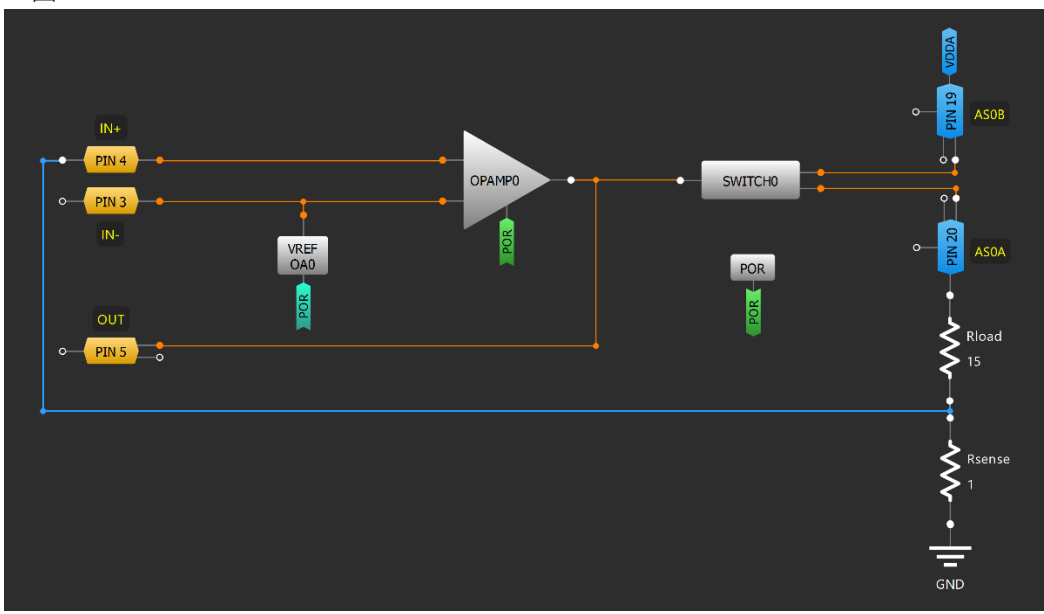

I\_load=V\_ref/R\_sense

- $1<sub>1</sub>$ OpAmp0 の PWR UP と POR を接続します。バンド幅を 128 kHz に、Charge Pump を Enable CP に、Vref connection を IN-に設定します。
- $2.$ Vref 0A0 の PWR UP と POR を接続します。 Input voltage を 2.048 V に、output selection を 96 mV に設定しま す。
- $3.$ Switch0 の Mode を Analog Switch に、Big PMOS control を OpAmp に設定します。

<span id="page-132-0"></span>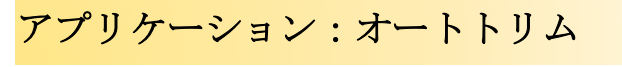

オートトリム機能を実現するための回路をご紹介します。

必要なコンポーネント

- SLG47004
- 抵抗

GreenPAK の図

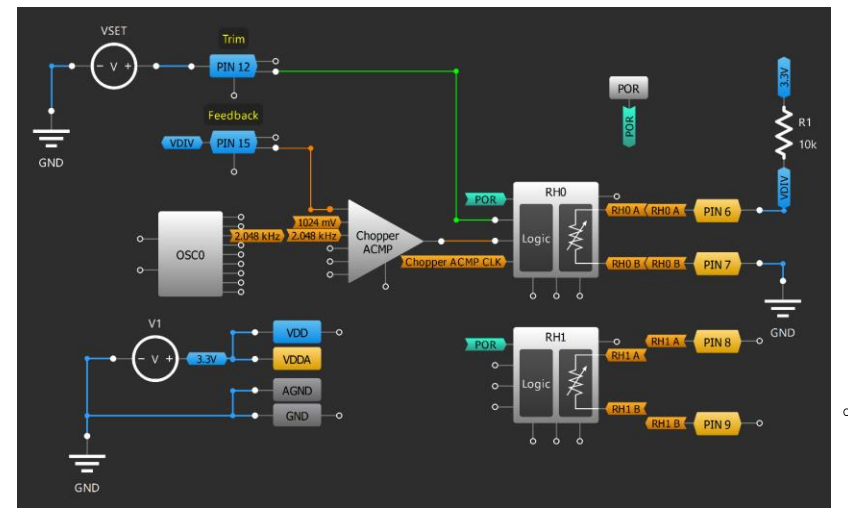

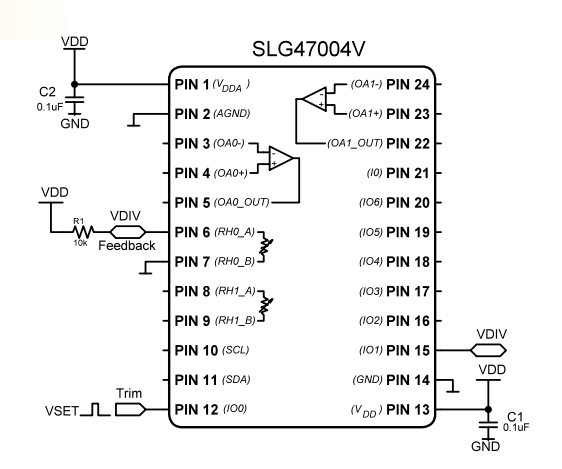

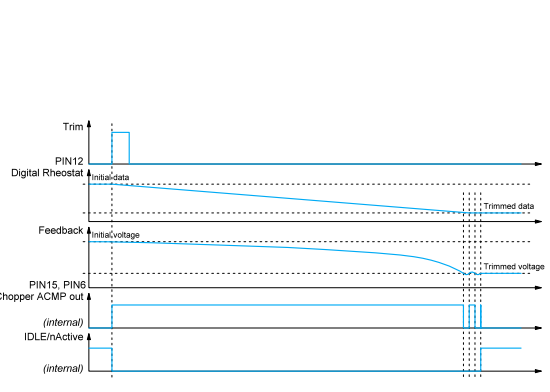

- VSET 信号を PIN 12 の "Trim" を通して RHO の "SET" に接続します。  $1.$
- PIN 7 を GND に接続します。抵抗 R1 と PIN 6、 VDD を接続します。 PIN 6 から PIN 15 へのフィードバ  $2.$ ックの配線を行います。
- $3.$ Chopper ACMP の IN-CHO source を 1024 mV に設定します。 CHO clock を OSCO に、IN+CHO source を Ext. Vref PIN 15 に設定します。 Chopper ACMP の出力を RHO の nUP/Down に接続します。
- $4.$ RHO の Auto-Trim を Enable に、Active level for UP/DOWN を Up when LOW に、Resistance (initial data) を 511 (~50.7096 kΩ)に設定します。

## アプリケーション:オペアンプとNチャネル FET を使用した電流シンク

電流シンクとして動作するオペアンプの使い方をご紹介します。こ のシンクは一定の検出抵抗に一定 電圧をかけ続けることで、負荷の 抵抗に関係なく一定の電流を出力することができます。

#### 必要なコンポーネント

- SLG47004V
- 抵抗1つ

GreenPAK の図

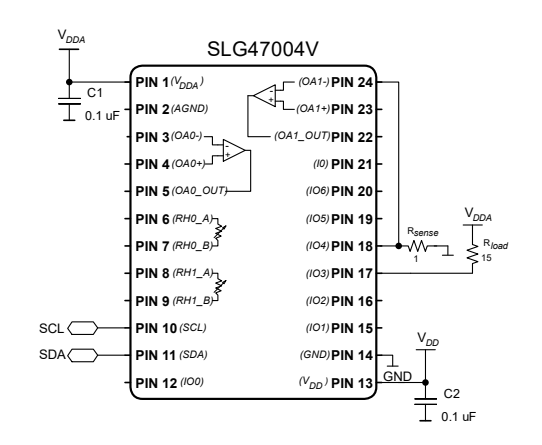

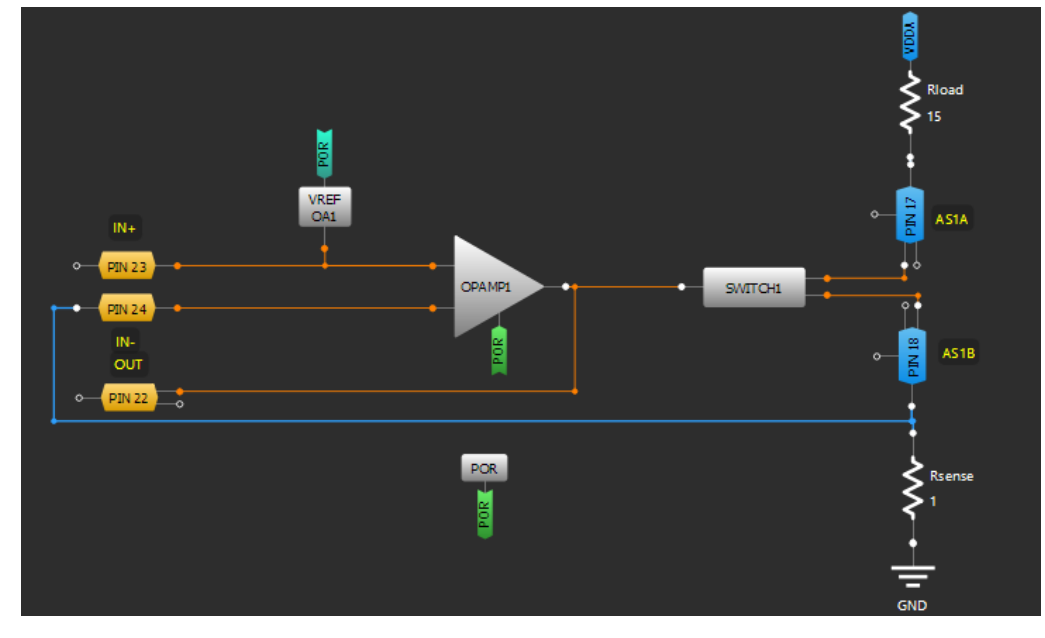

I\_load=V\_ref/R\_sense

- 1. OpAmp1 の PWR UP と POR を接続します。バンド幅を 128 kHz に、Charge Pump を Enable CP に、Vref connection を IN+に設定します。
- 2. Vref 0A1 の PWR UP と POR を接続します。 Input voltage を 2.048 V に、output selection を 96 mV に設定しま す。 基準電圧は負荷を通る電流を決定します。
- 3. Switch1 の Mode を Analog Switch に、Big NMOS control を OpAmp に設定します。

## **GREENPAK COOKBOOK**

## アプリケーション: OpAmp を使った電圧レギュレータ

オペアンプベースの電圧レギュレータは、オペアンプを使用 して出力電圧を調整および安定化する回路です。出力電圧を 基準電圧と比較することにより、オペアンプは出力を調整し て一定の電圧レベルを維持します。このフィードバックメカ ニズムにより、電圧レギュレータは入力電圧の変動を補償 し、一貫して信頼性の高い出力電圧を提供できます。

#### 必要な回路ブロック

- SLG47004V
- 他に必要なコンポーネントはありません。

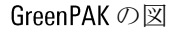

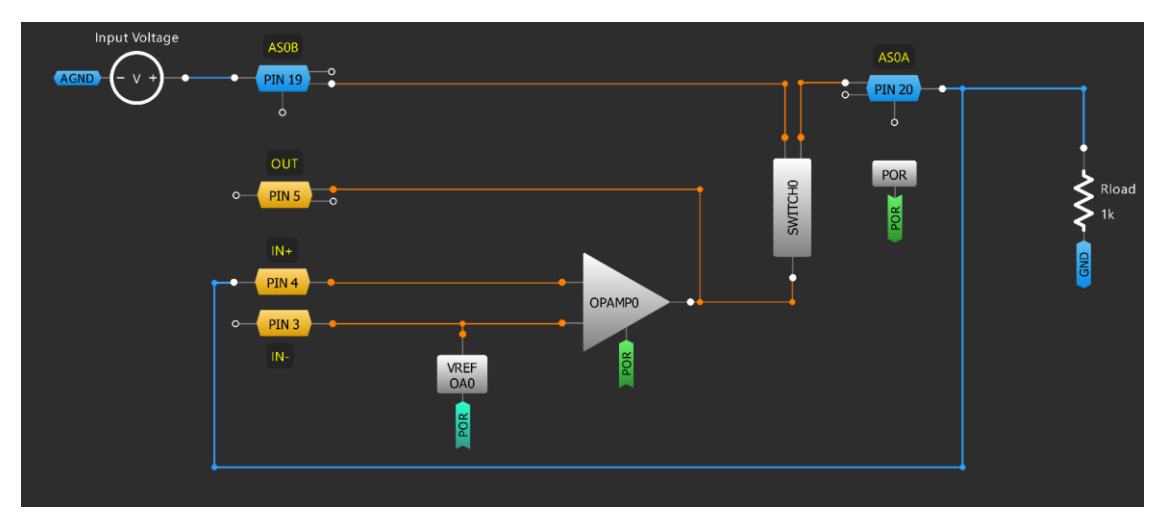

- OpAmp0をイネーブルします。帯域幅を 128 kHz に、チャージポンプをイネーブルして基準電圧を IN- $1_{\cdot}$ に接続します。
- $2.$ Vref 0A0 をイネーブルします。入力電圧を 2.048 Vに、出力として 1792 mV を選択します。
- $3.$ Switch0をアナログスイッチに設定し、Big PMOS として OpAmp により制御します。
- 入力電圧を印加すると、出力電圧は入力電圧の変動に関わらず安定して VOUT = VREF を維持します。 4.

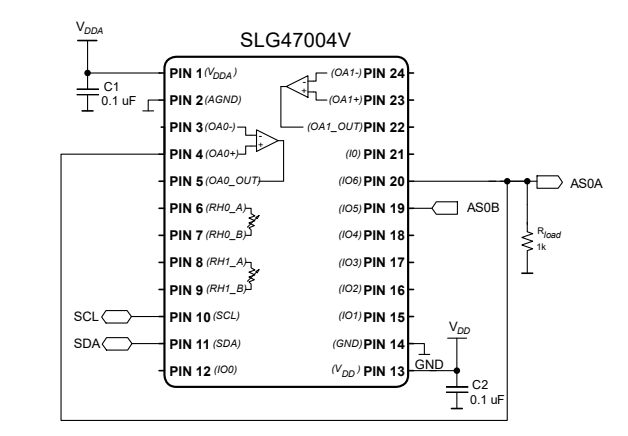

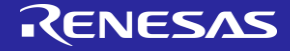

#### 技法: チョッパー ACMP をデジタル可変抵抗と一緒に使う

SLG47004には、レイル to レイルのチョッパーアナログコンパレータ(ACMP) のマクロセルがあります。チョッパーACMPを使用して、自動トリミング モードで可変抵抗の値を変えることにより、オンボードでのトリミングが 可能です。 (アプリケーション: [自動トリム機能を参照](#page-132-0))

#### 起動

自動トリミングモードで使用すると、可変抵抗の校正中にチョッパーACMP が自動トリミング回路によって自動的に動作状態になります。

#### 自動トリミングモードを使用する際には、次のような事前のステップが必 要です:

- Digital Rheostat0/1 のプロパティで、自動トリミングをイネーブルします。

- チョッパー ACMP の IN+ CHO/1を選択、これはユーザーシステムの雷圧フィードバックも可能です。2つの可 変抵抗に自動トリミングを使用する場合には、両方の可変抵抗に対して IN+ CH0/1 を設定する必要があります 。(SETO がラッチされる場合)

- IN-CH0/1を設定します。これは、ユーザーが希望する設定値を閾値にできます。自動トリミング機能が2つ の可変抵抗に使用される場合、梁上の可変抵抗に対して IN- CH0/1 を設定する必要があります。 (SETO がラッチ される場合と SET1 がラッチされる場合)

- Chopper ACMP を使用するために、チョッパーACMP のプロパティでチャネ ルを選択します。

- チョッパー ACMP の出力を正転または反転に設定します。

クロックソース(内部プリディバイダまたは接続マトリクスからの内部 クロック)を選択します。自動トリミングモードではクロックソースの周 波数はチョッパーコンパレータの応答時間によって制限されることに注意 して下さい。従って、クロックソース周波数は <fChACMP> kHz を超えては なりません。

- RH0/1 ブロックの SET0/1 入力を HIGH レベルに設定して、自動トリミング

プロセスを開始します。トリミングプロセスは、セット入力の立上りエッジで始まります。このセット信号は 、自動トリミングプロセスが終了するまでラッチされます。セット信号は、チョッパーACMP と Vref がそれ以 前に有効になっていなかった場合、それらを有効にします。カウンタは、RHO/1(チョッパー ACMP 出力)の UP/nDOWN入力のレベルに応じてカウントアップまたはカウントダウンを開始します。ユーザーがクロック入 力に「内部クロック」オプションを選択した場合、これらのクロックパルスはトリム時間中に自動的に生成さ れます。クロックパルスの各立上りエッジによってカウンタの値が変化し、その結果可変抵抗の値が変わりま す。

自動トリミングのプロセスは、3つの停止条件のうちのひとつが起きると停止します。

1) クロック入力の立上りエッジの瞬間における Up/Down 入力のその後の変化。

2) 可変抵抗の値が最大値(1023)に到達したとき

3)可変抵抗の値が最小値(0)に到達したとき

停止条件により IDLE/nACTIVE 信号が変化し、内部の自動トリミングロジックがリセットされます。

セット入力はエッジに敏感ですが、設定点に到達した後もユーザーがこの入力で ロジックレベルを維持 すると、プログラマブルトリムブロックは動作を継続し、設定点の周辺で可変抵抗器を切り替え続けることに 注意して下さい。

- 新たに自動トリミングプロセスを開始するには、ユーザーはセット入力に HIGH レベルを印加して下さい。

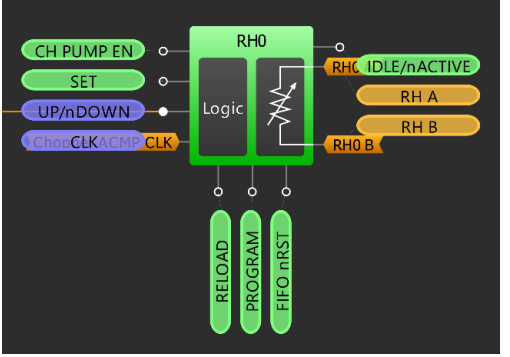

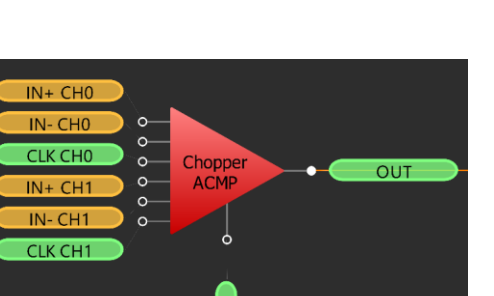

PWR UP

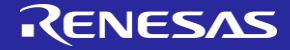

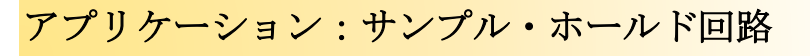

アナログスイッチ、コンデンサ、バッファから構成される、サンプ ル・ホールド回路をご紹介します。

必要なコンポーネント

- SLG47004
- コンデンサ

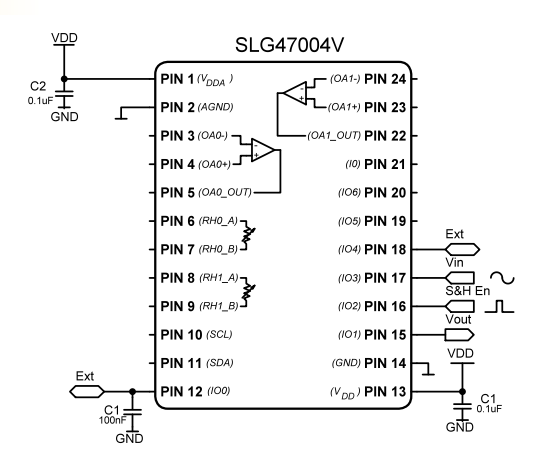

GreenPAK の図

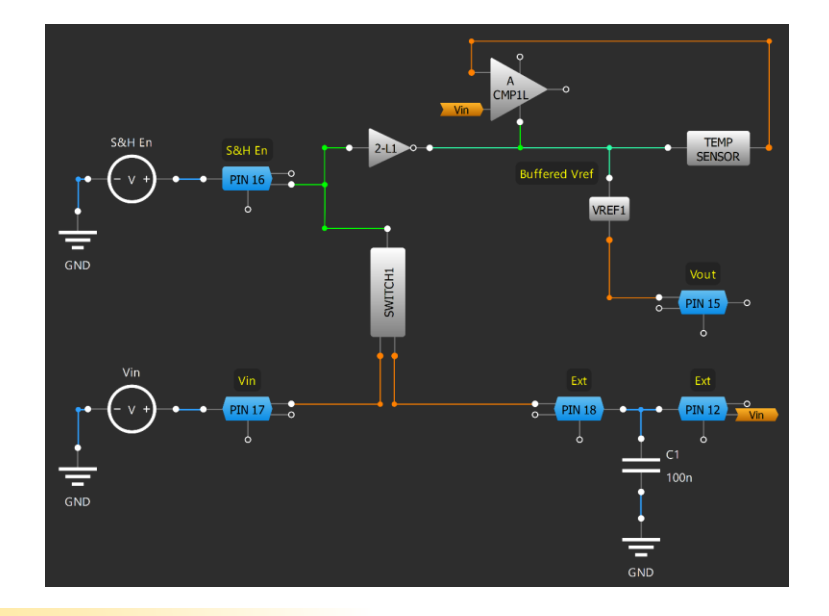

- 1. SWITCH1 の Small PMOS enable を Enable by Matrix に設定します。
- 2. S&H En 信号を設定し、PIN16 に接続します。 (端子の設定は Digital Input, Pull Down 1M).
- 3. SWITCH1 と PIN16 を接続します。
- 4. PIN17 (端子の設定は Analog In/Out, Floating) と信号源 Vin を接続します。 PIN18 と PIN 12 (端子の設定は両方 Analog In/Out, Floating)を接続し、100 nF のコンデンサをつなぎます。
- 5. 2-L1 をインバータに設定し、INO と PIN16 を、OUT と ACMP1L/TEMP SENSOR の PWR UP を接続します。
- 6. ACMP1L の Vref source selection を VDDA に、IN+ source を TEMP SENSOR output に、IN- Low to High/High to Low source を Ext. Vref PIN12 に設定します。
- 7. TEMP SENSOR の power down source を "From matrix"に設定します。
- 8. PIN15 をこのサンプル・ホールド回路の Vout とします。

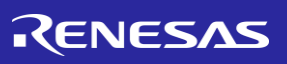